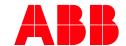

PRODUCT MANUAL

# ABB i-bus® KNX AC/S 1.x.1 Application Controller

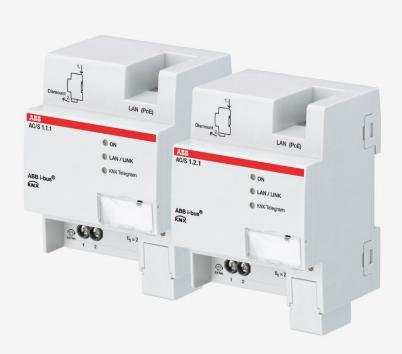

### ABB i-bus® KNX Contents

| Cont    | Contents                                  |    |  |
|---------|-------------------------------------------|----|--|
| 1       | General                                   | 9  |  |
| 1.1     | Using the product manual                  | 9  |  |
| 1.2     | Legal disclaimer                          |    |  |
| 1.3     | Explanation of symbols                    |    |  |
| 2       | Safety                                    | 11 |  |
| 2.1     | General safety instructions               | 11 |  |
| 2.2     | Proper use                                |    |  |
| 2.3     | Cyber security (network security)         |    |  |
| 2.4     | Preventing access to the different media  |    |  |
| 2.5     | Twisted pair cabling                      |    |  |
| 2.6     | IP cabling inside the building            |    |  |
| 2.7     | Connection to the Internet                | 13 |  |
| 2.8     | Open IP network ports                     | 13 |  |
| 3       | Product overview                          | 14 |  |
| 3.1     | Product overview                          | 14 |  |
| 3.2     | Ordering details                          |    |  |
| 3.3     | AC/S 1.1.1 Application Controller, Basic  |    |  |
| 3.3.1   | Dimension drawing                         |    |  |
| 3.3.2   | Connection diagram                        |    |  |
| 3.3.3   | Operating and display elements            |    |  |
| 3.3.4   | Technical data                            |    |  |
| 3.3.4.1 | General technical data                    | 19 |  |
| 3.3.4.2 | Device type                               | 20 |  |
| 3.3.4.3 | Description of inputs and outputs         | 21 |  |
| 3.4     | AC/S 1.2.1 Application Controller, BACnet | 22 |  |
| 3.4.1   | Dimension drawing                         | 23 |  |
| 3.4.2   | Connection diagram                        |    |  |
| 3.4.3   | Operating and display elements            |    |  |
| 3.4.4   | Technical data                            |    |  |
| 3.4.4.1 | General technical data                    | 26 |  |
| 3.4.4.2 | Device type                               |    |  |
| 3.4.4.3 | Description of inputs and outputs         | 28 |  |

| 4       | Function                                                                     | 29 |
|---------|------------------------------------------------------------------------------|----|
| 4.1     | Overview                                                                     | 29 |
| 4.2     | Functional overview                                                          |    |
| 4.2.1   | Automation functions                                                         |    |
| 4.2.2   | Web user interface                                                           |    |
| 4.2.3   | BACnet                                                                       |    |
| 4.2.4   | KNX                                                                          |    |
| 4.3     | Functions of the inputs                                                      |    |
| 4.4     | Functions of the outputs                                                     |    |
| 4.5     | Integration in the i-bus® Tool                                               |    |
| 4.6     | Special operating states                                                     |    |
| 4.6.1   | Reaction on bus and supply voltage failure, recovery, download and ETS reset |    |
| 4.6.1.1 | Bus voltage failure                                                          |    |
| 4.6.1.2 | Bus voltage recovery                                                         |    |
| 4.6.1.3 | Supply voltage failure and recovery                                          |    |
| 4.6.1.4 | ETS reset                                                                    |    |
| 4.6.1.5 | Download                                                                     |    |
| 4.6.2   | Unloading ETS application program                                            |    |
| 4.6.3   | Unloading ETS physical address & application program                         |    |
| 4.6.4   | Device restart                                                               |    |
| 4.6.5   | Factory settings                                                             |    |
| 4.7     | Data point types                                                             |    |
|         | Duta point typos                                                             |    |
| 5       | Mounting and installation                                                    | 37 |
| 5.1     | Information about mounting                                                   | 37 |
| 5.2     | Mounting on DIN rail                                                         |    |
| 5.3     | Supplied state                                                               |    |
|         |                                                                              |    |
| 6       | Commissioning                                                                | 39 |
| 6.1     | Prerequisites for commissioning                                              | 39 |
| 6.2     | Commissioning overview                                                       | 40 |
| 6.3     | Assignment of the physical address                                           | 41 |
| 6.3.1   | Network settings                                                             | 41 |
| 6.4     | Software/application                                                         | 43 |
| 6.5     | Device Configuration App (DCA)                                               |    |
| 6.5.1   | Overview                                                                     | 44 |
| 6.5.2   | ASM library                                                                  |    |
| 6.5.3   | Structure                                                                    | 45 |
| 6.5.4   | Workspace                                                                    |    |
| 6.5.5   | ASM properties bar                                                           | 46 |
| 6.5.6   | Menu bar                                                                     | 47 |
| 6.5.7   | Linking view                                                                 |    |
| 6.5.8   | Copying, cutting and pasting                                                 |    |
| 6.5.9   | Undoing and redoing                                                          | 54 |
| 6.5.10  | Project verification                                                         |    |
| 6.5.11  | Download reaction                                                            | 55 |
| 6.5.12  | Copying, exchanging and converting                                           | 55 |
|         |                                                                              |    |

| 7       | Parameters                          | 57  |
|---------|-------------------------------------|-----|
| 7.1     | General                             | 57  |
| 7.2     | Global device settings              | 58  |
| 7.2.1   | ETS parameters                      | 58  |
| 7.2.2   | DCA device settings                 | 59  |
| 7.2.2.1 | IP network parameter page           | 59  |
| 7.2.2.2 | KNX parameter page                  |     |
| 7.2.2.3 | BACnet parameter page               | 60  |
| 7.2.2.4 | WebUI – Users parameter page        | 62  |
| 7.2.2.5 | Clock parameter page                |     |
| 7.2.3   | Web user interface device settings  |     |
| 7.2.3.1 | System tools parameter page         | 64  |
| 7.2.3.2 | Firmware update parameter page      | 65  |
| 7.2.3.3 | KNX Programming mode parameter page | 65  |
| 7.2.3.4 | Monitor mode parameter page         | 66  |
| 7.2.3.5 | SSH access parameter page           |     |
| 7.2.3.6 | Log settings parameter page         |     |
| 7.2.3.7 | SSL certificate parameter page      |     |
| 7.2.3.8 | Connection settings parameter page  |     |
| 7.3     | Global ASM settings                 |     |
| 7.3.1   | General                             |     |
| 7.3.2   | BACnet                              | 73  |
| 7.3.3   | WebUI                               | 75  |
| 7.3.4   | Info                                | 75  |
| 7.3.5   | Help                                | 75  |
| 7.4     | Automation ASM                      | 76  |
| 7.4.1   | General                             | 76  |
| 7.4.2   | Settings                            | 76  |
| 7.4.3   | Sockets                             | 140 |
| 7.4.4   | Group objects                       | 140 |
| 7.4.5   | BACnet objects                      | 140 |
| 7.4.6   | Web user interface                  | 141 |
| 7.5     | Value ASM                           | 142 |
| 7.5.1   | General                             | 142 |
| 7.5.2   | Settings                            | 142 |
| 7.5.3   | Sockets                             | 176 |
| 7.5.4   | Group objects                       |     |
| 7.5.5   | BACnet objects                      | 178 |
| 7.5.6   | WebUI                               | 179 |
| 7.6     | Link ASM                            | 180 |
| 7.6.1   | General                             | 180 |
| 7.6.2   | Settings                            | 180 |
| 7.6.3   | Sockets                             |     |
| 7.6.4   | Group objects                       |     |
| 7.6.5   | BACnet objects                      | 181 |
| 7.6.6   | WebUI                               | 182 |

| 1.1              | Room ASM                         |     |
|------------------|----------------------------------|-----|
| 7.7.1            | General                          |     |
| 7.7.2            | Settings                         |     |
| 7.7.3            | Sockets                          | 195 |
| 7.7.4            | Group objects                    | 203 |
| 7.7.5            | BACnet objects                   | 218 |
| 7.7.6            | WebUI                            | 227 |
| 7.8              | Room setpoint temperatures ASM   |     |
| 7.8.1            | General                          |     |
| 7.8.2            | Settings                         |     |
| 7.8.3            | Sockets                          |     |
| 7.8.4            | Group objects                    |     |
| 7.8.5            | BACnet objects                   |     |
| 7.8.6            | WebUI                            |     |
| 7.0.0<br>7.9     | Heating distribution circuit ASM |     |
| 7.9.1            | General                          |     |
| 7.9.2            | Settings                         |     |
| 7.9.2            | Sockets                          |     |
|                  |                                  |     |
| 7.9.4            | Group objects                    |     |
| 7.9.5            | BACnet objects                   |     |
| 7.9.6            | WebUI                            | 280 |
| 7.10             | Heat generator ASM               |     |
| 7.10.1           | General                          |     |
| 7.10.2           | Settings                         |     |
| 7.10.3           | Sockets                          |     |
| 7.10.4           | Group objects                    |     |
| 7.10.5           | BACnet objects                   |     |
| 7.10.6           | WebUI                            |     |
| 7.11             | Cooling distribution circuit ASM |     |
| 7.11.1           | General                          | 338 |
| 7.11.2           | Settings                         | 339 |
| 7.11.3           | Sockets                          | 348 |
| 7.11.4           | Group objects                    | 355 |
| 7.11.5           | BACnet objects                   |     |
| 7.11.6           | WebUI                            |     |
| 7.12             | Chiller ASM                      |     |
| 7.12.1           | General                          |     |
| 7.12.2           | Settings                         |     |
| 7.12.3           | Sockets                          |     |
| 7.12.4           | Group objects                    |     |
| 7.12.5           | BACnet objects                   |     |
| 7.12.6           | WebUI                            |     |
| 7.12.0<br>7.13   | Heating/cooling changeover ASM   |     |
| 7.13<br>7.13.1   |                                  |     |
| 7.13.1<br>7.13.2 | General                          |     |
|                  | Settings                         |     |
| 7.13.3           | Sockets                          |     |
| 7.13.4           | Group objects                    |     |
| 7.13.5           | BACnet objects                   |     |
| 7.13.6           | WebUI                            | 409 |

| 7.14             | Operating mode Scheduler WebUI ASM  | 410 |
|------------------|-------------------------------------|-----|
| 7.14.1           | General                             | 410 |
| 7.14.2           | Settings                            | 410 |
| 7.14.3           | Sockets                             |     |
| 7.14.4           | Group objects                       |     |
| 7.14.5           | BACnet objects                      |     |
| 7.14.6           | WebUI                               |     |
| 7.15             | ON/OFF Scheduler WebUI ASM          |     |
| 7.15.1           | General                             |     |
| 7.15.2           | Settings                            |     |
| 7.15.3           | Sockets                             |     |
| 7.15.4           | Group objects                       |     |
| 7.15.5           | BACnet objects                      |     |
| 7.15.6           | WebUI                               |     |
| 7.16             | Temperature Scheduler WebUI ASM     |     |
| 7.16.1           | General                             |     |
| 7.16.2           | Settings                            |     |
| 7.16.3           | Sockets                             |     |
| 7.16.4           | Group objects                       |     |
| 7.16.5           | BACnet objects                      |     |
| 7.16.6           | WebUI                               |     |
| 7.10.0           | Operating mode Scheduler BACnet ASM | 403 |
| 7.17.1           | General                             |     |
| 7.17.1           | Settings                            |     |
| 7.17.2           | Sockets                             | 443 |
| 7.17.3           | Group objects                       |     |
| 7.17.4           | BACnet objects                      |     |
| 7.17.5           | WebUI                               |     |
| 7.17.0           | ON/OFF Scheduler BACnet ASM         |     |
| 7.18.1           | General                             |     |
| 7.18.2           | Settings                            |     |
| 7.18.3           |                                     |     |
| 7.16.3<br>7.18.4 | Sockets                             |     |
|                  | Group objects                       |     |
| 7.18.5           | BACnet objects                      |     |
| 7.18.6           | WebUI                               |     |
| 7.19             | Temperature Scheduler BACnet ASM    |     |
| 7.19.1           | General                             |     |
| 7.19.2           | Settings                            |     |
| 7.19.3           | Sockets                             |     |
| 7.19.4           | Group objects                       |     |
| 7.19.5           | BACnet objects                      |     |
| 7.19.6           | WebUI                               |     |
| 7.20             | Trend ASM                           |     |
| 7.20.1           | General                             |     |
| 7.20.2           | Settings                            |     |
| 7.20.3           | Sockets                             |     |
| 7.20.4           | Group objects                       |     |
| 7.20.5           | BACnet objects                      |     |
| 7.20.6           | Web user interface                  | 468 |

| 8              | Group objects              | 471 |
|----------------|----------------------------|-----|
| 8.1            | Summary of group objects   | 471 |
| 8.2            | Group objects, general     | 472 |
| 9              | Operation                  | 473 |
| 9.1            | Manual operation           | 473 |
| 9.2            | Web user interface         |     |
| 9.2.1<br>9.2.2 | Menu bar                   |     |
| 9.2.2          | Building dashboard         |     |
| 9.2.4          | ASM detailed view          |     |
| 10             | Maintenance and cleaning   | 477 |
| 10.1           | Maintenance                | 477 |
| 10.2           | Cleaning                   |     |
| 10.3           | Software update            | 478 |
| 10.4           | Support                    | 478 |
| 11             | Disassembly and disposal   | 479 |
| 11.1           | Removal                    | 479 |
| 11.2           | Environment                | 480 |
| 11.3           | Deleting data              | 480 |
| 12             | Planning and application   | 481 |
| 12.1           | Application examples       | 481 |
| 12.2           | Several devices per system |     |
| 13             | Appendix                   | 483 |
| 13.1           | Scope of delivery          | 483 |
| 13.2           | Notes                      |     |

### ABB i-bus® KNX General

#### General 1

#### 1.1 Using the product manual

This manual provides detailed technical information relating to the function, installation and programming of the ABB i-bus® KNX device.

#### 1.2 Legal disclaimer

We reserve the right to make technical changes or modify the contents of this document without prior

The agreed properties are definitive for any orders placed. ABB AG does not accept any responsibility whatsoever for potential errors or possible lack of information in this document.

We reserve all rights in this document and in the subject matter and illustrations contained therein. Reproduction, transfer to third parties or processing of the content – including sections thereof – is not permitted without prior express written permission from ABB AG.

The product makes use of open source software. You must accept the license agreement before using the software for the first time.

Copyright© 2024 ABB AG

All rights reserved

#### 1.3 **Explanation of symbols**

| 1.          | Instructions in specified sequence                 |
|-------------|----------------------------------------------------|
| 2.          |                                                    |
| <b>&gt;</b> | Individual actions                                 |
| a)          | Priorities                                         |
| 1)          | Processes run by the device in a specific sequence |
| •           | 1st-level list                                     |
| 0           | 2nd-level list                                     |

Table 1: Explanation of symbols

### General

Notes and warnings are represented as follows in this manual:

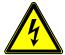

#### DANGER -

This symbol is a warning about electrical voltage and indicates high-risk hazards that will definitely result in death or serious injury unless avoided.

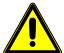

#### **DANGER-**

Indicates high-risk hazards that will definitely result in death or serious injury unless avoided.

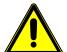

#### **WARNING** -

Indicates medium-risk hazards that could result in death or serious injury unless avoided.

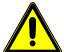

#### **CAUTION -**

Indicates low-risk hazards that could result in slight or moderate injury unless avoided.

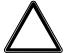

#### ATTENTION -

Indicates a risk of malfunctions or damage to property and equipment, but with no risk to life and limb.

#### Example:

For use in application, installation and programming examples

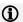

#### Note

For use in tips on usage and operation

### ABB i-bus® KNX Safety

#### 2 Safety

#### 2.1 **General safety instructions**

- ▶ Protect the device from moisture, dirt and damage during transport, storage and operation.
- ▶ Operate the device only within the specified technical data.
- ▶ Operate the device only in a closed housing (distribution board).
- Mounting and installation must be carried out by qualified electricians.
- ▶ Disconnect the device from the supply of electrical power before mounting.

#### 2.2 Proper use

The device must be installed centrally in an electrical distribution board.

The device is a modular DIN rail component for quick installation in distribution boards on 35 mm mounting rails according to EN 60715.

#### 2.3 Cyber security (network security)

The industry is increasingly faced with cyber security risks. To increase the stability, security and robustness of its solutions, ABB has introduced official robustness tests for Internet security as part of the product development process.

In addition, the information below includes guidelines and mechanisms that you can use to improve the security of KNX systems.

#### 2.4 Preventing access to the different media

The basis for any protection concept is the careful shielding of the system against unauthorized access. Only authorized persons (installers, janitors and users) should have physical access to a KNX system. The critical points of every KNX medium must be protected as well as possible during planning and installation.

In general, applications and devices should be permanently installed to prevent their easy removal and in this way prevent access to the KNX system for unauthorized persons. Sub-distributions with KNX devices should be closed, or in rooms to which only authorized persons have access.

### ABB i-bus® KNX Safety

#### 2.5 Twisted pair cabling

- The ends of KNX twisted pair cables should not be visible or protrude from the wall either inside or outside the building.
- If available, use the anti-theft devices on the application modules.
- Bus cables outdoors represent an elevated risk. Ensure that physical access to KNX twisted pair cables is especially difficult here.
- ► For extra security, devices installed in areas with limited protection (outdoor areas, underground parking lots, restrooms, etc.) can be designed as a separate line. Enabling the filter tables in the line coupler (KNX only) prevents attackers from gaining access to the whole system.

#### 2.6 IP cabling inside the building

For building automation, use a separate LAN or WLAN network with its own hardware (routers, switches etc.).

Regardless of the KNX system, apply the usual security mechanisms for IP networks. These are examples:

- MAC filter
- Encryption of wireless networks
- Usage of strong passwords and protection of these against access by unauthorized persons

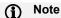

The device cannot be reached during IP, TCP or UDP flooding (access from the internet). To prevent this reaction, set a data rate limit at network level.

Please discuss this with your network administrator.

### ABB i-bus® KNX Safety

#### 2.7 Connection to the Internet

KNXnet/IP routing and KNXnet/IP tunneling use unencrypted data transfer and is therefore not intended for use on the public internet. For this reason router ports in the direction of the internet must not be opened: this action will ensure KNX communication is not visible on the internet.

Systems can be accessed via the internet in the following ways:

- Access to KNX installations via VPN connections. However, this requires a router with VPN server functionality or a server.
- Use of manufacturer-specific solutions or visualizations, e.g. access via https.

#### 2.8 Open IP network ports

The device uses the following network ports for data communication in the IP network. It is to be ensured that only authorized systems have access to these network ports.

| Port         | Limitation | Protocol       | Remark                                                   |
|--------------|------------|----------------|----------------------------------------------------------|
| 27360 TCP    | 20/minute  | SSH            | Only if SSH access has been activated                    |
| 1900 TCP     | 15/second  | i-bus® Tool    |                                                          |
| 80, 443 TCP  | 15/second  | http, https    | WebUI                                                    |
| 123 UDP      | 20/second  | NTP            | Only if NTP is activated                                 |
| 47808 UDP    | 30/second  | BACnet         | Only if BACnet is activated.<br>The port can be changed. |
| 3671 TCP+UDP | 30/second  | KNX            | For the KNX download                                     |
| 2403 TCP     | 30/second  | Automation ASM | Monitor mode. Only if access has been activated.         |

Table 2: Open IP network ports

#### **Product overview** 3

#### 3.1 **Product overview**

The devices are modular DIN rail component (MDRC) in the pro M design. The module width of the devices is 4 space units. The devices are designed for installation in distribution boards on 35 mm mounting rails.

The devices are powered by the bus and require an additional supply voltage, either 24 V DC or Power over Ethernet (PoE).

The device connects to the ABB i-bus® KNX via the front bus connection terminal.

The software application Engineering Tool Software (ETS) is used for physical address assignment and for setting the parameters.

The device is ready for operation after connecting the bus voltage and the supply voltage.

| Abbreviation | Descrip | Description                    |  |  |
|--------------|---------|--------------------------------|--|--|
| Α            | Applica | tion                           |  |  |
| С            | Control | ler                            |  |  |
| /S           | MDRC    | MDRC                           |  |  |
| X            | 1 =     | Application                    |  |  |
| X            | 1 =     | KNX                            |  |  |
|              | 2 =     | KNX + BACnet                   |  |  |
| Χ            | X =     | Version number (x = 1, 2 etc.) |  |  |

Table 3: Product name description

#### 3.2 **Ordering details**

| Description                    | МВ | Туре       | Order No.       | Packaging<br>unit [pcs.] | Weight<br>1 pc.<br>[g] |
|--------------------------------|----|------------|-----------------|--------------------------|------------------------|
| Application Controller, Basic  | 4  | AC/S 1.1.1 | 2CDG110205R0011 | 1                        | 192                    |
| Application Controller, BACnet | 4  | AC/S 1.2.1 | 2CDG110206R0011 | 1                        | 192                    |

Table 4: Ordering details

#### 3.3 AC/S 1.1.1 Application Controller, Basic

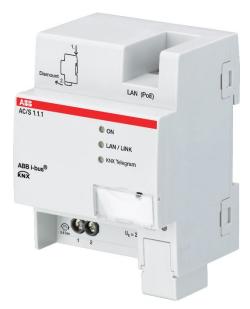

Fig. 1: AC/S 1.1.1 device illustration

Automation controller with pre-defined automation modules for comprehensive heating, ventilation and air conditioning automation (HVAC automation). For use from central systems to room automation, supports the achievement of energy efficiency goals such as EN 15232.

The device contains pre-defined application-specific automation modules (ASM) for the most common areas of application, for instance the calculation of heat demand, trends or schedulers. You can create your own automation modules using a graphic logic editor.

The device has a web user interface for the display of data and operation; this interface is generated automatically.

Commissioning is undertaken entirely in ETS version 5.6.5 or later. Additional external software is not required. The device has a KNX TP connection and requires a supply voltage of 24 V DC or PoE for operation.

## 2CDC072033F0015

### ABB i-bus® KNX **Product Overview**

#### 3.3.1 **Dimension drawing**

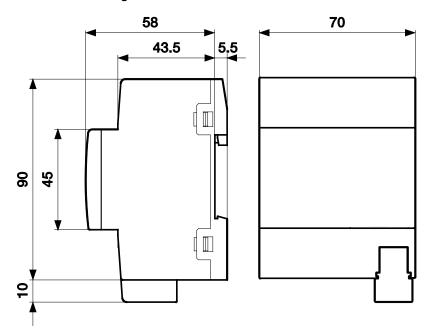

Fig. 2: Dimension drawing

### **Product Overview**

#### 3.3.2 **Connection diagram**

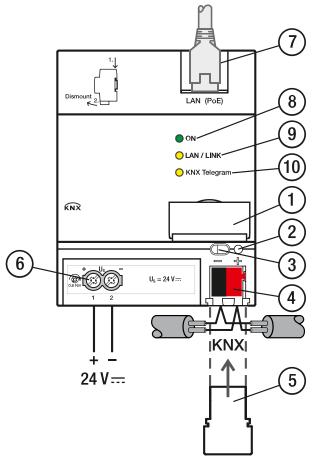

Fig. 3: Connection diagram

#### Legend

- 1 Label carrier
- 2 KNX programming LED (red)
- 3 KNX programming button
- 4 KNX connection
- 5 Cover cap

- Power supply connection  $U_{\text{s}}$ 6
- 7 Ethernet/LAN connection
- 8 On LED (green)
- 9 LAN/LINK LED (yellow)
- 10 KNX telegram LED (yellow)

#### 3.3.3 Operating and display elements

| Button/LED | Description                            | LED indicator                                                                                                    |
|------------|----------------------------------------|----------------------------------------------------------------------------------------------------|
|            | Assignment of the physical KNX address | On: Device is in KNX programming mode                                                                                                    |
|            | ON                                     | Off: No supply voltage (24 V or PoE) available On: System initialized Flashing slowly (1 Hz): System starting up Flashing quickly (4 Hz): Error                                                                       |
| 0          | LAN/LINK                               | On: Supply voltage and Ethernet connection available Flickering: Data traffic via LAN                                                                                                    |
| $\bigcirc$ | KNX telegram                           | On: Supply voltage and KNX connection available Flickering: Data traffic via KNX                                                                                                    |
| 0          | Reset (behind label carrier)           | Press for less than 2 seconds: no reaction.  Press for 2 to 10 seconds: device restart. Retains configuration and last states.  Press for more than 10 seconds: factory reset.  Deletes configuration and all states. |

Table 5: Operating and display elements

### (i) Note

Device restart and factory reset are only possible if the bus voltage and supply voltage are applied.

### (i) Note

A firmware update cannot be undone using the factory reset.

#### 3.3.4 **Technical data**

#### 3.3.4.1 General technical data

| Supply                                    | Bus voltage                         | 2132 V DC                                                          |
|-------------------------------------------|-------------------------------------|--------------------------------------------------------------------|
|                                           | Current consumption, bus            | < 12 mA                                                            |
|                                           | Power loss, bus                     | Maximum 250 mW                                                     |
|                                           | Power loss, device                  | Maximum 3 W                                                        |
|                                           | Supply voltage U₅                   | 24 V DC (+20 % / -15 %) or<br>PoE (IEEE 802.3af class 2)           |
|                                           | Current consumption, supply voltage | 90 mA typical<br>120 mA peak current                               |
|                                           | KNX connection                      | 0.25 W                                                             |
|                                           | KNX current consumption             | < 10 mA                                                            |
| Connections                               | KNX                                 | Via bus connection terminal                                        |
|                                           | Supply voltage                      | Via screw terminals<br>0.22.5 mm² fine-wire<br>0.24 mm² solid      |
|                                           | LAN                                 | RJ45 connector for 10/100BaseT<br>IEEE 802.3 networks, autosensing |
| Degree of protection and protection class | Degree of protection                | IP 20 according to EN 60529                                        |
|                                           | Protection class                    | II according to EN 61140                                           |
| Isolation category                        | Overvoltage category                | III according to EN 60664-1                                        |
|                                           | Pollution degree                    | II according to EN 60664-1                                         |
| SELV                                      | KNX safety extra low voltage        | SELV 30 V DC                                                       |
| Temperature range                         | Operation                           | -5+45 °C                                                           |
|                                           | Transport                           | -25+70 °C                                                          |
|                                           | Storage                             | -25+55 °C                                                          |
| Ambient conditions                        | Maximum air humidity                | 93 %, no condensation allowed                                      |
|                                           | Atmospheric pressure                | Atmosphere up to 2,000 m                                           |
| Design                                    | Modular DIN rail component (MDRC)   | Modular installation device                                        |
|                                           | Design                              | pro M                                                              |
|                                           | Housing/color                       | Plastic, halogen free, gray                                        |
| Dimensions                                | Dimensions                          | 90 x 70 x 64 mm (H x W x D)                                        |
|                                           | Mounting width in space units       | 4x 17.5 mm modules                                                 |
|                                           | Mounting depth                      | 68 mm                                                              |
| Mounting                                  | 35 mm mounting rail                 | According to EN 60715                                              |
|                                           | Mounting position                   | Any                                                                |
|                                           | Weight                              | 0.192 kg                                                           |
|                                           | Fire classification                 | Flammability V-0 as per UL94                                       |
| Approvals                                 | KNX certification                   | According to EN 50090-1, -2                                        |
|                                           | Certification                       | According to EN 60669                                              |
|                                           | CE marking                          | In accordance with the EMC and Low Voltage Directives              |

Table 6: Technical data AC/S 1.1.1

#### 3.3.4.2 **Device type**

|                                                                                                    | -                                                               |                             |
|----------------------------------------------------------------------------------------------------|-----------------------------------------------------------------|-----------------------------|
| Device type                                                                                              | Application Controller                                          | AC/S 1.1.1                  |
|                                                                                                    | Application                                                     | HVAC application/*          |
|                                                                                                    | Maximum number of KNX group objects                             | 2000                        |
|                                                                                                    | Maximum number of KNX group address assignments                 | 16000                       |
|                                                                                                    | Maximum number of application-specific automation modules (ASM) | 500                         |
|                                                                                                    | Of which schedulers                                             | 15                          |
|                                                                                                    | Of which central HVAC                                           | 15                          |
|                                                                                                    | Maximum number of trends                                        | 50 values for up to 3 years |
|                                                                                                    | Automation ASM                                                  |                             |
|                                                                                                    | Maximum number of logic elements                                | 1000                        |
|                                                                                                    | Maximum number of sockets                                       | 200                         |
|                                                                                                    | Maximum number of web user interface I/O                        | 30                          |
|                                                                                                    | Maximum number of web user interface accesses                   | 5                           |
| * = Current version number of the application. Please refer to the software information on our homepage. |                                                                 |                             |

Table 7: Device type AC/S 1.1.1

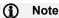

ETS and the current version of the device application are required for programming.

The latest version of the application and corresponding software information are available for download from www.abb.com/knx. After import into ETS, the application appears in the Catalogs window under Manufacturers/ABB/Heating Ventilation Air conditioning/Automation Controller.

In addition to the ETS application, you will require ETS DCA "ABB AC/S" for commissioning; this can be obtained free of charge from the KNX online shop.

The device does not support the locking function of a KNX device in ETS. If you use a BCU code to inhibit access to all the project devices, it has no effect on this device. Data can still be read and programmed.

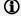

#### (i) Note

The application "HVAC Application/1.0" and the DCA "ABB AC/S" are supported in ETS 5 only from version 5.6.5. Earlier versions are not supported.

#### 3.3.4.3 Description of inputs and outputs

#### 3.3.4.3.1 Supply voltage input 24 V DC

Only a DC voltage of 24 V is allowed to be connected to the input for the supply voltage. We recommend using an NT/S power supply from our range.

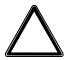

#### **CAUTION**

The supply voltage must be 24 V DC, or the device is supplied via PoE (Power over Ethernet) according to IEEE 802.3af Class 2.

Connecting the device to 230 V may destroy it!

#### 3.3.4.3.2 **KNX** connection

The supplied bus connection terminal is used to connect to the KNX bus.

#### 3.3.4.3.3 LAN connection

The device connects to the network via an Ethernet RJ45 interface for LAN networks. The network interface can be operated at a transmission speed of 10/100 Mbit/s. Network activity is indicated by the LAN/LINK LED on the front of the device.

The device features an autosensing function and sets the baud rate (10 or 100 Mbit) automatically.

### **Product Overview**

#### 3.4 AC/S 1.2.1 Application Controller, BACnet

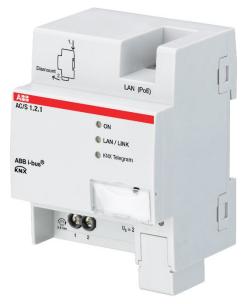

Fig. 4: AC/S 1.2.1 device illustration

Automation controller with pre-defined automation modules for comprehensive heating, ventilation and air conditioning automation (HVAC automation). For use from central systems to room automation, supports the achievement of energy efficiency goals such as EN 15232.

The device contains pre-defined application-specific automation modules (ASM) for the most common areas of application, for instance the calculation of heat demand, trends or schedulers. You can create your own automation modules using a graphic logic editor.

The device has a web user interface for the display of data and operation, this interface is generated automatically, as well as an integrated BACnet/IP gateway for the connection of the KNX system to the building control system and other higher level BACnet systems for the bidirectional exchange of data between KNX and BACnet.

Commissioning is undertaken entirely in ETS version 5.6.5 or later. Additional external software is not required. The device has a KNX TP connection and requires a supply voltage of 24 V DC or PoE for operation.

CO71028F0017

#### 3.4.1 **Dimension drawing**

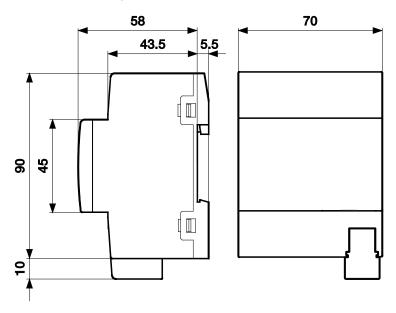

Fig. 5: Dimension drawing

### **Product Overview**

#### 3.4.2 **Connection diagram**

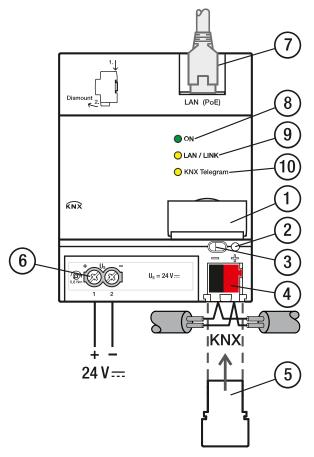

Fig. 6: Connection diagram

#### Legend

Power supply connection  $U_{\text{\tiny S}}$ 1 Label carrier 6 7 2 Ethernet/LAN connection KNX programming LED (red) 3 KNX programming button On LED (green) 8 KNX connection LAN/LINK LED (yellow) 4 9 5 Cover cap 10 KNX telegram LED (yellow)

#### 3.4.3 Operating and display elements

| Button/LED | Description                            | LED indicator                                                                                                    |
|------------|----------------------------------------|----------------------------------------------------------------------------------------------------|
|            | Assignment of the physical KNX address | On: Device is in KNX programming mode                                                                                                    |
|            | ON                                     | Off: No supply voltage (24 V or PoE) available On: System initialized Flashing slowly (1 Hz): System starting up Flashing quickly (4 Hz): Error                                                                       |
| 0          | LAN/LINK                               | On: Supply voltage and Ethernet connection available Flickering: Data traffic via LAN                                                                                                    |
| $\circ$    | KNX telegram                           | On: Supply voltage and KNX connection available Flickering: Data traffic via KNX                                                                                                    |
| 0          | Reset (behind label carrier)           | Press for less than 2 seconds: no reaction.  Press for 2 to 10 seconds: device restart. Retains configuration and last states.  Press for more than 10 seconds: factory reset.  Deletes configuration and all states. |

Table 8: Operating and display elements

### (i) Note

Device restart and factory reset are only possible if the bus voltage and supply voltage are applied.

#### (i) Note

A firmware update cannot be undone using the factory reset.

#### 3.4.4 Technical data

#### 3.4.4.1 General technical data

| Supply                                    | Bus voltage                         | 2132 V DC                                                          |
|-------------------------------------------|-------------------------------------|--------------------------------------------------------------------|
| ,                                         | Current consumption, bus            | < 12 mA                                                            |
|                                           | Power loss, bus                     | Maximum 250 mW                                                     |
|                                           | Power loss, device                  | Maximum 3 W                                                        |
|                                           | Supply voltage U <sub>s</sub>       | 24 V DC (+20 % / -15 %) or<br>PoE (IEEE 802.3af class 2)           |
|                                           | Current consumption, supply voltage | 90 mA typical<br>120 mA peak current                               |
|                                           | KNX connection                      | 0.25 W                                                             |
|                                           | KNX current consumption             | < 10 mA                                                            |
| Connections                               | KNX                                 | Via bus connection terminal                                        |
|                                           | Supply voltage                      | Via screw terminals<br>0.22.5 mm² fine-wire<br>0.24 mm² solid      |
|                                           | LAN                                 | RJ45 connector for 10/100BaseT<br>IEEE 802.3 networks, autosensing |
| Degree of protection and protection class | Degree of protection                | IP 20 according to EN 60529                                        |
|                                           | Protection class                    | II according to EN 61140                                           |
| Isolation category                        | Overvoltage category                | III according to EN 60664-1                                        |
|                                           | Pollution degree                    | II according to EN 60664-1                                         |
| SELV                                      | KNX safety extra low voltage        | SELV 30 V DC                                                       |
| Temperature range                         | Operation                           | -5+45 °C                                                           |
|                                           | Transport                           | -25+70 °C                                                          |
|                                           | Storage                             | -25+55 °C                                                          |
| Ambient conditions                        | Maximum air humidity                | 95 %, no condensation allowed                                      |
|                                           | Atmospheric pressure                | Atmosphere up to 2,000 m                                           |
| Design                                    | Modular DIN rail component (MDRC)   | Modular installation device                                        |
|                                           | Design                              | pro M                                                              |
|                                           | Housing/color                       | Plastic, halogen free, gray                                        |
| Dimensions                                | Dimensions                          | 90 x 70 x 64 mm (H x W x D)                                        |
|                                           | Mounting width in space units       | 4x 17.5 mm modules                                                 |
|                                           | Mounting depth                      | 68 mm                                                              |
| Mounting                                  | 35 mm mounting rail                 | According to EN 60715                                              |
|                                           | Mounting position                   | Any                                                                |
|                                           | Weight                              | 0.192 kg                                                           |
|                                           | Fire classification                 | Flammability V-0 as per UL94                                       |
| Approvals                                 | KNX certification                   | According to EN 50090-1, -2                                        |
|                                           | Certification                       | According to EN 60669                                              |
|                                           | CE marking                          | In accordance with the EMC and Low Voltage Directives              |

Table 9: Technical data AC/S 1.2.1

#### 3.4.4.2 **Device type**

|             |                                                                 | =                           |
|-------------|-----------------------------------------------------------------|-----------------------------|
| Device type | Application Controller                                          | AC/S 1.2.1                  |
|             | Application                                                     | HVAC application/*          |
|             | Maximum number of KNX group objects                             | 2000                        |
|             | Maximum number of KNX group address assignments                 | 16000                       |
|             | Maximum number of BACnet objects                                | 500                         |
|             | Maximum number of BACnet COV subscriptions                      | 2500                        |
|             | Maximum number of application-specific automation modules (ASM) | 500                         |
|             | Of which schedulers                                             | 15                          |
|             | Of which central HVAC                                           | 15                          |
|             | Maximum number of trends                                        | 50 values for up to 3 years |
|             | Automation ASM                                                  |                             |
|             | Maximum number of logic elements                                | 1000                        |
|             | Maximum number of sockets                                       | 200                         |
|             | Maximum number of web user interface I/O                        | 30                          |
|             | Maximum number of web user interface accesses                   | 5                           |
|             | ·                                                               | •                           |

<sup>\* ... =</sup> Current version number of the application. Please refer to the software information on our homepage.

Table 10: Device type AC/S 1.2.1

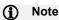

ETS and the current version of the device application are required for programming. The latest version of the application and corresponding software information are available for download from www.abb.com/knx. After import into ETS, the application appears in the Catalogs window under Manufacturers/ABB/Heating Ventilation Air conditioning/Automation Controller.

In addition to the ETS application, you will require ETS DCA "ABB AC/S" for commissioning; this can be obtained free of charge from the KNX online shop.

The device does not support the locking function of a KNX device in ETS. If you use a BCU code to inhibit access to all the project devices, it has no effect on this device. Data can still be read and programmed.

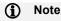

The application "HVAC Application/1.0" and the DCA "ABB AC/S" are supported in ETS 5 only from version 5.6.5. Earlier versions are not supported.

#### 3.4.4.3 Description of inputs and outputs

#### Supply voltage input 24 V DC 3.4.4.3.1

Only a DC voltage of 24 V is allowed to be connected to the input for the supply voltage. We recommend using an NT/S power supply from our range.

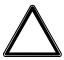

#### **CAUTION**

The supply voltage must be 24 V DC, or the device is supplied via PoE (Power over Ethernet) according to IEEE 802.3af Class 2.

Connecting the device to 230 V may destroy it!

#### 3.4.4.3.2 **KNX** connection

The supplied bus connection terminal is used to connect to the KNX bus.

#### 3.4.4.3.3 LAN connection

The device connects to the network via an Ethernet RJ45 interface for LAN networks. The network interface can be operated at a transmission speed of 10/100 Mbit/s. Network activity is indicated by the LAN/LINK LED on the front of the device.

The device features an autosensing function and sets the baud rate (10 or 100 Mbit) automatically.

### ABB i-bus® KNX Function

#### 4 Function

#### 4.1 Overview

The AC/S 1.x.1 Application Controllers are automation controllers with pre-defined automation modules for comprehensive heating, ventilation and air conditioning automation (HVAC automation). The devices are designed for use from central systems to room automation and contribute to the achievement of energy efficiency goals such as EN 15232.

The devices contain pre-defined application-specific automation modules (ASM) for the most common areas of application, for instance calculation of heat demand, trends or schedulers. You can create your own automation modules using a graphic logic editor. The devices have a web user interface for the display of data and operation; this interface is generated automatically. The *AC/S 1.2.1 Application Controller BACnet* also has an integrated BACnet/IP gateway for the connection of the KNX system to the building control system and other higher level BACnet systems for the bidirectional exchange of data between KNX and BACnet.

Commissioning is undertaken entirely in ETS. Additional external software is not required. The devices have a KNX TP connection and require a supply voltage of 24 V DC or PoE for operation.

#### 4.2 Functional overview

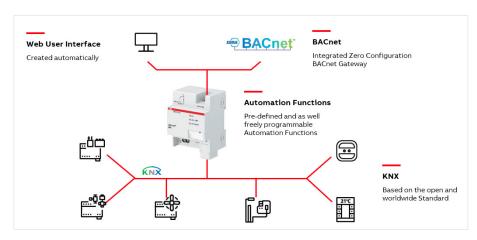

Fig. 7: Functional overview

### **Function**

#### 4.2.1 **Automation functions**

The devices contain pre-defined application-specific automation modules (ASM) for a comprehensive HVAC automation solution, from central HVAC to room automation, and help you to achieve your energy efficiency goals such as EN 15232 or LEED.

You can create your own automation modules using a graphic logic editor. In this way the straightforward development of logic with simulation on the device or offline is possible.

The device can send the time from NTP (internet) or BACnet on the KNX bus and therefore operate as a clock.

It is possible to record in the device the changes in any 50 values for up to 3 years.

You will find the description of the application-specific automation modules (ASM) from chapter 7.3.

This decentral device offers significantly higher reliability than automation functions in PC-based building control systems.

#### 4.2.2 Web user interface

The web user interface is generated automatically based on the application-specific automation modules (ASM) and their parameterization, and can be used for building control as well as for commissioning and maintenance tasks.

The web user interface is optimized for desktop PCs, notebooks and tablets with touch control. The image displayed adjusts automatically to the terminal device.

#### **Function**

#### 4.2.3 BACnet

The AC/S 1.2.1 Application Controller BACnet has a KNX-BACnet gateway completely integrated into ETS for the integration of the KNX system in a higher level BACnet building control system and other BACnet systems.

- Automatic configuration: pre-defined BACnet objects for application-specific automation modules (ASM).
- Generic BACnet objects with a large selection of selected data point types.
- Bidirectional data exchange between KNX twisted pair (TP) and BACnet/IP.
- BACnet object values can be displayed and changed via the web user interface.
- Integrated BACnet calendar and scheduler: setting the switching times via BACnet, the scheduler is implemented in a fail-safe manner by the AC/S application controller.
- BACnet/IP server with BACnet device profile "Advanced Application Controller (B-AAC)"
- Support for the BACnet properties BBMD/Foreign Device and Notification Class.
- The device is BACnet BTL-listed.

The KNX values are formed in BACnet objects of type binary value and analog value. If the BACnet object is defined in the device configuration as BACnet output, write accesses from BACnet are denied with a BACnet error message.

#### 4.2.4 KNX

For reliable communication with the KNX system, the devices have a KNX twisted pair (TP) interface. For quick commissioning, ETS download can also be undertaken via the Ethernet interface.

Commissioning of the devices is undertaken entirely in ETS. Additional external software is not required. The complete parameter configuration is saved in the ETS project and is also included in an ETS project export.

The graphic commissioning interface for the ASMs in ETS is made possible by an ETS Device Configuration App (ETS DCA). For further information on the DCA, see <a href="https://chapter.org/chapter.org/">chapter 6.5, Device Configuration App (DCA)</a>.

### **Function**

#### **Functions of the inputs** 4.3

This section is not relevant for this device.

#### Functions of the outputs 4.4

This section is not relevant for this device.

#### Integration in the i-bus® Tool 4.5

The device possesses an interface to the i-bus® Tool.

The application controller can be found in the network and the web user interface opened using the i-bus® Tool.

You can download the i-bus® Tool free of charge from our homepage (www.abb.com/knx).

A description of the functions is provided in the i-bus® Tool online help.

### **Function**

#### 4.6 Special operating states

#### 4.6.1 Reaction on bus and supply voltage failure, recovery, download and ETS reset

#### 4.6.1.1 Bus voltage failure

Bus voltage failure describes the sudden drop in/failure of the bus voltage, e.g. due to a power failure.

If the bus voltage fails but the supply voltage is present, the device continues to operate normally and signals a corresponding error on the web user interface. The device can still be reached using the web user interface and BACnet.

#### 4.6.1.2 Bus voltage recovery

Bus voltage recovery is the state after bus voltage is restored after failing previously due to a bus voltage

On bus voltage recovery, a corresponding message is output on the web user interface and the group objects are updated, however not initially sent on the bus. New values after bus voltage recovery are sent normally again.

#### 4.6.1.3 Supply voltage failure and recovery

On the failure of the supply voltage, the device stops its function and, with the aid of the built-in backup power, saves the operating states within 20 to 60 seconds before it shuts down automatically. An error message is output on the web user interface.

After the supply voltage has been restored, also while on backup power, the device restarts and restores the operating states saved.

The internal device clock status remains "invalid" until the device receives the time and date after starting.

### **Function**

#### 4.6.1.4 **ETS** reset

Generally an ETS reset is defined as a reset of the device via ETS. To trigger an ETS reset, go to the ETS Commissioning menu and select Reset device. This stops and restarts the application. The group objects are then updated, however they are not initially sent on the bus. New values are sent normally again. For group objects marked with "Read On Init", a Value Read telegram is sent on the bus.

#### 4.6.1.5 **Download**

Downloading describes loading a modified or updated application onto the device with ETS.

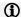

#### (i) Note

After a download with a change to the parameters, the reaction is the same as after resetting the device in ETS.

If the application is downloaded again (full download) after it has been unloaded, the reaction is the same as after an ETS reset.

After the application is unloaded or after an interrupted download, the device restores the old configuration.

After an ETS download, the internal states for the unchanged ASMs are restored. If an ASM was removed from the previous parameterization, its internal value is discarded. If an ASM was added, its internal value will be set to the default (usually 0).

### **Function**

#### 4.6.2 Unloading ETS application program

The device's group addresses are deleted using the ETS function *Unload Application*. The physical address (KNX) and the IP configuration are retained; the device continues to operate and can be reached via the web user interface and BACnet. If a new application program is then not loaded into the device within 3 seconds, the group addresses are restored. The group objects are updated, however not initially sent on the bus. New values are sent normally again. For group objects marked with "Read On Init", a Value Read telegram is sent on the bus.

#### 4.6.3 Unloading ETS physical address & application program

On the use of the ETS function *Unload Application*, the device stops its function and deletes its configuration including the physical address (KNX) and the IP configuration. The device then has the factory settings and sets its IP address using DHCP.

#### 4.6.4 Device restart

The device can be restarted by briefly pressing the Reset button (2 to 10 seconds, see <u>chapter 3.3.3</u>, or <u>chapter 3.4.3</u>), or by running the function on the web user interface (chapter 7.2.3.1). This action corresponds to the reaction on supply voltage failure and recovery.

#### 4.6.5 Factory settings

You can undertake a factory reset by pressing the Reset button (more than 10 seconds, see <u>chapter 3.3.3</u>, or <u>chapter 3.4.3</u>). The device stops its function and deletes its configuration. Only the physical address (KNX) and the IP configuration are retained.

### **Function**

#### **Data point types** 4.7

General information on data point types

As per the KNX specification for the data point types, there is a distinction between main types and subtypes, e.g.:

| DPT main<br>type | DPT subtype | DPT name      |
|------------------|-------------|---------------|
| 1.xxx            | 1.001       | DPT_SWITCH    |
|                  | 1.008       | DPT_UPDOWN    |
|                  | 1.100       | DPT_HEAT/COOL |

Main type: Defines the length.

Subtype: Defines the length and the unit.

If the term data point type (DPT) is used in general, the complete data point type including the subtype is meant.

## ABB i-bus® KNX Mounting and installation

#### 5 Mounting and installation

#### 5.1 Information about mounting

The mounting position can be selected as required.

The electrical connection is made using screw terminals. The connection to the bus is implemented using the supplied bus connection terminal. The terminal assignment is located on the housing.

The device is ready for operation after connecting the bus voltage and the supply voltage.

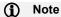

The maximum permissible current on a KNX line must not be exceeded. During planning and installation ensure that the KNX line is correctly dimensioned. The device has a maximum current consumption of <12 mA.

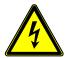

### DANGER - Severe injuries due to touch voltage

Feedback from differing phase conductors can produce touch voltages and lead to severe injuries. Operate the device only in a closed housing (distribution board). Disconnect all phases before working on the electrical connection.

## Mounting and installation

## 5.2 Mounting on DIN rail

The device is fitted and removed without auxiliary tools.

Make sure the device is accessible for operation, testing, visual inspection, maintenance and repair.

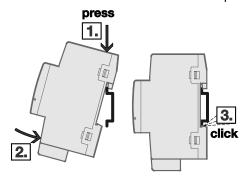

Fig. 8: Mounting

- Place the DIN rail holder on the upper edge of the DIN rail and push down.
- 2. Push the lower part of the device toward the DIN rail until the DIN rail holder engages.
- ⇒ The device is now mounted on the DIN rail.
- ▶ Relieve the pressure on the top of the housing.

## 5.3 Supplied state

The device is supplied with the physical KNX address 15.15.255, the IP configuration is set to "Obtain an IP address automatically". For more information on the IP address, see <a href="https://creativecommons.org/charge-realized-realized-realize

The device is ready for operation in the state as supplied. You can access the web user interface using the user "admin" and the initial password "Admin123".

The BACnet server is deactivated in the state as supplied.

JUCU12013F0013

### Commissioning 6

#### Prerequisites for commissioning 6.1

To commission the device, a PC with ETS is required along with a connection to the ABB i-bus®, e.g. via a KNX interface.

The device is ready for operation after connecting the bus voltage and the supply voltage.

### **Commissioning overview** 6.2

The individual commissioning steps should be undertaken in the following recommended sequence:

|    | Commissioning steps                            | Remark                                                                                                    |  |
|----|------------------------------------------------|----------------------------------------------------------------------------------------------------|--|
| 1. | Installation of the ETS application            | See chapter 6.4, Software / application                                                                                                    |  |
| 2. | Installation of DCA                            | See chapter 6.4, Software / application                                                                                                    |  |
| 3. | Configuration of the device addresses          | The configuration of the physical KNX address and the IP configuration can also be undertaken without DCA installed.                                                   |  |
|    | Physical KNX address                           | See chapter 6.3, Assignment of the physical address                                                                                                    |  |
|    | IP configuration                               | See chapter 6.3.1, Network settings                                                                                                    |  |
|    | BACnet device address                          | See chapter 7.2.2.3, BACnet parameter page                                                                                                    |  |
| 4. | Device firmware update check                   | Check whether an update is available for the device software. In general an update will provide new functions and rectify any bugs.  See chapter 10.3, Software update |  |
| 5. | Minimum parameterization of the device         | <u> </u>                                                                                                    |  |
|    | Set device clock                               | See chapter 7.2.2.5, Clock parameter page                                                                                                    |  |
|    | Set users and passwords                        | See chapter 7.2.2.4, WebUI - Users parameter page                                                                                                    |  |
|    | Set encrypted access to the web user interface | See chapter 7.2.3.7, SSL certificate parameter page                                                                                                    |  |
| 6. | Parameterization of the device                 | For a description of the commissioning interface in DCA, see chapter 6.5, Device Configuration App (DCA)                                                               |  |
|    |                                                | For a description of the application-specific automation modules (ASM) as well as the general device settings, see <a href="https://chapter7">chapter 7</a>            |  |
|    |                                                | For general notes and remarks, see <u>chapter 12</u> , <u>Planning and application</u>                                                                                 |  |

Table 11: Commissioning overview

The parameters are downloaded to the device using the ETS function *Download*. See chapter 6.5.11, Download reaction.

The device is then in operation and undertakes the functions parameterized. For information on the operation of the web user interface, see chapter 9.2, Web user interface.

If you have any problems, see chapter 10.4, Support.

## 6.3 Assignment of the physical address

The physical address, group address and parameters are assigned and programmed in ETS.

The device features a *Programming* button for physical address assignment. The red *Programming* LED lights up after the button has been pressed. It goes off once ETS has assigned the physical address or the *Programming* button is pressed again.

The device's programming mode can also be used via the web user interface. See <u>chapter 7.2.3.3, KNX programming mode parameter page</u>.

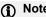

The first time the physical address is programmed after the addition of the device to an ETS project, the connection to the device must be made using the KNX twisted pair (TP). Subsequent programming and downloads can be undertaken using the ETS function "Direct IP connection" via the Ethernet interface. See chapter 6.5.11, Download reaction.

### 6.3.1 Network settings

DHCP ("Obtain an IP address automatically") is enabled on the device as standard. So the device obtains its IP address from a DHCP server which is often integrated into a network switch or router. If there is no DHCP server available, the device starts an AutoIP procedure and automatically assigns itself an IP configuration:

IP address from the auto IP range: 169.254.1.0 to 196.254.254.255

Subnet mask: 255.255.0.0 Default gateway: 0.0.0.0

The IP configuration (by DHCP or AutoIP) received on startup is retained until the next restart (switched off/on or reprogramming) or until a DHCP server is available again.

### No DHCP server available during startup:

If no DHCP server is available within one minute during startup, the device assigns itself an AutoIP address. The device then cyclically (3 telegrams at intervals of 3 seconds, followed by a pause of 20 seconds) searches for a DHCP server. As soon as a server is available again, the address assigned by the DHCP server is used.

### DHCP server fails (device has already received IP address from DHCP):

Requests to extend the utilization rights for this IP address remain unanswered until the end of the lease time (IP address validity time; this is defined by the DHCP server during assignment of the IP address). The IP address continues to be used.

At the end of the lease time or after a download, the device searches for an AutoIP address.

The settings for the IP configuration are made in ETS in Devices → Properties → IP. Here you can also assign a fixed IP address to the device along with the related subnet mask and the default gateway. The DNS address must also be specified. This address is required so that the device can resolve domains and therefore, for example, contact the NTP server for the time synchronization

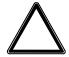

### ATTENTION -

The IP configuration must match the network topology. Otherwise it will not be possible to contact the device and it will be necessary to restore the factory settings. See chapter 4.6.5, Factory settings.

The IP configuration is loaded into the device on programming the physical address. See chapter 6.3. Assignment of the physical address.

You can use the following methods to determine the IP configuration actually used by the device:

- Via the i-bus® Tool. See chapter 4.5, Integration into the i-bus® Tool
- Via the ETS diagnostic function "Device Info". For this purpose the physical address is required. The physical address can be determined using the ETS diagnostic function "Programming Mode".
- Status messages from the DHCP server. For further information, see manual for your DHCP server.

You will find the network ports used by the device in chapter 2.8, Open IP network ports.

## 6.4 Software/application

For the AC/S 1.x.1 application controller there is the application "HVAC Application/1.0".

In addition to the ETS application, you will require the ETS Device Configuration App (DCA) "ABB AC/S" for commissioning; this can be obtained free of charge from the KNX online shop.

For more information on the installation of DCA, see ETS help.

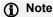

The application "HVAC Application/1.0" and the DCA "ABB AC/S" are supported in ETS 5 only from version 5.6.5. Earlier versions are not supported.

ETS is required to parametrize the device.

For information on how to use the i-bus® Tool, see 4.5 Integration in the i-bus® Tool

## Note

A description of the functions is provided in the i-bus® Tool online help.

## Commissioning

## 6.5 Device Configuration App (DCA)

### 6.5.1 Overview

Once DCA has been successfully installed, an additional "DCA" tab appears in the device view in ETS.

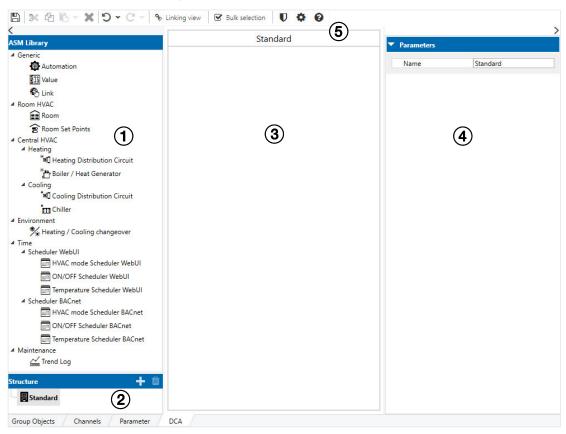

Fig. 9: Overview of DCA

## Legend

- 1 ASM library
- 2 Structure
- 3 Workspace

- 4 ASM properties bar
- 5 Menu bar

## Commissioning

### 6.5.2 ASM library

All application-specific automation modules (ASM) available for the device are displayed in this section. From there the ASM can be dragged to the workspace (drag & drop) for parameterization. As an alternative, a double-click adds the selected ASM to the Standard workspace.

The help texts and the standard parameters for the ASM selected in the ASM library are displayed in the ASM property bar for information.

Click to minimize and maximize the ASN brary.

### 6.5.3 Structure

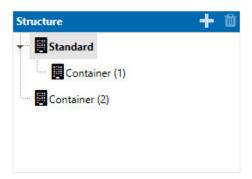

To structure the project (e.g. parts of the building, parts of the system, ...) you can add containers by clicking the symbol. The containers are displayed in the workspace; the ASMs are added to the containers using drag & drop.

Containers can be nested one inside the other. The web user interface with the navigation menu is generated automatically from the container structure created.

If you delete a container using the graph symbol, you will also delete the ASMs it contains.

The Standard container can only be renamed, but not deleted.

## Commissioning

#### 6.5.4 Workspace

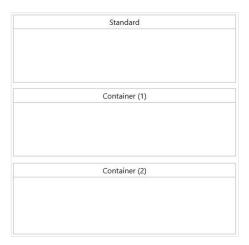

The application-specific automation modules (ASM) to be installed on the device are added to the workspace from the ASM library and can then be parameterized. The next time the device is programmed (download) these modules are transferred to the device.

The structure defined in the workspace from the ASM sequence and containers is also displayed on the web user interface. The sequence of the ASMs can be changed by dragging.

The information and values displayed in the ASM tiles are only examples that provide an impression of how they are displayed on the web user interface. This information does not contain any values from the device and also does not represent the ASM parameterization.

An exclamation mark in the top right corner of the ASM tile refers to an ASM input socket that still needs to be linked.

#### 6.5.5 **ASM** properties bar

The ASM properties bar displays the parameters and the information from selected ASM or container. The ASM is parameterized in this section.

For further information, see from chapter 7.3.

Click > to minimize and maximize the ASM properties bar library.

## Commissioning

### 6.5.6 Menu bar

Various functions and commands for editing the project are available on the menu bar. You will find further information in the following chapters.

### Save

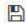

ETS automatically saves the changes in the ETS project at regular intervals and on leaving DCA. If changes to the project have not yet been saved, the following message is displayed:

Projektdaten wurden geändert. Bitte speichern Sie das Projekt bevor Sie das Gerät programmieren (download).

If this message is displayed and you want to program the device (download), please first click "Save", otherwise the latest configuration will not be loaded into the device.

### Edit

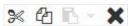

Buttons for cutting, copying, pasting and deleting a selected element.

### Undo and redo

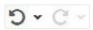

Buttons for using the undo and redo function within DCA.

### Linking view

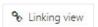

Button for opening and closing the Linking view with the ASM selected.

## Commissioning

### **Bulk selection**

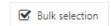

Opens the *Bulk selection* function using which you can select more than one ASM by selecting the checkbox at the top of the ASM tiles. Alternatively, you can select more than one ASM using the mouse with the Control key on the keyboard pressed.

## **Settings**

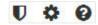

Buttons for opening the project verification window, the DCA device settings window and the device information (DCA version number and legal disclaimer).

### The following buttons are only available in the Linking view:

### Slider

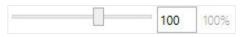

Increase / reduce size of Linking view.

### Grid

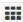

Show/hide background grid in the Linking view.

#### 6.5.7 Linking view

In the Linking view you can link together the ASMs for the device-internal exchange of values.

Display the ASMs in the linking view by first selecting them in the workspace and then clicking the button on the menu bar for opening the Linking view. You can select several ASMs either by clicking them with the mouse with the Control key on the keyboard pressed, alternatively you can use the Bulk selection function on the menu bar.

All ASMs selected are displayed on a worksheet in the Linking view. The ASMs are arranged automatically and you can change the arrangement as required by dragging. DCA saves the last 30 arrangements such that the recent arrangements can be restored if the same ASMs are selected on opening the Linking view again. ASMs outside the field of view can be reached by scrolling or changing the zoom setting.

### **ASM** input sockets

The ASM input sockets are displayed in the ASM tiles on the left. The module receives values from other ASMs via these objects. Every input on an ASM must be linked. It is not allowed to leave an input unlinked because otherwise the module will be lacking a value for its automation function. ASMs with unlinked input sockets are marked in the workspace with an exclamation mark in the tile.

ASM input sockets can only be linked to one ASM output socket. Exceptions are ASM multiple sockets.

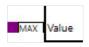

Depending on the application, ASM multiple sockets have one of the following aggregate functions integrated so that several signals can be linked.

- Selection of maximum
- Selection of minimum
- Average calculation
- OR operator
- AND operator

### **ASM** output sockets

The ASM output sockets are displayed in the ASM tiles on the right. The module sends values to other ASMs via these objects. The outputs can also remain unlinked.

An ASM output socket can be linked to as many ASM input sockets as necessary.

The sockets available depend on the parameterization of the ASM.

Make the link by clicking an output socket with the mouse and dragging to the required input socket with the left mouse button pressed. A green check mark indicates a possible link with the required input socket. Make the link by releasing the mouse button.

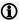

### Note

If sockets are hidden due to modified ASM parameters, their link will be deleted without warning. If sockets are shown again, the original link is not restored. In this situation, use the *Undo* function.

## Commissioning

The socket data point types used correspond to the data point types (DPT) in the KNX standard and comprise the main type and the subtype. For further information, see chapter 4.7, Data point types. Move the mouse over the sockets to display the data point type. The main type is also apparent from the color of the sockets.

It is only possible to link sockets of the same main type or also subtype.

- DPT 1.xxx and DPT 1.xxx = OK
- DPT 1.xxx and DPT 1.001 = OK
- DPT 1.xxx and DPT 9.xxx = Not possible
- DPT 1.001 and DPT 1.002 = Not possible

ASM input and output sockets have a + symbol if they are linked to ASMs not currently shown in the Linking view. Click the + symbol to show these ASMs in the Linking view.

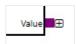

You can hide ASMs from the Linking view using the - symbol in the bar at the top of the ASM.

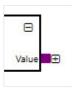

## Commissioning

#### 6.5.8 Copying, cutting and pasting

The device supports different types of copying, cutting and pasting. These functions can be used to copy similar configurations or example projects.

### Copying, cutting and pasting a device

You can copy the entire device including its parameters (ASMs, settings etc.) and the group addresses linked using the ETS functions Copy, Cut and Paste. Use the advanced Paste function to adjust the group addresses during the paste.

This works both within an ETS project and between two open ETS projects.

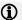

After the paste, the IP address and the BACnet address must be changed because these are only allowed to be used once.

### Copying, cutting and pasting ASMs within a device

ASMs can be copied, cut and pasted within the workspace. You can access the functions using the button on the DCA menu bar, on the context menu after clicking the ASM using the right mouse button, or using the keyboard commands (Ctrl + C, Ctrl + X and Ctrl + V).

On copying ASMs, the ASM settings are also copied. ASM input/output socket links between the ASMs are not copied. If these links are also to be copied, use the Paste special function on the context menu after clicking using the right mouse button or the button on the menu bar. The following copy functions are then possible:

- Do not copy: Links between the ASMs are not copied. This is the same as the normal copy function
- Only copy links between copied ASMs: Only the links between the ASMs copied (selected) are copied. Links to ASM input/output objects on other ASMs not selected are not copied.
- Copy all links: All links are copied. This includes on the one hand the links between the ASMs copied (selected) as well as the links to the ASMs not copied (selected). In this situation the links to ASM multiple input sockets and to ASM output objects are copied. Links to normal ASM input sockets cannot be copied because these can only ever be linked to one ASM output socket.

This function is useful for duplicating the configurations that are the same and at the same time copying the links to central values, e.g. the outside temperature.

Group addresses that are linked to the ASM's group objects cannot be copied due to a limitation in ETS.

### Copying, cutting and pasting ASMs between two devices

ASMs can also be copied between two devices in the same ETS project, or between two ETS projects open at the same time.

This process functions in exactly the same way as described in the section "Copying, cutting and pasting ASMs within a device", however with the limitation that the Copy all links is not available.

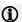

### (i) Note

Copying, cutting and pasting only functions between devices of the same type.

#### 6.5.9 Undoing and redoing

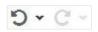

You can undo individual changes made in ETS using the Undo button on the menu bar in DCA. Click button to display the history for the recent changes; re you can select specific changes.

Use the Redo button on the menu bar in DCA to redo changes undone in ETS using the Undo button.

These two functions include every single change made in the ETS in chronological order. Here the functions take into account every change in DCA on the application controller, and every general change in the ETS project (group address, building structure, other KNX device parameters).

The Undo and Redo function in ETS can also undo and redo every change outside DCA individually. However, it can only ever undo and redo changes within DCA back to when the DCA configuration was saved. As such, it is not possible to select every individual step in DCA using the ETS Undo and Redo function. We therefore recommend using the DCA Undo and Redo function.

#### 6.5.10 **Project verification**

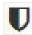

The Project Verification function states what is utilized on the device. For example the number of ASMs used, KNX group objects or BACnet objects.

If a limit is reached, an error message is displayed and the action is not undertaken. You can check the utilization of the device at any time using this function

#### 6.5.11 **Download reaction**

Download the device parameters using the ETS function Download.

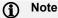

ETS automatically saves the changes in the ETS project at regular intervals and on leaving DCA. If changes to the project have not yet been saved, the following message is displayed:

Project data has changed. Please save the project before device programming (download)

If this message is displayed and you want to program the device (download), please first click "Save", otherwise the latest configuration will not be loaded into the device.

A fast download to the device is possible using the device's Ethernet interface, if the ETS function Direct IP connection is activated in the ETS settings. Otherwise download is via the device's KNX TP interface. Due to the long time the download will take, this method is not recommended.

#### 6.5.12 Copying, exchanging and converting

The "ABB Update Copy Convert" ETS application from the KNX online shop cannot be used to copy or exchange parameter settings or to convert the application version. Instead see chapter 6.5.8, Copying, cutting and pasting.

## ABB i-bus® KNX **Parameters**

#### **Parameters** 7

#### 7.1 General

The ETS Engineering Tool Software is always used to parameterize the device.

The KNX-related device settings are in the device's parameter window and can be changed also without DCA installed. See chapter 7.2.1, ETS parameters.

All other device and ASM settings can be set within DCA. See chapter 7.2.2, DCA device settings for device settings and the descriptions of the individual ASMs from chapter 7.3 for ASM settings.

General settings for the web user interface are made on the web user interface and are described in chapter 7.2.3, Web user interface device settings.

You will find the ASM-related settings in the web user interface in chapter 9.2, Web user interface.

The following chapters describe the parameters for the ASMs based on the parameter windows. Parameter windows are structured dynamically so that further parameters may be enabled depending on the parameterization and the function.

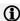

### Note

The AC/S 1.2.1 is used as an example for the descriptions and screenshots. For this reason the BACnetrelated information is not relevant for the AC/S 1.1.1.

The default values of the parameters are underlined, e.g.:

Options: No

## **Parameters**

#### Global device settings 7.2

#### 7.2.1 **ETS** parameters

## Telegrams per second rate

Options: No limit 2 3 5 10 20

This parameter defines how many KNX telegrams the device is allowed to send on the KNX bus per second. If this value is exceeded, the device saves the telegrams and sends them the next time possible. If the value of a group object not yet sent changes in the meantime, only the latest value is sent.

This parameter is also displayed in the DCA device settings and can be changed there.

## **Parameters**

### 7.2.2 DCA device settings

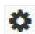

You can open the DCA device settings using the *Settings* button on the DCA menu bar. See <u>chapter 6.5.6, Menu bar</u>.

## 7.2.2.1 IP network parameter page

Setting for the DNS server address. This address is required so that the device can resolve domains and therefore, for example, contact the NTP server for the time synchronization.

You will find the general IP settings for the device in chapter 6.3.1, Network Settings.

### 7.2.2.2 KNX parameter page

### Rate of telegrams

Options: <u>Do not limit</u>

1

2

3

5

10

20

This parameter defines how many KNX telegrams the device is allowed to send on the KNX bus per second. If this value is exceeded, the device saves the telegrams and sends them the next time possible. If the value of a group object not yet sent changes in the meantime, only the latest value is sent.

This parameter is also displayed in the device's ETS KNX parameter window and can be changed there.

## **Parameters**

#### 7.2.2.3 **BACnet parameter page**

This parameter page is only available on the AC/S 1.2.1 Application Controller BACnet.

### **BACnet server enable**

Options: No (checkbox cleared)

Yes (checkbox selected)

Use this parameter to enable/disable the device's BACnet function globally. If the BACnet server is disabled, it is not possible to communicate with the device via BACnet.

### **BACnet device object instance number**

Options: 0...194302

Definition of the BACnet device address.

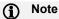

The BACnet device address must be unique in the BACnet network and is not allowed to be assigned twice.

### **BACnet device object name**

Definition of the BACnet name of the device. The device uses this name in the BACnet network.

## **BACnet protocol port**

47808...47823, 49152...65535 Options:

Definition of the IP port the BACnet server uses. This port must be set to suit the BACnet network.

## **Parameters**

### **BACnet/IP Foreign Device**

Options: No (checkbox cleared)
Yes (checkbox selected)

Use this parameter to activate the function with which the device registers as BACnet/IP foreign device on a remote BACnet Broadcast Management Device (BBMD). This is necessary if the device is in a different IP subnet to the rest of the BACnet devices.

### Selection of Yes option:

Dependent parameter(s):

### **Foreign Device Address**

Information on the IP address and the port used by the BACnet Broadcast Management Device (BBMD). This setting must match the setting on the BBMD.

The information must always consist of the IP address followed by the port number. IP address and port number must be separated by a colon, e.g. 192.168.1.10:47808

### **Foreign Device Registration Time**

Options: 1...<u>60</u>...65535 s

Information on the interval in seconds at which the device renews its registration on the BACnet Broadcast Management Device (BBMD). This setting must match the setting on the BBMD.

## **Parameters**

#### 7.2.2.4 WebUI - Users parameter page

Five user profiles with a corresponding rights structure are predefined for the device's web user interface. It is not possible to add any more profiles.

On this parameter page you can set or reset the passwords for four of the web user interface users; it is not possible to assign a password to the "without login" profile. The passwords are active on the device after the ETS download.

Every user can change their password in web user interface. In the state as supplied, you can access the web user interface using the user "admin" and the initial password "Admin123".

For further information, see chapter 7.3.3, Web user interface.

| User profile  | Rights                                                                                                    |
|---------------|----------------------------------------------------------------------------------------------------|
| admin         | "Administrator" This user has all rights  Change everything in the ASM detailed view on the web user interface  Change web user interface settings  Undertake firmware updates  Delete messages                                                                               |
| expert        | "Expert" This user has the following rights:  Change everything in the ASM detailed view on the web user interface                                                                                                    |
| user          | <ul><li>"User"</li><li>This user has the following rights:</li><li>Change the normal settings in the ASM detailed view on the web user interface. Expert settings are read-only.</li></ul>                                                                                    |
| viewer        | <ul><li>"Viewer"</li><li>This user has the following rights:</li><li>Can read all settings in the ASM detailed view on the web user interface, but not change them.</li></ul>                                                                                                 |
| without login | "Without login"  This user profile can be used to make ASMs visible even without logging into the web user interface. In this situation, the following rights are possible:  • Can read all settings in the ASM detailed view on the web user interface, but not change them. |

## **Parameters**

#### 7.2.2.5 Clock parameter page

### **Clock synchronization source**

Options: **NTP** KNX

**BACnet** 

- NTP: The device clock is set using a time server in the IP network or the Internet. The device must be able to communicate with the time server and access must not be blocked (e.g. by a firewall).
- KNX: The device clock is set via the KNX bus. The KNX time server must be connected to the related device group objects.
- BACnet: The device clock is set via the BACnet bus. The device clock must be set via the BACnet time synchronization function by the BACnet time server.

## Selection of NTP option:

Dependent parameter(s):

### **NTP** server

Information on the IP address or the NTP time server's domain.

### Time zone

Selection of the time zone in which the device is located.

## **Parameters**

#### 7.2.3 Web user interface device settings

You can open the device settings using the Settings button on the menu bar on the web user interface. See chapter 9.2.1, Menu bar. The button only appears after you have logged in.

If not otherwise stated, all parameters on the web user interface apply to all users.

#### 7.2.3.1 System tools parameter page

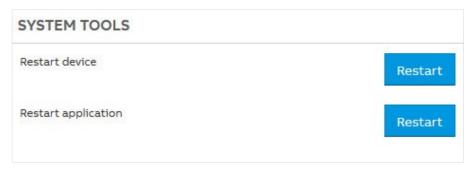

### **Restart device**

The device is restarted. See chapter 4.6.4, Device restart.

### **Restart application**

The web user interface is restarted. All user connections are closed.

## **Parameters**

#### 7.2.3.2 Firmware update parameter page

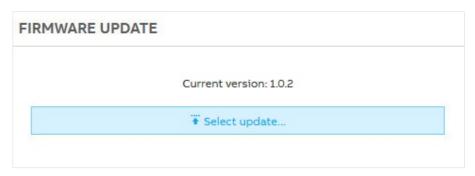

On this page you can update the software in the device. The device configuration is deleted during the update. Only the physical KNX address and the IP configuration are retained. All values and states saved are lost. The configuration must be programmed again by means of an ETS download.

#### 7.2.3.3 KNX Programming mode parameter page

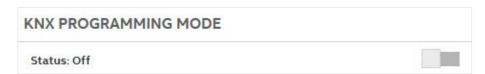

On this page you can place the device in the KNX programming mode or deactivate again the KNX programming mode. See chapter 6.3, Assignment of the physical address.

The current state is displayed and is synchronized with the device Programming LED.

## **Parameters**

#### 7.2.3.4 Monitor mode parameter page

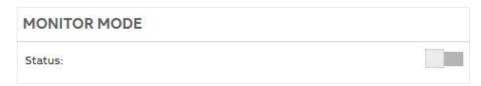

On this page you can activate and deactivate monitor access to the ASM automation in the device using the Status slider. You can see the current states of the logic in the device in real time using the Monitor function.

For security reasons this access should only be activated if required and then deactivated again.

#### 7.2.3.5 SSH access parameter page

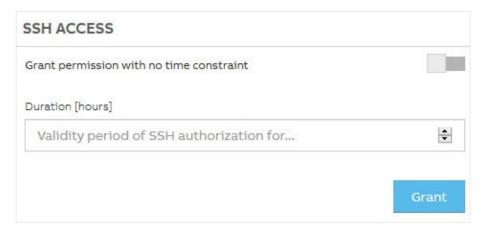

Using this function you can grant the device manufacturer, on request, diagnostic access to the device if there is a fault.

You can limit the access to a specific number of hours and withdraw it at any time.

See chapter 10.4, Support.

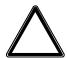

### ATTENTION -

Only activate this function on request from the device manufacturer.

## **Parameters**

## 7.2.3.6 Log settings parameter page

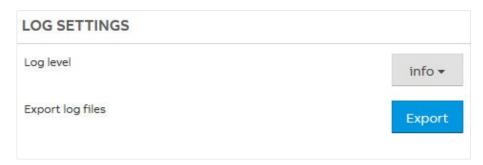

The device maintains an internal log on its internal software events. This log is useful during diagnostics on a possible device fault. See <u>chapter 10.4</u>, <u>Support</u>.

You can export this log as a file using the *Export* button.

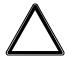

### ATTENTION -

Only export the log on request from the device manufacturer and do not provide it to others because this file could contain private data.

Using the Log level menu you can set the level of detail for the log.

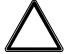

### ATTENTION -

Only change this parameter on request from the device manufacturer because it affects the device performance.

## **Parameters**

#### 7.2.3.7 SSL certificate parameter page

The data connection between the terminal device (computer, tablet,...) and the device on opening the web user interface is, by default, not protected against access or changes by others.

Activate this function to establish a secure data connection. For this purpose the https protocol is used instead of the http protocol. This protocol will encrypt the data connection and it will no longer be possible for others to read and change the data. It is prerequisite for the encryption that both communication partners (terminal device and application controller) authenticate themselves using certificates. For this purpose both communication partners must have a certificate that the other accepts as valid.

You can create a new certificate on the device and then install it as trusted on all terminal devices to be used to access the device's web user interface. If you do not install the certificate on the terminal devices (browsers), then you will receive a warning that the data connection is not secure due to the lack of authentication and it is not trusted.

## **Parameters**

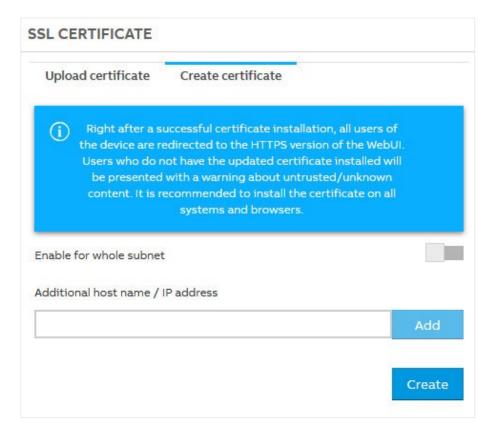

In the "Additional host name / IP address" field you can specify additional addresses that can be used to communicate with the device and for which the certificate is to be used. By default the device IP address set in ETS is always added to the certificate.

## **Parameters**

Alternatively, you can also create a certificate externally or buy a certificate and install it in the device in the .pem file format.

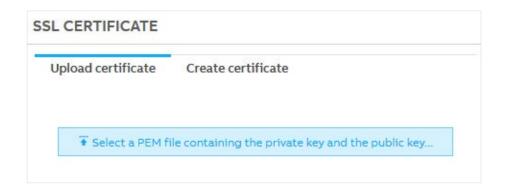

As soon as you have activated the secure data connection, the web user interface is refreshed with the secure connection. Unencrypted access to the device is then no longer possible. The user "admin" can delete the SSL certificate again at any time. The button is shown as soon as an SSL certificate has been installed on the device.

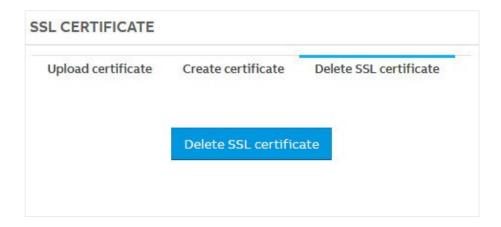

## **Parameters**

## 7.2.3.8 Connection settings parameter page

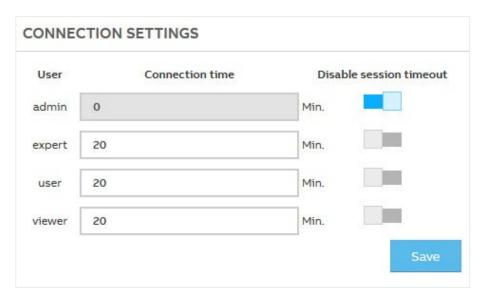

You can set on this page, for each user of the web user interface, whether the user is automatically logged out from the web user interface after inactivity for security reasons. If this function is activated, set here the number of minutes of inactivity after which automatic user logout is to occur.

## **Parameters**

## 7.3 Global ASM settings

The global ASM settings are on the ASM properties bar in DCA and are identical for all ASMs. For this reason the settings are described once below as an example.

### 7.3.1 General

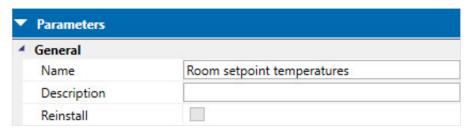

### **Name**

Name of the ASM; the name can be selected as required. It is used for the display of the ASM on the web user interface as well as to name the group objects and the BACnet objects.

### **Description**

Enter in this text field any notes and comments on the ASM. This description is only displayed at this point and nowhere else.

### Reinstall

Options: No (checkbox cleared)

Yes (checkbox selected)

## **Parameters**

#### 7.3.2 **BACnet**

This parameter page is only available on the AC/S 1.2.1 Application Controller BACnet.

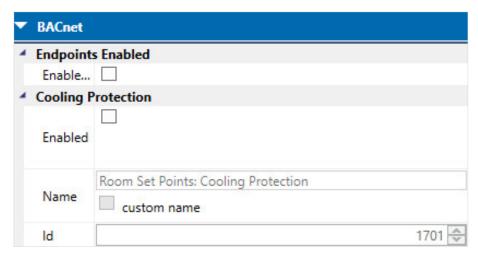

### **Endpoints enabled**

### Enable all

Options: No (checkbox cleared)

Yes (checkbox selected)

Use this option to enable/disable all BACnet objects in the ASM.

## **Parameters**

The following parameters are available for each BACnet object:

**Enabled** 

Options: No (checkbox cleared)

Yes (checkbox selected)

Use this option to enable/disable the related BACnet object in the ASM.

**Name** 

Options: No (checkbox cleared)

Yes (checkbox selected)

By default the name of the BACnet object is generated automatically from the ASM name and the object name. If you select the Custom name checkbox you can specify any name you require.

The BACnet object name must be unique within the device. If the name you enter is already used by another BACnet object in the device, DCA outputs an error message and does not allow the name to be saved. In this situation the last name is restored.

#### ID

The number of the BACnet object is generated automatically by default.

You can change the BACnet object number. This number must be unique within the device. If the number you select is already used by another BACnet object in the device, DCA outputs an error message and does not allow the number to be saved. In this situation the last number is restored.

## **Parameters**

#### WebUI 7.3.3

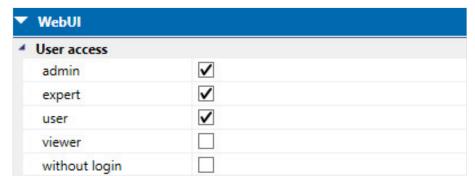

Select the checkbox to specify for each web user interface user profile whether the ASM is displayed on the web user interface. This setting does not have any effect on the rights for the related user profile in the detailed view for the ASM on the web user interface.

If the user "without login" is activated, the ASM is displayed without even logging into the web user interface.

For further information on user profiles, see chapter 7.2.2.4, WebUI - Users parameter page.

#### 7.3.4 Info

The information dialog box contains general information on the ASM.

### ID

The unique ASM ID on the device. This will be needed by the device manufacturer for diagnostics purposes if there is a fault.

Information on the ASM type as it is also identified in the ASM library.

#### **Version**

Version number for the ASM.

#### 7.3.5 Help

The general description text for the ASM is displayed in the Help dialog box.

### **Parameters**

### 7.4 Automation ASM

#### 7.4.1 General

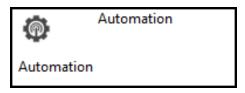

Using this application-specific automation module (ASM), you can program your own ASMs with the aid of a graphic logic editor. This is a solution for applications that are not covered by the predefined modules supplied with the application controller.

You can define the input and output sockets on the custom modules as required. You can also define read-only and other fields for the web user interface.

It is not possible to define group objects and BACnet objects directly from within custom ASMs. Input and output sockets are to be used instead.

#### 7.4.2 Settings

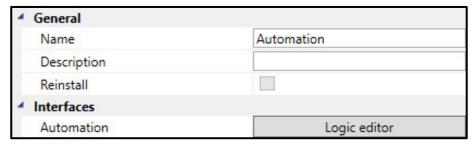

#### **General**

You will find descriptions of the global settings (Name, Description, Reinstall, BACnet, WebUI) in <a href="mailto:chapter-7.3"><u>chapter 7.3</u></a>, Global ASM settings.

## **Parameters**

#### **Interfaces**

#### **Automation**

Open the logic editor for the Automation ASM by clicking the Logic editor button.

#### **Logic editor**

#### File menu

Save can only be used after a change.

Import composite Imports a user-defined function block (fbxml file).

function block After import, the composite function block is shown at the bottom left in the list of

function elements in Own function blocks.

Print Options:

Print All

Print Current Worksheet

The size of the printout matches the scaling on the user interface.

Print Preview Options:

Full Preview

• Previews the current worksheet

The size of the print preview matches the scaling on the user interface.

Check Provides an overview of free resources:

Elements (total number of function elements)

Sockets used (number of socket I/Os)Web interfaces used (number of web I/Os)

Download image size (volume of data downloaded to the device)

Settings General settings for operating the device.

More information

### **Parameters**

#### Edit menu

Grid Switches on and off the worksheet grid.

Create composite Creates a composite function block from the selected logic.

function block **More information** Cut/Copy/Paste Standard functionality Undo/Redo Standard functionality

15 undoes/redoes are possible.

#### Realtime menu

Real time device monitoring.

Enabling this function links the plug-in to the device and then shows the live status of the device logic.

The IP address for the connection is taken from the ETS settings.

#### Simulation menu

Offline simulation of the defined logic.

**More information** 

#### Worksheet

The worksheet is where you create logical links.

To rename the worksheet: double-click the tab field and overwrite it.

#### **Properties window**

The Properties window is used to parametrize logic elements. In the Name field, you can enter a unique name for each logic element, and in the Remark field, specific information about it.

## **Parameters**

#### **Monitor**

Use the Monitor function to view the current states of the logic in the device in real time. The function requires a network connection to the device. To start the monitor, click the following icon:

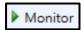

The plug-in then tries to establish a connection to the logic controller. It takes the IP address from the ETS settings (Properties > "IP" tab).

While using Monitor mode, the "Monitor Mode" option in the application controller web user interface settings must be enabled. This is disabled by default for security reasons.

When a connection has been established, the current states of the input sockets, output sockets and the internal links are displayed.

Note that the Monitor function can only work if the logic in the device and the plug-in is the same.

#### **Simulation**

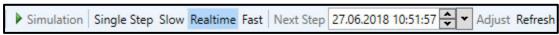

Simulation/Stop Starts and stops the simulation.
Speeds: Used to select simulation speeds.

Important for simulating timer functions such as the Calendar function.

Single Step Clicking *Next Step* starts a calculation cycle.

Slow Around 50 times slower than real time.

Realtime The simulation is in real time.

Fast 1 second in the simulation is 1 hour in real time.

Simulation time Sets the simulation time and date.

Adjust button: Applies the setting. Refresh button:

Synchronizes the date and time with the real time of the PC.

### **Parameters**

#### Settings

#### **Engine Settings parameters**

Cycle time

Options: 200...65535 ms (unsigned integer)

Defines the minimum time for the logic engine calculation cycle

#### Use persisting values

Options: No (checkbox cleared)

Yes (checkbox selected)

Yes: The device stores the internal information of certain function elements. To see which data are saved, please refer to the descriptions of the relevant function elements.

#### Persisting values

#### Power failure

If the power fails (24 V DC or PoE) the device safeguards certain internally calculated values, e.g. staircase lighting time or the integral value of the PID controller. The device continues to operate for 20 to 60 seconds using backup power (depending on the processing power). If power is restored during this time, the device continues to operate normally.

If the power failure exceeds the backup time, the logic shuts down safely.

When power has been restored, the device restarts.

#### Failure of the bus voltage

If the bus voltage fails but the power supply is running, the device continues to operate normally and saves all internal values. Bus-dependent calculations such as the Calendar or Timer function also run normally, but no telegrams are sent.

On bus voltage recovery bus the ASM sockets are updated to their current values.

### **ETS** download

After an ETS download, all internal information is saved and restored. This also applies to internally calculated values (e.g. staircase lighting time and the integral value of the PID controller).

If an element was removed from the previous parametrization, its internal value is discarded.

If an element was added, its internal value will be set to the default (usually 0).

## **Parameters**

### **Function elements**

### ASM input socket (SOCKET IN)

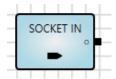

Selects the ASM input socket based on the required main data point type. Values receives are forwarded to the logic.

You can enter a unique name for the element in the *Name* field in the Properties window. The corresponding ASM input socket in the Linking view also has this name.

#### Sending outputs

| No. | DPT | Abbr. | Name   | Visible | Description |
|-----|-----|-------|--------|---------|-------------|
| 1   | Any | 0     | Output | Always  |             |

#### **Parameters**

| Name         | Value            | Visible | Description                 |
|--------------|------------------|---------|-----------------------------|
| Data subtype | According to DPT | Always  | Selects the data point type |

## **Parameters**

### **ASM output socket (SOCKET OUT)**

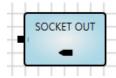

Selects the ASM output socket based on the required main data point type. Values from the logic are forwarded to other ASMs.

You can enter a unique name for the element in the Name field in the Properties window. The corresponding ASM output socket in the Linking view also has this name.

### Inputs

| Nr. | DPT | Abbr. | Name  | Visible | Description |
|-----|-----|-------|-------|---------|-------------|
| 1   | Any | I     | Input | Always  |             |

#### **Parameters**

| Name         | Value            | Visible | Description                 |
|--------------|------------------|---------|-----------------------------|
| Data subtype | According to DPT | Always  | Selects the data point type |

## **Parameters**

### Marker input (MARKER IN)

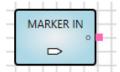

Markers are used for distant links. Links between worksheets are also possible.

A marker input is logically linked to a marker output; set the parameters for the connection in the Properties window.

A marker input can only be linked to exactly one marker output!

#### **Outputs**

| No. | DPT | Abbr. | Name   | Visible | Description |
|-----|-----|-------|--------|---------|-------------|
| 1   | Any | 0     | Output | Always  |             |

#### **Parameters**

| Name      | Value                   | Visible | Description                                          |
|-----------|-------------------------|---------|------------------------------------------------------|
| Linked to | List of all MARKER OUTs | Always  | Selects the MARKER OUT to be linked to the MARKER IN |

#### Marker output (MARKER OUT)

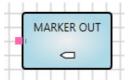

Markers are used for distant links. Links between worksheets are also possible.

A marker output is logically linked to one or more marker inputs; set the parameters for the connection in the properties window.

#### Inputs

| No. | DPT | Abbr. | Name  | Visible | Description |
|-----|-----|-------|-------|---------|-------------|
| 1   | Any | 1     | Input | Always  |             |

#### **Parameters**

| Name      | Value                     | Visible | Description                                          |
|-----------|---------------------------|---------|------------------------------------------------------|
| Linked to | List of all MARKER<br>INs | Always  | Selects the MARKER IN to be linked to the MARKER OUT |

## **Parameters**

### AND (AND)

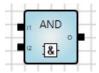

Logical AND operator.

#### Inputs

| No.  | DPT   | Abbr.          | Name  | Visible        | Description |
|------|-------|----------------|-------|----------------|-------------|
| 1    | 1 bit | I <sub>1</sub> | Input | Always         |             |
| 2    | 1 bit | l <sub>2</sub> | Input | Always         |             |
| 3-16 | 1 bit | In             | Input | Parametrizable | n = 316     |

### Outputs

| No. | DPT   | Abbr. | Name   | Visible | Description |
|-----|-------|-------|--------|---------|-------------|
| 1   | 1 bit | 0     | Output | Always  |             |

An AND element can be easily inverted to a NAND element by double-clicking the output.

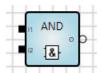

#### **Parameters**

| Name        | Value       | Visible | Description |
|-------------|-------------|---------|-------------|
| Input count | <u>2</u> 16 | Always  |             |

#### **Function**

Whenever a telegram is received the output starts a recalculation independently if the value has changed. The output is true (1) if all inputs are true (1).

| <b>I</b> <sub>1</sub> | 12 | 0 |
|-----------------------|----|---|
| 0                     | 0  | 0 |
| 0                     | 1  | 0 |
| 1                     | 0  | 0 |
| 1                     | 1  | 1 |

#### Other

## **Parameters**

### OR (OR)

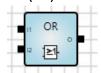

Logical OR operator.

#### Inputs

| No.  | DPT   | Abbr.          | Name  | Visible        | Description |
|------|-------|----------------|-------|----------------|-------------|
| 1    | 1 bit | I <sub>1</sub> | Input | Always         |             |
| 2    | 1 bit | l <sub>2</sub> | Input | Always         |             |
| 3-16 | 1 bit | In             | Input | Parametrizable | n = 316     |

#### **Outputs**

| No. | DPT   | Abbr. | Name   | Visible | Description |
|-----|-------|-------|--------|---------|-------------|
| 1   | 1 bit | 0     | Output | Always  |             |

An OR element can be easily inverted to a NOR element by double-clicking the output.

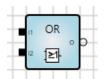

#### **Parameters**

| Name        | Value       | Visible | Description |
|-------------|-------------|---------|-------------|
| Input count | <u>2</u> 16 | Always  |             |

#### **Function**

Whenever a telegram is received the output starts a recalculation independently if the value has changed. The output is true (1) if at least one input is true (1).

| <b>I</b> <sub>1</sub> | <b>l</b> <sub>2</sub> | 0 |
|-----------------------|-----------------------|---|
| 0                     | 0                     | 0 |
| 0                     | 1                     | 1 |
| 1                     | 0                     | 1 |
| 1                     | 1                     | 1 |

#### Other

## **Parameters**

#### XOR (XOR)

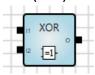

Logical XOR operator (exclusive OR).

#### Inputs

| No.  | DPT   | Abbr.          | Name  | Visible        | Description |
|------|-------|----------------|-------|----------------|-------------|
| 1    | 1 bit | I <sub>1</sub> | Input | Always         |             |
| 2    | 1 bit | I <sub>2</sub> | Input | Always         |             |
| 3-16 | 1 bit | In             | Input | Parametrizable | n = 316     |

#### **Outputs**

| No. | DPT   | Abbr. | Name   | Visible | Description |
|-----|-------|-------|--------|---------|-------------|
| 1   | 1 bit | 0     | Output | Always  |             |

A XOR element can be easily inverted to a XNOR element by double-clicking the output.

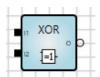

#### **Parameters**

| Name        | Value | Visible | Description |
|-------------|-------|---------|-------------|
| Input count | 216   | Always  |             |

### **Function**

Whenever a telegram is received the output starts a recalculation independently if the value has changed. The output is true (1) if there is an odd number of true (1) inputs.

| I <sub>1</sub> | <b>l</b> <sub>2</sub> | <b>l</b> 3 | 0 |
|----------------|-----------------------|------------|---|
| 0              | 0                     | 0          | 0 |
| 0              | 0                     | 1          | 1 |
| 0              | 1                     | 0          | 1 |
| 0              | 1                     | 1          | 0 |
| 1              | 0                     | 0          | 1 |
| 1              | 0                     | 1          | 0 |
| 1              | 1                     | 0          | 0 |
| 1              | 1                     | 1          | 1 |

#### Other

Inputs not connected are treated as if they did not exist. If only one input is linked, the output value is the same as the input value.

## **Parameters**

### NOT (NOT)

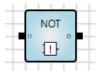

Logical NOT operator.

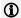

### (i) Note

1-bit inputs and outputs can be inverted by double-clicking the related input/output.

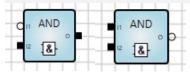

#### Inputs

| No. | DPT   | Abbr.          | Name  | Visible | Description |
|-----|-------|----------------|-------|---------|-------------|
| 1   | 1 bit | I <sub>1</sub> | Input | Always  |             |

### **Outputs**

| No. | DPT   | Abbr. | Name   | Visible | Description |
|-----|-------|-------|--------|---------|-------------|
| 1   | 1 bit | 0     | Output | Always  |             |

### **Parameters**

None

#### **Function**

Whenever a telegram is received the output starts a recalculation independently if the value has changed. The input value is output negated.

| I | 0 |
|---|---|
| 0 | 1 |
| 1 | 0 |

## **Parameters**

### 1ofN (ONE-HOT)

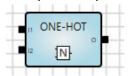

Logical 1ofN operator.

### Inputs

| No.  | DPT   | Abbr.          | Name  | Visible        | Description |
|------|-------|----------------|-------|----------------|-------------|
| 1    | 1 bit | I <sub>1</sub> | Input | Always         |             |
| 2    | 1 bit | l <sub>2</sub> | Input | Always         |             |
| 3-16 | 1 bit | In             | Input | Parametrizable | n = 316     |

### Outputs

| No. | DPT   | Abbr. | Name   | Visible | Description |
|-----|-------|-------|--------|---------|-------------|
| 1   | 1 bit | 0     | Output | Always  |             |

#### **Parameters**

| Name        | Value       | Visible | Description |
|-------------|-------------|---------|-------------|
| Input count | <u>2</u> 16 | Always  |             |

#### **Function**

Whenever a telegram is received the output starts a recalculation independently if the value has changed. The output is true (1) if exactly one input is true (1).

| <b>I</b> <sub>1</sub> | $I_2$ | <b>l</b> <sub>3</sub> | 0 |
|-----------------------|-------|-----------------------|---|
| 0                     | 0     | 0                     | 0 |
| 0                     | 0     | 1                     | 1 |
| 0                     | 1     | 0                     | 1 |
| 0                     | 1     | 1                     | 0 |
| 1                     | 0     | 0                     | 1 |
| 1                     | 0     | 1                     | 0 |
| 1                     | 1     | 0                     | 0 |
| 1                     | 1     | 1                     | 0 |

## **Parameters**

### **Application example**

You want to ensure that from a set of outputs, exactly one has the value 1 while the other outputs are 0. The circuit shown ensures that this is the case.

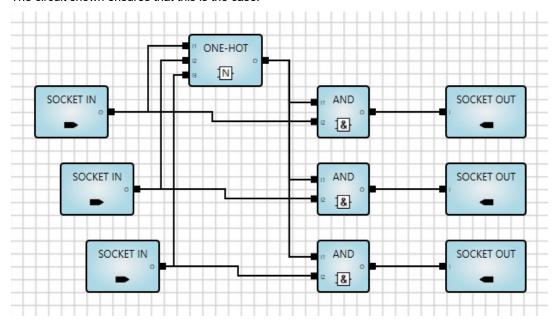

If more than one of the three input values is 1, this results in a 1ofN operator is equal to 0. The AND logic gates therefore force the three output values to 0.

#### Other

## **Parameters**

### **Greater Than (GREATER)**

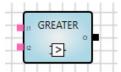

Comparison of two input values. Both inputs can also be linked with fixed values (constant).

### Inputs

| No. | DPT             | Abbr.          | Name  | Visible        | Description |
|-----|-----------------|----------------|-------|----------------|-------------|
| 1   | Numerical value | I <sub>1</sub> | Input | Always         |             |
| 2   | Same as input 1 | l <sub>2</sub> | Input | Parametrizable |             |

### Outputs

| No. | DPT   | Abbr. | Name   | Visible | Description |
|-----|-------|-------|--------|---------|-------------|
| 1   | 1 bit | 0     | Output | Always  |             |

#### **Parameters**

| Name | Value           | Visible                    | Description              |
|------|-----------------|----------------------------|--------------------------|
| In 2 | Checkbox        | Always                     |                          |
|      | Numerical value | If the checkbox is cleared | Data type as for input 1 |

### **Function**

The output is 1 if  $I_1$  is greater than  $I_2$ .

The output is 0 if  $I_1$  is less than or equal to  $I_2$ .

## **Parameters**

### Lower Than (LOWER)

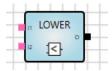

Comparison of two input values. Both inputs can also be linked with fixed values (constant).

### Inputs

| No. | DPT             | Abbr. | Name  | Visible        | Description |
|-----|-----------------|-------|-------|----------------|-------------|
| 1   | Numerical value | $I_1$ | Input | Always         |             |
| 2   | Same as input 1 | $I_2$ | Input | Parametrizable |             |

### Outputs

| No. | DPT   | Abbr. | Name   | Visible | Description |
|-----|-------|-------|--------|---------|-------------|
| 1   | 1 bit | 0     | Output | Always  |             |

#### **Parameters**

| Name | Value           | Visible                    | Description              |
|------|-----------------|----------------------------|--------------------------|
| In 2 | Checkbox        | Always                     |                          |
|      | Numerical value | If the checkbox is cleared | Data type as for input 1 |

### **Function**

The output is 1 if  $I_1$  is less than  $I_2$ .

The output is 0 if  $I_1$  is greater than or equal to  $I_2$ .

## **Parameters**

### **Equal (EQUAL)**

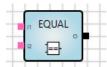

Comparison of two input values. Both inputs can also be linked with fixed values (constant).

### Inputs

| No. | DPT             | Abbr. | Name  | Visible        | Description |
|-----|-----------------|-------|-------|----------------|-------------|
| 1   | Numerical value | $I_1$ | Input | Always         |             |
| 2   | Same as input 1 | $I_2$ | Input | Parametrizable |             |

### Outputs

| ١ | No. | DPT   | Abbr. | Name   | Visible | Description |
|---|-----|-------|-------|--------|---------|-------------|
| 1 | 1   | 1 bit | 0     | Output | Always  |             |

#### **Parameters**

| Name | Value           | Visible                    | Description              |
|------|-----------------|----------------------------|--------------------------|
| In 2 | Checkbox        | Always                     |                          |
|      | Numerical value | If the checkbox is cleared | Data type as for input 1 |

#### **Function**

The output is 1 if  $I_1$  is equal to  $I_2$ .

The output is 0 if  $I_1$  is not equal to  $I_2$ .

## **Parameters**

### Not Equal (NOT EQUAL)

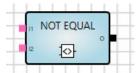

Comparison of two input values. Both inputs can also be linked with fixed values (constant).

### Inputs

| No. | . DPT           |       | Name  | Visible        | Description |
|-----|-----------------|-------|-------|----------------|-------------|
| 1   | Numerical value | $I_1$ | Input | Always         |             |
| 2   | Same as input 1 | $I_2$ | Input | Parametrizable |             |

### Outputs

| No. | DPT   | Abbr. | Name   | Visible | Description |
|-----|-------|-------|--------|---------|-------------|
| 1   | 1 bit | 0     | Output | Always  |             |

#### **Parameters**

| Name | Value           | Visible            | Description              |
|------|-----------------|--------------------|--------------------------|
| In 2 | Checkbox        | Always             |                          |
|      | Numerical value | If the checkbox is | Data type as for input 1 |
|      | Numerical value | cleared            | Data type as for input 1 |

### **Function**

The output is 1 if  $I_1$  is not equal to  $I_2$ .

The output is 0 if  $I_1$  is equal to  $I_2$ .

## **Parameters**

### **Greater or equal (GREATER/EQUAL)**

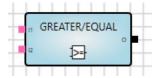

Comparison of two input values. Both inputs can also be linked with fixed values (constant).

### Inputs

| No. | DPT             | Abbr.          | Name  | Visible        | Description |
|-----|-----------------|----------------|-------|----------------|-------------|
| 1   | Numerical value | I <sub>1</sub> | Input | Always         |             |
| 2   | Same as input 1 | l <sub>2</sub> | Input | Parametrizable |             |

### Outputs

| No. | DPT   | Abbr. | Name   | Visible | Description |
|-----|-------|-------|--------|---------|-------------|
| 1   | 1 bit | 0     | Output | Always  |             |

#### **Parameters**

| Name | Value           | Visible                    | Description              |
|------|-----------------|----------------------------|--------------------------|
| In 2 | Checkbox        | Always                     |                          |
|      | Numerical value | If the checkbox is cleared | Data type as for input 1 |

### **Function**

The output is 1 if  $I_1$  is greater than or equal to  $I_2$ .

The output is 0 if  $I_1$  is less than  $I_2$ .

## **Parameters**

### Lower or Equal (LOWER/EQUAL)

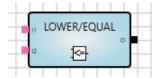

Comparison of two input values. Both inputs can also be linked with fixed values (constant).

### Inputs

| No. | DPT             |       | Name  | Visible        | Description |
|-----|-----------------|-------|-------|----------------|-------------|
| 1   | Numerical value | $I_1$ | Input | Always         |             |
| 2   | Same as input 1 | $I_2$ | Input | Parametrizable |             |

### **Outputs**

| No. | DPT   | Abbr. | Name   | Visible | Description |
|-----|-------|-------|--------|---------|-------------|
| 1   | 1 bit | 0     | Output | Always  |             |

#### **Parameters**

| Name | Value           | Visible                    | Description              |
|------|-----------------|----------------------------|--------------------------|
| In 2 | Checkbox        | Always                     |                          |
|      | Numerical value | If the checkbox is cleared | Data type as for input 1 |

### **Function**

The output is 1 if  $I_1$  is less than or equal to  $I_2$ .

The output is 0 if  $I_1$  is greater than  $I_2$ .

## **Parameters**

### Minimum/Maximum (MIN/MAX)

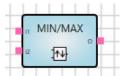

Finds the largest or smallest of up to 16 values. Inputs can also be linked with fixed values (constant).

#### Inputs

| No.  | DPT   | Abbr.          | Name     | Visible        | Description |
|------|-------|----------------|----------|----------------|-------------|
| 1    | 1 bit | F              | Function | Parametrizable |             |
| 2    | Any   | I <sub>1</sub> | Input    | Always         |             |
| 3    | Any   | l <sub>2</sub> | Input    | Always         |             |
| 4-16 | Any   | In             | Input    | Parametrizable | n = 316     |

#### **Outputs**

| No. | DPT   | Abbr. | Name   | Visible | Description |
|-----|-------|-------|--------|---------|-------------|
| 1   | 1 bit | 0     | Output | Always  |             |

#### **Parameters**

| Name        | Value       | Visible | Description |
|-------------|-------------|---------|-------------|
| Input count | <u>2</u> 16 | Always  |             |

#### Input parameters

| Name | Value    | Visible                    | Description                    |
|------|----------|----------------------------|--------------------------------|
| Min  | Checkbox | Always                     | Enables input F on the element |
|      | Checkbox | If the checkbox is cleared | 1 = Minimum<br>0 = Maximum     |

#### **Function**

Input F defines, if MIN or MAX function is activated.

If F = 0, the output sends the largest input value (I1-EI6). Function MAX is activated.

If F = 1, the output sends the smallest input value (I1-I16). Function MIN is activated.

#### The output sends:

- On a value change at the output (new input values will be set).
- When input F receives a value

#### Other

If only one input is linked, the output value is the same as the input value.

## **Parameters**

### Multiplexer, 2 to 1 (1-MUX)

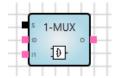

Selects a value from two input values.

#### Inputs

| No. | DPT   | Abbr.          | Name   | Visible | Description |
|-----|-------|----------------|--------|---------|-------------|
| 1   | 1 bit | S              | Select | Always  |             |
| 2   | Any   | I <sub>0</sub> | Input  | Always  |             |
| 3   | Any   | I <sub>1</sub> | Input  | Always  |             |

### **Outputs**

| No. | DPT | Abbr. | Name   | Visible | Description |
|-----|-----|-------|--------|---------|-------------|
| 1   | Any | 0     | Output | Always  |             |

#### **Parameters**

| Name         | Value            | Visible | Description                                                                                                    |
|--------------|------------------|---------|----------------------------------------------------------------------------------------------------|
| Send trigger | Yes<br><u>No</u> | Always  | Checkbox:<br>Yes: The output sends when Select receives a value.<br>No: The output does not send when Select receives a |
|              | 110              |         | value.                                                                                                    |

#### **Function**

If Select has the value 1, input  $I_1$  is sent to the output. If Select has the value 0, input  $I_0$  is sent to the

Values received on unselected inputs are stored until the input is selected.

## **Parameters**

### **Application example**

This element can also be used as a send trigger.

In the example below, the result of the MIN/MAX element is always triggered for sending when the "Update" input receives a telegram. The *Send trigger* parameter in 1-MUX must be activated.

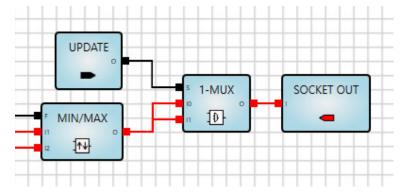

### Other

If an unlinked input is selected, the output value remains unchanged.

## **Parameters**

#### Multiplexer, n-fold (n-MUX)

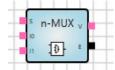

Selects a value from up to 16 input values.

#### Inputs

| No.  | DPT                                                     | Abbr.          | Name   | Visible        | Description |
|------|---------------------------------------------------------|----------------|--------|----------------|-------------|
| 1    | 1 byte unsigned<br>2 bytes unsigned<br>4 bytes unsigned | s              | Select | Always         |             |
| 2    | Any                                                     | I <sub>0</sub> | Input  | Always         |             |
| 3    | Any                                                     | I <sub>1</sub> | Input  | Always         |             |
| 4-17 | Any                                                     | In             | Input  | Parametrizable | n = 215     |

### **Outputs**

| No. | DPT   | Abbr. | Name  | Visible | Description |
|-----|-------|-------|-------|---------|-------------|
| 1   | Any   | V     | Value | Always  |             |
| 2   | 1 bit | E     | Error | Always  |             |

#### **Parameters**

| Name        | Value       | Visible | Description |
|-------------|-------------|---------|-------------|
| Input count | <u>2</u> 16 | Always  |             |

#### **Function**

The Select value defines which input value is sent to the output.

Values received on unselected inputs are stored until the input is selected.

The output is recalculated and updated every time if any of the inputs or Select receives a value.

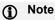

Select starts with the value 0.

#### **Exception**

If the value on the selected input or on the selector is invalid, the output will not react.

The output E (Error) is set to 1. It resets to 0 as soon as both Select and the selected input have valid values.

#### Other

If an unlinked input is selected, the output value remains unchanged.

## **Parameters**

#### Gate (GATE)

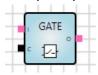

Disables or enables the transmission of values.

If the gate element is disabled, the output remains unchanged and will not trigger a recalculation.

### Inputs

| No. | DPT   | Abbr. | Name    | Invertible | Visible | Description                 |
|-----|-------|-------|---------|------------|---------|-----------------------------|
| 1   | Any   | 1     | Input   | No         | Always  |                             |
| 2   | 1 bit | С     | Control | Yes        | Always  | Disables/enables the output |

### Outputs

| No. | DPT | Abbr. | Name   | Invertible | Visible | Description |
|-----|-----|-------|--------|------------|---------|-------------|
| 1   | Any | 0     | Output | No         | Always  |             |

### **Parameters**

| Name             | Value      | Visible | Description                                |  |
|------------------|------------|---------|--------------------------------------------|--|
| Control triggers | <u>Yes</u> | Alwavs  | Yes: The output sends a value every time a |  |
| calculation      | No         | Always  | value is received on the Control input.    |  |

#### **Function**

Control = 1 (true): The output sends every time an input value is received (enabled)

Control = 0 (false): The output does not send (disabled)

### Other

If the Control input is not connected, the transmission of values through the gate element is enabled.

## **Parameters**

#### Filter (FILTER)

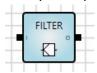

The filter blocks 1-bit telegram values (0 or 1).

#### Inputs

| No. | DPT   | Abbr. | Name  | Invertible | Visible | Description |
|-----|-------|-------|-------|------------|---------|-------------|
| 1   | 1 bit | _     | Input | Yes        | Always  |             |

#### **Outputs**

|   | No. | DPT   | Abbr. | Name   | Invertible | Visible | Description |
|---|-----|-------|-------|--------|------------|---------|-------------|
| Ī | 1   | 1 bit | 0     | Output | Yes        | Always  |             |

#### **Parameters**

| Name          | Value            | Visible | Description            |
|---------------|------------------|---------|------------------------|
|               | None (no filter) |         | None (no filter)       |
| Blocked Value | 0                | Always  | 0 (value 0 is blocked) |
|               | 1                |         | 1 (value 1 is blocked) |

#### **Function**

The output sends when the input receives a value that is not blocked.

If the None option is selected for the Blocked Value parameter, the filter element forwards all values received.

### **Application examples**

- A presence detector sends 1-bit values. After a defined time it sends the value 0 to switch off the light. Other appliances are not to react to this value 0 because they have their own timer control.
- A push-button or a key card triggers the sending of 1-bit values, 1 or 0. The two values are to trigger different actions.
- The staircase lighting will switch off after receiving the value 0. If this action is not required, the value 0 can be blocked by a filter.

#### Other

## **Parameters**

### Addition (ADD)

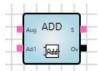

Sums up to 16 input values.

#### Inputs

| No.  | DPT              | Abbr.           | Name   | Visible        | Description |
|------|------------------|-----------------|--------|----------------|-------------|
| 1    | 8 bits or higher | Aug             | Augend | Always         |             |
| 2    | Same as input 1  | Ad <sub>1</sub> | Addend | Always         |             |
| 3-16 | Same as input 1  | Adn             | Addend | Parametrizable | n = 215     |

### Outputs

| No. | DPT             | Abbr. | Name     | Visible | Description           |
|-----|-----------------|-------|----------|---------|-----------------------|
| 1   | Same as input 1 | S     | Sum      | Always  |                       |
| 2   | 1 bit           | Ov    | Overflow | Always  | Indicates an overflow |

#### **Parameters**

| Name        | Value       | Visible | Description |
|-------------|-------------|---------|-------------|
| Input count | <u>2</u> 16 | Always  |             |

#### **Function**

Whenever a telegram is received the output starts a recalculation independently if the value has changed.

An overflow will occur if the calculated value is outside the DPT range:

- If the calculated value is greater than the maximum DPT value:
  - o S = 0
  - Ov = 1 (true)
- If the calculated value is less than the minimum DPT value:
  - o S = 0
  - o Ov = 1 (true)
- If the calculated value is within the valid range of the DPT:
  - S = Sum of all linked input values
  - Ov = 0 (false)

#### Other

## **Parameters**

### Multiplication (MULT)

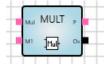

Multiplies up to 16 input values.

#### Inputs

| No.  | DPT              | Abbr.          | Name         | Visible        | Description |
|------|------------------|----------------|--------------|----------------|-------------|
| 1    | 8 bits or higher | Mul            | Multiplicand | Always         |             |
| 2    | Same as input 1  | M <sub>1</sub> | Multiplier   | Always         |             |
| 3-16 | Same as input 1  | Mn             | Multiplier   | Parametrizable | n = 215     |

### **Outputs**

| No. | DPT             | Abbr. | Name     | Visible | Description           |
|-----|-----------------|-------|----------|---------|-----------------------|
| 1   | Same as input 1 | Р     | Product  | Always  |                       |
| 2   | 1 bit           | Ov    | Overflow | Always  | Indicates an overflow |

#### **Parameters**

| Name        | Value       | Visible | Description |
|-------------|-------------|---------|-------------|
| Input count | <u>2</u> 16 | Always  |             |

#### **Function**

Whenever a telegram is received the output starts a recalculation independently if the value has changed.

An overflow will occur if the calculated value is outside the DPT range:

- If the calculated value is greater than the maximum DPT value:
  - o P = 0
  - Ov = 1 (true)
- If the calculated value is less than the minimum DPT value:
  - P = 0
  - Ov = 1 (true)
- If the calculated value is within the valid range of the DPT:
  - P = Product of all linked input values
  - Ov = 0 (false)

#### Other

## **Parameters**

#### Subtraction (SUB)

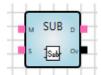

Subtracts one input value (subtrahend) from another (minuend).

#### Inputs

| No. | DPT              | Abbr. | Name       | Visible | Description |
|-----|------------------|-------|------------|---------|-------------|
| 1   | 8 bits or higher | M     | Minuend    | Always  |             |
| 2   | Same as input 1  | S     | Subtrahend | Always  |             |

#### **Outputs**

| No. | DPT             | Abbr. | Name       | Visible | Description           |
|-----|-----------------|-------|------------|---------|-----------------------|
| 1   | Same as input 1 | D     | Difference | Always  |                       |
| 2   | 1 bit           | Ov    | Overflow   | Always  | Indicates an overflow |

#### **Parameters**

None

#### **Function**

Whenever a telegram is received the output starts a recalculation independently if the value has changed.

An overflow will occur if the calculated value is outside the DPT range:

- If the calculated value is greater than the maximum DPT value:
  - 0 D = 0
  - Ov = 1 (true)
- If the calculated value is less than the minimum DPT value:
  - o D = 0
  - Ov = 1 (true)
- If the calculated value is within the valid range of the DPT:
  - D = Difference between the two input values (minuend subtrahend)
  - Ov = 0 (false)

#### Other

Inputs not connected are treated as if they did not exist and are set to 0.

## **Parameters**

#### **Division (DIV)**

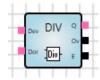

Divides one input value (dividend) by another (divisor).

#### Inputs

| No. | DPT              | Abbr. | Name     | Visible | Description |
|-----|------------------|-------|----------|---------|-------------|
| 1   | 8 bits or higher | Dev   | Dividend | Always  |             |
| 2   | Same as input 1  | Dor   | Divisor  | Always  |             |

#### **Outputs**

| No. | DPT             | Abbr. | Name     | Visible | Description               |
|-----|-----------------|-------|----------|---------|---------------------------|
| 1   | Same as input 1 | Q     | Quotient | Always  |                           |
| 2   | 1 bit           | Ov    | Overflow | Always  | Indicates an overflow     |
| 3   | 1 bit           | E     | Error    | Always  | Indicates a division by 0 |

#### **Parameters**

None

#### **Function**

Whenever a telegram is received the output starts a recalculation independently if the value has changed.

An overflow will occur if the calculated value is outside the DPT range:

- If the calculated value is greater than the maximum DPT value:
  - Q = 0
  - Ov = 1 (true)0
  - E = 0 (false)
- If the calculated value is less than the minimum DPT value:
  - Q = 0
  - Ov = 1 (true)
  - E = 0 (false)
- If the calculated value is within the valid range of the DPT:
  - Q = Quotient of the two input values (dividend: divisor)
  - Ov = 0 (false)
  - E = 0 (false)
- Value of the divisor = 0:
  - $\circ$  Q = 0
  - Ov = 0 (false) 0
  - E = 1 (true)

## **Parameters**

#### Modulo (MOD)

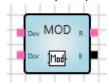

Calculates the remainder from dividing one input value (dividend) by another (divisor).

#### Inputs

| No. | DPT              | Abbr. | Name     | Visible | Description |
|-----|------------------|-------|----------|---------|-------------|
| 1   | 8 bits or higher | Dev   | Dividend | Always  |             |
| 2   | Same as input 1  | Dor   | Divisor  | Always  |             |

#### **Outputs**

| No. | DPT             | Abbr. | Name      | Visible | Description               |
|-----|-----------------|-------|-----------|---------|---------------------------|
| 1   | Same as input 1 | R     | Remainder | Always  | Remainder of the division |
| 2   | 1 bit           | E     | Error     | Always  | Indicates a division by 0 |

#### **Parameters**

None

#### **Function**

Whenever a telegram is received the output starts a recalculation independently if the value has changed.

Remainder and error:

- The dividend is divided by the divisor and the value from the division is within the valid range of the DPT. Output of the remainder:
  - o R = value
  - o E = 0 (false)
- The input is not connected or the value of the divisor = 0:
  - o R = 0
  - o E = 1 (true)

#### Other

## **Parameters**

### Delay (DELAY)

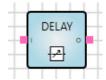

Values received are forwarded after a defined delay.

### Inputs

| No. | DPT            | Abbr. | Name  | Visible        | Description                                         |
|-----|----------------|-------|-------|----------------|-----------------------------------------------------|
| 1   | Any            | 1     | Input | Always         |                                                     |
| 2   | 4 bytes signed | D     | Delay | Parametrizable | Value in seconds;<br>according to KNX DPT<br>13.100 |

### **Outputs**

| No. | DPT | Abbr. | Name   | Visible | Description |
|-----|-----|-------|--------|---------|-------------|
| 1   | Any | 0     | Output | Always  |             |

#### **Parameters**

| Name  | Value                               | Visible                    | Description                                                                                                    |
|-------|-------------------------------------|----------------------------|----------------------------------------------------------------------------------------------------|
| Delay | Checkbox                            | Always                     | Enables input D (Delay)                                                                                                    |
|       | hh:mm:ss Default value:<br>00:00:00 | If the checkbox is cleared | Parameter and socket<br>according to KNX DPT<br>13.100.<br>Range from 00:00:00 to<br>99:59:59.<br>Values outside the range<br>are set to the minimum or<br>maximum value<br>respectively. |

If the Delay checkbox is selected, the time value field is not visible.

#### **Function**

If a new value is received during the delay, the delay restarts and the old value is discarded.

The timer resets to zero and restarts (retrigger).

Once the delay time has elapsed, the output is updated to the last input value.

On enabling the delay using the checkbox, note the following:

If input D is not connected, the delay will automatically be set to 0.

## **Parameters**

#### **Application examples**

- Delayed transmission of scene values.
- A motion sensor monitors corridor lighting. As soon as the sensor detects a movement, the lighting in the corridor is gradually switched on (e.g. every 500 ms).
- Monitoring receipt of cyclical telegrams.

### Bus voltage failure, download and restart

In the event of bus voltage failure, the timer stops and the input value is discarded. Therefore the output sends no value on restart.

#### Other

## **Parameters**

### Staircase lighting (STAIRC LIGHT)

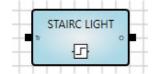

A timer that automatically resets the output to 0 (false) after a specified time has elapsed.

### Inputs

| No. | DPT              | Abbr. | Name      | Visible        | Description                                         |
|-----|------------------|-------|-----------|----------------|-----------------------------------------------------|
| 1   | 1 bit            | Tr    | Trigger   | Always         |                                                     |
| 2   | 4 bytes unsigned | Т     | On-time   | Parametrizable | Value in seconds;<br>according to KNX DPT<br>13.100 |
| 3   | 1 bit            | R     | Retrigger | Parametrizable | 1 = yes<br>0 = no                                   |

### **Outputs**

| No. | DPT   | Abbr. | Name   | Invertible | Visible | Description                               |
|-----|-------|-------|--------|------------|---------|-------------------------------------------|
| 1   | 1 bit | 0     | Output | Yes        | Always  | 1 (true), as long as the timer is running |

### Input parameters

| Name    | Value                   | Visible                    | Description                                                           |
|---------|-------------------------|----------------------------|-----------------------------------------------------------------------|
| On-time | n-time Checkbox         |                            | Activates input <i>T</i> (Ontime)                                     |
|         | Unsigned integer in [s] | If the checkbox is cleared |                                                                       |
| Reset   | Checkbox                | Always                     | Activates input <i>R</i> (Retrigger)                                  |
|         | Checkbox 2              | If Checkbox 1 is cleared   | If the <i>Retrigger</i> input receives a value, the timer resets to 0 |

If the On-time checkbox is selected, the time value field is not visible. The same applies to the Retrigger checkbox.

### **Parameters**

#### **Function**

- Input receives a 1 (true):
  - Output = 1 (true)
  - Timer restarts
- Input receives a 0 (false):
  - Output = 0 (false)
  - Timer stops
- If the timer reaches the On-time:
  - Output = 0 (false)
  - Timer stops
- Retrigger:
- If Retrigger = 1 (true):
  - If the input receives a 1 the timer restarts
- If Retrigger = 0 (false):
  - If the timer is running and the input receives a 1 (true) it ignores it. The timer continues running.

#### **Exceptions**

- If the On-time input is not connected, the element uses the value 00:00:30.
- If the *On-time* input is negative, the element uses the value 00:00:00.
- If the On-time input has a value of 00:00:00, the output is always 0.

#### Bus voltage failure, download and restart

The internal timer value is saved. This value is restored on restart.

## **Parameters**

### Calendar, simple (CALENDAR\_S)

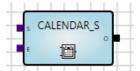

Simple comparison of a start time and an end time.

Triggers daily events (for the whole day or at specific times).

The output value is 1 if the device time is between Start and End and the other conditions are met.

### Inputs

| No. | DPT   | Abbr. | Name       | Visible        | Description                                                |
|-----|-------|-------|------------|----------------|------------------------------------------------------------|
| 1   | Time  | S     | Start      | Parametrizable |                                                            |
| 2   | Time  | E     | End        | Parametrizable |                                                            |
| 3   | 1 bit | А     | Active     | Parametrizable | Value 0 disables the element, the output remains unchanged |
| 4   | 1 bit | WT    | Whole time | Parametrizable | Output is always 1                                         |

### **Outputs**

| No. | DPT   | Abbr. | Name   | Visible | Description |
|-----|-------|-------|--------|---------|-------------|
| 1   | 1 bit | 0     | Output | Always  |             |

#### **Parameters**

| Name       | Value                              | Visible | As input* |  |
|------------|------------------------------------|---------|-----------|--|
| Start      | Time (hh:mm:ss) Default = 00:00:00 | Always  | Yes       |  |
| End        | Time (hh:mm:ss) Default = 00:00:00 | Always  | Yes       |  |
| Active     | Checkbox                           | Always  | Yes       |  |
| Whole time | Checkbox                           | Always  | Yes       |  |

<sup>\*</sup> As input = if yes: parameter is input.

### **Parameters**

#### **Function**

- If the current time is between the start time and end time AND the Active input = 1 (true):
  - Output = 1 (true)
- Start time greater than end time:
  - Output = 0 (false)
- Active input = 0 (false):
  - The output remains unchanged.
- Active input = 1 (true):
  - The output is recalculated and updated accordingly.
- Whole time input = 1 (true) AND Active input = 1 (true):
  - Output = 1 (true)
  - The element reacts as if the start time and end time were both 00:00.

Whenever a telegram is received the output starts a recalculation independently if the value has changed.

#### Exception handling and startup behavior

The element does not work if:

- The system time is invalid.
- Start time or end time have invalid or no values.

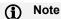

The function element only works with start and end time. The weekdays contained in the DPT are ignored.

## Parameters

### Calendar (CALENDAR)

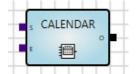

Used for events that occur periodically or on specific dates. A wide variety of settings is possible.

The calendar uses the logic device's internal clock. It can be changed via the bus (group objects).

The output value is 1 if the device time is between Start and End and the other conditions are met.

### Inputs

| No. | DPT   | Abbr. | Name       | Visible        | Description                                                                                                    |  |
|-----|-------|-------|------------|----------------|----------------------------------------------------------------------------------------------------|--|
| 1   | Time  | S     | Start      | Parametrizable | Defines the start time;                                                                                                    |  |
| 2   | Time  | E     | End        | Parametrizable | refers to corresponding parameters  Defines the end time;                                                                                               |  |
| 3   | 1 bit | Α     | Active     | Parametrizable | refers to corresponding parameters If Active = 0 the output is always 0;                                                                                |  |
| 3   | 1 DIL | ^     | Active     | Farametrizable | refers to corresponding parameters  If Whole time = 1, Start = 00:00:00 and                                                                             |  |
| 4   | 1 bit | WT    | Whole time | Parametrizable | End = 24:00:00;                                                                                                    |  |
|     |       |       |            |                | refers to corresponding parameters                                                                                                    |  |
| 5-7 |       |       |            |                | Recurrence (Daily, Weekly, Monthly, Yearly); see below                                                                                                  |  |
| 8   | Date  | В     | Begin      | Parametrizable | Defines the date for activation of the calendar element (sets a duration); before this date, the output value is 0; refers to corresponding parameters  |  |
| 9   | Date  | U     | Until      | Parametrizable | Defines the date for deactivation of the calendar element (sets a duration); after this date, the output value is 0; refers to corresponding parameters |  |

## **Parameters**

### Daily recurrence input

| No. | DPT                | Abbr. | Name | Visible        | Description  |
|-----|--------------------|-------|------|----------------|--------------|
| 5   | 1 byte<br>unsigned | D     | Day  | Parametrizable | Every day(s) |

### Weekly recurrence input

| No. | DPT                | Abbr. | Name | Visible        | Description                                                                                 |
|-----|--------------------|-------|------|----------------|---------------------------------------------------------------------------------------------|
| 5   | 1 byte<br>unsigned | D     | Day  | Parametrizable | Bit input: defines the weekday(s) when the element is active. Bit 0 = Monday Bit 6 = Sunday |
| 6   | 1 byte<br>unsigned | W     | Week | Parametrizable | Every week on                                                                               |

### Monthly recurrence input

| No. | DPT                | Abbr. | Name  | Visible        | Description  |
|-----|--------------------|-------|-------|----------------|--------------|
| 5   | 1 byte<br>unsigned | D     | Day   | Parametrizable | Day of every |
| 6   | 1 byte<br>unsigned | М     | Month | Parametrizable | month        |

### Yearly recurrence input

| No. | DPT                | Abbr. | Name  | Visible        | Description                |
|-----|--------------------|-------|-------|----------------|----------------------------|
| 5   | 1 byte<br>unsigned | D     | Day   | Parametrizable | Day                        |
| 6   | 1 byte<br>unsigned | М     | Month | Parametrizable | Month (January – December) |
| 7   | 1 byte<br>unsigned | Υ     | Year  | Parametrizable | Every year                 |

### Outputs

| No. | DPT   | Abbr. | Name   | Visible | Description |
|-----|-------|-------|--------|---------|-------------|
| 5   | 1 bit | 0     | Output | Always  |             |

### **Parameters**

#### **Parameters**

The Time section specifies the time of day when the output has the value 1. At all other times the output has the value 0.

The Recurrence section specifies the days on which the element is active. On these days the output has the value 1. On all other days the output has the value 0.

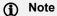

Recurrence Every ... day(s), Every ... week(s) on, Day ... of every ... month(s), Every ... year(s) starts on the date set in the *Duration* section.

The *Duration* section specifies the dates between which the element is active.

All the parameters can also be set via inputs. Selecting the corresponding As input checkbox activates the

#### Time section parameters

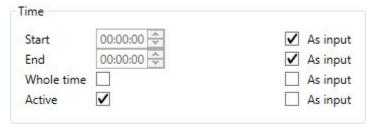

| Parameter name | Value                                      | Description               |
|----------------|--------------------------------------------|---------------------------|
| Start          | Time of day in minutes, default = 00:00:00 | Sets the start time       |
| End            | Time of day in minutes, default = 00:00:00 | Sets the end time         |
| Whole time     | 1 bit, default = false (0)                 | Sets a whole time         |
| Activo         | 1 bit default = false (0)                  | Activates/deactivates the |
| Active         | 1 bit, default = false (0)                 | element                   |

## **Parameters**

### Recurrence section parameters - Daily

Recurrence cycle in days.

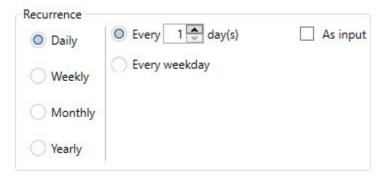

| Parameter name | Value                              | Description                                                                                                    |
|----------------|------------------------------------|----------------------------------------------------------------------------------------------------|
| Every day(s)   | Optional <u>1</u> 500, default = 1 | The element is activated on specific days, e.g. every 4th day.  Every day(s) and Every weekday are mutually exclusive options. |
| Every weekday  | Optional                           | See above. The element is active from Monday to Sunday only.                                                                   |

### Note

Every ... day(s) starts from the date set in the Duration section.

## Parameters

### Recurrence section parameters - Weekly

Recurrence cycle in weeks.

Days of the week on which an event should be triggered every x weeks.

| Recurrence |                    |                 |          |
|------------|--------------------|-----------------|----------|
| Daily      | Recur every 1      | week(s) on:     | As input |
| Weekly     | Monday             | <b>✓</b> Friday | As input |
|            | <b>✓</b> Tuesday   | Saturday        |          |
| Monthly    | <b>✓</b> Wednesday | Sunday          |          |
| Yearly     | <b>✓</b> Thursday  |                 |          |

| Parameter name    | Value                      | Description                                                     |
|-------------------|----------------------------|-----------------------------------------------------------------|
| Every week(s) on: | <u>1</u> 500, default = 1  | The element is activated in specific weeks, e.g. every 3rd week |
| MondaySunday      | 1 bit, default = false (0) | Parameters from <i>Monday</i> to <i>Sunday</i>                  |

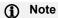

Every ... week(s) starts from the date set in the Duration section.

## **Parameters**

### Recurrence section parameters - Monthly

Recurrence cycle in months.

The day of the month on which an event should be triggered every x months.

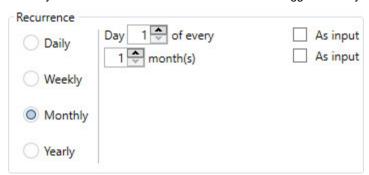

| Parameter name | Value             | Description                                                                                     |
|----------------|-------------------|-------------------------------------------------------------------------------------------------|
| Day of every   | 131, default = 1  | The element is activated on a specific day in a specific month, e.g. every 3rd day of the month |
| month(s)       | 1500, default = 1 | The element is activated in specific months, e.g. every 3rd month                               |

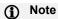

... month(s) starts from the date set in the Duration section.

### **Parameters**

### Recurrence section parameters - Yearly

Recurrence cycle in years.

The day of a month on which an event should be triggered every x years.

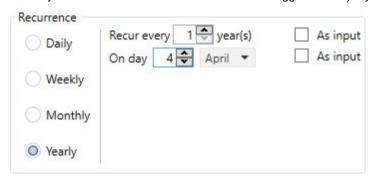

| Parameter name     | Value                    | Description                                                     |
|--------------------|--------------------------|-----------------------------------------------------------------|
| Recur every year   | 1500, default = 1        | The element is activated in specific years, e.g. every 3rd year |
| On day             | <u>1</u> 31, default = 1 | See above. This defines the day of the month                    |
| January – December | January – December       | See above. This defines the month                               |

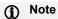

Recur every ... year(s) starts on the date set in the Duration section.

## **Parameters**

### **Duration section parameters**

Before the start date the calendar function is inactive.

After the end data the calendar function is inactive. If no end date is defined, the calendar function is active from the start date onward.

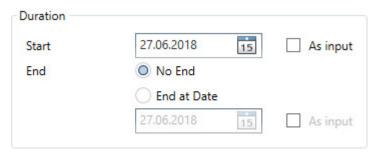

| Parameter name | Value                                                | Description                                                                                               |  |
|----------------|------------------------------------------------------|----------------------------------------------------------------------------------------------------|--|
| Start          | Calendar day selection<br>Default = 01.01.2016       | Before this date the element is inactive.                                                                 |  |
| No End         | Optional                                             | No End and End at Date are mutually exclusive.<br>Selecting No End activates the element<br>indefinitely. |  |
| End at Date:   | Optional Calendar day selection Default = 01.01.2040 | See above. After this date the element is inactive.                                                       |  |

### **Parameters**

### Selecting "As input"

The settings concerned are disabled and the parameters can be set via the inputs.

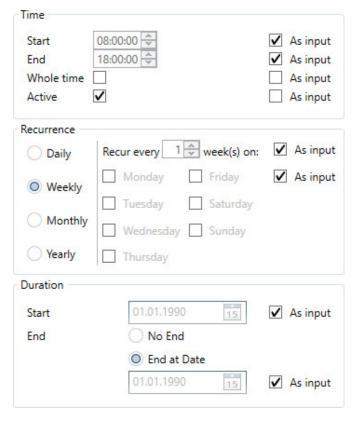

#### Startup behavior

The element will not be active unless a valid date and/or time are provided via the Start and End inputs.

### **Parameters**

### **Numeric Converter (N-CONV)**

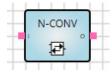

The converter allows you to link different data point types and convert them.

The following data types can be converted:

Data type KNX data type 1 byte unsigned 5.xxx 1 byte signed 2 bytes unsigned 6.xxx 7.xxx2 bytes signed 8.xxx 2 byte floating point 4 bytes unsigned 9.xxx 12.xxx 4 bytes signed 13.xxx 4 byte floating point 14.xxx

#### Inputs

| No. | DPT       | Abbr. | Name   | Visible        | Description |
|-----|-----------|-------|--------|----------------|-------------|
| 1   | See above | I     | Input  | Always         |             |
| 2   | See above | F     | Factor | Parametrizable |             |
| 3   | See above | 0     | Offset | Parametrizable |             |

#### **Outputs**

| No. | DPT       | Abbr. | Name   | Visible | Description |
|-----|-----------|-------|--------|---------|-------------|
| 1   | See above | 0     | Output | Always  |             |

### **Parameters**

| Name   | Value        | Visible | Description                 |
|--------|--------------|---------|-----------------------------|
| Factor | Single float | Always  | Enables <i>Factor</i> input |
| Offset | Single float | Always  | Enables Offset input        |

### **Parameters**

#### Calculation

- The output is calculated as Input \* Factor + Offset.
- If the output result is greater than the data type concerned: the maximum for the data type is applied to the output.
- If the output result is less than the data type concerned: the minimum for the data type is applied to the output.

The N-CONV element can be used to divide a 2-byte unsigned value into an upper and lower byte.

- The lower value is calculated using Factor = 1.
- The unsigned upper 2-byte value is calculated using Factor = 0.00390625 (= 1/256).
- The unsigned upper 4-byte value is calculated using Factor = 0.0000152587890625 (= 1/65536).
- The conversion of a 1-byte unsigned value from a value range 0...255 into 0...100 is calculated using Factor = 0.00390625.

#### Other

Inputs not connected are treated as if they did not exist.

### **Parameters**

### RS Flip Flop (RS-FF)

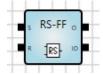

Stores input states and resets them on request.

#### Inputs

| No. | DPT   | Abbr. | Name  | Visible | Description                                                    |
|-----|-------|-------|-------|---------|----------------------------------------------------------------|
| 1   | 1 bit | S     | Set   | Always  | A value of 1 sets the Flip Flop output to 1.                   |
| 2   | 1 bit | R     | Reset | Always  | A value of 1 resets the Flip Flop output to 0 and disables it. |

#### **Outputs**

| No. | DPT   | Abbr. | Name            | Visible | Description                      |
|-----|-------|-------|-----------------|---------|----------------------------------|
| 1   | 1 bit | 0     | Output          | Always  | Flip Flop output status          |
| 2   | 1 bit | 10    | Inverted output | Always  | Inverted Flip Flop output status |

#### **Parameters**

Initial value:

Initial value of the input. Can only be used in combination with the Set initial value after restart parameter.

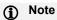

Selecting the checkbox sets the initial value to 1, but only with 1-bit values. Clearing the checkbox (default) sets the initial value to 0.

Set initial value after restart:

The initial value is used after a restart.

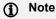

After a restart, either the initial values are used or the input values are restored, or the system waits for a telegram to arrive. In the first two cases, the logic function is not recalculated.

## Parameters

#### **Function**

Use of Flip Flop e.g. as an alarm memory.

No output value is actively set on the output.

Any initial values set can trigger an output change when the inputs receive an incoming signal.

| 0 | S | R | O new    |
|---|---|---|----------|
| 0 | 0 | 0 | 0        |
| 0 | 0 | 1 | 0        |
| 0 | 1 | 0 | <u>1</u> |
| 0 | 1 | 1 | 0        |
| 1 | 0 | 0 | 1        |
| 1 | 0 | 1 | <u>0</u> |
| 1 | 1 | 0 | 1        |
| 1 | 1 | 1 | <u>0</u> |

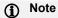

As long as input R = 1, the output is always 0.

### Bus voltage failure, download and restart

The values are stored. The last output value is restored on restart.

## **Parameters**

### **Up Counter (UP COUNT)**

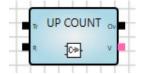

Counts upward from 0 to an adjustable threshold. Only counts value changes from 0 to 1.

### Inputs

| No. | DPT              | Abbr. | Name      | Visible        | Description                                                                    |
|-----|------------------|-------|-----------|----------------|--------------------------------------------------------------------------------|
| 1   | 1 bit            | Tr    | Trigger   | Always         | Trigger input Value change from 0 to 1 increments the counter by 1             |
| 2   | 1 bit            | R     | Reset     | Always         | 0 = counter counts<br>1 = resets the counter to 0 and<br>disables it           |
| 3   | 8 bits or higher | Th    | Threshold | Parametrizable | Counter threshold. Reaching this threshold triggers an overflow at the output. |

### Outputs

| No. | DPT              | Abbr. | Name     | Visible | Description               |
|-----|------------------|-------|----------|---------|---------------------------|
| 1   | 8 bits or higher | V     | Value    | Always  | Counter value, integer    |
| 2   | 1 bit            | Ov    | Overflow | Always  | Counter threshold reached |

### **Parameters**

| Name      | Value                                              | Visible | Description                                                               |
|-----------|----------------------------------------------------|---------|---------------------------------------------------------------------------|
| Threshold | Integer value. Same data type as the counter value | Always  | Selecting the corresponding checkbox activates the <i>Threshold</i> input |

### **Parameters**

#### **Function**

- The counter increments on a change in the value from 0 to 1 (rising edge).
- The counter counts upward from 0 to an adjustable threshold. If it reaches this threshold, the counter stops and the Overflow output receives a value 1 (true) on the next rising edge.
- - Value 0: The counter runs upwards.
  - Value 1: Resets the counter to 0 and disables it. The output value is 0.
- Threshold input:
  - o Defines the counter threshold.
  - o Can only be entered if the Output value is connected.

### Bus voltage failure, download and restart

The counter value is saved. The output value is restored on restart. The output value is updated the first time the counter value changes after restart.

#### **Application examples**

- Telegram counter: counts the number of telegrams received (usage of Telegram received used on the KNX input).
- Pulse counter for energy values: calculates the energy consumption.
- Event counter: an alarm is triggered if three events occur within one minute.

## **Parameters**

### PID Controller (PID)

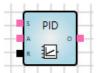

The PID-Controller calculates the output value from the difference between the Setpoint and the Actual Value. The control parameters are proportional coefficient, integral time and derivative time.

### Inputs

| No. | DPT                            | Abbr. | Name                     | Visible        | Description                                                                                    |
|-----|--------------------------------|-------|--------------------------|----------------|------------------------------------------------------------------------------------------------|
| 1   | Numerical,<br>1 byte or higher | s     | Setpoint                 | Always         | Target value of controller, e.g. target room temperature                                       |
| 2   | Same as input 1                | Α     | Actual value             | Always         | Current measured value                                                                         |
| 3   | Numerical,<br>1 byte or higher | PC    | Proportional coefficient | Parametrizable | Controller gain                                                                                |
| 4   | Numerical,<br>1 byte or higher | IT    | Integral time            | Parametrizable | Integral time in [s]; typical value range: 60900 s C <sub>i</sub> = 1/Integral Time            |
| 5   | Numerical,<br>1 byte or higher | DT    | Derivative time          | Parametrizable | Derivative time in [s]; typical value range: 110 s C <sub>d</sub> = Derivative Time            |
| 6   | 1 bit                          | R     | Reset                    | Always         | Clears the integral element in the controller As long as R = 0 the integral value is set to 0. |

### Outputs

| No. | DPT                            | Abbr. | Name   | Visible | Description                                                   |
|-----|--------------------------------|-------|--------|---------|---------------------------------------------------------------|
| 1   | Numerical,<br>1 byte or higher | 0     | Output | Always  | Control value, no unit<br>Typically 1 byte unsigned<br>(0255) |

## Parameters

Room temperature control example:

The Setpoint and Actual value are two temperatures. The output value is the control value for a valve actuator.

#### **Parameters**

| Name                                    | Value                                                               | Visible                              | Description                                                                                                    |
|-----------------------------------------|---------------------------------------------------------------------|--------------------------------------|----------------------------------------------------------------------------------------------------|
| Controller type                         | - <u>Proportional (P)</u> - Integral (PI) - Derivative (PD) - PID   | Always                               |                                                                                                    |
| Proportional coefficient                | Floating point number, default = 60                                 | Always                               |                                                                                                    |
| Integral time                           | Floating point number in [min],<br>default = 90,<br>0 not permitted | If Controller<br>type = PI or<br>PID | Integral time in [s]; typical value range: 60900 s                                                                                          |
| Integral time as input                  | - <u>Yes</u><br>- No                                                | If Controller<br>type = PI or<br>PID |                                                                                                    |
| Derivative time                         | Floating point number in [s], default = 1                           | If Controller<br>type = PD or<br>PID | Derivative time in [s]; typical value range: 110 s                                                                                          |
| Derivative time as input                | - Yes<br>- <u>No</u>                                                | If Controller<br>type = PD or<br>PID |                                                                                                    |
| Limit output<br>value, anti-wind-<br>up | - <u>Yes</u><br>- No                                                | Always                               | Limits the output value to a range. If this range is exceeded, a limit is imposed on the integral element in the controller ("antiwind-up") |
| Lower limit                             | Floating point number, default = 0                                  | Always                               |                                                                                                    |
| Upper limit                             | Floating point number, default = 255                                | Always                               |                                                                                                    |

### **Description of parameters**

Controller type:

| Value            | Description                                                              |
|------------------|--------------------------------------------------------------------------|
| P (Proportional) | Proportional controller. The integral and derivative coefficients are 0. |
| PI (Integral)    | Proportional integral controller. The derivative coefficient is 0.       |
| PD (Derivative)  | Proportional derivative controller. The integral coefficient is 0.       |
| PID              | Proportional integral derivative controller                              |

If the controller type is P (Proportional), the integral value and derivative value are always 0.

### **Parameters**

#### **Function**

Schematic diagram of controller:

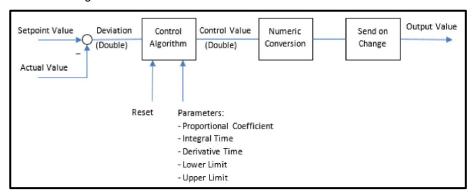

#### Algorithms:

- ControlValue = ProportionalValue + IntegralValue + DerivativeValue
- ProportionalValue = Deviation x ProportionalCoefficient
- IntegralValue = IntegralValue Old + Deviation x CycleTime / IntegralTime
- DervativeValue = (Deviation Deviation Old) / CycleTime x DerivativeTime

The controller calculates a new output value in the cycle time for the logic calculation (see Settings) (usually every 200 ms). The output sends on value change.

If the ControlValue exceeds the Upper limit or Lower limit (see parameters), the values are limited accordingly and the IntegralValue is reduced.

If the Reset input = 1: the integral value is set to 0.

#### **Exceptions**

For parameter inputs (Proportional coefficient, Integral time, Derivative time) not connected, the function element uses the value 0.

#### Bus voltage failure, download and restart

The integral value is saved. The value is restored on restart.

## Parameters

### Constant (CONST)

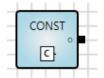

The constant can be used, for example, for the purposes of comparison with other input variables. The constant never triggers a recalculation.

### Outputs

| No. | DPT | Abbr. | Name   | Visible | Description |
|-----|-----|-------|--------|---------|-------------|
| 1   | Any | 0     | Output | Always  |             |

#### **Parameters**

| Name           | Value            | Visible | Description                                                                                                    |
|----------------|------------------|---------|----------------------------------------------------------------------------------------------------|
| Constant value | According to DPT | Always  | For entering a constant value<br>Selecting the checkbox sets the initial value to 1, but<br>only with 1-bit values. Clearing the checkbox sets a<br>value of 0. |

## **Parameters**

### Website Input (WEB IN)

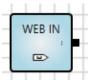

Generates an input value on in the web browser (web user interface).

On the use of this element, a corresponding entry for value input is added to the WebUI. Values entered are forwarded to the logic.

### Outputs

| No. | DPT | Abbr. | Name | Visible | Description                           |
|-----|-----|-------|------|---------|---------------------------------------|
| 1   | Any | I     | In   | Always  | Sends the value entered on the WebUI. |

#### **Parameters**

| Name      | Value            | Visible | Description                                                                                                |
|-----------|------------------|---------|----------------------------------------------------------------------------------------------------|
| Min value | According to DPT | Always  | Minimum value that can be entered on the WebUI.                                                            |
| Max value | According to DPT | Always  | Maximum value that can be entered on the WebUI.                                                            |
| Index     | Integer          | Always  | Defines the order in which the input values are displayed on the WebUI. Small values displayed at the top. |

### **Function**

The element name is applied as the description text on the web user interface.

## Parameters

### Website Output (WEB OUT)

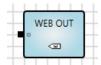

Generates an output value on the web browser (web user interface). This value is read-only.

### Inputs

| No. | DPT | Abbr. | Name | Visible | Description     |
|-----|-----|-------|------|---------|-----------------|
| 1   | Any | 0     | Out  | Always  | Displayed value |

#### **Parameters**

| Name  | Value   | Visible | Description                                                                                                 |
|-------|---------|---------|----------------------------------------------------------------------------------------------------|
| Index | Integer | Always  | Defines the order in which the output values are displayed on the WebUI. Small values displayed at the top. |

### **Function**

The element name is applied as the description text on the web user interface.

## **Parameters**

### **Function Block Input (FB IN)**

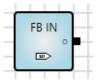

Input for a user-defined function block. If you wish to use the same logic several times, you can combine and save it in a function block. In this case the function block input is used instead of an input socket.

### Outputs

| No. | DPT | Abbr. | Name   | Visible | Description |
|-----|-----|-------|--------|---------|-------------|
| 1   | Any | 0     | Output | Always  |             |

#### **Parameters**

| Name              | Value            | Visible | Description    |
|-------------------|------------------|---------|----------------|
| Short description | According to DPT | Always  | Default: I     |
| Full description  | According to DPT | Always  | Default: Input |
| Index             | According to DPT | Alwavs  | Default: 0     |

## Parameters

### **Function Block Output (FB OUT)**

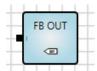

Output for a user-defined function block. If you wish to use the same logic several times, you can combine and save it in a function block. In this case the function block output is used instead of an output socket.

### Outputs

| No. | DPT | Abbr. | Name  | Visible | Description |
|-----|-----|-------|-------|---------|-------------|
| 1   | Any |       | Input | Always  |             |

#### **Parameters**

| Name              | Value            | Visible | Description     |
|-------------------|------------------|---------|-----------------|
| Short description | According to DPT | Always  | Default: O      |
| Full description  | According to DPT | Always  | Default: Output |
| Index             | According to DPT | Always  | Default: 0      |

### **Parameters**

#### Composite function blocks

If you wish to use the same logic function several times, you can combine and save it in a composite function block.

How to create a composite function block:

- Create your logic using "normal" input sockets and output sockets and check the function of the logic using the simulation.
- Copy the logic and replace the input sockets and output sockets with the function blocks FB IN and FB OUT of the same data type.
- Enter the following parameters for function blocks FB IN and FB OUT: 3.
- - One or more letters that are displayed on the input and output of the function block.
- Full description:
  - Name of the function block, can be seen on moving over it with the mouse.

The number of the input/output; this must be unique.

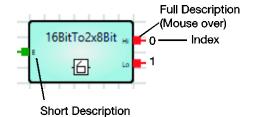

### **Parameters**

- 4. Select the entire logic and choose *Edit* > *Create composite block*.
- 5. The following dialog window appears:

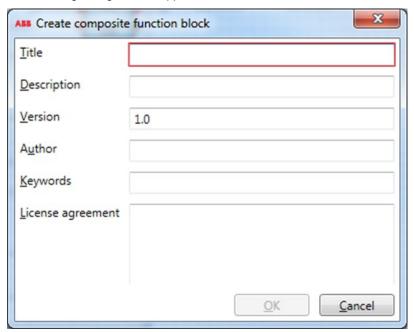

Enter the data saved with the function block. The title must be unique.

Click OK.

The composite function block is now stored and is available in Own function blocks on the left in the Element Selector window.

### **Parameters**

Exporting composite function blocks:

1. Select the composite function block in Own function blocks.

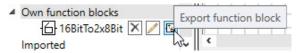

- 2. Select Export function block.
- 3. The following dialog window appears:

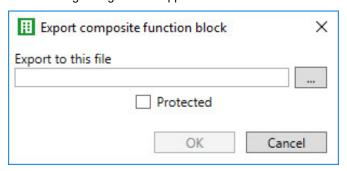

Enter a name for the destination file.

Enabling the Protected option encrypts the destination file.

Importing composite function blocks:

Select File > Import composite function block.

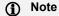

Inverting the outputs of composite function blocks currently has no effect. At the moment, composite function blocks cannot be linked to internal markers.

### **Parameters**

#### Comment

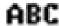

The Comment element can be saved to explain the logical operator.

You can adjust the angle of rotation, width and height by dragging and dropping using the left mouse button, or in the Properties window.

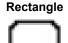

The Rectangle element can be used to improve clarity, for example by framing a logical operator.

You can adjust the angle of rotation, width and height by dragging and dropping using the left mouse button, or in the Properties window.

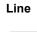

The Line element can be used to improve clarity.

You can adjust the angle of rotation, width and height by dragging and dropping using the left mouse button, or in the Properties window.

### **Parameters**

#### 7.4.3 **Sockets**

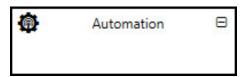

The data from other ASMs are read into your ASM using input sockets and used in the logic in your ASM. The results of the logic are output to other ASMs via output sockets.

Create sockets by adding function elements of type SOCKET IN or SOCKET OUT. For each function element of this type added, the corresponding socket appears with the name set and the data point type.

Overview of the ASM sockets for linking to other modules:

#### **Input sockets**

| Object name                                                                                                    |                         | Data type               |  |  |  |
|----------------------------------------------------------------------------------------------------|-------------------------|-------------------------|--|--|--|
| Socket IN                                                                                                    |                         | Configuration-dependent |  |  |  |
| An input socket appears if you select a Socket IN function element in the configuration. The data point type is dependent on the function selected. |                         |                         |  |  |  |
| Signal value:                                                                                                    | Configuration-dependent |                         |  |  |  |

### **Output sockets**

| Object name                                                                                                    |                         | Data type               |  |  |  |
|----------------------------------------------------------------------------------------------------|-------------------------|-------------------------|--|--|--|
| Socket OUT                                                                                                    |                         | Configuration-dependent |  |  |  |
| An output socket appears if you select a Socket OUT function element in the configuration. The data point type is dependent on the function selected. |                         |                         |  |  |  |
| Signal value:                                                                                                    | Configuration-dependent |                         |  |  |  |

#### 7.4.4 **Group objects**

No objects available

#### 7.4.5 **BACnet objects**

No objects available

### **Parameters**

#### 7.4.6 Web user interface

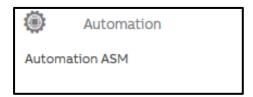

Open the detailed view of the ASM by clicking the ASM's tile.

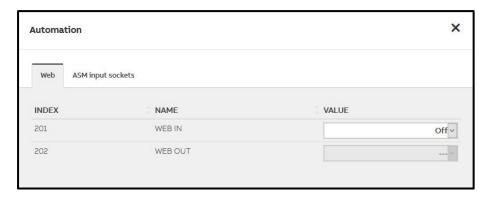

A field is displayed on the web user interface for each function element of type WEB IN and WEB OUT used in your logic. All users except the "Viewer" have access and can enter data.

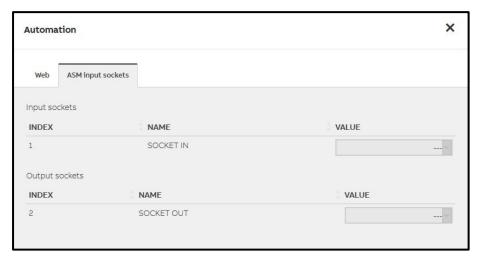

In addition, the states of all input sockets and output sockets are displayed for information.

### **Parameters**

### 7.5 Value ASM

#### 7.5.1 General

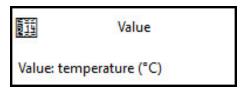

This application-specific automation module (ASM) can exchange any data between the various interfaces on the application controller (KNX, BACnet, web user interface and ASM sockets).

You can select predefined templates in the ASM settings for the most frequent situations.

Only one value can be transferred per module. The data point type used can be selected as required.

#### 7.5.2 Settings

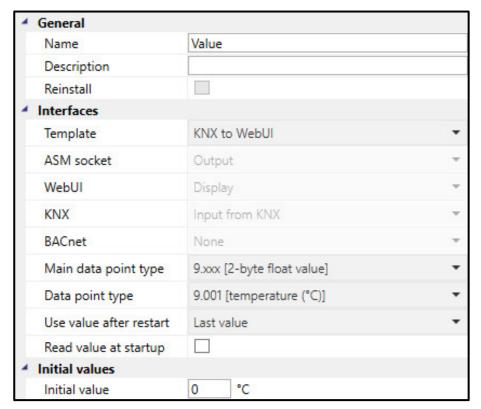

#### **General**

You will find descriptions of the global settings (Name, Description, Reinstall, BACnet, WebUI) in <a href="mailto:chapter7.3">chapter 7.3</a>, Global ASM settings.

### **Parameters**

#### **Interfaces**

**Template** 

Options: KNX to WebUI

KNX to BACnet

KNX to ASM output socket

WebUI to KNX

WebUI to KNX with update

BACnet to KNX

BACnet to KNX with update ASM input socket to KNX Freely configurable

You can select predefined templates for the most frequent situations. Then the following interface parameters within the ASM are set automatically. These interface parameters are visible, but cannot then be changed.

Alternatively, you can select all interface parameters as required by selecting the Freely configurable option. In this way it is possible, for example, to set up bidirectional data exchange between several interfaces.

You will find the descriptions of the individual templates in the following sections:

KNX to WebUI

KNX to BACnet

KNX to ASM output socket

WebUI to KNX

WebUI to KNX with update

**BACnet to KNX** 

**BACnet to KNX with update** 

ASM input socket to KNX

Freely configurable

### **Parameters**

#### KNX to WebUI

The value received in the group object is displayed on the web user interface using this template. This value is also output on the ASM output socket for linking to other modules.

The settings for the ASM socket, web user interface, KNX and BACnet are set automatically as follows:

ASM socket: Output Display WebUI:

Input from KNX KNX:

BACnet: None

#### Main data point type

#### Data point type

Definition of the data point type that is transferred between the interfaces.

You will find further information on the data point types in chapter 4.7 Data point types.

#### Use value after restart

Options: Last value

Initial value

This parameter defines which value is output on the web user interface and the ASM socket after starting the application controller until a new value is received in the group object.

- Last value: The last value before device start is saved and reused. The value parameterized further down in *Initial value* is used after the first download of the module to the application controller.
- Initial value: The value described further down in Initial value is used.

### **Parameters**

#### Read value at startup

Options: No (checkbox cleared) Yes (checkbox selected)

- No (checkbox cleared): The module behaves passively after the start and waits until it receives a new value in the group object.
- Yes (checkbox selected): After a start, the module actively requests the current value via the group object using a KNX Value Read telegram.

#### **Initial values**

#### Initial value

This parameter defines the value that is output after downloading the module. This value is output on the web user interface and the ASM socket until a new value in the group object overwrites it.

### **Parameters**

#### KNX to BACnet

The value received in the group object is output in the BACnet object using this template. The value cannot be changed by BACnet. This value is also output on the web user interface and on the ASM output socket for linking to other modules.

The settings for the ASM socket, web user interface, KNX and BACnet are set automatically as follows:

ASM socket: Display WebUI:

KNX: Input from KNX BACnet: Readable by BACnet

#### Main data point type

#### Data point type

Definition of the data point type that is transferred between the interfaces.

You will find further information on the data point types in chapter 4.7 Data point types.

#### Use value after restart

Options: Last value

Initial value

This parameter defines which value is output in the BACnet object, on the web user interface and the ASM socket after starting the application controller until a new value is received in the group object.

- Last value: The last value before device start is saved and reused. The value parameterized further down in Initial value is used after the first download of the module to the application controller.
- Initial value: The value described further down in Initial value is used.

### **Parameters**

#### Read value at startup

Options: No (checkbox cleared) Yes (checkbox selected)

- No (checkbox cleared): The module behaves passively after the start and waits until it receives a new value in the group object.
- Yes (checkbox selected): After a start, the module actively requests the current value via the group object using a KNX Value Read telegram.

#### **Initial values**

#### Initial value

This parameter defines the value that is output after downloading the module. This value is output on the web user interface and the ASM socket until a new value in the group object overwrites it.

### **Parameters**

#### KNX to ASM output socket

Using this template, the value received in the group object is output on the ASM output socket for linking to other modules. This value is also output on the web user interface.

The settings for the ASM socket, web user interface, KNX and BACnet are set automatically as follows:

ASM socket: Output Display WebUI:

Input from KNX KNX:

BACnet: None

### Main data point type

#### Data point type

Definition of the data point type that is transferred between the interfaces.

You will find further information on the data point types in chapter 4.7 Data point types.

#### Use value after restart

Options: Last value

Initial value

This parameter defines which value is output on the web user interface and the ASM socket after starting the application controller until a new value is received in the group object.

- Last value: The last value before device start is saved and reused. The value parameterized further down in *Initial value* is used after the first download of the module to the application controller.
- Initial value: The value described further down in Initial value is used.

### **Parameters**

#### Read value at startup

Options: No (checkbox cleared)
Yes (checkbox selected)

- No (checkbox cleared): The module behaves passively after the start and waits until it receives a new
  value in the group object.
- Yes (checkbox selected): After a start, the module actively requests the current value via the group object using a KNX Value Read telegram.

#### **Initial values**

#### Initial value

This parameter defines the value that is output after downloading the module. This value is output on the web user interface and the ASM socket until a new value in the group object overwrites it.

### **Parameters**

#### WebUI to KNX

A value entered on the web user interface is sent by the group object using this template. The value displayed on the web user interface cannot be changed via KNX. This value is also output on the ASM output socket for linking to other modules.

The settings for the ASM socket, web user interface, KNX and BACnet are set automatically as follows:

ASM socket: Output Display + Set WebUI: KNX: Output to KNX

BACnet: None

#### Main data point type

#### Data point type

Definition of the data point type that is transferred between the interfaces.

You will find further information on the data point types in chapter 4.7 Data point types.

#### Use value after restart

Options: Last value

Initial value

This parameter defines which value is output in the group object after starting the application controller until a new value is entered on the web user interface.

- Last value: The last value before device start is saved and reused. The value parameterized further down in Initial value is used after the first download of the module to the application controller.
- Initial value: The value described further down in Initial value is used.

### **Parameters**

#### Send value to KNX by a change of

Options: 0...1...670760 °C

(Value range dependent on the data point type selected)

This parameter changes the send behavior. The value is only sent on the KNX bus if the new value differs from the last value sent by the difference set. The value "0" means that this function is not active and any value change on the web user interface is sent on the bus. This function affects only the output on the KNX bus. The last value set on the web user interface is always output on the ASM output socket.

#### Send cyclically values to KNX

Options: No (checkbox cleared)

Yes (checkbox selected)

This parameter specifies whether the value is to be sent cyclically on the KNX bus.

- No (checkbox cleared): The value is only sent on the KNX bus after a change.
- Yes (checkbox selected): The value is sent on the KNX bus after every change and cyclically. The cycle time is set in the Send cyclically values to KNX every parameter below and is restarted each time on sending after a change.

Selection of Yes option:

Dependent parameter(s)

Send cyclically values to KNX every

00:10:00...<u>01:00:00</u>...23:59:00 [hh:mm:ss] Options:

#### **Initial values**

#### Initial value

This parameter defines the value that is output after downloading the module. This value is output on the web user interface and the ASM socket until a new value in the group object overwrites it.

### **Parameters**

#### WebUI to KNX with update

A value entered on the web user interface is sent by the group object using this template. A value received from the KNX bus updates the value on the web user interface. This value is also output on the ASM output socket for linking to other modules.

The settings for the ASM socket, web user interface, KNX and BACnet are set automatically as follows:

ASM socket: Output
WebUI: Display + Set
KNX: Input + output

BACnet: None

#### Main data point type

#### Data point type

Definition of the data point type that is transferred between the interfaces.

You will find further information on the data point types in chapter 4.7 Data point types.

#### Use value after restart

Options: <u>Last value</u>

Initial value

This parameter specifies which value is output on the ASM output socket after starting the application controller until a new value is received in the group object.

- Last value: The last value before device start is saved and reused. The value parameterized further down in *Initial value* is used after the first download of the module to the application controller.
- Initial value: The value described further down in Initial value is used.

### **Parameters**

#### Send value to KNX by a change of

0...<u>1</u>...670760 °C Options:

(Value range dependent on the data point type selected)

This parameter changes the send behavior. The value is only sent on the KNX bus if the new value differs from the last value sent by the difference set. The value "0" means that this function is not active and any value change is sent on the bus. This function affects only the output on the KNX bus. The last value is always output on the ASM output socket.

#### Send cyclically values to KNX

Options: No (checkbox cleared)

Yes (checkbox selected)

This parameter specifies whether the value is to be sent cyclically on the KNX bus.

- No (checkbox cleared): The value is only sent on the KNX bus after a change.
- Yes (checkbox selected): The value is sent on the KNX bus after every change and cyclically. The cycle time is set in the Send cyclically values to KNX every parameter below and is restarted each time on sending after a change.

Selection of Yes option:

Dependent parameter(s)

Send cyclically values to KNX every

 $00:10:00...\underline{01:00:00}...23:59:00 \text{ [hh:mm:ss]}$ Options:

### **Parameters**

#### Read value at startup

Options: No (checkbox cleared) Yes (checkbox selected)

- No (checkbox cleared): The module behaves passively after the start and waits until it receives a new value in the group object.
- Yes (checkbox selected): After a start, the module actively requests the current value via the group object using a KNX Value Read telegram.

#### **Initial values**

#### Initial value

This parameter defines the value that is output after downloading the module. This value is output on the web user interface and the ASM socket until a new value in the group object overwrites it.

### **Parameters**

#### BACnet to KNX

A value received via the BACnet object is sent by the group object using this template. A value received from the KNX bus is not transmitted back to the BACnet object. The value is also output on the web user interface and on the ASM output socket for linking to other modules.

The settings for the ASM socket, web user interface, KNX and BACnet are set automatically as follows:

ASM socket: WebUI: Display KNX: Output to KNX

BACnet: Read + writable by BACnet

#### Main data point type

#### Data point type

Definition of the data point type that is transferred between the interfaces.

You will find further information on the data point types in chapter 4.7 Data point types.

#### Use value after restart

Options: Last value

Initial value

This parameter defines which value is output in the group object and the ASM output socket after starting the application controller until a new value is entered on the web user interface.

- Last value: The last value before device start is saved and reused. The value parameterized further down in *Initial value* is used after the first download of the module to the application controller.
- Initial value: The value described further down in Initial value is used.

### **Parameters**

#### Send value to KNX by a change of

0...<u>1</u>...670760 °C Options:

(Value range dependent on the data point type selected)

This parameter changes the send behavior. The value is only sent on the KNX bus if the new value differs from the last value sent by the difference set. The value "0" means that this function is not active and any value change is sent on the bus. This function affects only the output on the KNX bus. The last value is always output on the ASM output socket.

#### Send cyclically values to KNX

Options: No (checkbox cleared)

Yes (checkbox selected)

This parameter specifies whether the value is to be sent cyclically on the KNX bus.

- No (checkbox cleared): The value is only sent on the KNX bus after a change.
- Yes (checkbox selected): The value is sent on the KNX bus after every change and cyclically. The cycle time is set in the Send cyclically values to KNX every parameter below and is restarted each time on sending after a change.

Selection of Yes option:

Dependent parameter(s)

Send cyclically values to KNX every

Options: 00:10:00...<u>01:00:00</u>...23:59:00 [hh:mm:ss]

#### Initial values

#### Initial value

This parameter defines the value that is output after downloading the module. This value is output on the web user interface and the ASM socket until a new value in the group object overwrites it.

### **Parameters**

#### BACnet to KNX with update

A value received via the BACnet object is sent by the group object using this template. A value received from the KNX bus is transmitted back to the BACnet object. The value is also output on the web user interface and on the ASM output socket for linking to other modules.

The settings for the ASM socket, web user interface, KNX and BACnet are set automatically as follows:

ASM socket: WebUI: Display Input + output KNX:

BACnet: Read + writable by BACnet

#### Main data point type

#### Data point type

Definition of the data point type that is transferred between the interfaces.

You will find further information on the data point types in chapter 4.7 Data point types.

#### Use value after restart

Options: Last value

Initial value

This parameter defines which value is output in the group object and on the ASM output socket after starting the application controller until a new value is received in the group object.

- Last value: The last value before device start is saved and reused. The value parameterized further down in *Initial value* is used after the first download of the module to the application controller.
- Initial value: The value described further down in Initial value is used.

### **Parameters**

#### Send value to KNX by a change of

0...<u>1</u>...670760 °C Options:

(Value range dependent on the data point type selected)

This parameter changes the send behavior. The value is only sent on the KNX bus if the new value differs from the last value sent by the difference set. The value "0" means that this function is not active and any value change is sent on the bus. This function affects only the output on the KNX bus. The last value is always output on the ASM output socket.

#### Send cyclically values to KNX

Options: No (checkbox cleared)

Yes (checkbox selected)

This parameter specifies whether the value is to be sent cyclically on the KNX bus.

No (checkbox cleared): The value is only sent on the KNX bus after a change.

Yes (checkbox selected): The value is sent on the KNX bus after every change and cyclically. The cycle time is set in the Send cyclically values to KNX every parameter below and is restarted each time on sending after a change.

Selection of Yes option:

Dependent parameter(s)

Send cyclically values to KNX every

Options: 00:10:00...<u>01:00:00</u>...23:59:00 [hh:mm:ss]

### **Parameters**

#### Read value at startup

Options: No (checkbox cleared) Yes (checkbox selected)

- No (checkbox cleared): The module behaves passively after the start and waits until it receives a new value in the group object.
- Yes (checkbox selected): After a start, the module actively requests the current value via the group object using a KNX Value Read telegram.

#### **Initial values**

#### Initial value

This parameter defines the value that is output after downloading the module. This value is output on the web user interface and the ASM socket until a new value in the group object overwrites it.

### **Parameters**

#### ASM input socket to KNX

The value received on the ASM input socket is sent by the group object using this template. A value from the KNX bus does not update this value. The value is also output on the web user interface.

The settings for the ASM socket, web user interface, KNX and BACnet are set automatically as follows:

ASM socket: Input Display WebUI: Output to KNX KNX: BACnet: None

### **Aggregate function**

Options: None

> Max Min Avg Or And

Using the Aggregate function it is possible to connect several output sockets to one input socket at the same time. As a result there are several different signals on the input socket. This setting specifies the related calculation function necessary

This function is shown graphically as appropriate on the input socket in the Linking view.

Depending on the selection, the data point types (DPT) available may be restricted. See following parameters.

## **Parameters**

- None: No Aggregate function. Only one output socket can be connected to the ASM input socket.
- Max.: The highest value currently present on the input socket is used.

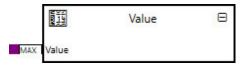

Min.: The lowest value currently present on the input socket is used.

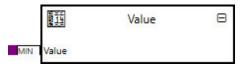

Avg: The average of all values currently present on the input socket is calculated and used.

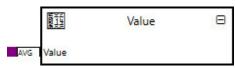

Or: The input values are combined using a logical OR operator.

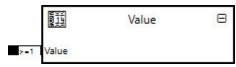

| Value 1 | Value 2 | Value used |
|---------|---------|------------|
| 0       | 0       | 0          |
| 1       | 0       | 1          |
| 0       | 1       | 1          |
| 1       | 1       | 1          |

# **Parameters**

And: The input values are combined using a logical AND operator.

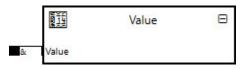

| Value 1 | Value 2 | Value used |
|---------|---------|------------|
| 0       | 0       | 0          |
| 1       | 0       | 0          |
| 0       | 1       | 0          |
| 1       | 1       | 1          |

### Main data point type

### Data point type

Definition of the data point type that is transferred between the interfaces.

You will find further information on the data point types in chapter 4.7 Data point types.

The selection available may be restricted depending on the parameters above.

### **Parameters**

Data point types available for the Max, Min and Avg options:

- 5.xxx [8-bit unsigned]
  - o 5.\*
  - o 5.001 [percentage (0..100%]
  - o 5.003 [angle (degrees)]
  - o 5.004 [percentage (0..255)]
  - o 5.005 [ratio (0..255)]
  - 5.010 [counter pulses (0..255)]
- 9.xxx [2-byte floating point value]
  - o 9.\*
  - 9.001 [temperature (°C)]
  - 9.002 [temperature difference (K)]
  - o 9.003 [kelvin/hour (K/h)]
  - o 9.004 [lux (Lux)]
  - o 9.005 [speed (m/s)]
  - 9.006 [pressure (Pal)]
  - o 9.007 [humidity (%)]
  - o 9.008 [parts/million (ppm)]
  - o 9.010 [time (s)]
  - o 9.011 [time (ms)]
  - o 9.020 [voltage (mV)]
  - 9.021 [current (mA)]
  - o 9.022 [power density (W/m2)]
  - 9.023 [kelvin/percent (K/%)]
  - o 9.024 [power (kW)]
  - o 9.025 [volume flow (l/h)]
  - o 9.026 [rain amount (I/h)]
  - 9.027 [temperature (°F)]
  - o 9.028 [wind speed (km/h)]

### **Parameters**

Data point types available for the OR and AND options:

- 1.xxx [1-bit]
  - 1.\*
  - 1.001 [switch]
  - 1.002 [boolean]
  - 1.003 [enable] 0
  - 1.004 [rise] 0
  - 1.005 [alarm] 0
  - 1.006 [binary value]
  - 1.007 [step]
  - 1.008 [up/down]
  - 1.009 [open/close] 0
  - 1.010 [start/stop] 0
  - 1.011 [status] 0
  - 1.012 [inversion]
  - 1.013 [dimming send type]
  - 1.014 [input type]
  - 1.015 [reset] 0
  - 1.016 [confirm] 0
  - 1.017 [tripping device]
  - 1.018 [layout]
  - 1.019 [window/door]
  - 1.021 [logic functions] 0
  - 1.022 [scene] 0
  - 1.023 [shutter/blind mode] 0
  - 1.100 [heat/cool]

### **Parameters**

#### Use value after restart

Options: Last value Initial value

This parameter specifies which value is output in the group object and on the web user interface after starting the application controller until a new value is received on the ASM input socket.

- Last value: The last value before device start is saved and reused. The value parameterized further down in Initial value is used after the first download of the module to the application controller.
- Initial value: The value described further down in Initial value is used.

#### Send value to KNX by a change of

0...<u>1</u>...670760 °C Options:

(Value range dependent on the data point type selected)

This parameter changes the send behavior. The value is only sent on the KNX bus if the new value differs from the last value sent by the difference set. The value "0" means that this function is not active and any value change is sent on the bus. This function affects only the output on the KNX bus. The last value is always output on the ASM output socket.

#### Send cyclically values to KNX

Options: No (checkbox cleared)

Yes (checkbox selected)

This parameter specifies whether the value is to be sent cyclically on the KNX bus.

- No (checkbox cleared): The value is only sent on the KNX bus after a change.
- Yes (checkbox selected): The value is sent on the KNX bus after every change and cyclically. The cycle time is set in the Send cyclically values to KNX every parameter below and is restarted each time on sending after a change.

Selection of Yes option:

Dependent parameter(s)

Send cyclically values to KNX every

00:10:00...<u>01:00:00</u>...23:59:00 [hh:mm:ss] Options:

# Parameters

### Initial values

#### Initial value

This parameter defines the value that is output after downloading the module. This value is output on the web user interface and the ASM socket until a new value in the group object overwrites it.

### **Parameters**

#### Freely configurable

The interfaces can be parameterized as required using this template.

It is possible to parameterize several interfaces (KNX, BACnet, web user interface) as an input at the same time. Independent of the interface, the last value received then applies for all interfaces.

#### **ASM** socket

Options: Input

**Output** 

This parameter specifies whether the ASM has an input socket or an output socket.

Input: The ASM has an input socket. As a consequence the options that can be selected for the other interfaces are restricted to Output and Display.

For system-related reasons, the values from other ASMs are continuously present on the input socket, while input values from KNX, BACnet and the web user interface are transmitted dependent on the event. As such if several interfaces are active at the same time, the last value cannot be identified unambiguously. For this reason the possible selections for the following interface parameters are

Output: The ASM has an output socket. The options that can be selected for the other interfaces are not restricted.

Selection of Input option:

Dependent parameter(s)

### **Aggregate function**

Options: None

Max Min

Avg

Or

And

### **Parameters**

Using the Aggregate function it is possible to connect several output sockets to one input socket at the same time. As a result there are several different signals on the input socket. This setting specifies the related calculation function necessary

This function is shown graphically as appropriate on the input socket in the Linking view.

Depending on the selection, the data point types (DPT) available may be restricted. See following parameters.

- None: No Aggregate function. Only one output socket can be connected to the ASM input socket.
- Max.: The highest value currently present on the input socket is used.

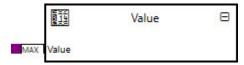

Min.: The lowest value currently present on the input socket is used.

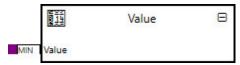

Avg: The average of all values currently present on the input socket is calculated and used.

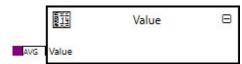

### **Parameters**

Or: The input values are combined using a logical OR operator.

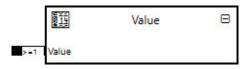

| Value 1 | Value 2 | Value used |
|---------|---------|------------|
| 0       | 0       | 0          |
| 1       | 0       | 1          |
| 0       | 1       | 1          |
| 1       | 1       | 1          |

And: The input values are combined using a logical AND operator.

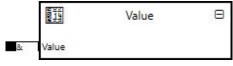

| Value 1 | Value 2 | Value used |
|---------|---------|------------|
| 0       | 0       | 0          |
| 1       | 0       | 0          |
| 0       | 1       | 0          |
| 1       | 1       | 1          |

#### WebUI

Options:

**Display** Display + Set

(not available if the Input option has been selected for ASM socket)

Possible settings for the web user interface.

- Display: The value from the other interfaces is displayed on the web user interface and cannot be
- Display + Set: The value is displayed on the web user interface and can be changed.

### **Parameters**

**KNX** 

Options: Input from KNX

(not available if the Input option has been selected for ASM socket)

Input + output

(not available if the Input option has been selected for ASM socket)

Output to KNX

None

This parameter specifies how the value on KNX is received or sent.

- Input from KNX: The ASM has an input group object. Updated values from other interfaces, e.g. web user interface, are not output in the group object.
- Input + output: The ASM has a combined group object as input and output. Updated values from other interfaces, e.g. web user interface, are output in the group object.
- Output to KNX: The ASM has an output group object. The values from the other interfaces, e.g. web user interface, are output in the group object.
- None: The ASM does not have a group object.

Selection of Input + output or Output to KNX option:

Dependent parameter(s)

Send value to KNX by a change of

0...<u>1</u>...670760 °C Options:

(Value range dependent on the data point type selected)

This parameter changes the send behavior. The value is only sent on the KNX bus if the new value differs from the last value sent by the difference set. The value "0" means that this function is not active and any value change is sent on the bus. This function affects only the output on the KNX bus. The last value is always output on the ASM output socket.

### **Parameters**

#### Send cyclically values to KNX

Options: No (checkbox cleared)

Yes (checkbox selected)

This parameter specifies whether the value is to be sent cyclically on the KNX bus.

- No (checkbox cleared): The value is only sent on the KNX bus after a change.
- Yes (checkbox selected): The value is sent on the KNX bus after every change and cyclically.
   The cycle time is set in the Send cyclically values to KNX every parameter below and is restarted each time on sending after a change.

Selection of Yes option:

Dependent parameter(s)

Send cyclically values to KNX every

Options: 00:10:00...01:00:00...23:59:00 [hh:mm:ss]

Selection of *Input* or *Input* + *output* option:

Dependent parameter(s)

Read value at startup

Options: No (checkbox cleared)

Yes (checkbox selected)

- No (checkbox cleared): The value is only sent on the KNX bus after a change.
- Yes (checkbox selected): The value is sent on the KNX bus after every change and cyclically.
  The cycle time is set in the Send cyclically values to KNX every parameter below and is
  restarted each time on sending after a change.

### **Parameters**

**BACnet** 

Options: Readable by BACnet

Read + writable by BACnet

(not available if the Input option has been selected for ASM socket)

None

This parameter specifies how the value on BACnet is received or sent.

- Readable by BACnet: The value from the other interfaces is output in the BACnet object and cannot be changed via BACnet.
- Read + writable by BACnet: The value can be read via BACnet and can also be changed via BACnet.
- None: The ASM does not have a BACnet interface.

#### Main data point type

#### Data point type

Definition of the data point type that is transferred between the interfaces.

You will find further information on the data point types in chapter 4.7 Data point types.

The selection available may be restricted depending on the parameters above.

### **Parameters**

Data point types available for the Max, Min and Avg options:

- 5.xxx [8-bit unsigned]
  - o 5.\*
  - o 5.001 [percentage (0..100%]
  - o 5.003 [angle (degrees)]
  - o 5.004 [percentage (0..255)]
  - o 5.005 [ratio (0..255)]
  - 5.010 [counter pulses (0..255)]
- 9.xxx [2-byte floating point value]
  - o 9.\*
  - 9.001 [temperature (°C)]
  - 9.002 [temperature difference (K)]
  - o 9.003 [kelvin/hour (K/h)]
  - o 9.004 [lux (Lux)]
  - o 9.005 [speed (m/s)]
  - o 9.006 [pressure (Pal)]
  - 9.007 [humidity (%)]
  - o 9.008 [parts/million (ppm)]
  - o 9.010 [time (s)]
  - o 9.011 [time (ms)]
  - o 9.020 [voltage (mV)]
  - 9.021 [current (mA)]
  - o 9.022 [power density (W/m2)]
  - 9.023 [kelvin/percent (K/%)]
  - o 9.024 [power (kW)]
  - o 9.025 [volume flow (l/h)]
  - o 9.026 [rain amount (I/h)]
  - o 9.027 [temperature (°F)]
  - o 9.028 [wind speed (km/h)]

### **Parameters**

Data point types available for the OR and AND options:

- 1.xxx [1-bit]
  - 1.\*
  - 1.001 [switch]
  - 1.002 [boolean]
  - 1.003 [enable] 0
  - 1.004 [rise] 0
  - 1.005 [alarm] 0
  - 1.006 [binary value]
  - 1.007 [step]
  - 1.008 [up/down]
  - 1.009 [open/close] 0
  - 1.010 [start/stop] 0
  - 1.011 [status] 0
  - 1.012 [inversion]
  - 1.013 [dimming send type]
  - 1.014 [input type]
  - 1.015 [reset] 0
  - 1.016 [confirm] 0
  - 1.017 [tripping device]
  - 1.018 [layout]
  - 1.019 [window/door]
  - 1.021 [logic functions] 0
  - 1.022 [scene] 0
  - 1.023 [shutter/blind mode] 0
  - 1.100 [heat/cool]

### **Parameters**

#### Use value after restart

Options: Last value Initial value

This parameter specifies which value is output in the group object and on the web user interface after starting the application controller until a new value is received on the ASM input socket.

- Last value: The last value before device start is saved and reused. The value parameterized further down in *Initial value* is used after the first download of the module to the application controller.
- Initial value: The value described further down in Initial value is used.

#### **Initial values**

#### Initial value

This parameter defines the value that is output after downloading the module. This value is output on the web user interface and the ASM socket until a new value in the group object overwrites it.

# **Parameters**

#### 7.5.3 **Sockets**

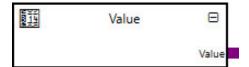

The ASM has an input socket or an output socket depending on the template set in the parameters. The data point type is dependent on the configuration.

Overview of the ASM sockets for linking to other modules:

| Туре   | Object name | Data type               |
|--------|-------------|-------------------------|
| Input  | Value       | Configuration-dependent |
| Output | Value       | Configuration-dependent |

### Input sockets

| Object name                                                                          |                                                                                                    | Data type |  |  |  |
|--------------------------------------------------------------------------------------|----------------------------------------------------------------------------------------------------|-----------|--|--|--|
| Value                                                                                | alue Configuration-d                                                                                                    |           |  |  |  |
|                                                                                      | The module has an input socket if the <u>ASM input socket to KNX</u> template or the <u>Freely configurable</u> template is selected with the ASM socket: Input parameter. |           |  |  |  |
| Input for outputting a value from another module on one of the interfaces activated. |                                                                                                    |           |  |  |  |
| Signal value:                                                                        | Configuration-dependent                                                                                                    |           |  |  |  |

### **Output sockets**

| Object name                                                   |                                                                                                    | Data type               |  |  |  |  |
|---------------------------------------------------------------|----------------------------------------------------------------------------------------------------|-------------------------|--|--|--|--|
| Value                                                         |                                                                                                    | Configuration-dependent |  |  |  |  |
| KNX with update, BA                                           | The module has an output socket if the <u>KNX to WebUI</u> , <u>KNX to BACnet</u> , <u>KNX to ASM output socket</u> , <u>WebUI to KNX</u> , <u>WebUI to KNX with update</u> , <u>BACnet to KNX</u> , <u>BACnet to KNX with update</u> template or the <u>Freely configurable</u> template is selected with the ASM socket: Output parameter. |                         |  |  |  |  |
| The current value is output for the linking to other modules. |                                                                                                    |                         |  |  |  |  |
| Signal value:                                                 | Configuration-dependent                                                                                                    |                         |  |  |  |  |

### **Parameters**

#### 7.5.4 **Group objects**

The ASM can only ever transmit/receive one value and therefore has only one group object. Depending on the template selected, this is an input, output or input/output.

The data point type is also dependent on the parameterization of the ASM.

| Object function   | Name (can be changed | Data point type (DPT)   | Length                      | Fla | Flags |   |   |   |   |
|-------------------|----------------------|-------------------------|-----------------------------|-----|-------|---|---|---|---|
|                   | separately)          |                         |                             | С   | R     | W | T | U | 1 |
| Input: Value      | Value                | Configuration-dependent | Configuration-<br>dependent | Х   |       | Х | Х |   |   |
| In-/Output: Value | Value                | Configuration-dependent | Configuration-<br>dependent | Х   | Х     | Х | Х |   |   |
| Output: Value     | Value                | Configuration-dependent | Configuration-<br>dependent | Х   |       | Х | Х |   |   |

| Object function | Name (can be changed separately) | Data type                   | Flags   |
|-----------------|----------------------------------|-----------------------------|---------|
| Input: Value    | Value                            | Configuration-<br>dependent | C, W, T |

The module has an input group object if the KNX to WebUI, KNX to BACnet, KNX to ASM output socket template or the Freely configurable template is selected with the KNX: Input parameter.

Input for the KNX value for output on the parameterized interfaces.

Telegram value: Configuration-dependent

| In-/Output: Value | Value | Configuration- | C, R, W, T |
|-------------------|-------|----------------|------------|
|                   |       | dependent      |            |

The module has an input/output group object if the WebUI to KNX with update, BACnet to KNX with update template or the <u>Freely configurable</u> template is selected with the KNX: Input + output parameter.

Input for the KNX value for output on the parameterized interfaces. Updated values from other interfaces are output again via this group object.

Telegram value: Configuration-dependent

| Output: Value | Value | Configuration- | C, R, T |
|---------------|-------|----------------|---------|
|               |       | dependent      |         |

The module has an output group object if the WebUI to KNX, BACnet to KNX template or the Freely configurable template is selected with the KNX: Output parameter.

The current value from the parameterized interfaces is output via this group object.

Telegram value: Configuration-dependent

# **Parameters**

#### 7.5.5 **BACnet objects**

The ASM can only ever transmit/receive one value and therefore has only one BACnet object. Depending on the template selected, this is an input or output.

The data point type is also dependent on the parameterization of the ASM.

| Туре   | Object name  | Object type                 | Unit                        | COV send condition |
|--------|--------------|-----------------------------|-----------------------------|--------------------|
| Input  | Value: Value | Configuration-<br>dependent | Configuration-<br>dependent | -                  |
| Output | Value: Value | Configuration-<br>dependent | Configuration-<br>dependent | 1.0                |

#### **BACnet input objects**

| Object name  | Object type                 | Unit                        | COV send condition |
|--------------|-----------------------------|-----------------------------|--------------------|
| Value: Value | Configuration-<br>dependent | Configuration-<br>dependent | -                  |

The module has a BACnet input object if the KNX to BACnet template or the Freely configurable template is selected with the BACnet: Readable by BACnet parameter.

Input for the BACnet value for output on the parameterized interfaces.

Signal value: Configuration-dependent

### **BACnet output objects**

| Object name  | Object type                 | Unit                        | COV send condition |
|--------------|-----------------------------|-----------------------------|--------------------|
| Value: Value | Configuration-<br>dependent | Configuration-<br>dependent | 1.0                |

The module has a BACnet output object if the <u>BACnet to KNX</u>, <u>BACnet to KNX with update</u> template or the <u>Freely configurable</u> template is selected with the parameter BACnet: Read + writable by BACnet .

The current value from the parameterized interfaces is output via this object on BACnet.

Signal value: Configuration-dependent

## **Parameters**

#### 7.5.6 WebUI

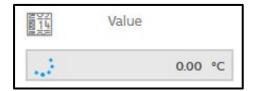

The current value is displayed on the web user interface for all configurations. With the following configurations, the value can also be changed on the web user interface:

- WebUI to KNX template
- WebUI to KNX with update template
- Freely configurable template, WebUI: Display + Set parameter

### **Parameters**

#### 7.6 Link ASM

#### 7.6.1 General

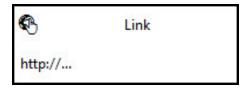

This application-specific automation module (ASM) can open other websites, direct IP addresses or URLs from the web user interface. The module can also be used to save an e-mail address.

The module indication in ETS is static. The indication "http://..." in the tile does not change.

#### 7.6.2 **Settings**

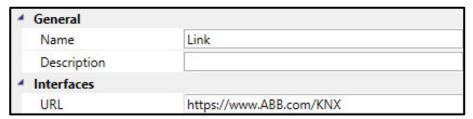

#### **General**

You will find descriptions of the global settings (Name, Description, Reinstall, BACnet, WebUI) in chapter 7.3, Global ASM settings.

This module does not need a reinstall function and therefore does not have a corresponding option in the settings, at variance with the global settings described for modules.

### **Parameters**

#### **Interfaces**

#### **URL**

Information on the destination address for the reference. It is possible to specify both IP addresses and also domains (e.g. <a href="http://www.ABB.com/KNX">http://www.ABB.com/KNX</a>). The URL must always start with the information on the protocol. For example "http://" for web sites or "mailto:" for e-mail addresses. The specification of the protocol in compliance with the standards is validated and errors indicated with a red marking.

The protocols that can be used are dependent on the device used by the user and are not restricted by the application controller.

Destination addresses with up to 600 characters are supported.

#### 7.6.3 **Sockets**

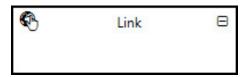

The module does not have any ASM sockets and can therefore not be linked to other modules. No inputs or outputs are displayed.

#### 7.6.4 **Group objects**

No objects available

#### 7.6.5 **BACnet objects**

No objects available

# **Parameters**

#### WebUI 7.6.6

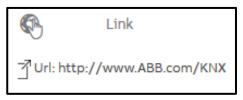

Click the ASM to open the destination of the link.

With long destination addresses, the end is truncated in the ASM tile. However it will still function correctly.

# **Parameters**

#### 7.7 **Room ASM**

#### 7.7.1 General

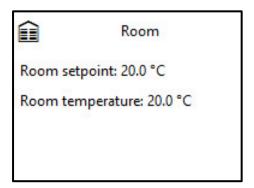

Using this application-specific automation module (ASM), all KNX HVAC automation devices in a room can be displayed and operated on the web user interface. The room display on the web user interface is generated automatically based on the ASM configuration.

This module also outputs the current states and values on ASM output sockets and in BACnet objects.

### **Parameters**

#### 7.7.2 **Settings**

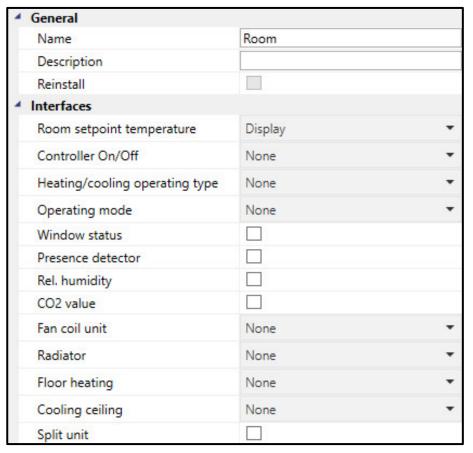

#### <u>General</u>

You will find descriptions of the global settings (Name, Description, Reinstall, BACnet, WebUI) in chapter 7.3, Global ASM settings.

### **Parameters**

#### **Interfaces**

In the following parameters, activate the functions available in the KNX HVAC room automation devices. In this way the related group objects for linking to the KNX HVAC room automation objects are shown in the module. Furthermore, the web user interface for the module is generated and the ASM output sockets and BACnet objects are activated based on these settings.

#### Room setpoint temperature

Options: <u>Display</u>

Display+set (slave) DPT 9.001/DPT 9.002

Display+set (slave) DPT 6.010

This parameter specifies whether the room setpoint temperature from the room thermostat received via KNX is only to be displayed on the web user interface, or it can also be changed by the user. The current value is output on the ASM output socket and in a BACnet object.

- Display: The room setpoint temperature is only displayed on the web user interface and cannot be changed.
- Display+set (slave) DPT 9.001/DPT 9.002: The room setpoint temperature can be changed on the web user interface.
  - This setting functions only with ABB and Busch-Jaeger devices with the new master/slave interface with group objects of type DPT 9.001 (absolute temperature) / DPT 9.002 (relative temperature).
- Display+set (slave) DPT 6.010: The room setpoint temperature can be changed on the web user interface.

This setting functions only with ABB and Busch-Jaeger devices with the old master/slave interface with a group object of type DPT 6.010 (counter pulses).

### **Parameters**

Selection of all options except Display:

Dependent parameter(s):

#### Room setpoint temperature type

Options: Absolute setpoint temperatures

Relative setpoint temperatures

This parameter specifies whether the room thermostat uses absolute or relative room setpoint temperatures. This setting does not affect the indication on the web user interface.

Absolute setpoint temperatures: The room thermostat uses absolute room setpoint temperatures e.g. 23 °C.

For the new master/slave interface a group object of type DPT 9.001 is used. For the old master/slave interface a group object of type DPT 6.010 is used.

Relative setpoint temperatures: The room thermostat uses relative room setpoint temperatures e.g. +3 K.

For the new master/slave interface a group object of type DPT 9.002 is used.

For the old master/slave interface a group object of type DPT 6.010 is used.

### **Parameters**

#### Controller On/Off

Options: None Display

Display+set (slave)

This parameter specifies whether the On/Off status of the room thermostat received via KNX is only to be displayed on the web user interface, or it can also be changed by the user. The current value is output on the ASM output socket and in a BACnet object.

- None: The On/Off status of the room thermostat is not used in the module and can therefore not be displayed on the web user interface.
- Display: The On/Off status of the room thermostat from KNX is displayed on the web user interface. The current value is output on the ASM output socket and in a BACnet object
- Display+set (slave): The room thermostat can be switched on or off via the web user interface. The command is sent via KNX to the room thermostat. The current value is output on the ASM output socket and in a BACnet object.

This setting functions only with ABB and Busch-Jaeger devices with the old master/slave interface

#### Heating/cooling operating type

Options: None

Display

Display+set (slave)

This parameter specifies whether the heating/cooling operating type from the room thermostat received via KNX is only to be displayed on the web user interface, or it can also be changed by the user. The current value is output on the ASM output socket and in a BACnet object.

- None: The heating/cooling operating type is not used in the module; this operating type is therefore not displayed on the web user interface.
- Display: The heating/cooling operating type from KNX is displayed on the web user interface. The current value is output on the ASM output socket and in a BACnet object.
- Display+set (slave): The heating/cooling operating type can be changed on the web user interface and is sent via KNX. The current value is output on the ASM output socket and in a BACnet object. This setting functions only with ABB and Busch-Jaeger devices with the old master/slave interface

### **Parameters**

#### Operating mode

Options: None Display

Display+set (slave)

This parameter specifies whether the room thermostat outputs the operating mode (Comfort, Standby, Economy, Building Protection) and whether this information is only to be output on the web user interface or can also be changed by the user.

- None: The operating mode is not used in the Room ASM and therefore not displayed on the web user interface.
- Display: The operating mode is displayed on the web user interface. The current value is output on the ASM output socket and in a BACnet object.
- Display+set (slave): The operating mode can be changed on the web user interface. The current value is output on the ASM output socket and in a BACnet object. This setting functions only with ABB and Busch-Jaeger devices with the old master/slave interface.

#### Window status

Options: No (checkbox cleared)

Yes (checkbox selected)

This parameter specifies whether the room's window status is displayed on the web user interface and is to be output in the BACnet object and on the ASM output socket.

#### Presence detector

Options: No (checkbox cleared)

Yes (checkbox selected)

This parameter specifies whether the room's presence status is displayed on the web user interface and is to be output in the BACnet object and on the ASM output socket.

### **Parameters**

#### Rel. humidity

Options: No (checkbox cleared)

Yes (checkbox selected)

This parameter specifies whether the value measured for the relative humidity in the room is displayed on the web user interface and is to be output in the BACnet object and on the ASM output socket.

#### CO<sub>2</sub> value

Options: No (checkbox cleared)

Yes (checkbox selected)

This parameter specifies whether the value measured for the air quality in the room is displayed on the web user interface as a CO<sub>2</sub> value and is to be output in the BACnet object and on the ASM output socket.

#### Fan coil unit

Options: None

> 2-pipe heating 2-pipe cooling

2-pipe heating/cooling 4-pipe heating + cooling

Selects the fan coil unit (blower convector). The type selected affects the depiction on the web user interface and the number of valve control values.

- None: A fan coil unit is not used in the room.
- 2-pipe heating: The fan coil unit can only heat
- 2-pipe cooling: The fan coil unit can only cool
- 2-pipe heating/cooling: The fan coil unit can heat and cool. It is only connected via 2 pipes that contain hot or cold water depending on the central operating type. It is therefore only ever possible to heat or cool; a central changeover is necessary to change.
- 4-pipe heating + cooling: The fan coil unit can heat and cool. In a 4-pipe system, separate pipes are used for the hot and cold water supply. It is therefore possible to change between heating and cooling at any time. As such the room thermostat can select the heating/cooling operating type as required.

### **Parameters**

Selection of all options except None:

Dependent parameter(s):

#### Fan coil unit, additional-stage heating

None Options:

On/Off 0...100%

Selection of the additional heating stage for peak load, e.g. an additional electrical heater.

- None: An additional heating stage is not used in the room.
- On/Off: The additional heating stage does not have multiple settings. KNX DPT 1.001 is used.
- 0...100%: The additional heating stage has multiple settings. KNX DPT 5.001 is used.

#### Fan coil unit, fresh air damper

Options: **None** 

Open/Closed 0...100%

Selects the fresh air damper. This can also be the status of a VAV box (Variable Air Volume).

- None: A fresh air damper is not used
- Open/Closed: The fresh air damper only has the two positions, open or closed. KNX DPT 1.001 is used.
- 0...100%: The position of the fresh air damper can be controlled. KNX DPT 5.001 is used.

### **Parameters**

#### Fan coil unit, fan speed

Options: Display

Display+set (slave) DPT 5.001 Display+set (slave) 5.010

This parameter specifies whether the fan speed set by the room thermostat is only to be displayed on the web user interface, or it can also be changed by the user. The current value is output on the ASM output socket and in a BACnet object.

- Display: The fan speed is only displayed on the web user interface and cannot be changed.
- Display+set (slave) DPT 5.001: The fan speed can be changed on the web user interface. This setting functions only with ABB and Busch-Jaeger devices with the new master/slave interface with group objects of type DPT 5.001
- Display+set (slave) DPT 5.010: The fan speed can be changed on the web user interface. This setting functions only with ABB and Busch-Jaeger devices with the old master/slave interface with group objects of type DPT 5.010.

Selection of Display or Display+set (slave) DPT 5.001 option:

Dependent parameter(s):

#### Fan coil unit, type of fan

On/Off Options:

3 stages 5 stages

Continuous fan 0...100%

Setting for the fan type. This setting must match the settings in the room thermostat.

- On/Off: Not a multiple stage fan type. The fan can only be switched on and off
- 3 stages: Fan with 3 stages (0,1,2,3)
- 5 stages: Fan with 5 stages (0,1,2,3,4,5)
- Continuous fan 0...100%: Continuous fan

### **Parameters**

Selection of Display+set (slave) DPT 5.010 option:

Dependent parameter(s):

#### Fan coil unit, type of fan

Options: 3 stages 5 stages

Setting for the fan type. This setting must match the settings in the room thermostat.

3 stages: Fan with 3 stages (0,1,2,3)

5 stages: Fan with 5 stages (0,1,2,3,4,5)

#### Fan coil unit, dew point sensor

Options: No (checkbox cleared)

Yes (checkbox selected)

This parameter specifies whether the status of the fan coil unit's dew point sensor is displayed on the web user interface and is to be output in the BACnet object and on the ASM output socket.

#### Fan coil unit, level sensor

Options: No (checkbox cleared)

Yes (checkbox selected)

This parameter specifies whether the status of the fan coil unit's level sensor is displayed on the web user interface and is to be output in the BACnet object and on the ASM output socket.

### **Parameters**

#### Radiator

Options: <u>None</u>

On/Off 0...100%

#### Selects the radiator.

- None: A radiator is not used in the room
- On/Off: The radiator has a valve with the two settings open/closed, e.g. a solenoid valve. KNX DPT 1.001 is used.
- 0...100%: The radiator has a continuous valve, e.g. a thermal or motorized valve. KNX DPT 5.001 is used.

#### Floor heating

Options: <u>None</u>

On/Off 0...100%

#### Selects the floor heating.

- None: Floor heating is not used in the room.
- On/Off: The floor heating has a valve with the two settings open/closed, e.g. a solenoid valve. KNX DPT 1.001 is used.
- 0...100%: The floor heating has a continuous valve, e.g. a thermal or motorized valve. KNX DPT 5.001 is used.

Selection of On/Off and 0...100% option:

Dependent parameter(s):

#### Floor temperature sensor

Options: No (checkbox cleared)

Yes (checkbox selected)

This parameter specifies whether the value measured by the floor temperature sensor is displayed on the web user interface and is to be output in the BACnet object and on the ASM output socket.

### **Parameters**

#### Cooling ceiling

Options: None

On/Off 0...100%

#### Selects the cooling ceiling.

- None: A cooling ceiling is not used.
- On/Off: The cooling ceiling has a valve with the two settings open/closed, e.g. a solenoid valve. KNX DPT 1.001 is used.
- 0...100%: The cooling ceiling has a continuous valve, e.g. a thermal or motorized valve. KNX DPT 5.001 is used.

Selection of On/Off and 0...100% option:

Dependent parameter(s):

Cooling ceiling, dew point alarm sensor

Options: No (checkbox cleared)

Yes (checkbox selected)

This parameter specifies whether the status of the dew point alarm sensor is displayed on the web user interface and is to be output in the BACnet object and on the ASM output socket.

#### Split unit

Options: No (checkbox cleared)

Yes (checkbox selected)

This parameter specifies whether the status of a split unit (the usual terms are for example: split unit, air conditioner, AC) in the room is displayed on the web user interface and is to be output in the BACnet object and on the ASM output socket.

# Parameters

#### 7.7.3 **Sockets**

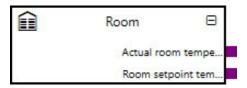

Overview of the ASM sockets for linking to other modules:

| Туре   | Object name                             | Data type      |
|--------|-----------------------------------------|----------------|
| Output | Actual room temperature                 | 9.001          |
| Output | Room setpoint temperature               | 9.001          |
| Output | Controller On/Off                       | 1.001          |
| Output | Heating/cooling operating type          | 1.100          |
| Output | Operating mode                          | 20.102         |
| Output | Operating mode override (slave)         | 20.102         |
| Output | Window status                           | 1.019          |
| Output | Presence detector                       | 1.018          |
| Output | Rel. humidity                           | 5.001          |
| Output | CO2 value                               | 9.008          |
| Output | Fan coil unit, valve heating            | 5.001          |
| Output | Fan coil unit, valve cooling            | 5.001          |
| Output | Fan coil unit, valve                    | 5.001          |
| Output | Fan coil unit, additional-stage heating | 1.001<br>5.001 |
| Output | Fan coil unit, fresh air damper         | 1.019<br>5.001 |
| Output | Fan coil unit, fan speed                | 5.001<br>5.010 |
| Output | Fan coil unit, fan manual               | 1.011          |
| Output | Fan coil unit, dew point sensor         | 1.001          |
| Output | Fan coil unit, level sensor             | 1.001          |
| Output | Radiator, valve                         | 1.001<br>5.001 |
| Output | Floor heating, valve                    | 1.001<br>5.001 |
| Output | Floor temperature sensor                | 9.001          |
| Output | Cooling ceiling, valve                  | 1.001<br>5.001 |
| Output | Cooling ceiling, dew point alarm sensor | 1.001          |
| Output | Split unit, On/Off                      | 1.001          |
| Output | Split unit, fan speed                   | 5.001          |
| Output | Split unit, status                      | 20.105         |

#### Input sockets

None

# Parameters

### **Output sockets**

| Sul /                             | -                                                      | 15                                                                |
|-----------------------------------|--------------------------------------------------------|-------------------------------------------------------------------|
| Object name                       |                                                        | Data type                                                         |
| Actual room temperature DPT 9.001 |                                                        | DPT 9.001                                                         |
| Outputs the actua                 | al room temperature                                    |                                                                   |
|                                   |                                                        |                                                                   |
| Signal value:                     | -273670760 °C                                          |                                                                   |
| Room setpoint                     | emperature                                             | DPT 9.001                                                         |
| Outputs the curre                 | ent room setpoint temperature.                         |                                                                   |
|                                   |                                                        |                                                                   |
| Signal value:                     | -273670760 °C                                          |                                                                   |
| Controller On/O                   | ff                                                     | DPT 1.001                                                         |
| The module has                    | this output socket if any option except <i>None</i> is | selected for the Controller On/Off parameter.                     |
|                                   |                                                        |                                                                   |
| Outputs whether                   | the room thermostat is switched on or off.             |                                                                   |
|                                   |                                                        |                                                                   |
| Signal value:                     | 0 = Off                                                |                                                                   |
|                                   | 1 = On                                                 |                                                                   |
| Heating/cooling                   | operating type                                         | DPT 1.100                                                         |
| The module has                    | this output socket if any option except None is        | selected for the <u>Heating/cooling operating type</u> parameter. |
|                                   |                                                        |                                                                   |
| Outputs the curre                 | ent heating/cooling operating type.                    |                                                                   |
| 0:                                | O Cooling                                              |                                                                   |
| Signal value:                     | 0 = Cooling<br>1 = Heating                             |                                                                   |
|                                   | •                                                      | T                                                                 |
| Operating mode                    |                                                        | DPT 20.102                                                        |
| The module has                    | this output socket if any option except <i>None</i> is | selected for the Operating mode parameter.                        |
| 0.4                               |                                                        |                                                                   |
| Outputs the curre                 | ent HVAC operating mode.                               |                                                                   |
| Signal value:                     | 0 = Auto                                               |                                                                   |
| Olgilai valao.                    | 1 = Comfort                                            |                                                                   |
|                                   | 2 = Standby                                            |                                                                   |
|                                   | 3 = Economy                                            |                                                                   |
|                                   | 4 = Building Protection                                |                                                                   |

# **Parameters**

| Object name                     | Data type  |
|---------------------------------|------------|
| Operating mode override (slave) | DPT 20.102 |

The module has this output socket if the Display+set (slave) option is selected for the Operating mode parameter.

Outputs the current overridden HVAC operating mode that can be overridden by a higher operating mode.

Signal value: 0 = Auto

1 = Comfort

2 = Standby 3 = Economy

4 = Building Protection

**DPT 1.019** Window status

The module has this output socket if the Yes option is selected for the Window status parameter.

Outputs the window status.

Signal value: 0 = Closed

1 = Open

**DPT 1.018** Presence detector

The module has this output socket if the Yes option is selected for the <u>Presence detector</u> parameter.

Outputs the presence status.

Signal value: 0 = Not occupied

1 = Occupied

The module has this output socket if the Yes option is selected for the *Rel. humidity* parameter.

Outputs the relative humidity.

Rel. humidity

Signal value: 0...100% **DPT 5.001** 

### **Parameters**

| CO2 value   | DPT 9.008 |
|-------------|-----------|
| Object name | Data type |

The module has this output socket if the Yes option is selected for the CO2 value parameter.

Outputs the air quality (CO<sub>2</sub>)

0...670760 ppm Signal value:

DPT 5.001 Fan coil unit, valve heating

The module has this output socket if the 2-pipe heating option or the 4-pipe heating + cooling option is selected for the Fan <u>coil unit</u> parameter.

Outputs the valve position (control value) on the fan coil unit for heating.

Signal value: 0...100%

Fan coil unit, valve cooling **DPT 5.001** 

The module has this output socket if the 2-pipe cooling option or the 4-pipe heating + cooling option is selected for the Fan coil

Outputs the valve position (control value) on the fan coil unit for cooling.

0...100% Signal value:

Fan coil unit, valve **DPT 5.001** 

The module has this output socket if the 2-pipe heating/cooling option is selected for the Fan coil unit parameter.

Outputs the valve position (control value) on the fan coil unit. This is for either heating or cooling depending on the heating/cooling operating type.

Signal value: 0...100%

### **Parameters**

| Object name                             | Data type              |  |
|-----------------------------------------|------------------------|--|
| Fan coil unit, additional-stage heating | DPT 1.001<br>DPT 5.001 |  |

The data point type for the output socket is dependent on the settings in the module:

If any option except None is selected for the Fan coil unit parameter and the On/Off option is selected for the Fan coil unit. additional-stage heating parameter:

DPT 1.001

Signal value: 0 = Off, 1 = On

If any option except None is selected for the Fan coil unit parameter and the 0...100% option is selected for the Fan coil unit, Fan coil unit, additional-stage heating parameter:

DPT 5.001

Signal value: 0...100%

Outputs the status of the additional-stage heating

| Fan coil unit, fresh air damper | DPT 1.019 |
|---------------------------------|-----------|
|                                 | DPT 5.001 |

The data point type for the output socket is dependent on the settings in the module:

If any option except None is selected for the Fan coil unit parameter and the Open/Closed option is selected for the Fan coil unit, fresh air damper parameter:

DPT 1.019

Signal value: 0 = Closed, 1 = Open

If any option except None is selected for the Fan coil unit parameter and the 0...100% option is selected for the Fan coil unit, fresh air damper parameter:

DPT 5.001

Signal value: 0...100%

Outputs the position of the fresh air damper.

| Fan coil unit, fan speed | DPT 5.001 |
|--------------------------|-----------|
|                          | DPT 5.010 |

The data point type for the output socket is dependent on the settings in the module.

If any option except None is selected for the Fan coil unit parameter and the Display or Display+set (slave) DPT 5.001 option is selected for the Fan coil unit, fan speed parameter:

DPT 5.001

Signal value: 0...100%

If any option except None is selected for the Fan coil unit parameter and the Display+set (slave) DPT 5.010 option is selected for the Fan coil unit, fan speed parameter:

DPT 5.010 Signal value: 0...5

Outputs the current fan speed.

### **Parameters**

| Object name               | Data type |
|---------------------------|-----------|
| Fan coil unit, fan manual | DPT 1.011 |

The module has this output socket if any option except None is selected for the Fan coil unit parameter.

Outputs whether the current fan speed has been adjusted manually by a user or it was calculated automatically by the room thermostat.

Signal value: 0 = Automatic

1 = Manual

Fan coil unit, dew point sensor DPT 1.001

The module has this output socket if any option except *None* is selected for the <u>Fan coil unit</u> parameter and the Yes option is selected for the Fan coil unit, dew point sensor parameter.

Outputs the signal value from the dew point sensor in the fan coil unit.

Signal value: 0 = Off

1 = On

Fan coil unit, level sensor DPT 1.001

The module has this output socket if any option except *None* is selected for the <u>Fan coil unit</u> parameter and the Yes option is selected for the Fan coil unit, level sensor parameter.

Outputs the signal value from the level sensor in the fan coil unit.

Signal value: 0 = Off1 = On

Radiator, valve DPT 1.001
DPT 5.001

The data point type for the output socket is dependent on the settings in the module.

• If the *On/Off* option is selected for the *Radiator* parameter:

DPT 1.001

Signal value: 0 = Off, 1 = On

• If the 0...100 % option is selected for the <u>Radiator</u> parameter:

DPT 5.001

Signal value: 0...100 %

Outputs the position of the radiator valve.

### **Parameters**

| Object name | Data type              |
|-------------|------------------------|
| ,           | DPT 1.001<br>DPT 5.001 |

The data point type for the output socket is dependent on the settings in the module.

• If the On/Off option is selected for the Floor heating parameter:

DPT 1.001

Signal value: 0 = Off, 1 = On

If the 0...100 % option is selected for the <u>Floor heating</u> parameter:

DPT 5.001

Signal value: 0...100 %

Outputs the position of the floor heating valve.

Floor temperature sensor DPT 9.001

The module has this output socket if the *On/Off* option or the 0...100 % option is selected for the *Floor heating* parameter and the *Yes* option is selected for the *Floor temperature sensor* parameter.

Outputs the floor temperature.

Signal value: -273...670760 °C

Cooling ceiling, valve DPT 1.001
DPT 5.001

The data point type for the output socket is dependent on the settings in the module.

• If the On/Off option is selected for the Cooling ceiling parameter:

DPT 1.001

Signal value: 0 = Off, 1 = On

• If the 0...100 % option is selected for the Cooling ceiling parameter:

DPT 5.001

Signal value: 0...100 %

Outputs the position of the cooling ceiling valve.

#### Cooling ceiling, dew point alarm sensor DPT 1.001

The module has this output socket if the *On/Off* option or the 0...100 % option is selected for the <u>Cooling ceiling</u> parameter and the Yes option is selected for the <u>Cooling ceiling</u>, dew point alarm sensor parameter.

Outputs the signal value from the dew point sensor in the cooling ceiling.

Signal value: 0 = Off

1 = On

### **Parameters**

| Object name        | Data type |
|--------------------|-----------|
| Split unit, On/Off | DPT 1.001 |

The module has this output socket if the Yes option is selected for the Split unit parameter.

Outputs the operating status of the split unit.

Signal value: 0 = Off

1 = On

Split unit, fan speed DPT 5.001

The module has this output socket if the Yes option is selected for the Split unit parameter.

Outputs the fan speed in the split unit.

Signal value: 0...100 %

Split unit, status DPT 20.105

The module has this output socket if the Yes option is selected for the Split unit parameter.

Outputs the status of the split unit.

Signal value: 0 = Auto

1 = Heat

2 = Morning Warmup

3 = Cool

4 = Night Purge

5 = Precool

6 = Off

7 = Test

8 = Emergency Heat

9 = Fan only

0A = Free Cool

0B = Ice

0C = Maximum Heat Mode

0D = Economic Heat/Cool Mode

0E = Dehumidification

0F = Calibration Mode

10 = Emergency Cool Mode

11 = Emergency Steam Mode

14 = No Dem

# Parameters

### 7.7.4 Group objects

| Object function                                  | Name (can be           | Data point type | Length            | Fla | ıgs |   |   |   |   |
|--------------------------------------------------|------------------------|-----------------|-------------------|-----|-----|---|---|---|---|
|                                                  | changed<br>separately) | (DPT)           |                   | С   | R   | W | T | U | I |
| Input: Actual room temperature                   | Room                   | 9.001           | 2 bytes           | х   |     | Х | Х | Х |   |
| Input: Room setpoint temperature                 | Room                   | 9.001           | 2 bytes           | х   |     | х | Χ | Х | Х |
| Output: Setpoint temperature request (slave)     | Room                   | 9.001           | 2 bytes           | х   |     |   | Х |   |   |
|                                                  |                        | 9.002           | 2 bytes           |     |     |   |   |   |   |
|                                                  | _                      | 6.010           | 1 byte            |     |     |   |   |   |   |
| Input: Setpoint temperature confirm (slave)      | Room                   | 9.001           | 2 bytes           | Х   |     | Χ | Х | Χ | Х |
|                                                  |                        | 9.002<br>6.010  | 2 bytes<br>1 byte |     |     |   |   |   |   |
| Input: On/Off                                    | Room                   | 1.001           | 1 bit             | х   |     | х | х | х |   |
| Input: On/Off confirm (slave)                    | Room                   | 1.001           | 1 bit             | x   |     | Х | Х | Х |   |
| Output: On/Off request (slave)                   | Room                   | 1.001           | 1 bit             | х   |     |   | Х |   |   |
| Input: Heating/cooling operating type            | Room                   | 1.100           | 1 bit             | х   |     | Х | х | Х |   |
| Output: Heating/cooling request (slave)          | Room                   | 1.100           | 1 bit             | х   |     |   | Х |   |   |
| Input: Operating mode                            | Room                   | 20.102          | 1 byte            | х   |     | х | Х | Х |   |
| Input: Controller Status HVAC (slave)            | Room                   | 5.010           | 1 byte            | х   |     | Х | Х | Х |   |
| Output: Operating mode normal (slave)            |                        | 20.102          | 1 byte            | х   |     |   | Х |   |   |
| Input: Operating mode override (slave)           | Room                   | 20.102          | 1 byte            | х   |     | х | Х | Х |   |
| Input: Window status                             | Room                   | 1.019           | 1 bit             | х   |     | х | Х | Х |   |
| Input: Presence (slave)                          | Room                   | 1.018           | 1 bit             | х   |     | х | Х | Х |   |
| Input: Rel. humidity                             | Room                   | 5.001           | 1 byte            | х   |     | х | Х | Х |   |
| Input: CO2 value                                 | Room                   | 9.008           | 2 bytes           | х   |     | Х | Х | X |   |
| Input: Fan coil unit, valve heating              | Room                   | 5.001           | 1 byte            | х   |     | Χ | Χ | X |   |
| Input: Fan coil unit, valve cooling              | Room                   | 5.001           | 1 byte            | Х   |     | х | Χ | Х |   |
| Input: Fan coil unit, valve                      | Room                   | 5.001           | 1 byte            | Х   |     | Х | Χ | Χ |   |
| Input: Fan coil unit, fan speed                  | Room                   | 5.001           | 1 byte            | Х   |     | Х | Χ | Χ |   |
| Input: Fan coil unit, fan manual                 | Room                   | 1.011           | 1 bit             | Х   |     | Х | Χ | Χ |   |
| Input: Fan coil unit, fan speed confirm (slave)  | Room                   | 5.001<br>5.010  | 1 byte<br>1 byte  | Х   |     | Х | Х | Х |   |
| Input: Fan coil unit, fan manual confirm (slave) | Room                   | 1.011           | 1 bit             | х   |     | Х | Х | Х |   |
| Output: Fan coil unit, fan speed request (slave) | Room                   | 5.001<br>5.010  | 1 byte<br>1 byte  | Х   |     |   | Х |   |   |
| Output: Request fan manually (slave)             | Room                   | 1.011           | 1 bit             | х   |     |   | х |   |   |

# Parameters

| Object function                                | Name (can be           | Data point type | Length  | Fla | Flags |   |   |   |   |  |
|------------------------------------------------|------------------------|-----------------|---------|-----|-------|---|---|---|---|--|
|                                                | changed<br>separately) | (DPT)           |         | С   | R     | W | Т | U | I |  |
| Input: Fan coil unit, additional-stage heating | Room                   | 1.001           | 1 bit   | Х   |       | Х | Х | Х |   |  |
|                                                |                        | 5.001           | 1 byte  |     |       |   |   |   |   |  |
| Input: Fan coil unit, fresh air damper         | Room                   | 1.019           | 1 bit   | Х   |       | Х | х | Х |   |  |
|                                                |                        | 5.001           | 1 byte  |     |       |   |   |   |   |  |
| Input: Fan coil unit, dew point sensor         | Room                   | 1.001           | 1 bit   | х   |       | х | х | Х |   |  |
| Input: Fan coil unit, level sensor             | Room                   | 1.001           | 1 bit   | х   |       | х | Х | х |   |  |
| Input: Radiator, valve                         | Room                   | 1.001           | 1 bit   | х   |       | х | х | х |   |  |
|                                                |                        | 5.001           | 1 byte  |     |       |   |   |   |   |  |
| Input: Floor heating, valve                    | Room                   | 1.001           | 1 bit   | х   |       | Х | х | Х |   |  |
|                                                |                        | 5.001           | 1 byte  |     |       |   |   |   |   |  |
| Input: Floor temperature sensor                | Room                   | 9.001           | 2 bytes | х   |       | х | х | Х |   |  |
| Input: Cooling ceiling, valve                  | Room                   | 1.001           | 1 bit   | х   |       | х | х | х |   |  |
|                                                |                        | 5.001           | 1 byte  |     |       |   |   |   |   |  |
| Input: Cooling ceiling, dew point alarm sensor | Room                   | 9.001           | 2 bytes | х   |       | х | х | Х |   |  |
| Input: Split unit, On/Off                      | Room                   | 1.001           | 1 bit   | х   |       | х | х | х |   |  |
| Input: Split unit, fan speed                   | Room                   | 5.001           | 1 byte  | х   |       | х | Х | х |   |  |
| Input: Split unit, status                      | Room                   | 20.105          | 1 byte  | х   |       | Х | х | х |   |  |

### **Parameters**

| Object function                                                                                                    | Name (can be changed separately) | Data type            | Flags         |  |
|----------------------------------------------------------------------------------------------------|----------------------------------|----------------------|---------------|--|
| Input: Actual room temperature                                                                                                | Room                             | 2 bytes<br>DPT 9.001 | C, W, T, U    |  |
| Input for the connection of the room temperature from the room thermostat.  Telegram value: -273670760 °C                     |                                  |                      |               |  |
| Input: Room setpoint temperature                                                                                              | Room                             | 2 bytes<br>DPT 9.001 | C, W, T, U, I |  |
| The module has this group object if the <i>Display</i> option is selected for the <i>Room setpoint temperature</i> parameter. |                                  |                      |               |  |

Input for the connection of the setpoint temperature from the room thermostat.

Telegram value: -273...670760 °C

Output: Setpoint temperature request (slave)

Room

2 bytes DPT 9.001
2 bytes DPT 9.002
1 byte DPT 6.010

This group object is used to transmit a setpoint change between the Room ASM slave and the room thermostat (master). The data point type for the group object is dependent on the settings in the module:

• If the Display+set (slave) DPT 9.001/DPT 9.002 option is selected for the Room setpoint temperature parameter and the Absolute setpoint temperatures option is selected for the Room setpoint temperature type parameter:

DPT 9.001

Signal value 273...670760 °C

An absolute setpoint adjustment is transmitted, e.g. 22 °C

If the Display+set (slave) DPT 9.001/DPT 9.002 option is selected for the Room setpoint temperature parameter and the
Relative setpoint temperatures option is selected for the Room setpoint temperature type parameter:

Signal value -67760...670760 K

A relative setpoint adjustment is transmitted, e.g. -2 K

• If the Display+set (slave) DPT 6.010 option is selected for the Room setpoint temperature parameter:

DPT 6.010

Signal value -128...127

With this method, the temperature is converted to an integer value before it is sent and the adjustment is transmitted in steps.

### **Parameters**

| Object function                             | Name (can be changed separately) | Data type                                                  | Flags         |
|---------------------------------------------|----------------------------------|------------------------------------------------------------|---------------|
| Input: Setpoint temperature confirm (slave) | Room                             | 2 bytes DPT 9.001<br>2 bytes DPT 9.002<br>1 byte DPT 6.010 | C, W, T, U, I |

This group object is used to transmit a setpoint change between the Room ASM slave and the room thermostat (master). The data point type for the group object is dependent on the settings in the module:

• If the Display+set (slave) DPT 9.001/DPT 9.002 option is selected for the Room setpoint temperature parameter and the Absolute setpoint temperatures option is selected for the Room setpoint temperature type parameter:

DPT 9.001

Signal value 273...670760 °C

An absolute setpoint adjustment is transmitted, e.g. 22 °C

 If the Display+set (slave) DPT 9.001/DPT 9.002 option is selected for the <u>Room setpoint temperature</u> parameter and the Relative setpoint temperatures option is selected for the <u>Room setpoint temperature type</u> parameter:

DPT 9.002

Signal value -67760...670760 K

A relative setpoint adjustment is transmitted, e.g. -2 K

• If the Display+set (slave) DPT 6.010 option is selected for the Room setpoint temperature parameter:

DPT 6 010

Signal value -128...127

With this method, the temperature is converted to an integer value before it is sent and the adjustment is transmitted in steps.

| Input: On/Off | Room | 1 bit     | C, W, T, U |
|---------------|------|-----------|------------|
|               |      | DPT 1.001 |            |

The module has this group object if the Display option is selected for the Controller On/Off parameter.

Input for the connection of the on/off status of the room thermostat.

Telegram value: 0 = Off

1 = On

### **Parameters**

| Object function               | Name (can be changed separately) | Data type          | Flags      |
|-------------------------------|----------------------------------|--------------------|------------|
| Input: On/Off confirm (slave) | Room                             | 1 bit<br>DPT 1.001 | C, W, T, U |

The module has this group object if the Display+set (slave) option is selected for the Controller On/Off parameter.

This group object is used for synchronization between the Room ASM (slave) and the room thermostat (master). For this purpose the group object must be connected to the controller's (master's) group object of the same name.

In this group object the room thermostat (master) confirms to the Room ASM (slave) whether it is currently switched on or off

Telegram value: 0 = Off

1 = On

Output: On/Off request (slave)

Room
1 bit C, T
DPT 1.001

The module has this group object if the *Display+set (slave)* option is selected for the <u>Controller On/Off</u> parameter.

This group object is used for synchronization between the Room ASM (slave) and the room thermostat (master). For this purpose the group object must be connected to the controller's (master's) group object of the same name.

The Room ASM sends the switch on or switch off request to the controller in this group object.

Telegram value: 0 = Off

1 = On

Input: Heating/cooling operating type Room 1 bit C, W, T, U DPT 1.100

The module has this group object if the *Display* option is selected for the *Heating/cooling operating type* parameter.

Input for the connection of the heating/cooling operating type from the room thermostat.

Telegram value: 0 = Cooling

1 = Heating

### **Parameters**

| Object function                         | Name (can be changed separately) | Data type          | Flags |
|-----------------------------------------|----------------------------------|--------------------|-------|
| Output: Heating/cooling request (slave) | Room                             | 1 bit<br>DPT 1.100 | C, T  |

The module has this group object if the *Display+set (slave)* option is selected for the *Heating/cooling operating type* parameter.

This group object is used for synchronization of the heating/cooling status between the Room ASM (slave) and the room thermostat (master). For this purpose the group object must be connected to the controller's (master's) group object of the same name.

The Room ASM sends the changeover request to the controller in this group object.

Telegram value: 0 = Cooling

1 = Heating

Input: Operating mode Room 1 byte C, W, T, U DPT 20.102 C, W, T, U

The module has this group object if the *Display* option is selected for the *Operating mode* parameter.

Input for the connection of the operating mode from the room thermostat.

Telegram value: 0 = Auto

1 = Comfort 2 = Standby 3 = Economy

4 = Building Protection

| Input: Controller Status HVAC (slave) | Room | 1 byte    | C, W, T, U |
|---------------------------------------|------|-----------|------------|
|                                       |      | DPT 5.001 |            |

The module has this group object if the *Display+set (slave)* option is selected for the *Operating mode* parameter.

Input for the connection of the controller status HVAC from the room thermostat. The information contained in this status is required by the module to display and set the operating mode.

Telegram value: non-DPT

### **Parameters**

| Object function                       | Name (can be changed separately) | Data type            | Flags |
|---------------------------------------|----------------------------------|----------------------|-------|
| Output: Operating mode normal (slave) | Room                             | 1 byte<br>DPT 20.102 | C, T  |

The module has this group object if the Display+set (slave) option is selected for the Operating mode parameter.

This group object is used for synchronization of the operating mode between the Room ASM (slave) and the room thermostat (master). For this purpose the group object must be connected to the controller's (master's) group object of the same name. The Room ASM sends the operating mode to the controller in this group object.

Telegram value: 0 = Auto

1 = Comfort 2 = Standby 3 = Economy

4 = Building Protection

Room 1 byte C, W, T, U Input: Operating mode override (slave) **DPT 20.102** 

The module has this group object if the Display+set (slave) option is selected for the Operating mode parameter.

This group object is used for synchronization of the overridden operating mode between the Room ASM (slave) and the room thermostat (master). For this purpose the group object must be connected to the controller's (master's) group object of the same name

The Room ASM receives the current overridden operating mode from the controller in this group object.

0 = Auto Telegram value:

Input: Window status

1 = Comfort 2 = Standby

3 = Economy 4 = Building Protection

**DPT 1.019** 

Room

The module has this group object if the Yes option is selected for the Window status parameter.

Input for the connection of the window status.

0 = Closed Telegram value:

1 = Open

1 bit

C, W, T, U

### **Parameters**

| Object function         | Name (can be changed separately) | Data type          | Flags      |
|-------------------------|----------------------------------|--------------------|------------|
| Input: Presence (slave) | Room                             | 1 bit<br>DPT 1.018 | C, W, T, U |

The module has this group object if the Yes option is selected for the <u>Presence detector</u> parameter.

Input for the connection of the presence status, e.g. from a presence detector.

Telegram value:

0 = Not occupied

1 = Occupied

1 byte C, W, T, U Input: Rel. humidity Room **DPT 5.001** 

The module has this group object if the Yes option is selected for the *Rel. humidity* parameter.

Input for the connection of the relative humidity from the sensor.

0...100% Telegram value:

Input: CO2 value Room 2 bytes C, W, T, U **DPT 9.008** 

The module has this group object if the Yes option is selected for the CO2 value parameter.

Input for the connection of the  $CO_2$  value from the air quality sensor.

Telegram value: 0...670760

C, W, T, U Input: Fan coil unit, valve heating Room 1 byte **DPT 5.001** 

The module has this group object if the 2-pipe heating option or the 4-pipe heating + cooling option is selected for the Fan coil unit parameter.

Input for the valve position (control value) on the fan coil unit for heating.

Telegram value: 0...100%

### **Parameters**

| Object function                     | Name (can be changed separately) | Data type           | Flags      |
|-------------------------------------|----------------------------------|---------------------|------------|
| Input: Fan coil unit, valve cooling | Room                             | 1 byte<br>DPT 5.001 | C, W, T, U |

The module has this group object if the 2-pipe cooling option or the 4-pipe heating + cooling option is selected for the Fan coil

Input for the valve position (control value) on the fan coil unit for cooling.

Telegram value: 0...100%

1 byte C, W, T, U Input: Fan coil unit, valve Room **DPT 5.001** 

The module has this group object if the 2-pipe heating/cooling option is selected for the Fan coil unit parameter.

Input for the valve position (control value) on the fan coil unit. This is for either heating or cooling depending on the heating/cooling operating type.

Telegram value: 0...100%

C, W, T, U Input: Fan coil unit, fan speed Room 1 byte DPT 5.001

The module has this group object if any option except None is selected for the Fan coil unit parameter and the Display option is selected for the Fan coil unit, fan speed parameter.

Input for the fan speed on the fan coil unit.

Telegram value: 0...100%

C, W, T, U Input: Fan coil unit, fan manual 1 bit Room **DPT 1.011** 

The module has this group object if any option except *None* is selected for the <u>Fan coil unit</u> parameter and the <u>Display</u> option is selected for the <u>Fan coil unit</u>, <u>fan speed</u> parameter.

Input for the connection of the status from the room thermostat as to whether the current fan speed has been adjusted manually by a user or it was calculated automatically by the room thermostat.

0 = Automatic Telegram value:

1 = Manual

### **Parameters**

| Object function                                 | Name (can be changed separately) | Data type                            | Flags      |
|-------------------------------------------------|----------------------------------|--------------------------------------|------------|
| Input: Fan coil unit, fan speed confirm (slave) | Room                             | 1 byte DPT 5.001<br>1 byte DPT 5.010 | C, W, T, U |

This group object is used for synchronization of the fan speed status between the Room ASM (slave) and the room thermostat (master). For this purpose the group object must be connected to the controller's (master's) group object of the same name. In this group object the room thermostat (master) confirms the change in the fan speed to the Room ASM (slave).

The data point type for the group object is dependent on the settings in the module:

If any option except None is selected for the Fan coil unit parameter and the Display+set (slave) DPT 5.001 option is selected for the Fan coil unit, fan speed parameter:

DPT 5.001

Telegram value 0...100 %

The fan speed in percent is transmitted, e.g. 50 %. Fan speeds are converted into the corresponding percentage.

If any option except None is selected for the Fan coil unit parameter and the Display+set (slave) DPT 5.010 option is selected for the Fan coil unit, fan speed parameter:

DPT 5.010

Telegram value 0 ... 5

The fan speed is transmitted

| Input: Fan coil unit, fan manual confirm (slave) | Room | 1 bit     | C, W, T, U |
|--------------------------------------------------|------|-----------|------------|
|                                                  |      | DPT 1.011 |            |

The module has this group object if any option except None is selected for the Fan coil unit parameter and the Display+set (slave) DPT 5.001 option or Display+Set (Slave) DPT 5.010 option is selected for the Fan coil unit, fan speed parameter.

This group object is used for synchronization of the fan speed status between the Room ASM (slave) and the room thermostat (master). For this purpose the group object must be connected to the controller's (master's) group object of the same name. In this group object the room thermostat (master) confirms to the Room ASM (slave) whether the current fan speed has been adjusted manually by a user or it was calculated automatically by the room thermostat.

Telegram value: 0 = Automatic

1 = Manual

### **Parameters**

| Object function                                  | Name (can be changed separately) | Data type                            | Flags |
|--------------------------------------------------|----------------------------------|--------------------------------------|-------|
| Output: Fan coil unit, fan speed request (slave) | Room                             | 1 byte DPT 5.001<br>1 Byte DPT 5.010 | C, T  |

This group object is used for synchronization of the fan speed status between the Room ASM (slave) and the room thermostat (master). For this purpose the group object must be connected to the controller's (master's) group object of the same name. The Room ASM (slave) sends the request to change the fan speed to the controller (master) in this group object.

The data point type for the group object is dependent on the settings in the module:

If any option except None is selected for the Fan coil unit parameter and the Display+set (slave) DPT 5.001 option is selected for the Fan coil unit, fan speed parameter:

DPT 5.001

Telegram value 0...100 %

The fan speed in percent is transmitted, e.g. 50 %. Fan speeds are converted into the corresponding percentage.

If any option except None is selected for the Fan coil unit parameter and the Display+set (slave) DPT 5.010 option is selected for the Fan coil unit, fan speed parameter:

DPT 5.010

Telegram value 0 ... 5

The fan speed is transmitted

| Output: Request fan manually (slave) | Room | 1 bit     | C, T |
|--------------------------------------|------|-----------|------|
|                                      |      | DPT 1.011 |      |

The module has this group object if any option except None is selected for the Fan coil unit parameter and the Display+set (slave) DPT 5.001 option or Display+Set (Slave) DPT 5.010 option is selected for the Fan coil unit, fan speed parameter.

This group object is used for synchronization of the fan speed status between the Room ASM (slave) and the room thermostat (master). For this purpose the group object must be connected to the controller's (master's) group object of the same name. The Room ASM (slave) sends the request to change the fan speed manually to the controller (master) in this group object.

Telegram value: 0 = Automatic

1 = Manual

### **Parameters**

| Object function                                | Name (can be changed separately) | Data type                           | Flags      |
|------------------------------------------------|----------------------------------|-------------------------------------|------------|
| Input: Fan coil unit, additional-stage heating | Room                             | 1 bit DPT 1.001<br>1 byte DPT 5.001 | C, W, T, U |

Input for the control value for the additional-stage heating on the fan coil unit.

The data point type for the group object is dependent on the settings in the module:

If any option except None is selected for the Fan coil unit parameter and the On/Off option is selected for the Fan coil unit, additional-stage heating parameter:

DPT 1.001

Telegram value 0 = Off, 1 = On

If any option except None is selected for the Fan coil unit parameter and the 0...100 % option is selected for the Fan coil unit, additional-stage heating parameter:

DPT 5.001

Telegram value 0...100 %

| Input: Fan coil unit, fresh air damper | Room | 1 bit DPT 1.019  | C, W, T, U |
|----------------------------------------|------|------------------|------------|
|                                        |      | 1 byte DPT 5.001 |            |

Input for the position of the fresh air damper.

The data point type for the group object is dependent on the settings in the module:

If any option except None is selected for the Fan coil unit parameter and the Open/Closed option is selected for the Fan coil unit, fresh air damper parameter:

DPT 1.019

Telegram value 0 = Closed, 1 = Opened

If any option except None is selected for the Fan coil unit parameter and the 0...100 % option is selected for the Fan coil unit, fresh air damper parameter:

DPT 5.001

Telegram value 0...100 %

| Input: Fan coil unit, dew point sensor | Room | 1 bit     | C, W, T, U |
|----------------------------------------|------|-----------|------------|
|                                        |      | DPT 1.001 |            |

The module has this group object if any option except None is selected for the Fan coil unit parameter and the Yes option is selected for the Fan coil unit, dew point sensor parameter.

Input for the signal value from the dew point sensor in the fan coil unit.

Telegram value: 0 = Off

1 = On

### **Parameters**

| Object function                    | Name (can be changed separately) | Data type          | Flags      |
|------------------------------------|----------------------------------|--------------------|------------|
| Input: Fan coil unit, level sensor | Room                             | 1 bit<br>DPT 1.001 | C, W, T, U |

The module has this group object if any option except None is selected for the Fan coil unit parameter and the Yes option is selected for the Fan coil unit, level sensor parameter.

Input for the signal value from the level sensor in the fan coil unit.

0 = OffTelegram value:

1 = On

Input: Radiator, valve Room 1 bit DPT 1.001 C, W, T, U 1 byte DPT 5.001

Input for the position (control value) of the radiator valve.

The data point type for the group object is dependent on the settings in the module:

If the On/Off option is selected for the Radiator parameter:

DPT 1.001

Telegram value 0 = Off, 1 = On

If the 0...100 % option is selected for the Radiator parameter:

DPT 5.001

Telegram value 0...100 %

| Input: Floor heating, valve | Room | 1 bit DPT 1.001  | C, W, T, U |
|-----------------------------|------|------------------|------------|
|                             |      | 1 byte DPT 5.001 |            |

Input for the position (control value) of the floor heating valve.

The data point type for the group object is dependent on the settings in the module:

If the On/Off option is selected for the Floor heating parameter:

DPT 1.001

Telegram value 0 = Off, 1 = On

If the 0...100 % option is selected for the *Floor heating* parameter:

DPT 5.001

Telegram value 0...100 %

### **Parameters**

| Object function                 | Name (can be changed separately) | Data type            | Flags      |
|---------------------------------|----------------------------------|----------------------|------------|
| Input: Floor temperature sensor | Room                             | 2 bytes<br>DPT 9.001 | C, W, T, U |

The module has this group object if the On/Off option or the 0...100 % option is selected for the Floor heating parameter and the Yes option is selected for the Floor temperature sensor parameter.

Input for the floor temperature.

Telegram value: -273...670760 °C

| Input: Cooling ceiling, valve | Room | 1 bit DPT 1.001  | C, W, T, U |
|-------------------------------|------|------------------|------------|
|                               |      | 1 byte DPT 5.001 |            |

Input for the position (control value) of the cooling ceiling valve.

The data point type for the group object is dependent on the settings in the module:

• If the *On/Off* option is selected for the <u>Cooling ceiling</u> parameter:

DPT 1.001

Telegram value 0 = Off, 1 = On

If the 0...100 % option is selected for the Cooling ceiling parameter:

DPT 5.001

Telegram value 0...100 %

| Input: Cooling ceiling, dew point alarm sensor | Room | 2 bytes   | C, W, T, U |
|------------------------------------------------|------|-----------|------------|
|                                                |      | DPT 9.001 |            |

The module has this group object if the On/Off option or the 0...100 % option is selected for the Cooling ceiling parameter and the Yes option is selected for the Cooling ceiling, dew point alarm sensor parameter.

Input for the signal value from the dew point sensor in the cooling ceiling.

Telegram value: -273...670760 °C

| Input: Split unit, On/Off | Room | 1 bit     | C, W, T, U |
|---------------------------|------|-----------|------------|
|                           |      | DPT 1.001 |            |

The module has this group object if the Yes option is selected for the Split unit parameter.

Input for the operating status of the split unit.

0 = OffTelegram value:

1 = On

# **Parameters**

| Object function              | Name (can be changed separately) | Data type           | Flags      |
|------------------------------|----------------------------------|---------------------|------------|
| Input: Split unit, fan speed | Room                             | 1 byte<br>DPT 5.001 | C, W, T, U |

The module has this group object if the Yes option is selected for the Split unit parameter.

Input for the fan speed in the split unit.

Telegram value: 0...100%

Input: Split unit, status Room 1 byte C, W, T, U DPT 20.105

The module has this group object if the Yes option is selected for the Split unit parameter.

Input for the status of the split unit.

Telegram value:

0 = Auto

1 = Heat

2 = Morning Warmup

3 = Cool 4 = Night Purge 5 = Precool 6 = Off 7 = Test

8 = Emergency Heat9 = Fan only0A = Free Cool

0B = Ice

0C = Maximum Heat Mode

0D = Economic Heat/Cool Mode

0E = Dehumidification 0F = Calibration Mode 10 = Emergency Cool Mode 11 = Emergency Steam Mode

14 = No Dem

# Parameters

#### 7.7.5 **BACnet objects**

| Туре   | Object name                                   | Object type                  | Unit         | COV send condition |
|--------|-----------------------------------------------|------------------------------|--------------|--------------------|
| Output | Room: Actual room temperature                 | Analog value                 | °C (62)      | 1.0                |
| Output | Room: Room setpoint temperature               | Analog value                 | °C (62)      | 1.0                |
| Output | Room: Controller On/Off                       | Binary value                 | -            | -                  |
| Output | Room: Heating/cooling operating type          | Binary value                 | -            | -                  |
| Output | Room: Operating mode                          | Positive integer value       | No unit (95) | 1.0                |
| Output | Room: Operating mode override (slave)         | Positive integer value       | No unit (95) | 1.0                |
| Output | Room: Window status                           | Binary value                 | -            | -                  |
| Output | Room: Presence (slave)                        | Binary value                 | -            | -                  |
| Output | Room: Rel. humidity value                     | Analog value                 | % (98)       | 1.0                |
| Output | Room: CO2 value                               | Analog value                 | ppm (96)     | 1.0                |
| Output | Room: Fan coil unit, valve heating            | Analog value                 | % (98)       | 1.0                |
| Output | Room: Fan coil unit, valve cooling            | Analog value                 | % (98)       | 1.0                |
| Output | Room: Fan coil unit, valve                    | Analog value                 | % (98)       | 1.0                |
| Output | Room: Fan coil unit, fan speed                | Analog value                 | % (98)       | 1.0                |
| Output | Room: Fan coil unit, fan manual               | Binary value                 | -            | -                  |
| Output | Room: Fan coil unit, additional-stage heating | Binary value<br>Analog value | -<br>% (98)  | -<br>1.0           |
| Output | Room: Fan coil unit, fresh air damper         | Binary value<br>Analog value | -<br>% (98)  | -<br>1.0           |
| Output | Room: Fan coil unit, dew point sensor         | Binary value                 | -            | -                  |
| Output | Room: Fan coil unit, level sensor             | Binary value                 | -            | -                  |
| Output | Room: Radiator, valve                         | Binary value<br>Analog value | -<br>% (98)  | -<br>1.0           |
| Output | Room: Floor heating, valve                    | Binary value<br>Analog value | -<br>% (98)  | -<br>1.0           |
| Output | Room: Floor temperature sensor                | Analog value                 | °C (62)      | 1.0                |
| Output | Room: Cooling ceiling, valve                  | Binary value<br>Analog value | -<br>% (98)  | -<br>1.0           |
| Output | Room: Cooling ceiling, dew point alarm sensor | Binary value                 | -            | -                  |
| Output | Room: Split unit, On/Off                      | Binary value                 | -            | -                  |
| Output | Room: Split unit, fan speed                   | Analog value                 | % (98)       | 1.0                |
| Output | Room: Split unit, status                      | Positive integer value       | No unit (95) | 1.0                |

## **BACnet input objects**

None

# Parameters

#### **BACnet output objects**

|                                                                                                    |                                                                                                    | Object type                                                           | Unit              | COV send condition |
|----------------------------------------------------------------------------------------------------|----------------------------------------------------------------------------------------------------|-----------------------------------------------------------------------|-------------------|--------------------|
| Room: Actual r                                                                                            | oom temperature                                                                                                    | Analog value                                                          | °C (62)           | 1.0                |
| Outputs the actu                                                                                          | al room temperature.                                                                                                    | <u>.</u>                                                              |                   |                    |
| Signal value:                                                                                             | -273670760 °C                                                                                                    |                                                                       |                   |                    |
| Room: Room se                                                                                             | etpoint temperature                                                                                                    | Analog value                                                          | °C (62)           | 1.0                |
| Outputs the curre                                                                                         | ent room setpoint temperature.                                                                                                    | <u>.</u>                                                              |                   |                    |
| Signal value:                                                                                             | -273670760 °C                                                                                                    |                                                                       |                   |                    |
| Room: Controll                                                                                            | er On/Off                                                                                                    | Binary value                                                          | -                 | -                  |
| The module has                                                                                            | this BACnet output object if the <i>Display</i> or <i>D</i>                                                                                                 | isplay+set (slave) option is sel                                      | ected for the Cor | troller On/Off     |
| parameter.                                                                                                |                                                                                                    |                                                                       |                   |                    |
|                                                                                                    |                                                                                                    |                                                                       |                   |                    |
|                                                                                                    |                                                                                                    |                                                                       |                   |                    |
| Outputs whether                                                                                           | the room thermostat is switched on or off.                                                                                                    |                                                                       |                   |                    |
| Outputs whether                                                                                           | the room thermostat is switched on or off.                                                                                                    |                                                                       |                   |                    |
| Outputs whether Signal value:                                                                             | 0 = Off                                                                                                    |                                                                       |                   |                    |
| •                                                                                                    |                                                                                                    |                                                                       |                   |                    |
| Signal value:                                                                                             | 0 = Off                                                                                                    | Binary value                                                          | -                 | -                  |
| Signal value:                                                                                             | 0 = Off<br>1 = On                                                                                                    |                                                                       |                   |                    |
| Signal value:  Room: Heating/ The module has parameter.                                                   | 0 = Off<br>1 = On<br>/cooling operating type                                                                                                    |                                                                       |                   |                    |
| Signal value:  Room: Heating/ The module has parameter.                                                   | 0 = Off<br>1 = On<br>/cooling operating type<br>this BACnet output object if any option exce                                                                |                                                                       |                   |                    |
| Signal value:  Room: Heating/ The module has parameter.  Outputs the curre                                | 0 = Off<br>1 = On<br>/cooling operating type<br>this BACnet output object if any option exce                                                                |                                                                       |                   |                    |
| Signal value:  Room: Heating/ The module has parameter.  Outputs the curre                                | 0 = Off 1 = On  /cooling operating type  this BACnet output object if any option exce  ent heating/cooling operating type.  0 = Cooling 1 = Heating         |                                                                       |                   |                    |
| Signal value:  Room: Heating/ The module has parameter.  Outputs the curre  Signal value:  Room: Operatir | 0 = Off 1 = On  /cooling operating type  this BACnet output object if any option excelent heating/cooling operating type.  0 = Cooling 1 = Heating  ng mode | pt <i>None</i> is selected for the <u>Heat</u> Positive integer value | No unit (95)      | rating type        |
| Signal value:  Room: Heating/ The module has parameter.  Outputs the curre  Signal value:  Room: Operatir | 0 = Off 1 = On  /cooling operating type  this BACnet output object if any option exce  ent heating/cooling operating type.  0 = Cooling 1 = Heating         | pt <i>None</i> is selected for the <u>Heat</u> Positive integer value | No unit (95)      | rating type        |

1 = Comfort

2 = Standby 3 = Economy

4 = Building Protection

# **Parameters**

| Object name                                                                                                    | Object type            | Unit         | COV send condition |
|----------------------------------------------------------------------------------------------------|------------------------|--------------|--------------------|
| Room: Operating mode override (slave)                                                                                                  | Positive integer value | No unit (95) | 1.0                |
| The module has this BACnet output object if the <i>Display+set (slave)</i> option is selected for the <i>Operating mode</i> parameter. |                        |              | e parameter.       |

Outputs the current overridden HVAC operating mode that can be overridden by a higher operating mode.

Signal value: 0 = Auto

> 1 = Comfort 2 = Standby 3 = Economy 4 = Building Protection

Binary value

The module has this BACnet output object if the Yes option is selected for the  $\underline{\textit{Window status}}$  parameter.

Outputs the window status.

Room: Window status

Signal value: 0 = Closed

1 = Open

Room: Presence (slave) Binary value

The module has this BACnet output object if the Yes option is selected for the <u>Presence detector</u> parameter.

Outputs the presence status.

Signal value: 0 = Not occupied

1 = Occupied

Room: Rel. humidity value % (98) Analog value

1.0

The module has this BACnet output object if the Yes option is selected for the Rel. humidity parameter.

Outputs the relative humidity.

Signal value: 0...100%

## **Parameters**

| Object name     | Object type  | Unit     | COV send condition |
|-----------------|--------------|----------|--------------------|
| Room: CO2 value | Analog value | ppm (96) | 1.0                |

The module has this BACnet output object if the Yes option is selected for the CO2 value parameter.

Outputs the air quality (CO<sub>2</sub>)

Signal value: 0...670760

Room: Fan coil unit, valve heating Analog value % (98) 1.0

The module has this BACnet output object if the 2-pipe heating option or the 4-pipe heating + cooling option is selected for the Fan coil unit parameter.

Outputs the valve position (control value) on the fan coil unit for heating.

Signal value: 0...100%

Room: Fan coil unit, valve cooling Analog value % (98) 1.0

The module has this BACnet output object if the 2-pipe cooling option or the 4-pipe heating + cooling option is selected for the Fan coil unit parameter.

Outputs the valve position (control value) on the fan coil unit for cooling.

Signal value: 0...100%

Room: Fan coil unit, valve Analog value % (98) 1.0

The module has this BACnet output object if the 2-pipe heating/cooling option is selected for the Fan coil unit parameter.

Outputs the valve position (control value) on the fan coil unit. This is for either heating or cooling depending on the heating/cooling operating type.

Signal value: 0...100%

Room: Fan coil unit, fan speed Analog value % (98) 1.0

The module has this BACnet output object if any option except None is selected for the Fan coil unit parameter.

Outputs the current fan speed.

Signal value: 0...100%

## **Parameters**

| Object name                     | Object type  | Unit | COV send condition |
|---------------------------------|--------------|------|--------------------|
| Room: Fan coil unit, fan manual | Binary value | -    | -                  |

The module has this BACnet output object if any option except None is selected for the Fan coil unit parameter.

Outputs whether the current fan speed has been adjusted manually by a user or it was calculated automatically by the room thermostat.

Signal value: 0 = Automatic 1 = Manual

Room: Fan coil unit, additional-stage heating
Binary value
- - Analog value % (98) 1.0

Outputs the status of the additional-stage heating

The object type for the object is dependent on the settings in the module:

If any option except None is selected for the <u>Fan coil unit</u> parameter and the On/Off option is selected for the <u>Fan coil unit</u>, additional-stage heating parameter:

Object type binary value
Unit –
Send condition –

Signal value 0 = Off, 1 = On

If any option except None is selected for the <u>Fan coil unit</u> parameter and the 0...100 % option is selected for the <u>Fan coil unit</u>, <u>additional-stage heating</u> parameter:

Object type analog value Unit % (98) Send condition 1.0 Signal value 0...100 %

| Room: Fan coil unit, fresh air damper | Binary value | -      | -   |
|---------------------------------------|--------------|--------|-----|
|                                       | Analog value | % (98) | 1.0 |

Outputs the position of the fresh air damper.

The object type for the object is dependent on the settings in the module:

If any option except None is selected for the <u>Fan coil unit</u> parameter and the Open/Closed option is selected for the <u>Fan coil unit</u>, <u>fresh air damper</u> parameter:

Object type binary value
Unit –
Send condition –
Signal value 0 = Closed, 1 = Open

If any option except None is selected for the <u>Fan coil unit</u> parameter and the 0...100 % option is selected for the <u>Fan coil unit</u>, <u>fresh air damper</u> parameter:

Object type analog value Unit % (98) Send condition 1.0 Signal value 0...100 %

## **Parameters**

| Object name                           | Object type  | Unit | COV send condition |
|---------------------------------------|--------------|------|--------------------|
| Room: Fan coil unit, dew point sensor | Binary value | -    | -                  |

The module has this BACnet output object if any option except None is selected for the Fan coil unit parameter and the Yes option is selected for the Fan coil unit, dew point sensor parameter.

Outputs the signal value from the dew point sensor in the fan coil unit.

0 = OffSignal value: 1 = On

Fan coil unit, level sensor Binary value

The module has this BACnet output object if any option except None is selected for the Fan coil unit parameter and the Yes option is selected for the Fan coil unit, level sensor parameter.

Outputs the signal value from the level sensor in the fan coil unit.

Signal value: 0 = Off

1 = On

Room: Radiator, valve Binary value % (98) 1.0 Analog value

Outputs the position of the radiator valve.

The object type for the object is dependent on the settings in the module:

If the On/Off option is selected for the Radiator parameter:

Object type binary value

Unit -

Send condition -

Signal value 0 = Off, 1 = On

If the 0...100 % option is selected for the <u>Radiator</u> parameter:

Object type analog value Unit % (98)

Send condition 1.0

Signal value 0...100 %

## **Parameters**

| Object name                | Object type  | Unit   | COV send condition |
|----------------------------|--------------|--------|--------------------|
| Room: Floor heating, valve | Binary value | -      | -                  |
|                            | Analog value | % (98) | 1.0                |

Outputs the position of the floor heating valve.

The object type for the object is dependent on the settings in the module:

If the On/Off option is selected for the Floor heating parameter:

Object type binary value

Unit -

Send condition -

Signal value 0 = Off, 1 = On

If the 0...100 % option is selected for the Floor heating parameter:

Object type analog value Unit % (98)

Send condition 1.0

Signal value 0...100 %

Analog value

°C (62)

1.0

The module has this BACnet output object if the On/Off option or the 0...100 % option is selected for the Floor heating parameter and the Yes option is selected for the Floor temperature sensor parameter.

Outputs the floor temperature.

Signal value:

-273...670760 °C

| Room: | Cooling | ceiling, | valve |
|-------|---------|----------|-------|
|-------|---------|----------|-------|

Binary value Analog value

% (98)

1.0

Outputs the position of the cooling ceiling valve.

The object type for the object is dependent on the settings in the module:

If the *On/Off* option is selected for the *Cooling ceiling* parameter:

Object type binary value

Unit -

Send condition -

Signal value 0 = Off, 1 = On

If the 0...100 % option is selected for the Cooling ceiling parameter:

Object type analog value

Unit % (98)

Send condition 1.0

Signal value 0...100 %

# **Parameters**

| Object name                                   | Object type  | Unit | COV send condition |
|-----------------------------------------------|--------------|------|--------------------|
| Room: Cooling ceiling, dew point alarm sensor | Binary value | -    | -                  |

The module has this BACnet output object if the On/Off option or the 0...100 % option is selected for the Cooling ceiling parameter and the Yes option is selected for the Cooling ceiling, dew point alarm sensor parameter.

Outputs the signal value from the dew point sensor in the cooling ceiling.

-273...670760 °C Signal value:

Room: Split unit, On/Off Binary value

The module has this BACnet output object if the Yes option is selected for the Split unit parameter.

Outputs the operating status of the split unit.

0 = Off Signal value:

1 = On

Room: Split unit, fan speed 1.0 Analog value % (98)

Outputs the fan speed in the split unit.

The module has this BACnet output object if the Yes option is selected for the Split unit parameter.

Signal value: 0...100 %

# **Parameters**

| Object name              | Object type            | Unit         | COV send condition |
|--------------------------|------------------------|--------------|--------------------|
| Room: Split unit, status | Positive integer value | No unit (95) | 1.0                |

Outputs the status of the split unit.

The module has this BACnet output object if the Yes option is selected for the  $\underline{\textit{Split unit}}$  parameter.

Signal value: 0 = Auto

1 = Heat

2 = Morning Warmup

3 = Cool

4 = Night Purge

5 = Precool

6 = Off

7 = Test

8 = Emergency Heat

9 = Fan only

0A = Free Cool

0B = Ice

0C = Maximum Heat Mode

0D = Economic Heat/Cool Mode

0E = Dehumidification

0F = Calibration Mode

10 = Emergency Cool Mode

11 = Emergency Steam Mode

14 = No Dem

# Parameters

## 7.7.6 WebUI

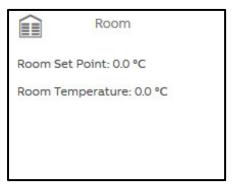

Open the detailed view of the ASM by clicking the ASM's tile.

# **Parameters**

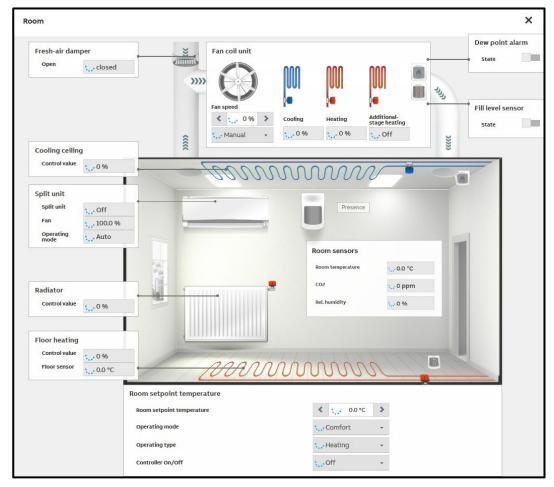

The web user interface for the module displays the HVAC systems in the room and their status based on the settings in the module. Systems and functions not activated are hidden. If activated in the settings for the module, all users except the "Viewer" can operate the systems via the web user interface and, e.g., change the room setpoint temperature or override a valve.

If values are changed, the new value is only displayed once the KNX room thermostat linked has updated this value. Depending on the layout and load on the KNX system, there may be a short delay.

## **Parameters**

## 7.8 Room setpoint temperatures ASM

#### 7.8.1 General

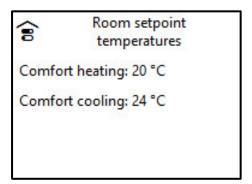

With this application-specific automation module (ASM), room setpoint temperatures for the various room operating modes (Comfort, Standby, Economy and Building Protection) can be set centrally for several rooms via the web user interface. The application controller outputs the room setpoint temperatures set on the KNX bus, on the ASM output socket and on BACnet. If the values are linked to several controllers at the same time, these values can apply to several rooms.

The operating modes for which the setpoint temperatures can be set via the web user interface can be changed in the parameters for the module.

The module has a validation function so that invalid setpoint combinations cannot be set via the web user interface. For information on validation, see <u>Initial values</u> and <u>WebUI</u>.

## **Parameters**

## 7.8.2 Settings

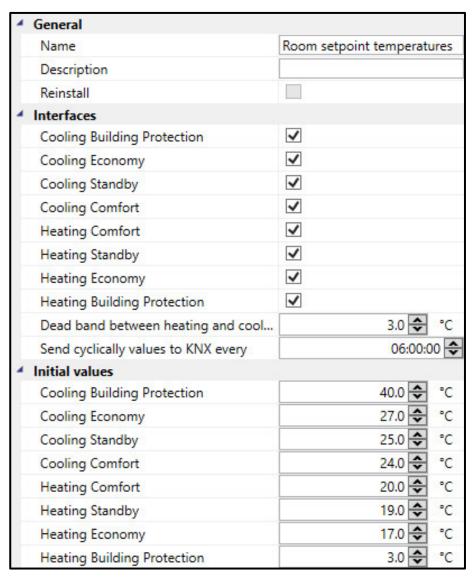

## **General**

## **Parameters**

#### **Interfaces**

The operating modes necessary for the application can be selected in the following by selecting the checkboxes. For each operating mode activated

- An adjustable room setpoint temperature is displayed on the web user interface
- An initial room setpoint temperature is displayed in the Initial values parameter window
- · An ASM output socket is displayed
- A group object is displayed
- A BACnet object is displayed

#### **Cooling Building Protection**

Options: No (checkbox cleared)

Yes (checkbox selected)

### **Cooling Economy**

Options: No (checkbox cleared)

Yes (checkbox selected)

#### **Cooling Standby**

Options: No (checkbox cleared)

Yes (checkbox selected)

#### **Cooling Comfort**

Options: No (checkbox cleared)

Yes (checkbox selected)

## **Heating Comfort**

Options: No (checkbox cleared)

Yes (checkbox selected)

## **Heating Standby**

Options: No (checkbox cleared)

Yes (checkbox selected)

#### **Heating Economy**

Options: No (checkbox cleared)

Yes (checkbox selected)

#### **Heating Building Protection**

Options: No (checkbox cleared)

Yes (checkbox selected)

## **Parameters**

#### Dead band between heating and cooling

Options: 0...3...10 °C (calculated dynamically)

Using the dead band, a minimum spacing between the room setpoint temperatures can be set for heating and cooling. This value is defined in °C and applies between all room setpoint temperatures for heating and cooling, independent of the operating modes. Using this dead band it can be ensured that a controller does not change continuously between heating and cooling.

If only heating or only cooing is activated, this setting has no effect. If the dead zone is set to 0 °C, this function is deactivated.

The dead zone cannot be set via the web user interface.

#### Send cyclically values to KNX every

Options: 00:10:00...<u>06:00:00</u>...23:59:00 [hh:mm:ss]

The room setpoint temperatures are sent immediately on the KNX bus after every change on the web user interface. In addition, using this setting all room setpoint temperatures activated can be sent again cyclically on the KNX bus. The cycle time is restarted each time a value change is sent.

It is not possible to deactivate the cyclic sending.

## **Parameters**

#### **Initial values**

Here the initial room setpoint temperatures are set for the related operating modes that are active in the application controller after downloading the ASM. The previous values are restored after a device restart.

There are only settings for the operating modes for which the checkbox is selected in the *Interfaces* parameter.

The room setpoint temperatures can be set in the range from 0 °C - 50 °C. A validation process checks whether the following sequence is maintained:

- 4. Cooling Building Protection
- 5. Cooling Economy
- 6. Cooling Standby
- 7. Cooling Comfort
- 8. Dead band
- 9. Heating Comfort
- 10. Heating Standby
- 11. Heating Economy
- 12. Heating Building Protection

Every room setpoint temperature must equal to or greater than the previous. Furthermore, the dead band set must be respected. Otherwise the incorrect fields are marked with a red frame.

## **Cooling Building Protection**

Options: 0...<u>40</u>...50 °C

#### **Cooling Economy**

Options: 0...<u>27</u>...50 °C

### **Cooling Standby**

Options: 0...<u>25</u>...50 °C

#### **Cooling Comfort**

Options: 0...<u>20</u>...50 °C

## **Heating Comfort**

Options: 0...<u>20</u>...50 °C

#### **Heating Standby**

Options: 0...<u>19</u>...50 °C

## **Heating Economy**

Options: 0...17...50 °C

## **Heating Building Protection**

Options: 0...<u>3</u>...50 °C

# **Parameters**

#### 7.8.3 **Sockets**

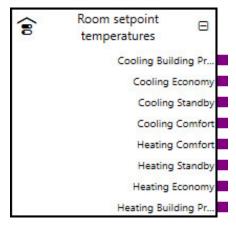

The ASM output sockets are dependent on the operating modes selected in the *Interfaces* parameter; outputs only appear for those operating modes for which the checkbox in the *Interfaces* parameter has not been cleared.

Overview of the ASM sockets for linking to other modules:

| Туре   | Object name                 | Data type |
|--------|-----------------------------|-----------|
| Output | Cooling Building Protection | 9.001     |
| Output | Cooling Economy             | 9.001     |
| Output | Cooling Standby             | 9.001     |
| Output | Cooling Comfort             | 9.001     |
| Output | Heating Comfort             | 9.001     |
| Output | Heating Standby             | 9.001     |
| Output | Heating Economy             | 9.001     |
| Output | Heating Building Protection | 9.001     |

## Input sockets

None

# Parameters

## Output sockets

| Object name     |                                                          | Data type                                       |
|-----------------|----------------------------------------------------------|-------------------------------------------------|
| Cooling Buildin | g Protection                                             | DPT 9.001                                       |
| The module has  | this output socket if the Yes option is selected for the | e <u>Cooling Building Protection</u> parameter. |
| Signal value:   | 050 °C                                                   |                                                 |
| Cooling Econor  | ny                                                       | DPT 9.001                                       |
| The module has  | this output socket if the Yes option is selected for the | e <u>Cooling Economy</u> parameter.             |
| Signal value:   | 050 °C                                                   |                                                 |
| Cooling Standb  | у                                                        | DPT 9.001                                       |
| The module has  | this output socket if the Yes option is selected for the | e <u>Cooling Standby</u> parameter.             |
| Signal value:   | 050 °C                                                   |                                                 |
| Cooling Comfo   | t                                                        | DPT 9.001                                       |
| The module has  | this output socket if the Yes option is selected for the | e <u>Cooling Comfort</u> parameter.             |
| Signal value:   | 050 °C                                                   |                                                 |
| Heating Comfor  | t                                                        | DPT 9.001                                       |
| The module has  | this output socket if the Yes option is selected for the | e <u>Heating Comfort</u> parameter.             |
| Signal value:   | 050 °C                                                   |                                                 |
| Heating Standb  | у                                                        | DPT 9.001                                       |
| The module has  | this output socket if the Yes option is selected for the | <u>Heating Standby</u> parameter.               |
| Signal value:   | 050 °C                                                   |                                                 |
| Heating Econor  | ny                                                       | DPT 9.001                                       |
| The module has  | this output socket if the Yes option is selected for the | <u>Heating Economy</u> parameter.               |
| Signal value:   | 050 °C                                                   |                                                 |
| Heating Buildin | g Protection                                             | DPT 9.001                                       |
| The module has  | this output socket if the Yes option is selected for the | <u>Heating Building Protection</u> parameter.   |
| Signal value:   | 050 °C                                                   |                                                 |
|                 |                                                          |                                                 |

# Parameters

#### Group objects 7.8.4

| Object function                     | Name (can be changed       | Data point type | Length  | Fla | igs |   |   |   |   |
|-------------------------------------|----------------------------|-----------------|---------|-----|-----|---|---|---|---|
|                                     | separately)                | (DPT)           |         | С   | R   | W | T | U | ı |
| Output: Cooling Building Protection | Room setpoint temperatures | 9.001           | 2 bytes | Х   | Х   |   | х |   |   |
| Output: Cooling Economy             | Room setpoint temperatures | 9.001           | 2 bytes | Х   | Х   |   | Х |   |   |
| Output: Cooling Standby             | Room setpoint temperatures | 9.001           | 2 bytes | Х   | Х   |   | Х |   |   |
| Output: Cooling Comfort             | Room setpoint temperatures | 9.001           | 2 bytes | х   | Х   |   | х |   |   |
| Output: Heating Comfort             | Room setpoint temperatures | 9.001           | 2 bytes | Х   | Х   |   | Х |   |   |
| Output: Heating Standby             | Room setpoint temperatures | 9.001           | 2 bytes | х   | Х   |   | х |   |   |
| Output: Heating Economy             | Room setpoint temperatures | 9.001           | 2 bytes | Х   | Х   |   | Х |   |   |
| Output: Heating Building Protection | Room setpoint temperatures | 9.001           | 2 bytes | х   | Х   |   | х |   |   |

| Object function                         | Name (can be changed separately)              | Data type                     | Flags    |
|-----------------------------------------|-----------------------------------------------|-------------------------------|----------|
| Output: Cooling Building Protection     | Room setpoint temperatures                    | 2 bytes<br>DPT 9.001          | C, R, T  |
| The module has this output group object | if the Yes option is selected for the Cooling | <i>Building Protection</i> pa | rameter. |
| Telegram value: 050 °C                  |                                               |                               |          |
| Output: Cooling Economy                 | Room setpoint temperatures                    | 2 bytes<br>DPT 9.001          | C, R, T  |
| The module has this output group object | if the Yes option is selected for the Cooling | <i>Economy</i> parameter.     | •        |
| Telegram value: 050 °C                  |                                               |                               |          |
| Output: Cooling Standby                 | Room setpoint temperatures                    | 2 bytes<br>DPT 9.001          | C, R, T  |
| The module has this output group object | if the Yes option is selected for the Cooling | Standby parameter.            | •        |
| Telegram value: 050 °C                  |                                               |                               |          |
| Output: Cooling Comfort                 | Room setpoint temperatures                    | 2 bytes<br>DPT 9.001          | C, R, T  |
| The module has this output group object | if the Yes option is selected for the Cooling | Comfort parameter.            | L        |
| Telegram value: 050 °C                  |                                               |                               |          |
| relegialli value. 050 C                 |                                               |                               |          |

# Parameters

| Object function                         | Name (can be changed separately)              | Data type              | Flags    |
|-----------------------------------------|-----------------------------------------------|------------------------|----------|
| Output: Heating Comfort                 | Room setpoint temperatures                    | 2 bytes<br>DPT 9.001   | C, R, T  |
| The module has this output group object | if the Yes option is selected for the Heating | Comfort parameter.     | •        |
| Telegram value: 050 °C                  |                                               |                        |          |
| Output: Heating Standby                 | Room setpoint temperatures                    | 2 bytes<br>DPT 9.001   | C, R, T  |
| The module has this output group object | if the Yes option is selected for the Heating | Standby parameter.     | 1        |
| Telegram value: 050 °C                  |                                               |                        |          |
| Output: Heating Economy                 | Room setpoint temperatures                    | 2 bytes<br>DPT 9.001   | C, R, T  |
| The module has this output group object | if the Yes option is selected for the Heating | Economy parameter.     | 1        |
| Telegram value: 050 °C                  |                                               |                        |          |
| Output: Heating Building Protection     | Room setpoint temperatures                    | 2 bytes<br>DPT 9.001   | C, R, T  |
| The module has this output group object | if the Yes option is selected for the Heating | Building Protection pa | rameter. |
| Telegram value: 050 °C                  |                                               |                        |          |

# Parameters

#### 7.8.5 **BACnet objects**

| Туре   | BACnet name                                             | Object type  | Unit    | COV send condition |
|--------|---------------------------------------------------------|--------------|---------|--------------------|
| Output | Room setpoint temperatures: Cooling Comfort             | Analog value | °C (62) | 1.0                |
| Output | Room setpoint temperatures: Cooling Economy             | Analog value | °C (62) | 1.0                |
| Output | Room setpoint temperatures: Cooling Building Protection | Analog value | °C (62) | 1.0                |
| Output | Room setpoint temperatures: Cooling Standby             | Analog value | °C (62) | 1.0                |
| Output | Room setpoint temperatures: Heating Comfort             | Analog value | °C (62) | 1.0                |
| Output | Room setpoint temperatures: Heating Economy             | Analog value | °C (62) | 1.0                |
| Output | Room setpoint temperatures: Heating Building Protection | Analog value | °C (62) | 1.0                |
| Output | Room setpoint temperatures: Heating Standby             | Analog value | °C (62) | 1.0                |

## **BACnet input objects**

None

# Parameters

## **BACnet output objects**

| Object name                                                                                                | Object type                               | Unit                    | COV send condition  |
|----------------------------------------------------------------------------------------------------|-------------------------------------------|-------------------------|---------------------|
| Room setpoint temperatures: Cooling Comfort                                                                | Analog value                              | °C (62)                 | 1.0                 |
| The module has this BACnet output object if the Yes opt                                                    | tion is selected for the Cooling C        | Comfort paramete        | er.                 |
| Signal value: 050 °C                                                                                       |                                           |                         |                     |
| Room setpoint temperatures: Cooling Economy                                                                | Analog value                              | °C (62)                 | 1.0                 |
| The module has this BACnet output object if the Yes opt                                                    | tion is selected for the Cooling E        | conomy parame           | ter.                |
| Signal value: 050 °C                                                                                       |                                           |                         |                     |
| Room setpoint temperatures: Cooling Building Prote                                                         | ection Analog value                       | °C (62)                 | 1.0                 |
| The module has this BACnet output object if the Yes opt                                                    | tion is selected for the Cooling E        | Building Protectio      | n parameter.        |
| Signal value: 050 °C                                                                                       |                                           |                         |                     |
| Room setpoint temperatures: Cooling Standby                                                                | Analog value                              | °C (62)                 | 1.0                 |
| The module has this BACnet output object if the Yes opt                                                    | tion is selected for the Cooling S        | Standby paramete        | er.                 |
|                                                                                                    |                                           |                         |                     |
| Signal value: 050 °C                                                                                       | 1                                         | Too (00)                | 140                 |
| Room setpoint temperatures: Heating Comfort                                                                | Analog value                              | °C (62)                 | 1.0                 |
| The module has this BACnet output object if the Yes opt                                                    | tion is selected for the <u>Heating (</u> | <u>Comfort</u> paramete | er.                 |
| Signal value: 050 °C                                                                                       |                                           |                         |                     |
| Room setpoint temperatures: Heating Economy                                                                | Analog value                              | °C (62)                 | 1.0                 |
| The module has this BACnet output object if the Yes opt                                                    | tion is selected for the Heating E        | conomy parame           | ter.                |
| 0                                                                                                    |                                           |                         |                     |
| Signal value: 050 °C                                                                                       | ection Analog value                       | °C (62)                 | 1.0                 |
| Room setpoint temperatures: Heating Building Prote The module has this BACnet output object if the Yes opt |                                           | ` '                     | _                   |
| The module has this BAChet output object if the res opt                                                    | tion is selected for the <u>Heating t</u> | dialing Frotection      | <u>n</u> parameter. |
| Signal value: 050 °C                                                                                       |                                           |                         |                     |
| Room setpoint temperatures: Heating Standby                                                                | Analog value                              | °C (62)                 | 1.0                 |
| recom scrpoint temperatures. Heating Standby                                                               |                                           |                         | -                   |
| The module has this BACnet output object if the Yes opt                                                    | tion is selected for the <u>Heating</u> S | <u>Standby</u> paramete | er.                 |

# **Parameters**

#### 7.8.6 WebUI

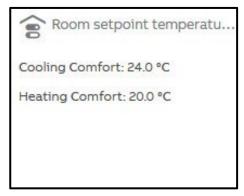

Open the detailed view of the ASM by clicking the ASM's tile.

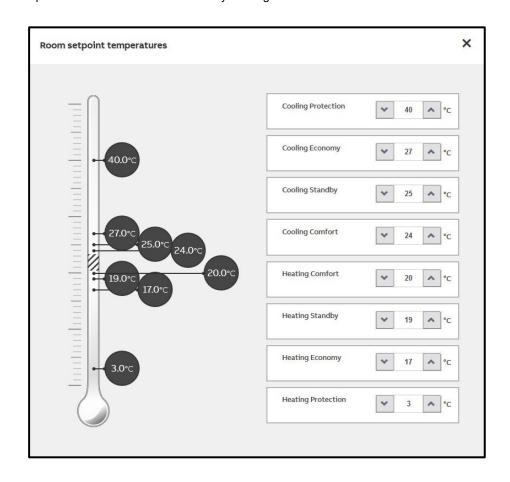

## **Parameters**

All room setpoint temperatures for the operating modes activated are displayed on the web user interface. Change the related room setpoint temperatures using the ▲ and ▶ buttons or using the keyboard. All users with the exception of the "Viewer" have the right to change these values.

The room setpoint temperatures can be set in the range from 0 °C – 50 °C. A validation process makes sure only the following sequence can be set:

- 1. Cooling Building Protection
- Cooling Economy
   Cooling Standby
   Cooling Comfort

- 5. Dead band
- 6. Heating Comfort
- 7. Heating Standby
- 8. Heating Economy
- 9. Heating Building Protection

Every room setpoint temperature must equal to or greater than the previous. Furthermore, the dead band set must be respected.

# **Parameters**

## 7.9 Heating distribution circuit ASM

#### 7.9.1 General

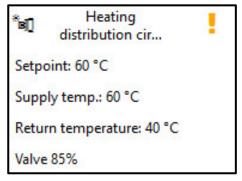

This application-specific automation module (ASM) calculates the supply setpoint temperature and sends the value calculated to a heating distribution circuit controller (heating circuit controller). The module also permits the display and operation, via the module's web user interface, of the heating distribution circuit controller linked via KNX.

## **Parameters**

## 7.9.2 Settings

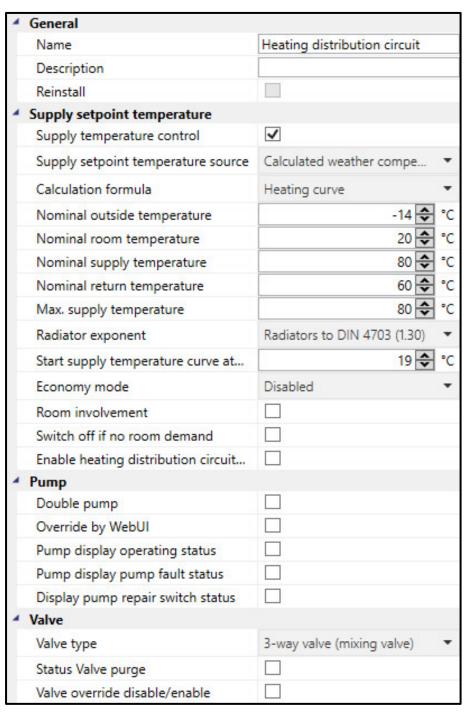

#### General

You will find descriptions of the global settings (Name, Description, Reinstall, BACnet, WebUI) in <a href="mailto:chapter-7.3">chapter 7.3</a>, Global ASM settings.

## **Parameters**

#### Supply setpoint temperature

In this parameter window it is specified how the supply setpoint temperature for the heating distribution circuit is calculated.

## Supply temperature control

Options: No (checkbox cleared)

Yes (checkbox selected)

On the selection of the Yes option, the ASM calculates the supply setpoint temperature for the heating distribution circuit and sends the value calculated to the heating distribution circuit controller via the group object. Other parameters define how the calculation is undertaken.

Selection of Yes option:

Dependent parameter(s):

#### Supply setpoint temperature source

Options: ASM input socket

WebUI Input **BACnet input object** 

Calculated weather compensated

This parameter determines how the supply setpoint temperature is determined for the heating distribution circuit. This setpoint is sent to the heating distribution circuit controller via the group object.

- ASM input socket: The supply setpoint temperature received via the input socket on the ASM is used. This is an ASM multiple socket on which the highest value present is used.
- WebUI Input: The supply setpoint temperature is set on the web user interface for the ASM.
- BACnet input object: The supply setpoint temperature received via the BACnet object for the ASM is used.
- Calculated weather compensated: The module calculates the supply setpoint temperature currently required based on the outside temperature.

## **Parameters**

Selection of ASM input socket or BACnet input object option:

Dependent parameter(s):

Supply setpoint temperature offset

Options: <u>0</u>...100 °C

An offset can be entered to compensate for the energy losses in the pipes. This value is always added to the supply setpoint temperature and is limited by the *Max. supply temperature* parameter.

Selection of WebUI Input or BACnet input object option:

Dependent parameter(s):

**Initial values** 

Supply setpoint temperature

Options: 0...80...100 °C

This parameter defines the supply setpoint temperature that is output after downloading the module. This value is output until a new value is entered on the web user interface or is written to the BACnet object. This value is limited by the *Max. supply temperature* parameter.

## **Parameters**

Selection of Calculated weather compensated option:

Dependent parameter(s):

#### **Calculation formula**

Options: Heating curve Custom

This parameter specifies the method used to determine the currently required supply setpoint temperature based on the outside temperature. The relationship between the outside temperature and the supply temperature is depicted by a curve.

- Heating curve: A heating curve based on the nominal values (design values) for the heating is calculated. These nominal values stem from the basic planning for the heating system and are based on the design point. The heating curve can be seen on the web user interface for the module. The values for the curve cannot be changed directly.
- Custom: The shape of the curve can be set as required by entering the points.

Selection of Heating curve option:

Dependent parameter(s):

#### Nominal outside temperature

Options: -100...<u>-14</u>...100 °C

The outside temperature at the design point is specified using this parameter. This is normally the lowest outside temperature for which the heating system is designed. This information is used to calculate the heating curve.

## Nominal room temperature

Options: 0...20...100 °C

The room temperature at the design point is specified using this parameter. This value is used to calculate the heating curve and has no relationship to the actual room setpoint temperature used.

# ABB i-bus® KNX Parameters

#### Nominal supply temperature

Options: 0...<u>80</u>...100 °C

The supply temperature at the design point is specified using this parameter. This is normally the highest supply temperature for the heating system that is set at the lowest outside temperature. This information is used to calculate the heating curve.

#### Nominal return temperature

Options: 0...<u>60</u>...100 °C

The theoretical return temperature at the design point is specified using this parameter. This information provides the spread between the supply and return temperature. This information is used to calculate the heating curve.

### Max. supply temperature

Options: 0...80...100 °C

The supply setpoint temperature output by the module is limited using this parameter. This is a safety function that ensures a supply setpoint temperature too high for the heating system is not output under any circumstances. For example, the supply setpoint temperature for floor heating can be limited to maximum  $35\,^{\circ}$ C.

## **Parameters**

#### Radiator exponent

Options: None/Linear (1.0)

Floor heating (1.05) Floor heating (1.10) Flat radiators (1.20) Flat radiators (1.25)

Radiator to DIN 4703 (1.30)

Flat radiators (1.33) Convectors (1.35) Convectors (1.40) Convectors (1.45) Convectors (1.50)

The radiator exponent is dependent on the type and design of the heating element and is normally stated by the manufacturer. The radiator exponent describes the relationship between the increasing supply temperature and the non-proportionally increasing heat dissipation into the room.

This information is used to calculate the heating curve. The higher this value is, the more curved the heating curve is.

#### Start supply temperature curve at outside temperature

Options: -100...19...100 °C

The outside temperature at which heating is started is specified using this parameter. This value is the start of the heating curve. The heating limit is dependent on the insulation standards in the building and can be selected lower, the better the building is insulated.

# ABB i-bus® KNX Parameters

#### **Economy mode**

Options: <u>Disabled</u>

Based on Scheduler

Based on the current room setpoint temperatures

The heating curve, and therefore the supply setpoint temperature, is as standard only a theoretical value that is exclusively dependent on the outside temperature.

This parameter specifies that, in addition to the theoretical nominal room setpoint temperature, the actual room setpoint temperature flows into the calculation and the calculated heating curve is correspondingly lowered in times with low room setpoint temperatures. The term "nighttime reduction" is also used. In this way during times with low heat demand in the rooms, the heat provided is reduced to lower the losses and therefore save energy.

- *Disabled:* The heating curve is static and based only on the parameterized nominal room temperature. There is no dynamic lowering of the heating curve.
- Based on Scheduler: The heating curve is adjusted dynamically based on a scheduler. The scheduler switches between the operating modes and the related room setpoint temperatures. A heating curve is displayed for each operating mode and the mode activated is marked on the web user interface for the module. An ASM input socket for connecting an operating mode scheduler is displayed on activating this function. Which operating modes are used can be set using the parameters that follow. An ASM input socket is also displayed for each of these operating modes activated; the related room setpoint temperature is passed to the module using this input socket.
- Based on the current room setpoint temperatures: The heating curve is adjusted
  dynamically based on the room setpoint temperatures currently active in the
  rooms. An ASM input socket configured for the selection of the maximum is
  displayed on activating this function. All room setpoint temperatures for the
  heating circuit are connected to this object; the module selects the highest room
  setpoint temperature as the basis for the calculation.

# ABB i-bus® KNX **Parameters**

Selection of Based on Scheduler option:

Dependent parameter(s):

#### Scheduler operating mode Standby

No (checkbox cleared) Options:

Yes (checkbox selected)

The "Standby" operating mode is activated using this parameter and a corresponding ASM input socket displayed.

#### Scheduler operating mode Economy

Options: No (checkbox cleared)

Yes (checkbox selected)

The "Economy" operating mode is activated using this parameter and a corresponding ASM input socket displayed.

### Scheduler operating mode Building Protection

Options: No (checkbox cleared)

Yes (checkbox selected)

The "Building Protection" operating mode is activated using this parameter and a corresponding ASM input socket displayed.

# ABB i-bus® KNX Parameters

Selection of Custom option:

Dependent parameter(s):

#### **Custom supply temperature curve**

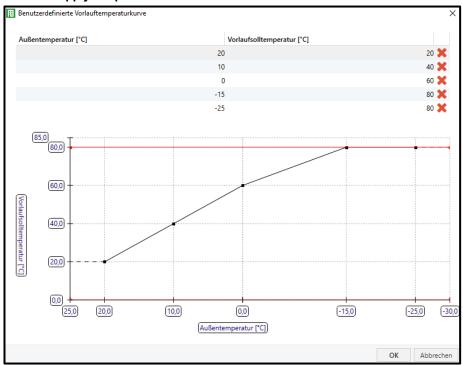

After you click the "Edit" button, a window opens where you can add a custom supply temperature curve by changing the supply setpoint temperature. The shape of the curve can be set as required by entering the points. The limit specified via the *Max. supply temperature* parameter is displayed on the chart as a red line.

This curve is used after downloading the module and can be modified via the web user interface for the module.

## **Parameters**

#### Room involvement

Options: No (checkbox cleared) Yes (checkbox selected)

The heating curve, and therefore the supply setpoint temperature, is as standard only a

theoretical value that is exclusively dependent on the outside temperature. By activating the "Economy mode" function the room setpoint temperatures can also flow into the calculation; however the actual heat demand from the rooms connected to the

heating distribution circuit is not taken into account. Along with the outside temperature, the actual heat demand is dependent on the sunlight, wind speed and internal heat loads such as people, electrical equipment and lighting.

With room involvement, the heating curve can be raised and lowered dynamically based on the actual room demand.

The advantage here is that at any time the optimum supply setpoint for the heating system is used. In this way during times with low heat demand in the rooms, the heat provided is reduced to lower the losses and therefore save energy. On the other hand, in times with increased heat demand from the rooms, the amount of heat provided is increased. In this way the required comfort temperature is reached more quickly in the rooms.

The current heat demand from the rooms is determined by evaluating the control values from the room thermostats (e.g. radiator valve position). For this purpose an input socket is displayed to link the control values. The module determines the highest value from the control values linked.

Based on the parameters that follow, the module raises or lowers the heating curve and therefore the supply setpoint temperature over a longer period until the optimum control value is reached. Here the highest control value is always taken as the reference. If the control value leaves the optimum value, the adaptation starts again from the beginning.

The current adaptation of the heating curve is displayed on the web user interface for the module. The calculation takes place every 5 minutes.

# ABB i-bus® KNX Parameters

Prerequisites for the correct function of room involvement:

- All control values from the room valves in the heating distribution circuit are available
  and connected to the ASM input socket. There must therefore not be any conventional
  thermostats in the heating distribution circuit.
- The heating distribution circuit has been balanced hydraulically.
- The following parameters for the room involvement function have been optimized. For this purpose the complete heating system normally needs to be observed and optimized over several weeks.

Selection of Yes option:

Dependent parameter(s)

#### Increase supply temperature

Options: 0...<u>10</u>...100 K

This parameter specifies the maximum value up to which the supply setpoint temperature is allowed to be increased by the "Room involvement" function. This increase relates to the value specified by the heating curve. A value of 0 K deactivates the increase by the room involvement.

#### Decrease supply temperature

Options: -100...-<u>10</u>...0 K

This parameter specifies the minimum value up to which the supply setpoint temperature is allowed to be reduced by the "Room involvement" function. This reduction relates to the value specified by the heating curve. A value of 0 K deactivates the reduction by the room involvement.

## ABB i-bus® KNX **Parameters**

#### Optimum room control value

Options: 10...70...90 %

The Room involvement function increases and reduces the supply setpoint temperature until the highest of the room control values linked to the ASM input socket reaches this optimum value.

#### Controller proportional factor Xp

Options: 10...30...90 %

Proportional range of the P controller used for the room involvement. The smaller the value set, the faster the control reacts. However, the value should not be selected too small because otherwise there may be a risk of overshoot.

#### Example:

The value Xp = 30 % means: If the highest control value on the ASM input socket is 30 % below the Optimum room control value, the supply temperature increases by the full value of Increase supply temperature.

#### Room involvement calculation delay

Options: 00:00:00...00.45.00...23:59:00 hh:mm:ss

This parameter delays the calculation of the room involvement (and therefore the increase/reduction of the supply temperature) after starting the device so that the heating system can reach a steady state.

## **Parameters**

#### Switch off if no room demand

Options: No (checkbox cleared)

Yes (checkbox selected)

With this function the module monitors the room control values and automatically switches on and off the heating distribution circuit controller connected accordingly.

It is a prerequisite for this function that all control values from the room valves in the heating distribution circuit are available and connected to the ASM input socket. There must therefore not be any conventional thermostats in the heating distribution circuit.

This function is affected by the Enable heating distribution circuit control based on ASM input socket function. If both functions are activated, the Enable heating distribution circuit control based on ASM input socket has a higher priority.

Selection of Yes option:

Dependent parameter(s)

Switch on if the room demand is higher than

Options: 0...<u>10</u>...100 %

The module sends a switch-on command to the heating distribution circuit controller if the highest room control value present on the ASM input socket exceeds this value.

Switch off if the room demand is equal to or less than

0...100 % Options:

The module sends a switch-off command to the heating distribution circuit controller if the highest room control value present on the ASM input socket is the same as or less than this value.

## **Parameters**

#### Enable heating distribution circuit control based on ASM input socket

Options: No (checkbox cleared) Yes (checkbox selected)

If this function is activated, an additional ASM input object for the control (Off/On) is activated; the value of this object is forwarded to the heating distribution circuit controller via a group object that is then displayed.

If the <u>Switch off if no room demand</u> function is also activated, there is the following relationship:

| ASM input socket Control On/On<br>Heating/cooling distribution<br>circuit controller control |              | Result and output in the <i>Control</i> On/Off group object |
|----------------------------------------------------------------------------------------------|--------------|-------------------------------------------------------------|
| Off                                                                                          | Switched off | Off                                                         |
| On                                                                                           | Switched off | On                                                          |
| Off                                                                                          | Switched on  | Off                                                         |
| On                                                                                           | Switched on  | On                                                          |

## **Parameters**

#### **Pump**

Settings for the heating distribution circuit's pump.

#### **Double pump**

Options: No (checkbox cleared)

Yes (checkbox selected)

This parameter specifies whether a double pump or a single pump is used in the heating distribution circuit. The group objects, BACnet objects, ASM sockets and the depiction on the web user interface are adjusted to suit the setting.

#### Override by WebUI

Options: No (checkbox cleared)

Yes (checkbox selected)

If this function is activated, the pump can be overridden via the web user interface. For this purpose additional group objects are displayed that must be connected to the heating distribution circuit controller.

#### Pump display operating status

Options: No (checkbox cleared)

Yes (checkbox selected)

If the pump outputs its operating status (Off/On), this status can be received by a group object via this function and output on the web user interface, in a BACnet object and on the ASM socket.

## **Parameters**

#### Pump display pump fault status

Options: No (checkbox cleared)

Yes (checkbox selected)

If the pump outputs its fault status, this status can be received by a group object via this function and output on the web user interface, in a BACnet object and on the ASM socket. The ASM only displays this state, there are no switching actions based on the fault status.

#### Display pump repair switch status

Options: No (checkbox cleared)

Yes (checkbox selected)

If the pump has a repair switch and the contact position is output, this status can be received by a group object via this function and output on the web user interface, in a BACnet object and on the ASM socket.

## **Parameters**

#### **Valve**

Settings for the heating distribution circuit's valve.

#### Valve type

Options: 3-way valve (mixing valve)

2-way valve

None

Setting for the valve type used in the heating distribution circuit. This parameter affects the depiction on the web user interface.

Selection of 3-way valve (mixing valve) or 2-way valve option:

Dependent parameter(s)

#### Status Valve purge

Options: No (checkbox cleared)

Yes (checkbox selected)

If this function is activated, the status of the valve purge can be received by a group object and output on the web user interface, in a BACnet object and on the ASM socket.

#### Valve override disable/enable

Options: No (checkbox cleared)

Yes (checkbox selected)

If this function is activated, the valve can be overridden via the web user interface. For this purpose additional group objects are displayed that must be connected to the heating distribution circuit controller.

## **Parameters**

#### 7.9.3 **Sockets**

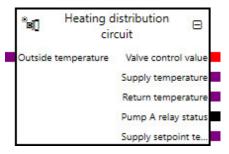

Overview of the ASM sockets for linking to other modules:

| Туре   | Object name                                                            | Data type |
|--------|------------------------------------------------------------------------|-----------|
| Input  | Control On/Off Heating/cooling distribution circuit controller control | 1.001     |
| Input  | Supply setpoint temperature External specification                     | 9.001     |
| Input  | Outside temperature                                                    | 9.001     |
| Input  | Room setpoint temperature Comfort                                      | 9.001     |
| Input  | Room setpoint temperature Standby                                      | 9.001     |
| Input  | Room setpoint temperature Economy                                      | 9.001     |
| Input  | Room setpoint temperature Building Protection                          | 9.001     |
| Input  | Room control values                                                    | 5.001     |
| Input  | Room setpoint temperature                                              | 9.001     |
| Input  | Operating mode                                                         | 20.102    |
| Output | Valve control value                                                    | 5.001     |
| Output | Supply temperature                                                     | 9.001     |
| Output | Return temperature                                                     | 9.001     |
| Output | Control On/Off                                                         | 1.001     |
| Output | Valve override disable/enable                                          | 1.003     |
| Output | Valve override control value                                           | 5.001     |
| Output | Status Valve purge                                                     | 1.011     |
| Output | Pump A operating status (Off/On)                                       | 1.011     |
| Output | Pump A relay status                                                    | 1.001     |
| Output | Pump A fault                                                           | 1.005     |
| Output | Pump A repair switch status                                            | 1.011     |
| Output | Pump A override disable/enable                                         | 1.003     |
| Output | Pump A override value                                                  | 1.001     |
| Output | Pump B operating status (Off/On)                                       | 1.011     |
| Output | Pump B relay status                                                    | 1.001     |
| Output | Pump B fault                                                           | 1.005     |
| Output | Pump B repair switch status                                            | 1.011     |
| Output | Pump B override disable/enable                                         | 1.003     |
| Output | Pump B override value                                                  | 1.001     |
| Output | Supply setpoint temperature                                            | 9.001     |
| Output | Supply setpoint temperature External specification                     | 9.001     |
| Output | Room involvement                                                       | 9.002     |
| Output | Max. room setpoint temperature                                         | 9.001     |

## **Parameters**

#### **Input sockets**

| Object name                                                            | Data type |
|------------------------------------------------------------------------|-----------|
| Control On/Off Heating/cooling distribution circuit controller control | DPT 1.001 |

This module has this input socket if the Yes option is selected for the <u>Supply temperature control</u> parameter and the Yes option is selected for the <u>Enable heating distribution circuit control based on ASM input socket</u> parameter.

The heating distribution circuit controller's control connected can be switched on and off by another module via this input. This is a multiple input socket on which the input signals are linked via an OR operator.

Signal value: 0 = Off

1 = On

#### Supply setpoint temperature External specification

**DPT 9.001** 

This module has this input socket if the Yes option is selected for the <u>Supply temperature control</u> parameter and the ASM input socket option is selected for the <u>Supply setpoint temperature source</u> parameter.

Specification of the supply setpoint temperature by another module. This value is output in the corresponding group objects to the heating distribution circuit controller linked.

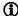

#### Note

The value can be affected by the Max. supply temperature and Supply setpoint temperature offset parameters in the module.

Signal value: -273...670760 °C

#### Outside temperature

**DPT 9.001** 

This module has this input socket if the Yes option is selected for the <u>Supply temperature control</u> parameter and the <u>Calculated weather compensated</u> option is selected for the <u>Supply setpoint temperature source</u> parameter.

Input for the outside temperature. The supply setpoint temperature is calculated by the module from the heating curve based on this value.

Signal value: -273...670760 °C

### **Parameters**

| Object name                       | Data type |
|-----------------------------------|-----------|
| Room setpoint temperature Comfort | DPT 9.001 |

This module has this input socket if the Yes option is selected for the Supply temperature control parameter, the Calculated weather compensated option is selected for the Supply setpoint temperature source parameter and the Based on Scheduler option is selected for the Economy mode parameter.

Input for the room setpoint temperature in the Comfort operating mode for the heating operating type for the rooms connected to the heating distribution circuit. The module selects the highest value and uses this value for the Economy mode function to adjust the heating curve and therefore the supply setpoint temperature to the current needs.

Signal value: -273...670760 °C

#### Room setpoint temperature Standby

**DPT 9.001** 

This module has this input socket if the Yes option is selected for the Supply temperature control parameter, the Calculated weather compensated option is selected for the Supply setpoint temperature source parameter, the Based on Scheduler option is selected for the Economy mode parameter and the Yes option is selected for the Scheduler operating mode Standby parameter.

Input for the room setpoint temperature in the Standby operating mode for the heating operating type for the rooms connected to the heating distribution circuit. The module selects the highest value and uses this value for the Economy mode function to adjust the heating curve and therefore the supply setpoint temperature to the current needs.

Signal value: -273...670760 °C

#### Room setpoint temperature Economy

**DPT 9.001** 

This module has this input socket if the Yes option is selected for the <u>Supply temperature control</u> parameter, the <u>Calculated</u> weather compensated option is selected for the Supply setpoint temperature source parameter, the Based on Scheduler option is selected for the Economy mode parameter and the Yes option is selected for the Scheduler operating mode Economy parameter.

Input for the room setpoint temperature in the Economy operating mode for the heating operating type for the rooms connected to the heating distribution circuit. The module selects the highest value and uses this value for the Economy mode function to adjust the heating curve and therefore the supply setpoint temperature to the current needs.

-273...670760 °C Signal value:

#### Room setpoint temperature Building Protection

**DPT 9.001** 

This module has this input socket if the Yes option is selected for the Supply temperature control parameter, the Calculated weather compensated option is selected for the Supply setpoint temperature source parameter, the Based on Scheduler option is selected for the Economy mode parameter and the Yes option is selected for the Scheduler operating mode Building Protection parameter.

Input for the room setpoint temperature in the Building Protection operating mode for the heating operating type for the rooms connected to the heating distribution circuit. The module selects the highest value and uses this value for the Economy mode function to adjust the heating curve and therefore the supply setpoint temperature to the current needs.

-273...670760 °C Signal value:

### **Parameters**

| Object name         | Data type |
|---------------------|-----------|
| Room control values | DPT 5.001 |

The module has this input socket in the following conditions:

0...100%

- If the Yes option is selected for the <u>Supply temperature control</u> parameter, the <u>Calculated weather compensated</u> option is selected for the Supply setpoint temperature source parameter and the Yes option is selected for the Room involvement
- If the Yes option is selected for the Switch off if no room demand parameter.

Input for the "heating" control values (valve positions) for all rooms connected to the heating distribution circuit. The module selects the highest value and uses this value for the Room involvement and Switch off if no room demand functions to adjust the heating curve and therefore the supply setpoint temperature to the current needs.

Signal value:

#### Room setpoint temperature

**DPT 9.001** 

This module has this input socket if the Yes option is selected for the Supply temperature control parameter, the Calculated weather compensated option is selected for the Supply setpoint temperature source parameter and the Based on the current room setpoint temperatures option is selected for the Economy mode parameter.

Input for the current "heating" room setpoint temperatures for all rooms connected to the heating distribution circuit. The module selects the highest value and uses this value for the Economy mode function to adjust the heating curve and therefore the supply setpoint temperature to the current needs.

Signal value: -273...670760 °C

#### Operating mode **DPT 20.102**

This module has this input socket if the Yes option is selected for the Supply temperature control parameter, the Calculated weather compensated option is selected for the Supply setpoint temperature source parameter and the Based on Scheduler option is selected for the Economy mode parameter.

Input for the current "heating" operating mode for the rooms connected to the heating distribution circuit. The module uses this value for the Economy mode function to adjust the heating curve and therefore the supply setpoint temperature to the current needs

Signal value: 1 = Comfort

2 = Standby

3 = Economy

4 = Building Protection

### **Parameters**

#### **Output sockets**

| Object name         | Data type |
|---------------------|-----------|
| Valve control value | DPT 5.001 |

The module has this output socket if the 3-way valve (mixing valve) option or the 2-way valve option is selected for the Valve type parameter.

Outputs the valve control value for the heating distribution circuit. This value is received from the heating distribution circuit controller linked via the related module group object

Signal value: 0...100%

Supply temperature **DPT 9.001** 

Outputs the current supply temperature that is received via the related group object.

Signal value: -273...670760 °C

Return temperature **DPT 9.001** 

Outputs the current return temperature that is received via the related group object.

Signal value: -273...670760 °C

Control On/Off **DPT 1.001** 

The module has this output socket in the following conditions:

- If the Yes option is selected for the <u>Supply temperature control</u> parameter and the Yes option is selected for the <u>Enable</u> <u>heating distribution circuit control based on ASM input socket</u> parameter.
- If the Yes option is selected for the <u>Switch off if no room demand</u> parameter.

Outputs the status of the control that is sent to the heating distribution circuit controller via the related group object. The state is dependent on the Enable heating distribution circuit control based on ASM input socket and Switch off if no room demand parameters.

Signal value: 0 = Off

### **Parameters**

Object name Data type Valve override disable/enable **DPT 1.003** 

The module has this output socket if the 3-way valve (mixing valve) option or the 2-way valve option is selected for the Valve type parameter and the Yes option is selected for the Valve override disable/enable parameter.

Outputs whether the override of the heating distribution circuit's valve is active or inactive.

Signal value: 0 = Disabled

1 = Enabled

Valve override control value **DPT 5.001** 

The module has this output socket if the 3-way valve (mixing valve) option or the 2-way valve option is selected for the Valve type parameter and the Yes option is selected for the Valve override disable/enable parameter.

Outputs the value used to override the heating distribution circuit's valve if the override is active

Signal value: 0...100 %

**DPT 1.011** Status Valve purge

The module has this output socket if the 3-way valve (mixing valve) option or the 2-way valve option is selected for the Valve type parameter and the Yes option is selected for the Status Valve purge parameter.

Outputs the status as to whether the heating distribution circuit controller is actually undertaking a valve purge. This value is received from the heating distribution circuit controller linked via the related module group object.

0 = Inactive Signal value: 1 = Active

Pump A operating status (Off/On) **DPT 1.011** 

The module has this output socket if the Yes option is selected for the Pump display operating status parameter.

Outputs the operating status (Off/On) provided by the pump. On pumps with their own control, this operating status can differ from the operating status of the heating distribution circuit controller.

0 = Inactive Signal value:

1 = Active

Pump A relay status **DPT 1.001** 

Outputs the status of the pump from the heating distribution circuit controller.

0 = OffSignal value:

## **Parameters**

| Object name  | Data type |
|--------------|-----------|
| Pump A fault | DPT 1.005 |

The module has this output socket if the Yes option is selected for the Pump display pump fault status parameter.

Outputs the fault status provided by the pump.

Signal value: 0 = No alarm

1 = Alarm

Pump A repair switch status

**DPT 1.011** 

The module has this output socket if the Yes option is selected for the <u>Display pump repair switch status</u> parameter.

Outputs the contact position provided by the pump repair switch.

Signal value: 0 = Inactive

1 = Active

Pump A override disable/enable

**DPT 1.003** 

The module has this output socket if the Yes option is selected for the Override by WebUI parameter.

Outputs whether the heating distribution circuit's pump is overridden.

Signal value: 0 = Disabled

1 = Enabled

Pump A override value

DPT 1.001

The module has this output socket if the Yes option is selected for the Override by WebUI parameter.

Outputs the state with which the heating distribution circuit's pump is overridden if the pump override is active.

Signal value: 0 = Off

### **Parameters**

| Object name                      | Data type |
|----------------------------------|-----------|
| Pump B operating status (Off/On) | DPT 1.011 |

The module has this output socket if the Yes option is selected for the <u>Double pump</u> parameter and the Yes option is selected for the Pump display operating status parameter.

Outputs the operating status (Off/On) provided by the second pump. On pumps with their own control, this operating status can differ from the operating status of the heating distribution circuit controller.

Signal value: 0 = Inactive 1 = Active

Pump B relay status **DPT 1.001** 

The module has this output socket if the Yes option is selected for the <u>Double pump</u> parameter.

Outputs the status of the second pump from the heating distribution circuit controller.

Signal value: 0 = Off

1 = On

Pump B fault **DPT 1.005** 

The module has this output socket if the Yes option is selected for the <u>Double pump</u> parameter and the Yes option is selected for the Pump display pump fault status parameter.

Outputs the fault status provided by the second pump.

Signal value: 0 = No alarm 1 = Alarm

Pump B repair switch status **DPT 1.011** 

The module has this output socket if the Yes option is selected for the Double pump parameter and the Yes option is selected for the *Display pump repair switch status* parameter.

Outputs the contact position provided by the second pump repair switch.

Signal value: 0 = Inactive

1 = Active

### **Parameters**

| Object name                    | Data type |
|--------------------------------|-----------|
| Pump B override disable/enable | DPT 1.003 |

The module has this output socket if the Yes option is selected for the <u>Double pump</u> parameter and the Yes option is selected for the <u>Override by WebUI</u> parameter.

Outputs whether the heating distribution circuit's second pump is overridden.

Signal value: 0 = Disabled 1 = Enabled

Pump B override value DPT 1.001

The module has this output socket if the Yes option is selected for the <u>Double pump</u> parameter and the Yes option is selected for the <u>Override by WebUI</u> parameter.

Outputs the state with which the heating distribution circuit's second pump is overridden if the pump override is active.

Signal value: 0 = Off1 = On

Supply setpoint temperature DPT 9.001

The module has this output socket if the Yes option is selected for the <u>Supply temperature control</u> parameter.

Outputs the current supply setpoint temperature as is sent by the module to the heating distribution circuit controller via the related group object. The supply setpoint temperature output here is, depending on the setting, either calculated by this module based on the outside temperature, or specified via an ASM input socket or BACnet and also takes into account any possible override of the supply setpoint temperature via the web user interface.

Signal value: -273...670760 °C

#### Supply setpoint temperature External specification

DPT 9.001

This module has this output socket if the Yes option is selected for the <u>Supply temperature control</u> parameter and the <u>BACnet input object</u> option is selected for the <u>Supply setpoint temperature source</u> parameter.

Outputs the supply setpoint temperature specified via the BACnet object. This status does not take into account any possible override of the supply setpoint temperature via the web user interface.

Signal value: -273...670760 °C

## **Parameters**

| Object name      | Data type |
|------------------|-----------|
| Room involvement | DPT 9.002 |

The module has this output socket if the Yes option is selected for the <u>Supply temperature control</u> parameter, the <u>Calculated</u> weather compensated option is selected for the <u>Supply setpoint temperature source</u> parameter and the Yes option is selected for the <u>Room involvement</u> parameter.

Outputs of current value by which the supply setpoint temperature is increased or reduced by the Room involvement function.

Signal value: -670760...670760 K

#### Max. room setpoint temperature

This module has this output socket if the Yes option is selected for the <u>Supply temperature control</u> parameter, the <u>Calculated</u> weather compensated option is selected for the <u>Supply setpoint temperature source</u> parameter and the <u>Based on the current</u> room setpoint temperatures option is selected for the <u>Economy mode</u> parameter.

**DPT 9.001** 

Outputs the highest room setpoint temperature that is present on the ASM input socket and that is used by the *Economy mode* function.

Signal value: -273...670760 °C

# ABB i-bus® KNX Parameters

#### Group objects 7.9.4

| Object function                            | ` ' '                        |       | Length  | Fla | ags |   |   |   |   |
|--------------------------------------------|------------------------------|-------|---------|-----|-----|---|---|---|---|
|                                            | changed<br>separately)       | (DPT) |         | С   | R   | W | Т | U | I |
| Input: Valve control value                 | Heating distribution circuit | 5.001 | 1 byte  | Х   |     | Х | х |   |   |
| Input: Supply temperature                  | Heating distribution circuit | 9.001 | 2 bytes | х   |     | х | х |   |   |
| Input: Return temperature                  | Heating distribution circuit | 9.001 | 2 bytes | Х   |     | Х | х |   |   |
| Output: Supply setpoint temperature        | Heating distribution circuit | 9.001 | 2 bytes | Х   | Х   |   | Х |   |   |
| Input: Pump A relay status                 | Heating distribution circuit | 1.001 | 1 bit   | Х   |     | Х | Х |   |   |
| In-/Output: Valve override disable/enable  | Heating distribution circuit | 1.003 | 1 bit   | Х   | Х   | Х | Х |   |   |
| In-/Output: Valve override control value   | Heating distribution circuit | 5.001 | 1 byte  | х   | Х   | х | х |   |   |
| Input: Status Valve purge                  | Heating distribution circuit | 1.011 | 1 bit   | х   |     | х | х |   |   |
| Input: Pump A repair switch status         | Heating distribution circuit | 1.011 | 1 bit   | Х   |     | Х | х |   |   |
| Input: Pump A fault                        | Heating distribution circuit | 1.011 | 1 bit   | х   |     | х | х |   |   |
| Input: Pump A operating status (Off/On)    | Heating distribution circuit | 1.011 | 1 bit   | Х   |     | Х | х |   |   |
| In-/Output: Pump A override disable/enable | Heating distribution circuit | 1.003 | 1 bit   | х   | х   | х | х |   |   |
| In-/Output: Pump A override value          | Heating distribution circuit | 1.001 | 1 bit   | Х   | Х   | Х | х |   |   |
| Input: Pump B fault                        | Heating distribution circuit | 1.011 | 1 bit   | х   |     | х | х |   |   |
| In-/Output: Pump B override disable/enable | Heating distribution circuit | 1.003 | 1 bit   | Х   | Х   | Х | х |   |   |
| In-/Output: Pump B override value          | Heating distribution circuit | 1.001 | 1 bit   | х   | х   | х | х |   |   |
| Input: Pump B repair switch status         | Heating distribution circuit | 1.011 | 1 bit   | Х   |     | х | х |   |   |
| Input: Pump B operating status (Off/On)    | Heating distribution circuit | 1.011 | 1 bit   | Х   |     | х | х |   |   |
| Input: Pump B relay status                 | Heating distribution circuit | 1.001 | 1 bit   | Х   |     | х | х |   |   |
| Output: Control On/Off                     | Heating distribution circuit | 1.001 | 1 bit   | х   | х   |   | х |   |   |

# Parameters

| Object function                                                    | Name (can be changed separately)          | Data type            | Flags                 |
|--------------------------------------------------------------------|-------------------------------------------|----------------------|-----------------------|
| Input: Valve control value                                         | Heating distribution circuit              | 1 byte<br>DPT 5.001  | C, W, T               |
| The module has this group object if the <i>3-watype</i> parameter. | y valve (mixing valve) option or the 2-wa | y valve option is se | elected for the Valve |
| Input for the valve control value status from                      | the heating distribution circuit.         |                      |                       |
| Telegram value: 0100 %                                             |                                           |                      |                       |
| Input: Supply temperature                                          | Heating distribution circuit              | 2 bytes<br>DPT 9.001 | C, W, T               |
| Input for supply temperature measured in the                       | e heating distribution circuit.           |                      |                       |
| Telegram value: -273670760 °C                                      |                                           |                      |                       |
| Input: Return temperature                                          | Heating distribution circuit              | 2 bytes<br>DPT 9.001 | C, W, T               |
| Input for return temperature measured in the                       | e heating distribution circuit.           | •                    | •                     |
| Telegram value: -273670760 °C                                      |                                           |                      |                       |
| Output: Supply setpoint temperature                                | Heating distribution circuit              | 2 bytes<br>DPT 9.001 | C, R, T               |
| Outputs the supply setpoint temperature calcontroller.             | culated by the module as the value speci  | fied to the heating  | distribution circuit  |
| Telegram value: -273670760 °C                                      |                                           |                      |                       |
| Input: Pump A relay status                                         | Heating distribution circuit              | 1 bit<br>DPT 1.001   | C, W, T               |
| Input for the status of the pump from the hea                      | ating distribution circuit controller.    | •                    | •                     |
| Telegram value: 0 = Off<br>1 = On                                  |                                           |                      |                       |
| i = On                                                             |                                           |                      |                       |

## **Parameters**

| Object function                           | Name (can be changed separately) | Data type          | Flags      |
|-------------------------------------------|----------------------------------|--------------------|------------|
| In-/Output: Valve override disable/enable | Heating distribution circuit     | 1 bit<br>DPT 1.003 | C, R, W, T |

The module has this group object if the 3-way valve (mixing valve) option or the 2-way valve option is selected for the Valve type parameter and the Yes option is selected for the Valve override disable/enable parameter.

This object activates/deactivates the valve (mixing valve) override for the heating distribution circuit controller.

Telegram value:

0 = Disabled

1 = Enabled

| In-/Output: Valve override control value | Heating distribution circuit | 1 byte    | C, R, W, T |
|------------------------------------------|------------------------------|-----------|------------|
|                                          |                              | DPT 5.001 |            |

The module has this group object if the 3-way valve (mixing valve) option or the 2-way valve option is selected for the Valve type parameter and the Yes option is selected for the Valve override disable/enable parameter.

This object specifies the control value (valve position) used to override the valve for the heating distribution circuit if the valve override is active.

Telegram value: 0...100 %

| Input: Status Valve purge | Heating distribution circuit | 1 bit     | C, W, T |
|---------------------------|------------------------------|-----------|---------|
|                           |                              | DPT 1.011 |         |

The module has this group object if the 3-way valve (mixing valve) option or the 2-way valve option is selected for the Valve type parameter and the Yes option is selected for the Status Valve purge parameter.

Input for the status of the heating distribution circuit controller as to whether a valve purge is currently in progress.

Telegram value: 0 = Inactive

1 = Active

| Input: Pump A repair switch status | Heating distribution circuit | 1 bit     | C, W, T |
|------------------------------------|------------------------------|-----------|---------|
|                                    |                              | DPT 1.011 |         |

The module has this group object if the Yes option is selected for the Display pump repair switch status parameter.

The status of the repair switch for the pump can be received via this group object and evaluated by the device.

Telegram value: 0 = Inactive

1 = Active

### **Parameters**

| Object function     | Name (can be changed separately) | Data type          | Flags   |
|---------------------|----------------------------------|--------------------|---------|
| Input: Pump A fault | Heating distribution circuit     | 1 bit<br>DPT 1.011 | C, W, T |

The module has this group object if the Yes option is selected for the <u>Pump display pump fault status</u> parameter.

The fault state of the pump can be received via this group object and evaluated by the device

Telegram value: 0 = Inactive

1 = Active

Input: Pump A operating status (Off/On) Heating distribution circuit 1 bit C, W, T DPT 1.011

The module has this group object if the Yes option is selected for the Pump display operating status parameter.

Input for the operating status (Off/On) provided by the pump. On pumps with their own control, this operating status can differ from the operating status of the heating distribution circuit controller.

Telegram value: 0 = Inactive

1 = Active

In-/Output: Pump A override disable/enable Heating distribution circuit 1 bit C, R, W, T DPT 1.003

The module has this group object if the Yes option is selected for the Override by WebUI parameter.

This object activates/deactivates the pump override for the heating distribution circuit controller.

Telegram value: 0 = Disabled

1 = Enabled

In-/Output: Pump A override value Heating distribution circuit 1 bit C, R, W, T DPT 1.001

The module has this group object if the Yes option is selected for the Override by WebUI parameter.

This object specifies the state with which the heating distribution circuit's pump is overridden if the pump override is active.

Telegram value: 0 = Off

## **Parameters**

| Object function     | Name (can be changed separately) | Data type          | Flags   |
|---------------------|----------------------------------|--------------------|---------|
| Input: Pump B fault | Heating distribution circuit     | 1 bit<br>DPT 1.011 | C, W, T |

The module has this group object if the Yes option is selected for the Double pump parameter and the Yes option is selected

The fault state of the second pump can be received via this group object and evaluated by the device

0 = Inactive Telegram value:

1 = Active

In-/Output: Pump B override Heating distribution circuit 1 bit C, R, W, T disable/enable **DPT 1.003** 

The module has this group object if the Yes option is selected for the <u>Double pump</u> parameter and the Yes option is selected for the Override by WebUI parameter.

This object activates/deactivates the second pump override for the heating distribution circuit controller.

0 = Disabled Telegram value:

1 = Enabled

In-/Output: Pump B override value Heating distribution circuit 1 bit C, R, W, T **DPT 1.001** 

The module has this group object if the Yes option is selected for the <u>Double pump</u> parameter and the Yes option is selected for the Override by WebUI parameter.

This object specifies the state with which the heating distribution circuit's second pump is overridden if the second pump override is active.

Telegram value: 0 = Off

1 = On

Input: Pump B repair switch status Heating distribution circuit 1 bit C, W, T **DPT 1.011** 

The module has this group object if the Yes option is selected for the <u>Double pump</u> parameter and the Yes option is selected for the Display pump repair switch status parameter.

The status of the repair switch for the second pump can be received via this group object and evaluated by the device.

Telegram value: 0 = Inactive

1 = Active

### **Parameters**

| Object function                         | Name (can be changed separately) | Data type | Flags   |
|-----------------------------------------|----------------------------------|-----------|---------|
| Input: Pump B operating status (Off/On) | Heating distribution circuit     | 1 bit     | C, W, T |
|                                         |                                  | DPT 1.011 |         |

The module has this group object if the Yes option is selected for the <u>Double pump</u> parameter and the Yes option is selected for the <u>Pump display operating status</u> parameter.

Input for the operating status (Off/On) provided by the second pump. On pumps with their own control, this operating status can differ from the operating status of the heating distribution circuit controller.

Telegram value: 0 = Inactive

1 = Active

Input: Pump B relay status

Heating distribution circuit

1 bit
DPT 1.001

C, W, T

The module has this group object if the Yes option is selected for the <u>Double pump</u> parameter.

Input for the status of the second pump from the heating distribution circuit controller.

Telegram value: 0 = Off

1 = On

Output: Control On/Off

Heating distribution circuit

1 bit
DPT 1.001

C, R, T

The module has this group object in the following conditions:

- If the Yes option is selected for the <u>Supply temperature control</u> parameter and the Yes option is selected for the <u>Enable</u> <u>heating distribution circuit control based on ASM input socket</u> parameter.
- If the Yes option is selected for the <u>Switch off if no room demand</u> parameter.

The heating distribution circuit controller is switched on/off via this group object based on the calculations in the module.

Telegram value: 0 = Off

# ABB i-bus® KNX Parameters

#### **BACnet objects** 7.9.5

| Туре   | Object name                                                                      | Object type            | Unit            | COV send condition |
|--------|----------------------------------------------------------------------------------|------------------------|-----------------|--------------------|
| Input  | Heating distribution circuit: Supply setpoint temperature External specification | Analog value           | °C (62)         | -                  |
| Output | Heating distribution circuit: Return temperature                                 | Analog value           | °C (62)         | 1.0                |
| Output | Heating distribution circuit: Supply temperature                                 | Analog value           | °C (62)         | 1.0                |
| Output | Heating distribution circuit: Supply setpoint temperature status                 | Analog value           | °C (62)         | 1.0                |
| Output | Heating distribution circuit: Outside temperature                                | Analog value           | °C (62)         | 1.0                |
| Output | Heating distribution circuit: Supply setpoint temperature override status        | Binary value           | -               | -                  |
| Output | Heating distribution circuit: Supply setpoint temperature External specification | Analog value           | °C (62)         | 1.0                |
| Output | Heating distribution circuit: Operation mode                                     | Positive integer value | No unit<br>(95) | 1.0                |
| Output | Heating distribution circuit: Room setpoint temperature Comfort                  | Analog value           | °C (62)         | 1.0                |
| Output | Heating distribution circuit: Room setpoint temperature Standby                  | Analog value           | °C (62)         | 1.0                |
| Output | Heating distribution circuit: Room setpoint temperature Economy                  | Analog value           | °C (62)         | 1.0                |
| Output | Heating distribution circuit: Room setpoint temperature Building<br>Protection   | Analog value           | °C (62)         | 1.0                |
| Output | Heating distribution circuit: Max. room setpoint temperature                     | Analog value           | °C (62)         | 1.0                |
| Output | Heating distribution circuit: Control On/Off                                     | Binary value           | -               | -                  |
| Output | Heating distribution circuit: Room involvement                                   | Analog value           | °C (62)         | 1.0                |
| Output | Heating distribution circuit: Control On/Off override disable/enable             | Binary value           | -               | -                  |
| Output | Heating distribution circuit: Room control values                                | Analog value           | % (98)          | 1.0                |
| Output | Heating distribution circuit: Pump A override disable/enable                     | Binary value           | -               | -                  |
| Output | Heating distribution circuit: Pump A override value                              | Binary value           | -               | -                  |
| Output | Heating distribution circuit: Pump A operating status (Off/On)                   | Binary value           | -               | -                  |
| Output | Heating distribution circuit: Pump A relay status                                | Binary value           | -               | -                  |
| Output | Heating distribution circuit: Pump A fault                                       | Binary value           | -               | -                  |
| Output | Heating distribution circuit: Pump A repair switch status                        | Binary value           | -               | -                  |
| Output | Heating distribution circuit: Pump B override disable/enable                     | Binary value           | -               | -                  |
| Output | Heating distribution circuit: Pump B override value                              | Binary value           | -               | -                  |
| Output | Heating distribution circuit: Pump B operating status (Off/On)                   | Binary value           | -               | -                  |
| Output | Heating distribution circuit: Pump B relay status                                | Binary value           | -               | -                  |
| Output | Heating distribution circuit: Pump B fault                                       | Binary value           | -               | -                  |
| Output | Heating distribution circuit: Pump B repair switch status                        | Binary value           | -               | -                  |
| Output | Heating distribution circuit: Valve control value                                | Analog value           | % (98)          | 1.0                |
| Output | Heating distribution circuit: Valve override disable/enable                      | Binary value           | -               | -                  |
| Output | Heating distribution circuit: Valve override control value                       | Analog value           | % (98)          | 1.0                |
| Output | Heating distribution circuit: Status Valve purge                                 | Binary value           | -               | -                  |

## **Parameters**

#### **BACnet input objects**

| Object name                                                                      | Object type  | Unit    | COV send condition |
|----------------------------------------------------------------------------------|--------------|---------|--------------------|
| Heating distribution circuit: Supply setpoint temperature External specification | Analog value | °C (62) | -                  |

This module has this BACnet input object if the Yes option is selected for the <u>Supply temperature control</u> parameter and the <u>BACnet input object</u> option is selected for the <u>Supply setpoint temperature source</u> parameter.

Input for the specification of the supply setpoint temperature. The value is sent by the module to the heating distribution circuit controller via the related group object. This supply setpoint temperature specified via BACnet can be overridden manually on the web user interface.

Signal value: -273...670760 °C

#### **BACnet output objects**

| Object name       |                                                              | Object type  | Unit    | COV send condition |
|-------------------|--------------------------------------------------------------|--------------|---------|--------------------|
| Heating distribu  | tion circuit: Return temperature                             | Analog value | °C (62) | 1.0                |
| Outputs the curre | nt return temperature that is received via the related group | object.      | •       | •                  |
| Signal value:     | -273670760 °C                                                |              |         |                    |
| Heating distribu  | tion circuit: Supply temperature                             | Analog value | °C (62) | 1.0                |
| Outputs the curre | nt supply temperature that is received via the related group | o object.    |         | •                  |
| Signal value:     | -273670760 °C                                                |              |         |                    |
|                   |                                                              |              |         |                    |

The module has this BACnet output object if the Yes option is selected for the <u>Supply temperature control</u> parameter.

Outputs the current supply setpoint temperature as is sent by this module to the heating distribution circuit controller via the related group object. The supply setpoint temperature output here is, depending on the settings, either calculated by this module based on the outside temperature, or specified via an ASM input socket or BACnet and also takes into account any possible override of the supply setpoint temperature via the web user interface.

Signal value: -273...670760 °C

### **Parameters**

| Object name                                       | Object type  | Unit    | COV send condition |
|---------------------------------------------------|--------------|---------|--------------------|
| Heating distribution circuit: Outside temperature | Analog value | °C (62) | 1.0                |

This module has this BACnet output object if the Yes option is selected for the Supply temperature control parameter and the Calculated weather compensated option is selected for the Supply setpoint temperature source parameter.

Outputs the current outside temperature that is used by the module for the calculation.

Signal value: -273...670760 °C

Heating distribution circuit: Supply setpoint temperature override status Binary value

This module has this BACnet output object if the Yes option is selected for the Supply temperature control parameter and the ASM input socket option, BACnet input object option or the Calculated weather compensated option is selected for the Supply setpoint temperature source parameter.

Outputs whether the supply setpoint temperature has been overridden via the web user interface.

Signal value: 0 = Not overridden 1 = Overridden

Heating distribution circuit: Supply setpoint temperature External Analog value °C (62) 1.0 specification

This module has this BACnet input object if the Yes option is selected for the Supply temperature control parameter and the ASM input socket option is selected for the Supply setpoint temperature source parameter.

Outputs the supply setpoint temperature specified via the ASM input socket. This status does not take into account any possible override of the supply setpoint temperature via the web user interface.

Signal value: -273...670760 °C

Positive integer Heating distribution circuit: Operation mode No unit 1.0 value (95)

This module has this BACnet output object if the Yes option is selected for the Supply temperature control parameter, the Calculated weather compensated option is selected for the <u>Supply setpoint temperature source</u> parameter and the Based on Scheduler option is selected for the *Economy mode* parameter.

Outputs the operating mode that is to be used as the basis for the calculation of the supply setpoint temperature.

Signal value: 1 = Comfort

2 = Standby 3 = Economy

4 = Building Protection

### **Parameters**

| Object name                                                     | Object type  | Unit    | COV send condition |
|-----------------------------------------------------------------|--------------|---------|--------------------|
| Heating distribution circuit: Room setpoint temperature Comfort | Analog value | °C (62) | 1.0                |

This module has this BACnet output object if the Yes option is selected for the <u>Supply temperature control</u> parameter, the <u>Calculated weather compensated</u> option is selected for the <u>Supply setpoint temperature source</u> parameter and the <u>Based on Scheduler</u> option is selected for the <u>Economy mode</u> parameter.

Outputs the room setpoint temperature that is to be used as the basis for the calculation of the supply setpoint temperature in the *Comfort* operating mode if this operating mode is active.

Signal value: -273...670760 °C

Heating distribution circuit: Room setpoint temperature Standby Analog value C (62) 1.0

This module has this BACnet output object if the Yes option is selected for the <u>Supply temperature control</u> parameter, the <u>Calculated weather compensated</u> option is selected for the <u>Supply setpoint temperature source</u> parameter, the <u>Based on Scheduler</u> option is selected for the <u>Economy mode</u> parameter and the Yes option is selected for the <u>Scheduler operating mode Standby parameter</u>.

Outputs the room setpoint temperature that is to be used as the basis for the calculation of the supply setpoint temperature in the *Standby* operating mode if this operating mode is active.

Signal value: -273...670760 °C

Heating distribution circuit: Room setpoint temperature Economy Analog value °C (62) 1.0

This module has this BACnet output object if the Yes option is selected for the <u>Supply temperature control</u> parameter, the <u>Calculated weather compensated</u> option is selected for the <u>Supply setpoint temperature source</u> parameter, the <u>Based on Scheduler</u> option is selected for the <u>Economy mode</u> parameter and the Yes option is selected for the <u>Scheduler operating mode Economy</u> parameter.

Outputs the room setpoint temperature that is to be used as the basis for the calculation of the supply setpoint temperature in the *Economy* operating mode if this operating mode is active.

Signal value: -273...670760 °C

Heating distribution circuit: Room setpoint temperature Building

Analog value

°C (62)

1.0

This module has this BACnet output object if the Yes option is selected for the <u>Supply temperature control</u> parameter, the <u>Calculated weather compensated</u> option is selected for the <u>Supply setpoint temperature source</u> parameter, the <u>Based on Scheduler</u> option is selected for the <u>Building Protection mode</u> parameter and the Yes option is selected for the <u>Scheduler operating mode Building Protection</u> parameter.

Outputs the room setpoint temperature that is to be used as the basis for the calculation of the supply setpoint temperature in the *Building Protection* operating mode if this operating mode is active.

Signal value: -273...670760 °C

## **Parameters**

| Heating distribution circuit: Max. room setpoint temperature | Analog value | °C (62) | 1.0                |
|--------------------------------------------------------------|--------------|---------|--------------------|
| Object name                                                  | Object type  | Unit    | COV send condition |

This module has this BACnet output object if the Yes option is selected for the Supply temperature control parameter, the Calculated weather compensated option is selected for the Supply setpoint temperature source parameter and the Based on the current room setpoint temperatures option is selected for the **Economy mode** parameter.

Outputs the highest room setpoint temperature that is present on the ASM input socket and that is used by the Economy mode function.

Signal value: -273...670760 °C

Heating distribution circuit: Control On/Off Binary value

The module has this BACnet output object in the following conditions:

- If the Yes option is selected for the <u>Supply temperature control</u> parameter and the Yes option is selected for the <u>Enable heating distribution circuit control based on ASM input socket</u> parameter.
- If the Yes option is selected for the Switch off if no room demand parameter.

Outputs the status (Off/On) of the control that is sent to the heating distribution circuit controller via the related group object. The state is dependent on the Enable heating distribution circuit control based on ASM input socket and Switch off if no room demand functions as well as any override via the web user interface.

Signal value: 0 = Off

1 = On

| Heating distribution circuit: Room involvement | Analog value | °C (62) | 1.0 |
|------------------------------------------------|--------------|---------|-----|
|------------------------------------------------|--------------|---------|-----|

The module has this BACnet output object if the Yes option is selected for the <u>Supply temperature control</u> parameter, the Calculated weather compensated option is selected for the Supply setpoint temperature source parameter and the Yes option is selected for the Room involvement parameter.

Outputs of current value by which the supply setpoint temperature is increased or reduced by the Room involvement function.

-273...670760 °C Signal value:

### **Parameters**

| Object name                                                          | Object type  | Unit | COV send condition |
|----------------------------------------------------------------------|--------------|------|--------------------|
| Heating distribution circuit: Control On/Off override disable/enable | Binary value | -    | -                  |

The module has this BACnet output object in the following conditions:

- If the Yes option is selected for the <u>Supply temperature control</u> parameter and the Yes option is selected for the <u>Enable</u> <u>heating distribution circuit control based on ASM input socket</u> parameter.
- If the Yes option is selected for the <u>Switch off if no room demand</u> parameter.

Outputs whether the control (Off/On) for the heating distribution circuit controller has been overridden via the web user interface.

Signal value: 0 = Not overridden

1 = Overridden

Heating distribution circuit: Room control values Analog value % (98) 1.0

The module has this BACnet output object in the following conditions:

- If the Yes option is selected for the <u>Supply temperature control</u> parameter, the <u>Calculated weather compensated</u> option is selected for the <u>Supply setpoint temperature source</u> parameter and the <u>Yes</u> option is selected for the <u>Room involvement</u> parameter.
- If the Yes option is selected for the <u>Switch off if no room demand</u> parameter.

Outputs the highest room setpoint temperature that is present on the ASM input socket and that is used by the *Economy mode* and *Switch off if no room demand* functions.

Signal value: 0...100 %

Heating distribution circuit: Pump A override disable/enable Binary value

The module has this BACnet output object if the Yes option is selected for the  $\underline{\textit{Override by WebUI}}$  parameter.

Outputs whether the heating distribution circuit's pump is overridden.

Signal value: 0 = Disabled

Signal value:

1 = Enabled

Heating distribution circuit: Pump A override value

The module has this BACnet output object if the Yes option is selected for the Override by WebUI parameter.

This object specifies the state with which the heating distribution circuit's pump is overridden if the pump override is active.

Binary value

0 = Off 1 = On

## **Parameters**

| Object name                                                    | Object type  | Unit | COV send condition |
|----------------------------------------------------------------|--------------|------|--------------------|
| Heating distribution circuit: Pump A operating status (Off/On) | Binary value | -    | -                  |

The module has this BACnet output object if the Yes option is selected for the Pump display operating status parameter.

Outputs the operating status (Off/On) provided by the pump. On pumps with their own control, this operating status can differ from the operating status of the heating distribution circuit controller.

Signal value: 0 = Inactive

1 = Active

Heating distribution circuit: Pump A relay status Binary value - -

Outputs the status of the pump from the heating distribution circuit controller.

Signal value: 0 = Off

1 = On

Heating distribution circuit: Pump A fault Binary value - - -

The module has this BACnet output object if the Yes option is selected for the Pump display pump fault status parameter.

Outputs the fault status provided by the pump.

Signal value: 0 = Inactive

1 = Active

Heating distribution circuit: Pump A repair switch status Binary value - -

The module has this BACnet output object if the Yes option is selected for the Display pump repair switch status parameter.

Outputs the contact position provided by the pump repair switch.

Signal value: 0 = Inactive

1 = Active

### **Parameters**

| Object name                                                                                              | Object type  | Unit | COV send condition |
|----------------------------------------------------------------------------------------------------|--------------|------|--------------------|
| Heating distribution circuit: Pump B override disable/enable                                             | Binary value | -    | -                  |
| The module has this BAChet output chiest if the Vas entire is calcated for the Dauble number are the Vas |              |      | Vac ention is      |

The module has this BACnet output object if the Yes option is selected for the <u>Double pump</u> parameter and the Yes option is selected for the <u>Override by WebUI</u> parameter.

Outputs whether the heating distribution circuit's second pump is overridden.

Signal value: 0 = Disabled 1 = Enabled

Heating distribution circuit: Pump B override value Binary value - -

The module has this BACnet output object if the Yes option is selected for the <u>Double pump</u> parameter and the Yes option is selected for the <u>Override by WebUI</u> parameter.

This object specifies the state with which the heating distribution circuit's second pump is overridden if the pump override is active.

Signal value: 0 = Off

1 = On

Heating distribution circuit: Pump B operating status (Off/On)

Binary value - -

The module has this BACnet output object if the Yes option is selected for the <u>Double pump</u> parameter and the Yes option is selected for the <u>Pump display operating status</u> parameter.

Outputs the operating status (Off/On) provided by the second pump. On pumps with their own control, this operating status can differ from the operating status of the heating distribution circuit controller.

Signal value: 0 = Inactive

1 = Active

Heating distribution circuit: Pump B relay status Binary value - - -

The module has this BACnet output object if the Yes option is selected for the <u>Double pump</u> parameter.

Outputs the status of the second pump from the heating distribution circuit controller.

Signal value: 0 = Off

## **Parameters**

| Heating distribution circuit: Pump B fault | Binary value | -    | -                  |
|--------------------------------------------|--------------|------|--------------------|
| Object name                                | Object type  | Unit | COV send condition |

The module has this BACnet output object if the Yes option is selected for the <u>Double pump</u> parameter and the Yes option is selected for the *Pump display pump fault status* parameter.

Outputs the fault status provided by the second pump.

Signal value: 0 = Inactive 1 = Active

Heating distribution circuit: Pump B repair switch status Binary value

The module has this BACnet output object if the Yes option is selected for the <u>Double pump</u> parameter and the Yes option is selected for the *Display pump repair switch status* parameter.

Outputs the contact position provided by the second pump repair switch.

Signal value: 0 = Inactive

1 = Active

Heating distribution circuit: Valve control value % (98) 1.0 Analog value

The module has this BACnet output object if the 3-way valve (mixing valve) option or the 2-way valve option is selected for the Valve type parameter.

Outputs the valve control value for the heating distribution circuit. This value is received from the heating distribution circuit controller linked via the related module group object.

Signal value: 0...100%

Heating distribution circuit: Valve override disable/enable Binary value

The module has this BACnet output object if the 3-way valve (mixing valve) option or the 2-way valve option is selected for the Valve type parameter and the Yes option is selected for the Valve override disable/enable parameter.

Outputs whether the override of the heating distribution circuit's valve is active or inactive.

Signal value: 0 = Disabled

1 = Enabled

## **Parameters**

| Object name                                                | Object type  | Unit   | COV send condition |
|------------------------------------------------------------|--------------|--------|--------------------|
| Heating distribution circuit: Valve override control value | Analog value | % (98) | 1.0                |

The module has this BACnet output object if the 3-way valve (mixing valve) option or the 2-way valve option is selected for the <u>Valve type</u> parameter and the Yes option is selected for the <u>Valve override disable/enable</u> parameter.

Outputs the value used to override the heating distribution circuit's valve if the override is active.

Signal value: 0...100 %

Heating distribution circuit: Status Valve purge Binary value - - -

The module has this BACnet output object if the 3-way valve (mixing valve) option or the 2-way valve option is selected for the <u>Valve type</u> parameter and the Yes option is selected for the <u>Status Valve purge</u> parameter.

Outputs the status as to whether the heating distribution circuit controller is actually undertaking a valve purge. This value is received from the heating distribution circuit controller linked via the related module group object.

Signal value: 0 = Inactive

1 = Active

## **Parameters**

#### 7.9.6 WebUI

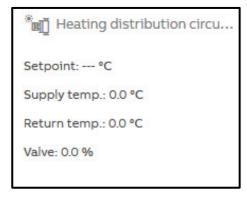

Open the detailed view of the ASM by clicking the ASM's tile.

The detailed view consists of two pages on which you make various settings in the individual sections.

#### **Distribution circuit page**

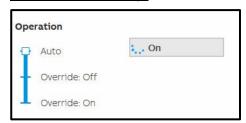

This section shows the current operating status of the heating distribution circuit controller linked via KNX.

If activated in the settings, the control by the heating distribution circuit controller can be overridden by the "admin" and "expert" users via the web user interface. For this purpose the slider must be dragged to one of the two "Override" positions. The current state of the heating distribution circuit controller continues to be displayed in "Auto" during the override.

## **Parameters**

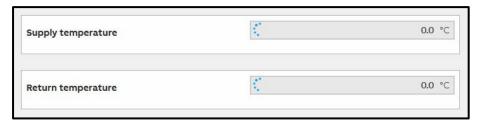

This section displays the current supply and return temperatures from the heating distribution circuit controller linked via KNX.

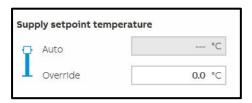

This section displays the current supply setpoint temperature calculated by this module. This temperature is sent via KNX to the heating distribution circuit controller linked.

If activated in the settings, the supply setpoint temperature can be overridden by the "admin" and "expert" users via the web user interface. For this purpose the slider must be dragged to the "Override" position. A supply setpoint temperature continues to be calculated and displayed in "Auto" during the override. In this way you can see the value that will be used after changing the slider.

## **Parameters**

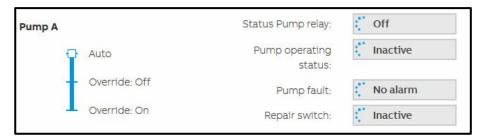

This section displays the state of the pump from the heating distribution circuit controller linked. If a double pump has been activated in the settings, a second section with the label "Pump B" appears. The settings described here for "Pump A" apply correspondingly to the section for "Pump B".

If activated in the settings, the pump for the heating distribution circuit controller can be overridden by the "admin" and "expert" users via the web user interface. For this purpose the slider must be dragged to one of the two "Override" positions.

#### Status Pump relay

Outputs the status of the pump from the heating distribution circuit controller linked.

#### Pump operating status

Outputs the operating status (Off/On) provided by the pump. On pumps with their own control, this operating status can differ from the operating status of the heating distribution circuit controller.

#### Pump fault

Outputs the fault status provided by the pump.

#### Repair switch

Outputs the contact position provided by the pump repair switch.

### **Parameters**

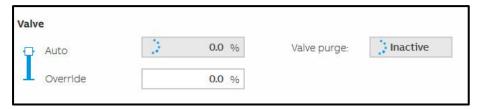

This section displays the valve position from the heating distribution circuit controller linked via KNX. It is also indicated whether a valve purge is in progress.

If activated in the settings, the valve position can be overridden by the "admin" and "expert" users via the web user interface. For this purpose the slider must be dragged to the "Override" position. The status sent by the heating distribution circuit controller continues to be displayed in "Auto" during the override.

### **Parameters**

#### Supply temperature page

On this page it is shown how the supply setpoint temperature is calculated. The settings on which the calculation is based can be changed.

The information displayed on this page may vary depending on which settings have been selected for the supply setpoint temperature calculation in the ASM settings.

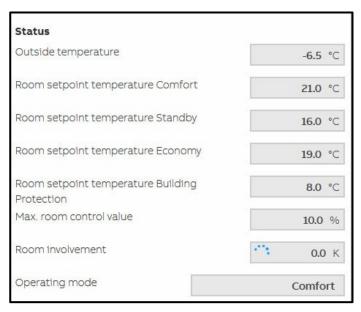

This section shows the current status of the calculation. These values cannot be changed by the user.

#### **Outside temperature**

Outputs the current outside temperature that is used by the module for the calculation.

#### Room setpoint temperature Comfort / Standby / Economy / Building Protection

Outputs the highest room setpoint temperatures for the related heating operating modes for all rooms connected to the heating distribution circuit. This value is used by the *Economy mode* function.

#### Max. room setpoint temperature

Outputs the highest room setpoint temperatures for heating for all rooms connected to the heating distribution circuit. This value is used by the *Room involvement* function.

#### Max. room control value

Outputs the highest heating control values (valve positions) for all rooms connected to the heating distribution circuit. The value is used by the *Room involvement* function to adjust the heating curve and therefore the supply setpoint temperature to the current needs. This value is used by the *Switch off if no room demand* function to switch off the heating distribution circuit controller.

#### Room involvement

Outputs of current value by which the supply setpoint temperature is increased or reduced by the *Room involvement* function. This value is also shown on the "Heating curve" chart on the web user interface.

### **Parameters**

| Settings                            |                             |
|-------------------------------------|-----------------------------|
| Heating curve                       |                             |
| Nominal outside temperature         | -14.0 °C                    |
| Nominal room temperature            | 20.0 ℃                      |
| Nominal supply temperature          | 80.0 °C                     |
| Nominal return temperature          | 60.0 ℃                      |
| Max. supply temperature             | 80.0 ℃                      |
| Radiator exponent                   | Radiator to DIN 4703 (1.30) |
| Start heating curve at outside temp | erature 19.0 °C             |
| Room involvement                    |                             |
| Increase supply temperature         | 10.0 K                      |
| Decrease supply temperature         | -10.0 K                     |
| Optimum room control value          | 70.0 %                      |
| Controller proportional factor Xp   | 30.0 %                      |
|                                     |                             |

The parameter set in the ASM settings can be changed in this section via the web user interface. This is advantageous so that the settings can be adapted to the local situation during the operating of the system without renewed ETS programming.

The settings on the web user interface always apply. The parameters set in the ASM settings are overwritten and only become active again on the reinstallation of the ASM.

You will find the description of the ASM settings in the chapter 7.15.2 Settings.

### **Parameters**

#### **Heating curve chart**

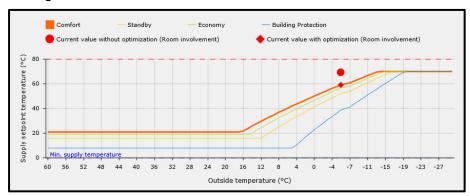

The heating curve for the ASM is shown graphically in this section. The chart shows, on the one hand, the static heating curve based on the ASM settings and, on the other hand, the current values for the *Economy mode* and *Room involvement* functions.

#### **Custom heating curve chart**

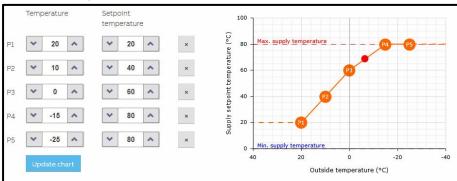

If the supply setpoint temperature is calculated based on the weather and in the ASM settings the *Custom* option is selected for the *Calculation formula* parameter, you can change the curve on the web user interface by specifying the points. The points from the ASM settings parameterized are used as the initial values.

The settings on the web user interface always apply. The parameters set in the ASM settings are overwritten and only become active again on the reinstallation of the ASM.

### **Parameters**

#### **Heat generator ASM** 7.10

#### 7.10.1 General

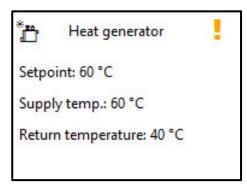

This application-specific automation module (ASM) calculates the supply setpoint temperature and sends the value calculated to a heat generator linked via KNX. The module also allows the heat generator to be displayed and operated via the module's web user interface

# Parameters

#### 7.10.2 Settings

| 4 | General                            |                                |
|---|------------------------------------|--------------------------------|
|   | Name                               | Heat generator                 |
|   | Description                        |                                |
|   | Reinstall                          |                                |
| 4 | Heat generator                     |                                |
|   | Enable heat generator based on A   |                                |
|   | Show operating status              |                                |
|   | Show fault status                  |                                |
| 4 | Supply setpoint temperature        |                                |
|   | Supply temperature control         | ✓                              |
|   | Supply setpoint temperature source | Calculated weather compe ▼     |
|   | Calculation formula                | Heating curve ▼                |
|   | Nominal outside temperature        | -14 <b>♦</b> °C                |
|   | Nominal room temperature           | 20 <b>♦</b> °C                 |
|   | Nominal supply temperature         | 80 <b>♦</b> °C                 |
|   | Nominal return temperature         | 60 <b>♦</b> °C                 |
|   | Max. supply temperature            | 80 <b>♣</b> °C                 |
|   | Radiator exponent                  | Radiators to DIN 4703 (1.30) ▼ |
|   | Start supply temperature curve at  | 19 <b>♦</b> °C                 |
|   | Economy mode                       | Disabled ▼                     |
|   | Room involvement                   |                                |
|   | Switch off if no room demand       |                                |
| 4 | Pump                               |                                |
|   | Pump                               | ✓                              |
|   | Override by WebUI                  |                                |
|   | Pump display operating status      |                                |
|   | Pump display pump fault status     |                                |
|   | Display pump repair switch status  |                                |

You will find descriptions of the global settings (Name, Description, Reinstall, BACnet, WebUI) in <u>chapter 7.3, Global ASM settings</u>.

### **Parameters**

#### **Heat generator**

Enable heat generator based on ASM input socket

Options: No (checkbox cleared)

Yes (checkbox selected)

If this function is activated, an additional ASM input object for switching off/on the heat generator is activated; the value of this object is then forwarded to a heat generator via a group object that is then displayed.

If the Switch off if no room demand function is also activated, there is the following relationship:

| generator On/Off |              | Result and output in the <i>Heat generator On/Off</i> group object |
|------------------|--------------|--------------------------------------------------------------------|
| Off              | Switched off | Off                                                                |
| On               | Switched off | On                                                                 |
| Off              | Switched on  | Off                                                                |
| On               | Switched on  | On                                                                 |

### Show operating status

Options: No (checkbox cleared)

Yes (checkbox selected)

If the heat generator outputs its operating status (Off/On), this status can be received by a group object via this function and output on the web user interface, in a BACnet object and on the ASM socket.

#### Show fault status

Options: No (checkbox cleared)

Yes (checkbox selected)

If the heat generator outputs its fault status, this status can be received by a group object via this function and output on the web user interface, in a BACnet object and on the ASM socket.

The ASM only displays this state, there are no switching actions based on the fault status.

### **Parameters**

#### Supply setpoint temperature

In this parameter window it is specified how the supply setpoint temperature for the heat generator is calculated.

#### Supply temperature control

Options: No (checkbox cleared)

Yes (checkbox selected)

On the selection of the Yes option, the ASM calculates the supply setpoint temperature and sends the value calculated to the heat generator via the group object. Other parameters define how the calculation is undertaken.

Selection of Yes option:

Dependent parameter(s):

#### Supply setpoint temperature source

Options: ASM input socket

WebUI Input BACnet input object

Calculated weather compensated

This parameter determines how the supply setpoint temperature is determined for the heat generator. This setpoint is sent to the heat generator via the group object.

- ASM input socket: The supply setpoint temperature received via the input socket on the ASM is
  used. This is an ASM multiple socket on which the highest value present is used.
- WebUI Input: The supply setpoint temperature is set on the web user interface for the ASM.
- BACnet input object: The supply setpoint temperature received via the BACnet object for the ASM is used.
- Calculated weather compensated: The module calculates the supply setpoint temperature currently required based on the outside temperature.

### **Parameters**

Selection of ASM input socket or BACnet input object option:

Dependent parameter(s):

#### Supply setpoint temperature offset

Options: <u>0</u>...100 °C

An offset can be entered to compensate for the energy losses in the pipes. This value is always added to the supply setpoint temperature and is limited by the *Max. supply temperature* parameter.

Selection of WebUI Input or BACnet input object option:

Dependent parameter(s):

**Initial values** 

#### Supply setpoint temperature

Options: 0...80...100 °C

This parameter defines the supply setpoint temperature that is output after downloading the module. This value is output until a new value is entered on the web user interface or is written to the BACnet object. This value is limited by the *Max. supply temperature* parameter.

### **Parameters**

Selection of Calculated weather compensated option:

Dependent parameter(s):

#### **Calculation formula**

Options: <u>Heating curve</u> Custom

This parameter specifies the method used to determine the currently required supply setpoint temperature based on the outside temperature. The relationship between the outside temperature and the supply temperature is depicted by a curve.

- Heating curve: A heating curve based on the nominal values (design values) for the
  heating is calculated. These nominal values stem from the basic planning for the
  heating system and are based on the design point. The heating curve can be seen on
  the web user interface for the module. The values for the curve cannot be changed
  directly.
- Custom: The shape of the curve can be set as required by entering the points.

Selection of Heating curve option:

Dependent parameter(s):

#### Nominal outside temperature

Options: -100...<u>-14</u>...100 °C

The outside temperature at the design point is specified using this parameter. This is normally the lowest outside temperature for which the heating system is designed. This information is used to calculate the heating curve.

#### Nominal room temperature

Options: 0...20...100 °C

The room temperature at the design point is specified using this parameter. This value is used to calculate the heating curve and has no relationship to the actual room setpoint temperature used.

### **Parameters**

#### Nominal supply temperature

0...80...100 °C Options:

The supply temperature at the design point is specified using this parameter. This is normally the highest supply temperature for the heating system that is set at the lowest outside temperature. This information is used to calculate the heating curve.

#### Nominal return temperature

Options: 0...60...100 °C

The theoretical return temperature at the design point is specified using this parameter. This information provides the spread between the supply and return temperature. This information is used to calculate the heating curve.

#### Max. supply temperature

Options: 0...<u>80</u>...100 °C

The supply setpoint temperature output by the module is limited using this parameter. This is a safety function that ensures a supply setpoint temperature too high for the heating system is not output under any circumstances. For example, the supply setpoint temperature for floor heating can be limited to maximum 35 °C.

#### Radiator exponent

Options: None/Linear (1.0)

Floor heating (1.05) Floor heating (1.10) Flat radiators (1.20) Flat radiators (1.25)

Radiator to DIN 4703 (1.30)

Flat radiators (1.33) Convectors (1.35) Convectors (1.40) Convectors (1.45) Convectors (1.50)

The radiator exponent is dependent on the type and design of the heating element and is normally stated by the manufacturer. The radiator exponent describes the relationship between the increasing supply temperature and the non-proportionally increasing heat dissipation into the room.

This information is used to calculate the heating curve. The higher this value is, the more curved the heating curve is.

#### Start supply temperature curve at outside temperature

Options: -100...<u>19</u>...100 °C

The outside temperature at which heating is started is specified using this parameter. This value is the start of the heating curve. The heating limit is dependent on the insulation standards in the building and can be selected lower, the better the building is insulated.

#### **Economy mode**

Options: Disabled

Based on Scheduler

Based on the current room setpoint temperatures

The heating curve, and therefore the supply setpoint temperature, is as standard only a theoretical value that is exclusively dependent on the outside temperature.

This parameter specifies that, in addition to the theoretical nominal room setpoint temperature, the actual room setpoint temperature flows into the calculation and the calculated heating curve is correspondingly lowered in times with low room setpoint temperatures. The term "nighttime reduction" is also used. In this way during times with low heat demand in the rooms, the heat provided is reduced to lower the losses and therefore save energy.

- Disabled: The heating curve is static and based only on the parameterized nominal room temperature. There is no dynamic lowering of the heating curve.
- Based on Scheduler: The heating curve is adjusted dynamically based on a scheduler. The scheduler switches between the operating modes and the related room setpoint temperatures. A heating curve is displayed for each operating mode and the mode activated is marked on the web user interface for the module. An ASM input socket for connecting an operating mode scheduler is displayed on activating this function. Which operating modes are used can be set using the parameters that follow. An ASM input socket is also displayed for each of these operating modes activated; the related room setpoint temperature is passed to the module using this input socket.
- Based on the current room setpoint temperatures: The heating curve is adjusted dynamically based on the room setpoint temperatures currently active in the rooms. An ASM input socket configured for the selection of the maximum is displayed on activating this function. All room setpoint temperatures for the heating circuit are connected to this object; the module selects the highest room setpoint temperature as the basis for the calculation.

Selection of Based on Scheduler option:

Dependent parameter(s):

#### Scheduler operating mode Standby

Options: No (checkbox cleared)

Yes (checkbox selected)

The "Standby" operating mode is activated using this parameter and a corresponding ASM input socket displayed.

#### Scheduler operating mode Economy

Options: No (checkbox cleared)

Yes (checkbox selected)

The "Economy" operating mode is activated using this parameter and a corresponding ASM input socket displayed.

#### **Scheduler operating mode Building Protection**

Options: No (checkbox cleared)

Yes (checkbox selected)

The "Building Protection" operating mode is activated using this parameter and a corresponding ASM input socket displayed.

#### Selection of Custom option:

Dependent parameter(s):

#### **Custom supply temperature curve**

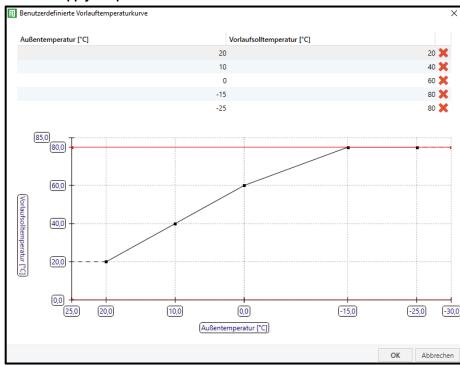

After you click the "Edit" button, a window opens where you can add a custom supply temperature curve by changing the supply setpoint temperature. The shape of the curve can be set as required by entering the points. The limit specified via the Max. supply temperature parameter is displayed on the chart as a red line.

This curve is used after downloading the module and can be modified via the web user interface for the module.

#### Room involvement

Options: No (checkbox cleared)
Yes (checkbox selected)

The heating curve, and therefore the supply setpoint temperature, is as standard only a theoretical value that is exclusively dependent on the outside temperature.

By activating the "Economy mode" function the room setpoint temperatures can also flow into the calculation; however the actual heat demand from the rooms connected to the heat generator is not taken into account. Along with the outside temperature, the actual heat demand is dependent on the sunlight, wind speed and internal heat loads such as people, electrical equipment and lighting.

With room involvement, the heating curve can be raised and lowered dynamically based on the actual room demand.

The advantage here is that at any time the optimum supply setpoint for the heating system is used. In this way during times with low heat demand in the rooms, the heat provided is reduced to lower the losses and therefore save energy. On the other hand, in times with increased heat demand from the rooms, the amount of heat provided is increased. In this way the required comfort temperature is reached more quickly in the rooms.

The current heat demand from the rooms is determined by evaluating the control values from the room thermostats (e.g. radiator valve position). For this purpose an input socket is displayed to link the control values. The module determines the highest value from the control values linked.

Based on the parameters that follow, the module raises or lowers the heating curve and therefore the supply setpoint temperature over a longer period until the optimum control value is reached. Here the highest control value is always taken as the reference. If the control value leaves the optimum value, the adaptation starts again from the beginning.

The current adaptation of the heating curve is displayed on the web user interface for the module. The calculation takes place every 5 minutes.

### **Parameters**

Prerequisites for the correct function of room involvement:

- All control values from the room valves in the heating circuit are available and connected to the ASM input socket. There must therefore not be any conventional thermostats in the heating circuit.
- The heating circuit has been balanced hydraulically.
- The following parameters for the room involvement function have been optimized. For this purpose the complete heating system normally needs to be observed and optimized over several weeks.

Selection of Yes option:

Dependent parameter(s)

#### Increase supply temperature

Options: 0...<u>10</u>...100 K

This parameter specifies the maximum value up to which the supply setpoint temperature is allowed to be increased by the "Room involvement" function. This increase relates to the value specified by the heating curve. A value of 0 K deactivates the increase by the room involvement.

#### Decrease supply temperature

Options: -100...-<u>10</u>...0 K

This parameter specifies the minimum value up to which the supply setpoint temperature is allowed to be reduced by the "Room involvement" function. This reduction relates to the value specified by the heating curve. A value of 0 K deactivates the reduction by the room involvement.

#### Optimum room control value

Options: 10...<u>70</u>...90 %

The Room involvement function increases and reduces the supply setpoint temperature until the highest of the room control values linked to the ASM input socket reaches this optimum value.

#### Controller proportional factor Xp

Options: 10...30...90 %

Proportional range of the P controller used for the room involvement. The smaller the value set, the faster the control reacts. However, the value should not be selected too small because otherwise there may be a risk of overshoot.

#### Example:

The value Xp = 30 % means: If the highest control value on the ASM input socket is 30 % below the *Optimum room control value*, the supply temperature increases by the full value of *Increase supply temperature*.

#### Room involvement calculation delay

Options: 00:00:00...<u>00.45.00</u>...23:59:00 hh:mm:ss

This parameter delays the calculation of the room involvement (and therefore the increase/reduction of the supply temperature) after starting the device so that the heating system can reach a steady state.

### **Parameters**

#### Switch off if no room demand

Options: No (checkbox cleared)

Yes (checkbox selected)

With this function the module monitors the room control values and automatically switches on and off the heat generator connected accordingly.

It is a prerequisite for this function that all control values from the room valves in the heating system are available and connected to the ASM input socket. There must therefore not be any conventional thermostats in the heating system.

This function is affected by the *Enable heat generator based on ASM input socket* function. If both functions are activated, the *Enable heat generator based on ASM input socket* has a higher priority.

#### Selection of Yes option:

Dependent parameter(s)

Switch on if the room demand is higher than

Options: 0...<u>10</u>...100 %

The module sends a switch-on command to the heat generator if the highest room control value present on the ASM input socket exceeds this value.

#### Switch off if the room demand is equal to or less than

Options: <u>0</u>...100 %

The module sends a switch-off command to the heat generator if the highest room control value present on the ASM input socket is the same as or less than this value.

### **Parameters**

#### **Pump**

Settings for the heat generator's pump.

**Pump** 

Options: No (checkbox cleared)

Yes (checkbox selected)

This parameter specifies whether a pump is used in the heating system. The group objects, BACnet objects, ASM sockets and the depiction on the web user interface are adjusted to suit the setting.

#### Override by WebUI

Options: No (checkbox cleared)

Yes (checkbox selected)

If this function is activated, the pump can be overridden via the web user interface. For this purpose additional group objects are displayed that must be connected to the heat generator's pump.

#### Pump display operating status

Options: No (checkbox cleared)

Yes (checkbox selected)

If the pump outputs its operating status (Off/On), this status can be received by a group object via this function and output on the web user interface, in a BACnet object and on the ASM socket.

### **Parameters**

#### Pump display pump fault status

Options: No (checkbox cleared)

Yes (checkbox selected)

If the pump outputs its fault status, this status can be received by a group object via this function and output on the web user interface, in a BACnet object and on the ASM socket. The ASM only displays this state, there are no switching actions based on the fault status.

#### Display pump repair switch status

Options: No (checkbox cleared)

Yes (checkbox selected)

If the pump has a repair switch and the contact position is output, this status can be received by a group object via this function and output on the web user interface, in a BACnet object and on the ASM socket.

## Parameters

#### 7.10.3 Sockets

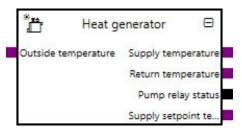

Overview of the ASM sockets for linking to other modules:

| Туре   | Object name                                        | Data type |
|--------|----------------------------------------------------|-----------|
| Input  | Heat generator operating status                    | 1.001     |
| Input  | Supply setpoint temperature External specification | 9.001     |
| Input  | Outside temperature                                | 9.001     |
| Input  | Room setpoint temperature Comfort                  | 9.001     |
| Input  | Room setpoint temperature Standby                  | 9.001     |
| Input  | Room setpoint temperature Economy                  | 9.001     |
| Input  | Room setpoint temperature Building Protection      | 9.001     |
| Input  | Room control values                                | 5.001     |
| Input  | Room setpoint temperature                          | 9.001     |
| Input  | Operating mode                                     | 20.102    |
| Output | Supply temperature                                 | 9.001     |
| Output | Return temperature                                 | 9.001     |
| Output | Heat generator On/Off                              | 1.001     |
| Output | Pump operating status (Off/On)                     | 1.011     |
| Output | Pump relay status                                  | 1.001     |
| Output | Pump fault                                         | 1.005     |
| Output | Pump repair switch status                          | 1.011     |
| Output | Pump override disable/enable                       | 1.003     |
| Output | Pump override value                                | 1.001     |
| Output | Supply setpoint temperature                        | 9.001     |
| Output | Supply setpoint temperature External specification | 9.001     |
| Output | Room involvement                                   | 9.002     |
| Output | Max. room setpoint temperature                     | 9.001     |
| Output | Heat generator operating status                    | 1.001     |
| Output | Heat generator failure status                      | 1.001     |

### **Parameters**

#### Input sockets

| Object name                     | Data type |
|---------------------------------|-----------|
| Heat generator operating status | DPT 1.001 |

This module has this input socket if the Yes option is selected for the Supply temperature control parameter and the Yes option is selected for the *Enable heat generator based on ASM input socket* parameter.

The heat generator connected can be switched on and off by another module via this input. This is a multiple input socket on which the input signals are linked via an OR operator.

Signal value: 0 = Off

1 = On

#### Supply setpoint temperature External specification

**DPT 9.001** 

This module has this input socket if the Yes option is selected for the Supply temperature control parameter and the ASM input socket option is selected for the Supply setpoint temperature source parameter.

Specification of the supply setpoint temperature by another module. This value is output in the corresponding group objects to the heat generator linked.

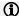

#### Note

The value can be affected by the Max. supply temperature and Supply setpoint temperature offset parameters in the module.

Signal value: -273...670760 °C

#### **Outside temperature**

**DPT 9.001** 

This module has this input socket if the Yes option is selected for the Supply temperature control parameter and the Calculated weather compensated option is selected for the Supply setpoint temperature source parameter.

Input for the outside temperature. The supply setpoint temperature is calculated by the module from the heating curve based on this value.

Signal value: -273...670760 °C

### **Parameters**

| Object name                       | Data type |
|-----------------------------------|-----------|
| Room setpoint temperature Comfort | DPT 9.001 |

This module has this input socket if the Yes option is selected for the <u>Supply temperature control</u> parameter, the <u>Calculated weather compensated</u> option is selected for the <u>Supply setpoint temperature source</u> parameter and the <u>Based on Scheduler</u> option is selected for the <u>Economy mode</u> parameter.

Input for the room setpoint temperature in the Comfort operating mode for the heating operating type for the rooms connected to the heating system. The module selects the highest value and uses this value for the *Economy mode* function to adjust the heating curve and therefore the supply setpoint temperature to the current needs.

Signal value: -273...670760 °C

#### Room setpoint temperature Standby

**DPT 9.001** 

This module has this input socket if the Yes option is selected for the <u>Supply temperature control</u> parameter, the <u>Calculated weather compensated</u> option is selected for the <u>Supply setpoint temperature source</u> parameter, the <u>Based on Scheduler</u> option is selected for the <u>Economy mode</u> parameter and the <u>Yes</u> option is selected for the <u>Scheduler operating mode Standby parameter.</u>

Input for the room setpoint temperature in the Standby operating mode for the heating operating type for the rooms connected to the heating system. The module selects the highest value and uses this value for the *Economy mode* function to adjust the heating curve and therefore the supply setpoint temperature to the current needs.

Signal value: -273...670760 °C

#### Room setpoint temperature Economy

**DPT 9.001** 

This module has this input socket if the Yes option is selected for the <u>Supply temperature control</u> parameter, the <u>Calculated weather compensated</u> option is selected for the <u>Supply setpoint temperature source</u> parameter, the <u>Based on Scheduler</u> option is selected for the <u>Economy mode</u> parameter and the <u>Yes</u> option is selected for the <u>Scheduler operating mode</u> <u>Economy parameter</u>.

Input for the room setpoint temperature in the Economy operating mode for the heating operating type for the rooms connected to the heating system. The module selects the highest value and uses this value for the *Economy mode* function to adjust the heating curve and therefore the supply setpoint temperature to the current needs.

Signal value: -273...670760 °C

#### Room setpoint temperature Building Protection

**DPT 9.00** 

This module has this input socket if the Yes option is selected for the <u>Supply temperature control</u> parameter, the <u>Calculated</u> weather compensated option is selected for the <u>Supply setpoint temperature source</u> parameter, the <u>Based on Scheduler</u> option is selected for the <u>Economy mode</u> parameter and the Yes option is selected for the <u>Scheduler operating mode Building</u> Protection parameter.

Input for the room setpoint temperature in the Building Protection operating mode for the heating operating type for the rooms connected to the heating system. The module selects the highest value and uses this value for the *Economy mode* function to adjust the heating curve and therefore the supply setpoint temperature to the current needs.

Signal value: -273...670760 °C

### **Parameters**

| Object name         | Data type |
|---------------------|-----------|
| Room control values | 5.001     |

The module has this input socket in the following conditions:

- If the Yes option is selected for the Supply temperature control parameter, the Calculated weather compensated option is selected for the Supply setpoint temperature source parameter and the Yes option is selected for the Room involvement
- If the Yes option is selected for the Switch off if no room demand parameter.

Input for the "heating" control values (valve positions) for all rooms connected to the heating system. The module selects the highest value and uses this value for the Room involvement and Switch off if no room demand functions to adjust the heating curve and therefore the supply setpoint temperature to the current needs.

0...100% Signal value:

#### Room setpoint temperature

**DPT 9.001** 

This module has this input socket if the Yes option is selected for the Supply temperature control parameter, the Calculated weather compensated option is selected for the <u>Supply setpoint temperature source</u> parameter and the <u>Based on the current</u> room setpoint temperatures option is selected for the <u>Economy mode</u> parameter.

Input for the current "heating" room setpoint temperatures for all rooms connected to the heating system. The module selects the highest value and uses this value for the Economy mode function to adjust the heating curve and therefore the supply setpoint temperature to the current needs.

Signal value: -273...670760 °C

Operating mode **DPT 20.102** 

This module has this input socket if the Yes option is selected for the Supply temperature control parameter, the Calculated weather compensated option is selected for the Supply setpoint temperature source parameter and the Based on Scheduler option is selected for the Economy mode parameter.

Input for the current "heating" operating mode for the rooms connected to the heating system. The module uses this value for the Economy mode function to adjust the heating curve and therefore the supply setpoint temperature to the current needs.

1 = Comfort Signal value:

2 = Standby

3 = Economy

4 = Building Protection

### **Parameters**

#### **Output sockets**

| Object name        |                                                      | Data type         |
|--------------------|------------------------------------------------------|-------------------|
| Supply temperature |                                                      | DPT 9.001         |
| Outputs the curre  | nt supply temperature that is received via the rela  | ted group object. |
| Signal value:      | -273670760 °C                                        |                   |
| Return temperat    | ture                                                 | DPT 9.001         |
| Outputs the curre  | nt return temperature that is received via the relat | ed group object.  |
| Signal value:      | -273670760 °C                                        |                   |
| Heat generator (   | On/Off                                               | DPT 1.001         |

The module has this output socket in the following conditions:

- If the Yes option is selected for the <u>Supply temperature control</u> parameter and the Yes option is selected for the <u>Enable</u> <u>heat generator based on ASM input socket</u> parameter.
- If the Yes option is selected for the <u>Switch off if no room demand</u> parameter.

Outputs the on/off status of the heat generator that is sent to the heat generator via the related group object. The state is dependent on the *Enable heat generator based on ASM input socket* and *Switch off if no room demand* parameters.

Signal value: 0 = Off

1 = On

Pump operating status (Off/On) **DPT 1.011** 

The module has this output socket if the Yes option is selected for the Pump display operating status parameter.

Outputs the operating status (Off/On) provided by the pump. On pumps with their own control, this operating status can differ from the operating status of the heat generator.

Signal value: 0 = Inactive

1 = Active

**DPT 1.001** Pump relay status

Outputs the status of the pump from the heat generator.

0 = OffSignal value:

1 = On

### **Parameters**

Object name Data type Pump fault **DPT 1.005** 

The module has this output socket if the Yes option is selected for the Pump display pump fault status parameter.

Outputs the fault status provided by the pump.

Signal value: 0 = No alarm

1 = Alarm

Pump repair switch status

**DPT 1.011** 

The module has this output socket if the Yes option is selected for the Display pump repair switch status parameter.

Outputs the contact position provided by the pump repair switch.

Signal value: 0 = Inactive

1 = Active

Pump override disable/enable

**DPT 1.003** 

The module has this output socket if the Yes option is selected for the Override by WebUI parameter.

Outputs whether the heat generator's pump is overridden.

Signal value: 0 = Disabled

1 = Enabled

Pump override value

**DPT 1.001** 

The module has this output socket if the Yes option is selected for the Override by WebUI parameter.

Outputs the state with which the heat generator's pump is overridden if the pump override is active.

Signal value:

1 = On

Supply setpoint temperature

**DPT 9.001** 

The module has this output socket if the Yes option is selected for the Supply temperature control parameter.

Outputs the current supply setpoint temperature as is sent by the module to the heat generator via the related group object. The supply setpoint temperature output here is, depending on the setting, either calculated by this module based on the outside temperature, or specified via an ASM input socket or BACnet and also takes into account any possible override of the supply setpoint temperature via the web user interface.

-273...670760 °C Signal value:

Supply setpoint temperature External specification

**DPT 9.001** 

This module has this output socket if the Yes option is selected for the Supply temperature control parameter and the BACnet input object option is selected for the Supply setpoint temperature source parameter.

Outputs the supply setpoint temperature specified via the BACnet object. This status does not take into account any possible override of the supply setpoint temperature via the web user interface.

Signal value: -273...670760 °C

### **Parameters**

| Object name      | Data type |
|------------------|-----------|
| Room involvement | DPT 9.002 |

The module has this output socket if the Yes option is selected for the Supply temperature control parameter, the Calculated weather compensated option is selected for the Supply setpoint temperature source parameter and the Yes option is selected for the Room involvement parameter.

Outputs of current value by which the supply setpoint temperature is increased or reduced by the Room involvement function.

-670760...670760 K Signal value:

#### Max. room setpoint temperature

**DPT 9.001** 

This module has this output socket if the Yes option is selected for the Supply temperature control parameter, the Calculated weather compensated option is selected for the <u>Supply setpoint temperature source</u> parameter and the <u>Based on the current</u> room setpoint temperatures option is selected for the <u>Economy mode</u> parameter.

Outputs the highest room setpoint temperature that is present on the ASM input socket and that is used by the Economy mode function.

Signal value: -273...670760 °C

#### Heat generator operating status

**DPT 1.001** 

The module has this output socket if the Yes option is selected for the Show operating status parameter.

Outputs the operating status (Off/On) provided by the heat generator. Due to the control integrated into the heat generator, this status may differ from the operating status specified by this module.

Signal value: 0 = Off

1 = On

#### Heat generator failure status

**DPT 1.001** 

The module has this output socket if the Yes option is selected for the Show fault status parameter.

Outputs the fault status provided by the heat generator.

Signal value: 0 = Off

1 = On

#### Group objects 7.10.4

| Object function                          | Name (can be Data point type | Length | Fla     |   |   |   |   |   |   |
|------------------------------------------|------------------------------|--------|---------|---|---|---|---|---|---|
|                                          | changed<br>separately)       | (DPT)  |         | С | R | W | T | U | I |
| Input: Supply temperature                | Heat generator               | 9.001  | 2 bytes | Х |   | х | Х |   |   |
| Input: Return temperature                | Heat generator               | 9.001  | 2 bytes | х |   | х | х |   |   |
| Output: Supply setpoint temperature      | Heat generator               | 9.001  | 2 bytes | Х | х |   | х |   |   |
| Input: Pump relay status                 | Heat generator               | 1.001  | 1 bit   | х |   | х | х |   |   |
| Output: Heat generator On/Off            | Heat generator               | 1.001  | 1 bit   | Х | х |   | х |   |   |
| Input: Heat generator operating status   | Heat generator               | 1.011  | 1 bit   | х |   | х | х |   |   |
| Input: Heat generator failure status     | Heat generator               | 1.011  | 1 bit   | Х |   | х | х |   |   |
| In-/Output: Pump override disable/enable | Heat generator               | 1.003  | 1 bit   | х | х | х | х |   |   |
| In-/Output: Pump override value          | Heat generator               | 1.001  | 1 bit   | Х | х | х | х |   |   |
| Input: Pump operating status (Off/On)    | Heat generator               | 1.011  | 1 bit   | х |   | х | х |   |   |
| Input: Pump fault                        | Heat generator               | 1.011  | 1 bit   | Х |   | х | х |   |   |
| Input: Pump repair switch status         | Heat generator               | 1.011  | 1 bit   | х |   | х | х |   |   |

## **Parameters**

| Object function                      |                                            | Name (can be changed separately)               | Data type            | Flags    |
|--------------------------------------|--------------------------------------------|------------------------------------------------|----------------------|----------|
| Input: Supply tem                    | perature                                   | Heat generator                                 | 2 bytes<br>DPT 9.001 | C, W, T  |
| Input for supply ten                 | nperature measured in the                  | heat generator.                                | •                    | <u>.</u> |
| Telegram value:                      | -273670760 °C                              |                                                |                      |          |
| Input: Return tem                    | perature                                   | Heat generator                                 | 2 bytes<br>DPT 9.001 | C, W, T  |
| Input for return tem                 | perature measured in the                   | heat generator.                                | •                    | •        |
| Telegram value:                      | -273670760 °C                              |                                                |                      |          |
| Output: Supply se                    | etpoint temperature                        | Heat generator                                 | 2 bytes<br>DPT 9.001 | C, R, T  |
| Outputs the supply                   | setpoint temperature calc                  | ulated by the module as the value specif       | ied to the heat ger  | nerator. |
| Telegram value:                      | -273670760 °C                              |                                                |                      |          |
| Input: Pump relay                    | status                                     | Heat generator                                 | 1 bit<br>DPT 1.001   | C, W, T  |
| The module has thi                   | s group object if the Yes o                | ption is selected for the <u>Pump</u> paramete | r.                   | •        |
|                                      |                                            |                                                |                      |          |
| Input for the status                 | of the heat generator's pu                 | mp.                                            |                      |          |
| Input for the status Telegram value: | of the heat generator's pu  0 = Off 1 = On | mp.                                            |                      |          |

The module has this group object in the following conditions:

- If the Yes option is selected for the <u>Supply temperature control</u> parameter and the Yes option is selected for the <u>Enable</u> <u>heat generator based on ASM input socket</u> parameter.
- If the Yes option is selected for the Switch off if no room demand parameter.

Output for switching on/off the heat generator.

0 = Off Telegram value:

1 = On

### **Parameters**

| Object function                        | Name (can be changed separately) | Data type | Flags   |
|----------------------------------------|----------------------------------|-----------|---------|
| Input: Heat generator operating status | Heat generator                   | 1 bit     | C, W, T |
|                                        |                                  | DPT 1.011 |         |

The module has this group object if the Yes option is selected for the Show operating status parameter.

Input for the operating status (Off/On) provided by the heat generator. Due to the control integrated into the heat generator, this status may differ from the operating status specified by this module.

Telegram value: 0 = Inactive

1 = Active

C, W, T Input: Heat generator failure status Heat generator 1 bit **DPT 1.011** 

The module has this group object if the Yes option is selected for the **Show fault status** parameter.

Input for the fault status provided by the heat generator.

Signal value: 0 = Inactive

1 = Active

In-/Output: Pump override disable/enable Heat generator 1 bit C, R, W, T **DPT 1.003** 

The module has this group object if the Yes option is selected for the Override by WebUI parameter.

This object activates/deactivates the override of the heat generator's pump.

Telegram value: 0 = Disabled

1 = Enabled

1 bit C, R, W, T In-/Output: Pump override value Heat generator **DPT 1.001** 

The module has this group object if the Yes option is selected for the Override by WebUI parameter.

This object specifies the state with which the heat generator's pump is overridden if the pump override is active.

Telegram value: 0 = Off

1 = On

### **Parameters**

| Object function                       | Name (can be changed separately) | Data type | Flags   |
|---------------------------------------|----------------------------------|-----------|---------|
| Input: Pump operating status (Off/On) | Heat generator                   | 1 bit     | C, W, T |
|                                       |                                  | DPT 1.011 |         |

The module has this group object if the Yes option is selected for the <u>Pump display operating status</u> parameter.

Input for the operating status (Off/On) provided by the pump.

0 = Inactive Telegram value:

1 = Active

C, W, T Input: Pump fault Heat generator 1 bit **DPT 1.011** 

The module has this group object if the Yes option is selected for the <u>Pump display pump fault status</u> parameter.

Input for the fault status provided by the pump.

0 = Inactive Telegram value:

1 = Active

Input: Pump repair switch status Heat generator 1 bit C, W, T **DPT 1.011** 

The module has this group object if the Yes option is selected for the Display pump repair switch status parameter.

Input for the contact position provided by the pump repair switch.

Telegram value: 0 = Inactive

1 = Active

#### **BACnet objects** 7.10.5

| Туре   | Object name                                                        | Object type            | Unit            | COV send condition |
|--------|--------------------------------------------------------------------|------------------------|-----------------|--------------------|
| Input  | Heat generator: Supply setpoint temperature External specification | Analog value           | °C (62)         | -                  |
| Output | Heat generator: Return temperature                                 | Analog value           | °C (62)         | 1.0                |
| Output | Heat generator: Supply temperature                                 | Analog value           | °C (62)         | 1.0                |
| Output | Heat generator: Supply setpoint temperature status                 | Analog value           | °C (62)         | 1.0                |
| Output | Heat generator: Outside temperature                                | Analog value           | °C (62)         | 1.0                |
| Output | Heat generator: Supply setpoint temperature override status        | Binary value           | -               | -                  |
| Output | Heat generator: Supply setpoint temperature External specification | Analog value           | °C (62)         | 1.0                |
| Output | Heat generator: Operation mode                                     | Positive integer value | No unit<br>(95) | 1.0                |
| Output | Heat generator: Room setpoint temperature Comfort                  | Analog value           | °C (62)         | 1.0                |
| Output | Heat generator: Room setpoint temperature Standby                  | Analog value           | °C (62)         | 1.0                |
| Output | Heat generator: Room setpoint temperature Economy                  | Analog value           | °C (62)         | 1.0                |
| Output | Heat generator: Room setpoint temperature Building Protection      | Analog value           | °C (62)         | 1.0                |
| Output | Heat generator: Max. room setpoint temperature                     | Analog value           | °C (62)         | 1.0                |
| Output | Heat generator: Heat generator On/Off                              | Binary value           | -               | -                  |
| Output | Heat generator: Room involvement                                   | Analog value           | °C (62)         | 1.0                |
| Output | Heat generator: Control On/Off override disable/enable             | Binary value           | -               | -                  |
| Output | Heat generator: Heat generator operating status                    | Binary value           | -               | -                  |
| Output | Heat generator: Heat generator failure status                      | Binary value           | -               | -                  |
| Output | Heat generator: Room control values                                | Analog value           | % (98)          | 1.0                |
| Output | Heat generator: Pump override disable/enable                       | Binary value           | -               | -                  |
| Output | Heat generator: Pump override value                                | Binary value           | -               | -                  |
| Output | Heat generator: Pump operating status (Off/On)                     | Binary value           | -               | -                  |
| Output | Heat generator: Pump relay status                                  | Binary value           | -               | -                  |
| Output | Heat generator: Pump fault                                         | Binary value           | -               | -                  |
| Output | Heat generator: Pump repair switch status                          | Binary value           | -               | -                  |

### **Parameters**

#### **BACnet input objects**

| Heat generator: Supply setpoint temperature External specification | Analog value | °C (62) | condition |
|--------------------------------------------------------------------|--------------|---------|-----------|
| Object name                                                        | Object type  | Unit    | COV send  |

This module has this BACnet input object if the Yes option is selected for the <u>Supply temperature control</u> parameter and the <u>BACnet input object</u> option is selected for the <u>Supply setpoint temperature source</u> parameter.

Input for the specification of the supply setpoint temperature. The value is sent by the module to the heat generator via the related group object. This supply setpoint temperature specified via BACnet can be overridden manually on the web user interface.

Signal value: -273...670760 °C

#### **BACnet output objects**

| Object name                                                                           |                                                            | Object type  | Unit    | COV send condition |  |
|---------------------------------------------------------------------------------------|------------------------------------------------------------|--------------|---------|--------------------|--|
| Heat generator: Return temperature                                                    |                                                            | Analog value | °C (62) | 1.0                |  |
| Outputs the current return temperature that is received via the related group object. |                                                            |              |         |                    |  |
| Signal value:                                                                         | -273670760 °C                                              |              |         |                    |  |
| Heat generator: Supply temperature                                                    |                                                            | Analog value | °C (62) | 1.0                |  |
| Outputs the curre                                                                     | nt supply temperature that is received via the related gro | oup object.  | •       |                    |  |
| Signal value:                                                                         | -273670760 °C                                              |              |         |                    |  |
| Heat generator: Supply setpoint temperature status                                    |                                                            | Analog value | °C (62) | 1.0                |  |
|                                                                                       |                                                            |              |         |                    |  |

The module has this BACnet output object if the Yes option is selected for the <u>Supply temperature control</u> parameter.

Outputs the current supply setpoint temperature as is sent by this module to the heat generator via the related group object. The supply setpoint temperature output here is, depending on the settings, either calculated by this module based on the outside temperature, or specified via an ASM input socket or BACnet and also takes into account any possible override of the supply setpoint temperature via the web user interface.

Signal value: -273...670760 °C

### **Parameters**

| Object name                         | Object type  | Unit    | COV send condition |
|-------------------------------------|--------------|---------|--------------------|
| Heat generator: Outside temperature | Analog value | °C (62) | 1.0                |

This module has this BACnet output object if the Yes option is selected for the <u>Supply temperature control</u> parameter and the Calculated weather compensated option is selected for the <u>Supply setpoint temperature source</u> parameter.

Outputs the current outside temperature that is used by the module for the calculation.

Signal value: -273...670760 °C

Heat generator: Supply setpoint temperature override status Binary value - -

This module has this BACnet output object if the Yes option is selected for the <u>Supply temperature control</u> parameter and the ASM input socket option, BACnet input object option or the <u>Calculated weather compensated</u> option is selected for the <u>Supply setpoint temperature source</u> parameter.

Outputs whether the supply setpoint temperature has been overridden via the web user interface.

Signal value: 0 = Not overridden 1 = Overridden

Heat generator: Supply setpoint temperature External specification Analog value °C (62) 1.0

This module has this BACnet input object if the Yes option is selected for the <u>Supply temperature control</u> parameter and the *ASM input socket* option is selected for the <u>Supply setpoint temperature source</u> parameter.

Outputs the supply setpoint temperature specified via the ASM input socket. This status does not take into account any possible override of the supply setpoint temperature via the web user interface.

Signal value: -273...670760 °C

Heat generator: Operation mode Positive integer value No unit (95)

This module has this BACnet output object if the Yes option is selected for the <u>Supply temperature control</u> parameter, the <u>Calculated weather compensated</u> option is selected for the <u>Supply setpoint temperature source</u> parameter and the <u>Based on Scheduler</u> option is selected for the <u>Economy mode</u> parameter.

Outputs the operating mode that is to be used as the basis for the calculation of the supply setpoint temperature.

Signal value: 1 = Comfort

2 = Standby 3 = Economy

4 = Building Protection

### **Parameters**

| Heat generator: Room setpoint temperature Comfort | Analog value | °C (62) | 1.0                |
|---------------------------------------------------|--------------|---------|--------------------|
| Object name                                       | Object type  | Unit    | COV send condition |

This module has this BACnet output object if the Yes option is selected for the Supply temperature control parameter, the Calculated weather compensated option is selected for the Supply setpoint temperature source parameter and the Based on Scheduler option is selected for the Economy mode parameter.

Outputs the room setpoint temperature that is to be used as the basis for the calculation of the supply setpoint temperature in the Comfort operating mode if this operating mode is active.

Signal value: -273...670760 °C

Heat generator: Room setpoint temperature Standby °C (62) 1.0 Analog value

This module has this BACnet output object if the Yes option is selected for the Supply temperature control parameter, the Calculated weather compensated option is selected for the Supply setpoint temperature source parameter, the Based on Scheduler option is selected for the Economy mode parameter and the Yes option is selected for the Scheduler operating mode Standby parameter.

Outputs the room setpoint temperature that is to be used as the basis for the calculation of the supply setpoint temperature in the Standby operating mode if this operating mode is active.

Signal value: -273...670760 °C

Heat generator: Room setpoint temperature Economy °C (62) 1.0 Analog value

This module has this BACnet output object if the Yes option is selected for the Supply temperature control parameter, the Calculated weather compensated option is selected for the Supply setpoint temperature source parameter, the Based on Scheduler option is selected for the Economy mode parameter and the Yes option is selected for the Scheduler operating mode Economy parameter.

Outputs the room setpoint temperature that is to be used as the basis for the calculation of the supply setpoint temperature in the *Economy* operating mode if this operating mode is active.

Signal value: -273...670760 °C

Heat generator: Room setpoint temperature Building Protection Analog value °C (62) 1.0

This module has this BACnet output object if the Yes option is selected for the Supply temperature control parameter, the Calculated weather compensated option is selected for the Supply setpoint temperature source parameter, the Based on Scheduler option is selected for the Building Protection mode parameter and the Yes option is selected for the Scheduler operating mode Building Protection parameter.

Outputs the room setpoint temperature that is to be used as the basis for the calculation of the supply setpoint temperature in the Building Protection operating mode if this operating mode is active.

Signal value: -273...670760 °C

### **Parameters**

| Heat generator: Max. room setpoint temperature | Analog value | °C (62) | 1.0                |
|------------------------------------------------|--------------|---------|--------------------|
| Object name                                    | Object type  | Unit    | COV send condition |

This module has this BACnet output object if the Yes option is selected for the Supply temperature control parameter, the Calculated weather compensated option is selected for the Supply setpoint temperature source parameter and the Based on the current room setpoint temperatures option is selected for the **Economy mode** parameter.

Outputs the highest room setpoint temperature that is present on the ASM input socket and that is used by the Economy mode function.

Signal value: -273...670760 °C

Heat generator: Heat generator On/Off Binary value

The module has this BACnet output object in the following conditions:

- If the Yes option is selected for the <u>Supply temperature control</u> parameter and the Yes option is selected for the <u>Enable</u> <u>heat generator based on ASM input socket</u> parameter.
- If the Yes option is selected for the Switch off if no room demand parameter.

Outputs the on/off status of the heat generator that is sent to the heat generator via the related group object. The state is dependent on the Enable heat generator based on ASM input socket and Switch off if no room demand functions as well as override via the web user interface.

Signal value: 0 = Off

1 = On

°C (62) 1.0 Heat generator: Room involvement Analog value

The module has this BACnet output object if the Yes option is selected for the Supply temperature control parameter, the Calculated weather compensated option is selected for the Supply setpoint temperature source parameter and the Yes option is selected for the Room involvement parameter.

Outputs of current value by which the supply setpoint temperature is increased or reduced by the Room involvement function.

Signal value: -273...670760 °C

### **Parameters**

| Object name                                            | Object type  | Unit | COV send condition |
|--------------------------------------------------------|--------------|------|--------------------|
| Heat generator: Control On/Off override disable/enable | Binary value | -    | -                  |

The module has this BACnet output object in the following conditions:

- If the Yes option is selected for the <u>Supply temperature control</u> parameter and the Yes option is selected for the <u>Enable</u> <u>heat generator based on ASM input socket</u> parameter.
- If the Yes option is selected for the Switch off if no room demand parameter.

Outputs whether heat generator on/off has been overridden via the web user interface.

Signal value: 0 = Not overridden

1 = Overridden

Heat generator: Heat generator operating status Binary value

The module has this BACnet output object if the Yes option is selected for the Show operating status parameter.

Outputs the operating status (Off/On) provided by the heat generator. Due to the control integrated into the heat generator, this status may differ from the operating status specified by this module.

Signal value: 0 = Off

Signal value:

1 = On

Heat generator: Heat generator failure status Binary value

The module has this BACnet output object if the Yes option is selected for the Show fault status parameter. Outputs the fault status provided by the heat generator.

0 = Off1 = On

Heat generator: Room control values Analog value % (98) 1.0

The module has this BACnet output object in the following conditions:

- If the Yes option is selected for the Supply temperature control parameter, the Calculated weather compensated option is selected for the Supply setpoint temperature source parameter and the Yes option is selected for the Room involvement parameter.
- If the Yes option is selected for the Switch off if no room demand parameter.

Outputs the highest room setpoint temperature that is present on the ASM input socket and that is used by the Economy mode and Switch off if no room demand functions.

0...100 % Signal value:

# Parameters

| Object name                                                                                                    |                                                             | Object type          | Unit           | COV send condition |  |  |
|----------------------------------------------------------------------------------------------------|-------------------------------------------------------------|----------------------|----------------|--------------------|--|--|
| Heat generator: Pur                                                                                                    | mp override disable/enable                                  | Binary value         | -              | -                  |  |  |
| The module has this                                                                                                    | BACnet output object if the Yes option is selected for the  | override by WebUI    | parameter.     |                    |  |  |
| Outputs whether the                                                                                                    | Outputs whether the heat generator's pump is overridden.    |                      |                |                    |  |  |
| Signal value:                                                                                                    | 0 = Disabled<br>1 = Enabled                                 |                      |                |                    |  |  |
| Heat generator: Pur                                                                                                    | mp override value                                           | Binary value         | -              | -                  |  |  |
| The module has this                                                                                                    | BACnet output object if the Yes option is selected for the  | override by WebUI    | parameter.     |                    |  |  |
| This object specifies                                                                                                    | the state with which the heat generator's pump is overridde | en if the pump overr | ide is active. |                    |  |  |
| Signal value:                                                                                                    | 0 = Off                                                     |                      |                |                    |  |  |
|                                                                                                    | 1 = On                                                      |                      |                |                    |  |  |
| Heat generator: Pur                                                                                                    | mp operating status (Off/On)                                | Binary value         | -              | -                  |  |  |
| The module has this BACnet output object if the Yes option is selected for the Pump display operating status parameter.                                                        |                                                             |                      |                |                    |  |  |
| Outputs the operating status (Off/On) provided by the pump. On pumps with their own control, this operating status can differ from the operating status of the heat generator. |                                                             |                      |                |                    |  |  |
| Signal value:                                                                                                    | 0 = Inactive                                                |                      |                |                    |  |  |
|                                                                                                    | 1 = Active                                                  |                      |                |                    |  |  |
| Heat generator: Pur                                                                                                    | mp relay status                                             | Binary value         | -              | -                  |  |  |
| Outputs the status of the heat generator's pump.                                                                                                    |                                                             |                      |                |                    |  |  |
| Signal value:                                                                                                    | 0 = Off                                                     |                      |                |                    |  |  |
|                                                                                                    | 1 = On                                                      |                      |                |                    |  |  |

# Parameters

| Object name       |                                                                                                    | Object type  | Unit | COV send condition |  |  |
|-------------------|----------------------------------------------------------------------------------------------------|--------------|------|--------------------|--|--|
| Heat generator:   | Pump fault                                                                                                    | Binary value | -    | -                  |  |  |
| The module has t  | The module has this BACnet output object if the Yes option is selected for the Pump display pump fault status parameter.    |              |      |                    |  |  |
| Outputs the fault | Outputs the fault status provided by the pump.                                                                              |              |      |                    |  |  |
| Signal value:     | Signal value: 0 = Inactive 1 = Active                                                                                       |              |      |                    |  |  |
| Heat generator:   | Pump repair switch status                                                                                                   | Binary value | -    | -                  |  |  |
| The module has t  | The module has this BACnet output object if the Yes option is selected for the Display pump repair switch status parameter. |              |      | s parameter.       |  |  |

Outputs the contact position provided by the pump repair switch.

Signal value: 0 = Inactive

1 = Active

### **Parameters**

#### 7.10.6 WebUI

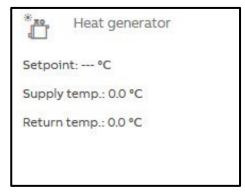

Open the detailed view of the ASM by clicking the ASM's tile.

The detailed view consists of two pages on which you make various settings in the individual sections.

#### Heat generator page

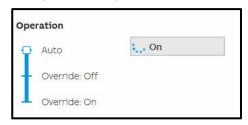

This section shows the current operating status of the heat generator linked via KNX.

If activated in the settings, the control by the heat generator can be overridden by the "admin" and "expert" users via the web user interface. For this purpose the slider must be dragged to one of the two "Override" positions. The current state of the heat generator continues to be displayed in "Auto" during the override.

### **Parameters**

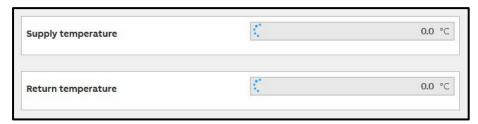

This section displays the current supply and return temperatures from the heat generator linked via KNX.

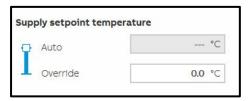

This section displays the current supply setpoint temperature calculated by this module. This temperature is sent via KNX to the heat generator linked.

If activated in the settings, the supply setpoint temperature can be overridden by the "admin" and "expert" users via the web user interface. For this purpose the slider must be dragged to the "Override" position. A supply setpoint temperature continues to be calculated and displayed in "Auto" during the override. In this way you can see the value that will be used after changing the slider.

### **Parameters**

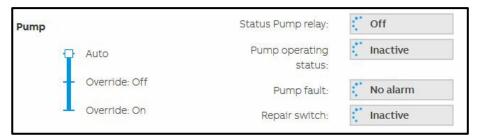

This section displays the state of the pump from the heat generator linked.

If activated in the settings, the pump for the heat generator can be overridden by the "admin" and "expert" users via the web user interface. For this purpose the slider must be dragged to one of the two "Override" positions.

#### Status Pump relay

Outputs the status of the pump from the heat generator linked.

#### **Pump operating status**

Outputs the operating status (Off/On) provided by the pump. On pumps with their own control, this operating status can differ from the operating status of the heat generator.

#### Pump fault

Outputs the fault status provided by the pump.

#### Repair switch

Outputs the contact position provided by the pump repair switch.

# Parameters

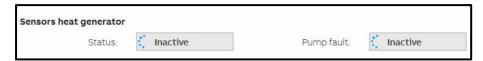

This section displays the state of the heat generator linked.

#### **Status**

Outputs the operating status provided by the heat generator linked.

### Pump fault

Outputs the fault status provided by the heat generator linked.

### **Parameters**

#### Supply temperature page

On this page it is shown how the supply setpoint temperature is calculated. The settings on which the calculation is based can be changed.

The information displayed on this page may vary depending on which settings have been selected for the supply setpoint temperature calculation in the ASM settings.

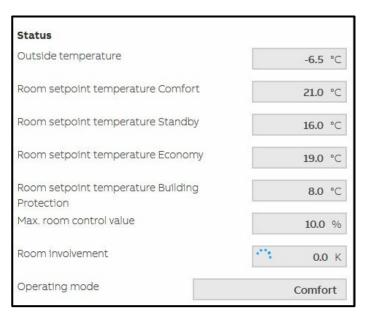

This section shows the current status of the calculation. These values cannot be changed by the user.

### **Parameters**

#### **Outside temperature**

Outputs the current outside temperature that is used by the module for the calculation.

#### Room setpoint temperature Comfort / Standby / Economy / Building Protection

Outputs the highest room setpoint temperatures for the related heating operating modes for all rooms connected to the heating system. This value is used by the *Economy mode* function.

#### Max. room setpoint temperature

Outputs the highest room setpoint temperatures for heating for all rooms connected to the heating system. This value is used by the *Room involvement* function.

#### Max. room control value

Outputs the highest heating control values (valve positions) for all rooms connected to the heating system. The value is used by the *Room involvement* function to adjust the heating curve and therefore the supply setpoint temperature to the current needs. This value is used by the *Switch off if no room demand* function to switch off the heat generator.

#### **Room involvement**

Outputs of current value by which the supply setpoint temperature is increased or reduced by the *Room involvement* function. This value is also shown on the "Heating curve" chart on the web user interface.

### **Parameters**

| Settings                            |                             |
|-------------------------------------|-----------------------------|
| Heating curve                       |                             |
| Nominal outside temperature         | -14.0 °C                    |
| Nominal room temperature            | 20.0 ℃                      |
| Nominal supply temperature          | 80.0 °C                     |
| Nominal return temperature          | 60.0 ℃                      |
| Max. supply temperature             | 80.0 ℃                      |
| Radiator exponent                   | Radiator to DIN 4703 (1.30) |
| Start heating curve at outside temp | erature 19.0 °C             |
| Room involvement                    |                             |
| Increase supply temperature         | 10.0 K                      |
| Decrease supply temperature         | -10.0 K                     |
| Optimum room control value          | 70.0 %                      |
| Controller proportional factor Xp   | 30.0 %                      |
|                                     |                             |

The parameter set in the ASM settings can be changed in this section via the web user interface. This is advantageous so that the settings can be adapted to the local situation during the operating of the system without renewed ETS programming.

The settings on the web user interface always apply. The parameters set in the ASM settings are overwritten and only become active again on the reinstallation of the ASM.

You will find the description of the ASM settings in the chapter 7.17.2 Settings.

### **Parameters**

#### **Heating curve chart**

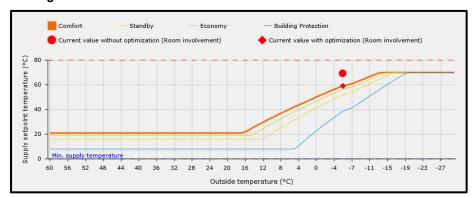

The heating curve for the ASM is shown graphically in this section. The chart shows, on the one hand, the static heating curve based on the ASM settings and, on the other hand, the current values for the *Economy mode* and *Room involvement* functions.

#### **Custom heating curve chart**

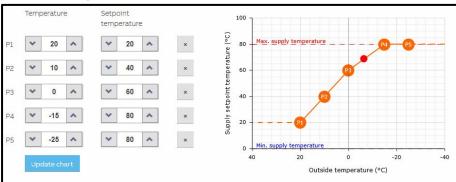

If the supply setpoint temperature is calculated based on the weather and in the ASM settings the *Custom* option is selected for the *Calculation formula* parameter, you can change the curve on the web user interface by specifying the points. The points from the ASM settings parameterized are used as the initial values.

The settings on the web user interface always apply. The parameters set in the ASM settings are overwritten and only become active again on the reinstallation of the ASM.

### **Parameters**

#### **Cooling distribution circuit ASM** 7.11

#### 7.11.1 General

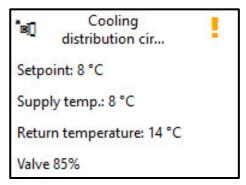

This application-specific automation module (ASM) calculates the supply setpoint temperature and sends the value calculated to a cooling distribution circuit controller (cooling circuit controller). The module also permits the display and operation via the module's web user interface of the cooling distribution circuit controller linked.

# Parameters

#### 7.11.2 Settings

| 4 | General                              |                              |  |
|---|--------------------------------------|------------------------------|--|
|   | Name                                 | Cooling distribution circuit |  |
|   | Description                          |                              |  |
|   | Reinstall                            |                              |  |
| 4 | Supply setpoint temperature          |                              |  |
|   | Supply temperature control           | ✓                            |  |
|   | Supply setpoint temperature source   | Calculated weather compens 🔻 |  |
|   | Min. supply temperature              | 3 ❖ ℃                        |  |
|   | Switch off if no room demand         |                              |  |
|   | Custom supply temperature curve      | Edit                         |  |
|   | Enable cooling circuit control based |                              |  |
| 4 | Pump                                 |                              |  |
|   | Double pump                          |                              |  |
|   | Override by WebUI                    |                              |  |
|   | Pump display operating status        |                              |  |
|   | Pump display pump fault status       |                              |  |
|   | Display pump repair switch status    |                              |  |
| 4 | Valve                                |                              |  |
|   | Valve type                           | 3-way valve (mixing valve) ▼ |  |
|   | Status Valve purge                   |                              |  |
|   | Valve override disable/enable        |                              |  |

### <u>General</u>

You will find descriptions of the global settings (Name, Description, Reinstall, BACnet, WebUI) in <a href="mailto:chapter-7.3">chapter 7.3</a>, Global ASM settings.

### **Parameters**

#### Supply setpoint temperature

In this parameter window it is specified how the supply setpoint temperature for the cooling distribution circuit is calculated.

### Supply temperature control

Options: No (checkbox cleared)

Yes (checkbox selected)

On the selection of the Yes option, the ASM calculates the supply setpoint temperature for the cooling distribution circuit and sends the value calculated to the cooling distribution circuit controller via the group object. Other parameters define how the calculation is undertaken.

Selection of Yes option:

Dependent parameter(s):

#### Supply setpoint temperature source

Options: ASM input socket

WebUI Input **BACnet input object** 

Calculated weather compensated

This parameter determines how the supply setpoint temperature is determined for the cooling distribution circuit. This setpoint is sent to the cooling distribution circuit controller via the group object.

- ASM input socket: The supply setpoint temperature received via the input socket on the ASM is used. This is an ASM multiple socket on which the lowest value present is used.
- WebUI Input: The supply setpoint temperature is set on the web user interface for the ASM.
- BACnet input object: The supply setpoint temperature received via the BACnet object for the ASM is used.
- Calculated weather compensated: The module calculates the supply setpoint temperature currently required based on the outside temperature.

### **Parameters**

Selection of ASM input socket or BACnet input object option:

Dependent parameter(s):

Supply setpoint temperature offset

Options: <u>0</u>...100 °C

An offset can be entered to compensate for the energy losses in the pipes. This value is always subtracted from the supply setpoint temperature and is limited by the *Min. supply temperature* parameter.

Selection of WebUI Input or BACnet input object option:

Dependent parameter(s):

**Initial values** 

Supply setpoint temperature

Options: 0...<u>10</u>...100 °C

This parameter defines the supply setpoint temperature that is output after downloading the module. This value is output until a new value is entered on the web user interface or is written to the BACnet object. This value is limited by the *Min. supply temperature* parameter.

### **Parameters**

Selection of Calculated weather compensated option:

Dependent parameter(s):

#### **Custom supply temperature curve**

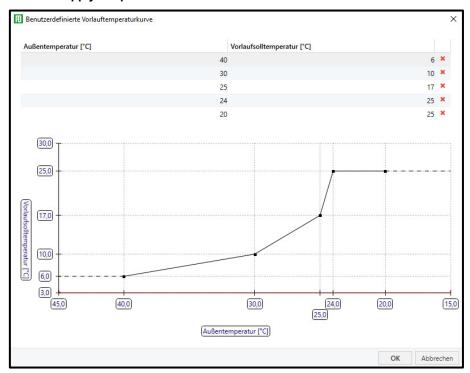

After you click the "Edit" button, a window opens where you can add a custom supply temperature curve by changing the supply setpoint temperature. The shape of the curve can be set as required by entering the points. The limit specified via the Max. supply temperature parameter is displayed on the chart as a red line.

This curve is used after downloading the module and can be modified via the web user interface for the module.

### **Parameters**

#### Min. supply temperature

Options: 0...<u>3</u>...100 °C

The supply setpoint temperature output by the module is limited using this parameter. This is a safety function that ensures a supply setpoint temperature too low for the cooling system is not output under any circumstances. For example, the supply setpoint temperature for cooling ceiling can be limited to minimum 14 °C.

#### Switch off if no room demand

Options: No (checkbox cleared)

Yes (checkbox selected)

With this function the module monitors the room control values and automatically switches on and off the cooling distribution circuit controller connected accordingly.

It is a prerequisite for this function that all control values from the room valves in the cooling distribution circuit are available and connected to the ASM input socket. There must therefore not be any conventional thermostats in the cooling distribution circuit.

This function is affected by the <u>Enable cooling circuit control based on ASM input socket</u> function. If both functions are activated, the <u>Enable cooling circuit control based on ASM input socket</u> has a higher priority.

#### Selection of Yes option:

Dependent parameter(s)

#### Switch on if the room demand is higher than

Options: 0...10...100 %

The module sends a switch-on command to the cooling distribution circuit controller if the highest room control value present on the ASM input socket exceeds this value.

### Switch off if the room demand is equal to or less than

Options: <u>0</u>...100 %

The module sends a switch-off command to the cooling distribution circuit controller if the highest room control value present on the ASM input socket is the same as or less than this value.

### **Parameters**

Enable cooling circuit control based on ASM input socket

Options: No (checkbox cleared) Yes (checkbox selected)

If this function is activated, an additional ASM input object for the control (Off/On) is activated; the value of this object is forwarded to the cooling distribution circuit controller via a group object that is then displayed.

If the <u>Switch off if no room demand</u> function is also activated, there is the following relationship:

| ASM input socket Control On/On<br>Heating/cooling distribution<br>circuit controller control |              | Result and output in the <i>Control On/Off</i> group object |
|----------------------------------------------------------------------------------------------|--------------|-------------------------------------------------------------|
| Off                                                                                          | Switched off | Off                                                         |
| On                                                                                           | Switched off | On                                                          |
| Off                                                                                          | Switched on  | Off                                                         |
| On                                                                                           | Switched on  | On                                                          |

### **Parameters**

#### **Pump**

Settings for the cooling distribution circuit's pump.

#### Double pump

Options: No (checkbox cleared)

Yes (checkbox selected)

This parameter specifies whether a double pump or a single pump is used in the cooling distribution circuit. The group objects, BACnet objects, ASM sockets and the depiction on the web user interface are adjusted to suit the setting.

#### Override by WebUI

Options: No (checkbox cleared)

Yes (checkbox selected)

If this function is activated, the pump can be overridden via the web user interface. For this purpose additional group objects are displayed that must be connected to the cooling distribution circuit controller.

#### Pump display operating status

Options: No (checkbox cleared)

Yes (checkbox selected)

If the pump outputs its operating status (Off/On), this status can be received by a group object via this function and output on the web user interface, in a BACnet object and on the ASM socket.

### **Parameters**

#### Pump display pump fault status

Options: No (checkbox cleared)

Yes (checkbox selected)

If the pump outputs its fault status, this status can be received by a group object via this function and output on the web user interface, in a BACnet object and on the ASM socket. The ASM only displays this state, there are no switching actions based on the fault status.

#### Display pump repair switch status

Options: No (checkbox cleared)

Yes (checkbox selected)

If the pump has a repair switch and the contact position is output, this status can be received by a group object via this function and output on the web user interface, in a BACnet object and on the ASM socket.

### **Parameters**

#### **Valve**

Settings for the cooling distribution circuit valve.

#### Valve type

Options: 3-way valve (mixing valve)

2-way valve

None

Setting for the valve type used in the cooling distribution circuit. This parameter affects the depiction on the web user interface.

Selection of 3-way valve (mixing valve) or 2-way valve option:

Dependent parameter(s)

#### Status Valve purge

Options: No (checkbox cleared)

Yes (checkbox selected)

If this function is activated, the status of the valve purge can be received by a group object and output on the web user interface, in a BACnet object and on the ASM socket.

#### Valve override disable/enable

No (checkbox cleared) Yes (checkbox selected) Options:

If this function is activated, the valve can be overridden via the web user interface. For this purpose additional group objects are displayed that must be connected to the cooling distribution circuit controller.

# **Parameters**

#### 7.11.3 **Sockets**

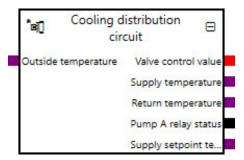

Overview of the ASM sockets for linking to other modules:

| Туре   | Object name                                                            | Data type |
|--------|------------------------------------------------------------------------|-----------|
| Input  | Control On/Off Heating/cooling distribution circuit controller control | 1.001     |
| Input  | Supply setpoint temperature External specification                     | 9.001     |
| Input  | Outside temperature                                                    | 9.001     |
| Input  | Room control values                                                    | 5.001     |
| Output | Valve control value                                                    | 5.001     |
| Output | Supply temperature                                                     | 9.001     |
| Output | Return temperature                                                     | 9.001     |
| Output | Control On/Off                                                         | 1.001     |
| Output | Valve override disable/enable                                          | 1.003     |
| Output | Valve override control value                                           | 5.001     |
| Output | Status Valve purge                                                     | 1.011     |
| Output | Pump A operating status (Off/On)                                       | 1.011     |
| Output | Pump A relay status                                                    | 1.001     |
| Output | Pump A fault                                                           | 1.005     |
| Output | Pump A repair switch status                                            | 1.011     |
| Output | Pump A override disable/enable                                         | 1.003     |
| Output | Pump A override value                                                  | 1.001     |
| Output | Pump B operating status (Off/On)                                       | 1.011     |
| Output | Pump B relay status                                                    | 1.001     |
| Output | Pump B fault                                                           | 1.005     |
| Output | Pump B repair switch status                                            | 1.011     |
| Output | Pump B override disable/enable                                         | 1.003     |
| Output | Pump B override value                                                  | 1.001     |
| Output | Supply setpoint temperature                                            | 9.001     |
| Output | Supply setpoint temperature External specification                     | 9.001     |

### **Parameters**

#### Input sockets

| Object name                                                            | Data type |
|------------------------------------------------------------------------|-----------|
| Control On/Off Heating/cooling distribution circuit controller control | DPT 1.001 |

This module has this input socket if the Yes option is selected for the Supply temperature control parameter and the Yes option is selected for the *Enable cooling circuit control based on ASM input socket* parameter.

The control in the cooling distribution circuit controller connected can be switched on and off by another module via this input. This is a multiple input socket on which the input signals are linked via an OR operator.

0 = OffSignal value:

1 = On

#### Supply setpoint temperature External specification

**DPT 9.001** 

This module has this input socket if the Yes option is selected for the Supply temperature control parameter and the ASM input socket option is selected for the <u>Supply setpoint temperature source</u> parameter.

Specification of the supply setpoint temperature by another module. This value is output in the corresponding group objects to the cooling distribution circuit controller linked.

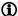

#### Note

The value can be affected by the Min. supply temperature and Supply setpoint temperature offset parameters in the

Signal value: -273...670760 °C

#### Outside temperature

**DPT 9.001** 

This module has this input socket if the Yes option is selected for the Supply temperature control parameter and the Calculated weather compensated option is selected for the Supply setpoint temperature source parameter.

Input for the outside temperature. Based on this value, the supply setpoint temperature is calculated by the module from the curve parameterized.

Signal value: -273...670760 °C

#### Room control values

**DPT 5.001** 

The module has this input socket if the Yes option is selected for the Switch off if no room demand parameter.

Input for the cooling control values (valve positions) for all rooms connected to the cooling distribution circuit. The module selects the highest value and uses this value for the Switch off if no room demand function.

Signal value: 0...100%

### **Parameters**

#### **Output sockets**

| Valve con  | trol value | DPT 5.001 |
|------------|------------|-----------|
| Object nan | ne         | Data type |

The module has this output socket if the 3-way valve (mixing valve) option or the 2-way valve option is selected for the Valve type parameter.

Outputs the valve control value for the cooling distribution circuit. This value is received from the cooling distribution circuit controller linked via the related module group object

Signal value: 0...100%

Supply temperature **DPT 9.001** 

Outputs the current supply temperature that is received via the related group object.

Signal value: -273...670760 °C

Return temperature **DPT 9.001** 

Outputs the current return temperature that is received via the related group object.

Signal value: -273...670760 °C

Control On/Off **DPT 1.001** 

The module has this output socket in the following conditions:

If the Yes option is selected for the <u>Supply temperature control</u> parameter and the Yes option is selected for the <u>Enable cooling circuit control based on ASM input socket</u> parameter.

If the Yes option is selected for the Switch off if no room demand parameter.

Outputs the status of the control that is sent to the cooling distribution circuit controller via the related group object. The state is dependent on the Enable cooling circuit control based on ASM input socket and Switch off if no room demand parameters.

Signal value: 0 = Off

### **Parameters**

Object name Data type Valve override disable/enable **DPT 1.003** 

The module has this output socket if the 3-way valve (mixing valve) option or the 2-way valve option is selected for the Valve type parameter and the Yes option is selected for the Valve override disable/enable parameter.

Outputs whether the override of the cooling distribution circuit's valve is active or inactive.

Signal value: 0 = Disabled

1 = Enabled

#### Valve override control value **DPT 5.001**

The module has this output socket if the 3-way valve (mixing valve) option or the 2-way valve option is selected for the Valve type parameter and the Yes option is selected for the Valve override disable/enable parameter.

Outputs the value used to override the cooling distribution circuit's valve if the override is active

Signal value: 0...100 %

**DPT 1.011** Status Valve purge

The module has this output socket if the 3-way valve (mixing valve) option or the 2-way valve option is selected for the Valve type parameter and the Yes option is selected for the Status Valve purge parameter.

Outputs the status as to whether the cooling distribution circuit controller is actually undertaking a valve purge. This value is received from the cooling distribution circuit controller linked via the related module group object.

0 = Inactive Signal value: 1 = Active

Pump A operating status (Off/On) **DPT 1.011** 

The module has this output socket if the Yes option is selected for the Pump display operating status parameter.

Outputs the operating status (Off/On) provided by the pump. On pumps with their own control, this operating status can differ from the operating status of the cooling distribution circuit controller.

0 = Inactive Signal value:

1 = Active

Pump A relay status **DPT 1.001** 

Outputs the status of the pump from the cooling distribution circuit controller.

0 = OffSignal value:

### **Parameters**

| Object name  | Data type |
|--------------|-----------|
| Pump A fault | DPT 1.005 |

The module has this output socket if the Yes option is selected for the Pump display pump fault status parameter.

Outputs the fault status provided by the pump.

Signal value: 0 = No alarm

1 = Alarm

Pump A repair switch status

DPT 1.011

The module has this output socket if the Yes option is selected for the <u>Display pump repair switch status</u> parameter.

Outputs the contact position provided by the pump repair switch.

Signal value: 0 = Inactive

1 = Active

Pump A override disable/enable

**DPT 1.003** 

The module has this output socket if the Yes option is selected for the Override by WebUI parameter.

Outputs whether the pump for the cooling distribution circuit is overridden.

Signal value: 0 = Disabled

1 = Enabled

Pump A override value

DPT 1.001

The module has this output socket if the Yes option is selected for the Override by WebUI parameter.

Outputs the state with which the pump for the cooling distribution circuit is overridden if the pump override is active.

Signal value: 0 = Off

### **Parameters**

| Object name                      | Data type |
|----------------------------------|-----------|
| Pump B operating status (Off/On) | DPT 1.011 |

The module has this output socket if the Yes option is selected for the <u>Double pump</u> parameter and the Yes option is selected for the Pump display operating status parameter.

Outputs the operating status (Off/On) provided by the second pump. On pumps with their own control, this operating status can differ from the operating status of the cooling distribution circuit controller.

Signal value: 0 = Inactive

1 = Active

Pump B relay status **DPT 1.001** 

The module has this output socket if the Yes option is selected for the <u>Double pump</u> parameter.

Outputs the status of the second pump from the cooling distribution circuit controller.

Signal value: 0 = Off

1 = On

Pump B fault **DPT 1.005** 

The module has this output socket if the Yes option is selected for the <u>Double pump</u> parameter and the Yes option is selected for the Pump display pump fault status parameter.

Outputs the fault status provided by the second pump.

Signal value: 0 = No alarm 1 = Alarm

Pump B repair switch status **DPT 1.011** 

The module has this output socket if the Yes option is selected for the <u>Double pump</u> parameter and the Yes option is selected for the *Display pump repair switch status* parameter.

Outputs the contact position provided by the second pump repair switch.

Signal value: 0 = Inactive

1 = Active

### **Parameters**

| Object name                    | Data type |
|--------------------------------|-----------|
| Pump B override disable/enable | DPT 1.003 |

The module has this output socket if the Yes option is selected for the <u>Double pump</u> parameter and the Yes option is selected for the Override by WebUI parameter.

Outputs whether the second pump for the cooling distribution circuit is overridden.

Signal value: 0 = Disabled 1 = Enabled

Pump B override value **DPT 1.001** 

The module has this output socket if the Yes option is selected for the Double pump parameter and the Yes option is selected for the Override by WebUI parameter.

Outputs the state with which the second pump for the cooling distribution circuit is overridden if the pump override is active.

Signal value: 0 = Off1 = On

**DPT 9.001** Supply setpoint temperature

The module has this output socket if the Yes option is selected for the <u>Supply temperature control</u> parameter.

Outputs the current supply setpoint temperature as is sent by the module to the cooling distribution circuit controller via the related group object. The supply setpoint temperature output here is, depending on the setting, either calculated by this module based on the outside temperature, or specified via an ASM input socket or BACnet and also takes into account any possible override of the supply setpoint temperature via the web user interface.

Signal value: -273...670760 °C

#### Supply setpoint temperature External specification

**DPT 9.001** 

This module has this output socket if the Yes option is selected for the Supply temperature control parameter and the BACnet input object option is selected for the Supply setpoint temperature source parameter.

Outputs the supply setpoint temperature specified via the BACnet object. This status does not take into account any possible override of the supply setpoint temperature via the web user interface.

Signal value: -273...670760 °C

# ABB i-bus® KNX Parameters

#### Group objects 7.11.4

| Object function                            | Name (can be                 | Data point type | Length  | Flags |   |   |   |   |   |
|--------------------------------------------|------------------------------|-----------------|---------|-------|---|---|---|---|---|
|                                            | changed<br>separately)       | (DPT)           |         | С     | R | W | Т | U | I |
| Input: Valve control value                 | Cooling distribution circuit | 5.001           | 1 byte  | Х     |   | Х | Х |   |   |
| Input: Supply temperature                  | Cooling distribution circuit | 9.001           | 2 bytes | х     |   | х | х |   |   |
| Input: Return temperature                  | Cooling distribution circuit | 9.001           | 2 bytes | Х     |   | х | Х |   |   |
| Output: Supply setpoint temperature        | Cooling distribution circuit | 9.001           | 2 bytes | Х     | Х |   | х |   |   |
| Input: Pump A relay status                 | Cooling distribution circuit | 1.001           | 1 bit   | Х     |   | х | Х |   |   |
| In-/Output: Valve override disable/enable  | Cooling distribution circuit | 1.003           | 1 bit   | х     | Х | х | х |   |   |
| In-/Output: Valve override control value   | Cooling distribution circuit | 5.001           | 1 byte  | Х     | Х | Х | Х |   |   |
| Input: Status Valve purge                  | Cooling distribution circuit | 1.011           | 1 bit   | Х     |   | X | х |   |   |
| Input: Pump A repair switch status         | Cooling distribution circuit | 1.011           | 1 bit   | Х     |   | Х | Х |   |   |
| Input: Pump A fault                        | Cooling distribution circuit | 1.011           | 1 bit   | Х     |   | X | х |   |   |
| Input: Pump A operating status (Off/On)    | Cooling distribution circuit | 1.011           | 1 bit   | Х     |   | х | Х |   |   |
| In-/Output: Pump A override disable/enable | Cooling distribution circuit | 1.003           | 1 bit   | х     | Х | х | х |   |   |
| In-/Output: Pump A override value          | Cooling distribution circuit | 1.001           | 1 bit   | Х     | Х | х | х |   |   |
| Input: Pump B fault                        | Cooling distribution circuit | 1.011           | 1 bit   | Х     |   | X | х |   |   |
| In-/Output: Pump B override disable/enable | Cooling distribution circuit | 1.003           | 1 bit   | Х     | Х | х | Х |   |   |
| In-/Output: Pump B override value          | Cooling distribution circuit | 1.001           | 1 bit   | х     | Х | X | х |   |   |
| Input: Pump B repair switch status         | Cooling distribution circuit | 1.011           | 1 bit   | х     |   | Х | Х |   |   |
| Input: Pump B operating status (Off/On)    | Cooling distribution circuit | 1.011           | 1 bit   | х     |   | х | Х |   |   |
| Input: Pump B relay status                 | Cooling distribution circuit | 1.001           | 1 bit   | х     |   | Х | Х |   |   |
| Output: Control On/Off                     | Cooling distribution circuit | 1.001           | 1 bit   | х     | Х |   | Х |   |   |

# Parameters

| Object function                                                                    | Name (can be changed separately)           | Data type              | Flags                    |  |
|------------------------------------------------------------------------------------|--------------------------------------------|------------------------|--------------------------|--|
| Input: Valve control value                                                         | Cooling distribution circuit               | 1 byte<br>DPT 5.001    | C, W, T                  |  |
| The module has this group object if the 3-way type parameter.                      | valve (mixing valve) option or the 2-way   | valve option is selec  | ted for the <u>Valve</u> |  |
| Input for the valve control value status from th                                   | ne cooling distribution circuit.           |                        |                          |  |
| Telegram value: 0100 %                                                             |                                            |                        |                          |  |
| Input: Supply temperature                                                          | Cooling distribution circuit               | 2 bytes<br>DPT 9.001   | C, W, T                  |  |
| Input for supply temperature measured in the                                       | cooling distribution circuit.              |                        |                          |  |
| Telegram value: -273670760 °C                                                      |                                            |                        |                          |  |
| Input: Return temperature                                                          | Cooling distribution circuit               | 2 bytes<br>DPT 9.001   | C, W, T                  |  |
| Input for return temperature measured in the                                       | cooling distribution circuit.              |                        |                          |  |
| Telegram value: -273670760 °C                                                      |                                            |                        |                          |  |
| Output: Supply setpoint temperature                                                | Cooling distribution circuit               | 2 bytes<br>DPT 9.001   | C, R, T                  |  |
| Outputs the supply setpoint temperature calculations controller.                   | ulated by the module as the value specifie | d to the cooling distr | ibution circuit          |  |
| Telegram value: -273670760 °C                                                      |                                            |                        |                          |  |
| Input: Pump A relay status                                                         | Cooling distribution circuit               | 1 bit<br>DPT 1.001     | C, W, T                  |  |
| Input for the status of the pump from the cooling distribution circuit controller. |                                            |                        |                          |  |
| Telegram value: 0 = Off                                                            |                                            |                        |                          |  |
| 1 = On                                                                             |                                            |                        |                          |  |

### **Parameters**

| Object function                           | Name (can be changed separately) | Data type | Flags      |
|-------------------------------------------|----------------------------------|-----------|------------|
| In-/Output: Valve override disable/enable | Cooling distribution circuit     | 1 bit     | C, R, W, T |
|                                           |                                  | DPT 1.003 |            |

The module has this group object if the 3-way valve (mixing valve) option or the 2-way valve option is selected for the Valve type parameter and the Yes option is selected for the Valve override disable/enable parameter.

This object activates/deactivates the valve (mixing valve) override for the cooling distribution circuit controller.

Telegram value:

0 = Disabled

1 = Enabled

In-/Output: Valve override control value Cooling distribution circuit 1 byte C, R, W, T **DPT 5.001** 

The module has this group object if the 3-way valve (mixing valve) option or the 2-way valve option is selected for the Valve type parameter and the Yes option is selected for the Valve override disable/enable parameter.

This object specifies the control value (valve position) used to override the valve for the cooling distribution circuit if the valve override is active.

0...100 % Telegram value:

C, W, T Input: Status Valve purge Cooling distribution circuit 1 bit **DPT 1.011** 

The module has this group object if the 3-way valve (mixing valve) option or the 2-way valve option is selected for the Valve type parameter and the Yes option is selected for the Status Valve purge parameter.

Input for the status of the cooling distribution circuit controller as to whether a valve purge is currently in progress.

Telegram value: 0 = Inactive

1 = Active

C. W. T Input: Pump A repair switch status Cooling distribution circuit 1 bit **DPT 1.011** 

The module has this group object if the Yes option is selected for the Display pump repair switch status parameter.

The status of the repair switch for the pump can be received via this group object and evaluated by the device.

Telegram value: 0 = Inactive

1 = Active

### **Parameters**

| Object function     | Name (can be changed separately) | Data type          | Flags   |
|---------------------|----------------------------------|--------------------|---------|
| Input: Pump A fault | Cooling distribution circuit     | 1 bit<br>DPT 1.011 | C, W, T |

The module has this group object if the Yes option is selected for the <u>Pump display pump fault status</u> parameter.

The fault state of the pump can be received via this group object and evaluated by the device

Telegram value: 0 = Inactive

1 = Active

Input: Pump A operating status (Off/On) 
Cooling distribution circuit 
1 bit 
DPT 1.011 
C, W, T

The module has this group object if the Yes option is selected for the *Pump display operating status* parameter.

Input for the operating status (Off/On) provided by the pump. On pumps with their own control, this operating status can differ from the operating status of the cooling distribution circuit controller.

Telegram value: 0 = Inactive

1 = Active

In-/Output: Pump A override disable/enable Cooling distribution circuit 1 bit DPT 1.003 C, R, W, T

The module has this group object if the Yes option is selected for the Override by WebUI parameter.

This object activates/deactivates the pump override for the cooling distribution circuit controller.

Telegram value: 0 = Disabled

1 = Enabled

In-/Output: Pump A override value Cooling distribution circuit 1 bit DPT 1.001 C, R, W, T

The module has this group object if the Yes option is selected for the Override by WebUI parameter.

This object specifies the state with which the pump for the cooling distribution circuit is overridden if the pump override is active.

Telegram value: 0 = Off

### **Parameters**

| Object function     | Name (can be changed separately) | Data type | Flags   |
|---------------------|----------------------------------|-----------|---------|
| Input: Pump B fault | Cooling distribution circuit     | 1 bit     | C, W, T |
|                     |                                  | DPT 1.011 |         |

The module has this group object if the Yes option is selected for the Double pump parameter and the Yes option is selected

The fault state of the second pump can be received via this group object and evaluated by the device

Telegram value: 0 = Inactive

1 = Active

In-/Output: Pump B override Cooling distribution circuit 1 bit C, R, W, T disable/enable **DPT 1.003** 

The module has this group object if the Yes option is selected for the Double pump parameter and the Yes option is selected for the Override by WebUI parameter.

This object activates/deactivates the second pump override for the cooling distribution circuit controller.

0 = Disabled Telegram value:

1 = Enabled

In-/Output: Pump B override value Cooling distribution circuit 1 bit C, R, W, T **DPT 1.001** 

The module has this group object if the Yes option is selected for the <u>Double pump</u> parameter and the Yes option is selected for the Override by WebUI parameter.

This object specifies the state with which the second pump for the cooling distribution circuit is overridden if the second pump override is active.

0 = OffTelegram value:

1 = On

Input: Pump B repair switch status Cooling distribution circuit 1 bit C, W, T **DPT 1.011** 

The module has this group object if the Yes option is selected for the Double pump parameter and the Yes option is selected

The status of the repair switch for the second pump can be received via this group object and evaluated by the device.

Telegram value: 0 = Inactive

1 = Active

### **Parameters**

| Object function                         | Name (can be changed separately) | Data type          | Flags   |
|-----------------------------------------|----------------------------------|--------------------|---------|
| Input: Pump B operating status (Off/On) | Cooling distribution circuit     | 1 bit<br>DPT 1.011 | C, W, T |

The module has this group object if the Yes option is selected for the Double pump parameter and the Yes option is selected

Input for the operating status (Off/On) provided by the second pump. On pumps with their own control, this operating status can differ from the operating status of the cooling distribution circuit controller.

Telegram value: 0 = Inactive

1 = Active

Input: Pump B relay status Cooling distribution circuit 1 bit C, W, T **DPT 1.001** 

The module has this group object if the Yes option is selected for the <u>Double pump</u> parameter.

Input for the status of the second pump from the cooling distribution circuit controller.

0 = OffTelegram value:

1 = On

**Output: Control On/Off** Cooling distribution circuit 1 bit C, R, T **DPT 1.001** 

The module has this group object in the following conditions:

- If the Yes option is selected for the <u>Supply temperature control</u> parameter and the Yes option is selected for the <u>Enable cooling circuit control based on ASM input socket</u> parameter.
- If the Yes option is selected for the <u>Switch off if no room demand</u> parameter.

The cooling distribution circuit controller is switched on/off via this group object based on the calculations in the module.

Telegram value: 0 = Off

## ABB i-bus® KNX Parameters

#### 7.11.5 **BACnet objects**

| Туре   | Object name                                                                      | Object type  | Unit    | COV send condition |
|--------|----------------------------------------------------------------------------------|--------------|---------|--------------------|
| Input  | Cooling distribution circuit: Supply setpoint temperature External specification | Analog value | °C (62) | -                  |
| Output | Cooling distribution circuit: Return temperature                                 | Analog value | °C (62) | 1.0                |
| Output | Cooling distribution circuit: Supply temperature                                 | Analog value | °C (62) | 1.0                |
| Output | Cooling distribution circuit: Supply setpoint temperature status                 | Analog value | °C (62) | 1.0                |
| Output | Cooling distribution circuit: Outside temperature                                | Analog value | °C (62) | 1.0                |
| Output | Cooling distribution circuit: Supply setpoint temperature override status        | Binary value | -       | -                  |
| Output | Cooling distribution circuit: Supply setpoint temperature External specification | Analog value | °C (62) | 1.0                |
| Output | Cooling distribution circuit: Control On/Off                                     | Binary value | -       | -                  |
| Output | Cooling distribution circuit: Control On/Off override disable/enable             | Binary value | -       | -                  |
| Output | Cooling distribution circuit: Room control values                                | Analog value | % (98)  | 1.0                |
| Output | Cooling distribution circuit: Pump A override disable/enable                     | Binary value | -       | -                  |
| Output | Cooling distribution circuit: Pump A override value                              | Binary value | -       | =                  |
| Output | Cooling distribution circuit: Pump A operating status (Off/On)                   | Binary value | -       | -                  |
| Output | Cooling distribution circuit: Pump A relay status                                | Binary value | -       | =                  |
| Output | Cooling distribution circuit: Pump A fault                                       | Binary value | -       | =                  |
| Output | Cooling distribution circuit: Pump A repair switch status                        | Binary value | -       | -                  |
| Output | Cooling distribution circuit: Pump B override disable/enable                     | Binary value | -       | =                  |
| Output | Cooling distribution circuit: Pump B override value                              | Binary value | -       | =                  |
| Output | Cooling distribution circuit: Pump B operating status (Off/On)                   | Binary value | -       | -                  |
| Output | Cooling distribution circuit: Pump B relay status                                | Binary value | -       | =                  |
| Output | Cooling distribution circuit: Pump B fault                                       | Binary value | -       | =                  |
| Output | Cooling distribution circuit: Pump B repair switch status                        | Binary value | -       | -                  |
| Output | Cooling distribution circuit: Valve control value                                | Analog value | % (98)  | 1.0                |
| Output | Cooling distribution circuit: Valve override disable/enable                      | Binary value | -       | -                  |
| Output | Cooling distribution circuit: Valve override control value                       | Analog value | % (98)  | 1.0                |
| Output | Cooling distribution circuit: Status Valve purge                                 | Binary value | -       | -                  |

### **Parameters**

#### **BACnet input objects**

| Object name                                                                      | Object type  | Unit    | COV send condition |
|----------------------------------------------------------------------------------|--------------|---------|--------------------|
| Cooling distribution circuit: Supply setpoint temperature External specification | Analog value | °C (62) | -                  |

This module has this BACnet input object if the Yes option is selected for the Supply temperature control parameter and the BACnet input object option is selected for the <u>Supply setpoint temperature source</u> parameter.

Input for the specification of the supply setpoint temperature. The value is sent by the module to the cooling distribution circuit controller via the related group object. This supply setpoint temperature specified via BACnet can be overridden manually on the web user interface.

-273...670760 °C Signal value:

#### **BACnet output objects**

| Object name                                                                                                    |                                                                 | Object type  | Unit    | COV send condition |
|----------------------------------------------------------------------------------------------------|-----------------------------------------------------------------|--------------|---------|--------------------|
| Cooling distribut                                                                                                    | ion circuit: Return temperature                                 | Analog value | °C (62) | 1.0                |
| Outputs the currer                                                                                                   | nt return temperature that is received via the related group ob | ject.        |         |                    |
| Signal value:                                                                                                    | Signal value: -273670760 °C                                     |              |         |                    |
| Cooling distribut                                                                                                    | ion circuit: Supply temperature                                 | Analog value | °C (62) | 1.0                |
| Outputs the current supply temperature that is received via the related group object.                                |                                                                 |              |         |                    |
| Signal value: -273670760 °C                                                                                          |                                                                 |              |         |                    |
| Cooling distribut                                                                                                    | ion circuit: Supply setpoint temperature status                 | Analog value | °C (62) | 1.0                |
| The module has this BACnet output object if the Yes option is selected for the Supply temperature control parameter. |                                                                 |              |         |                    |

Outputs the current supply setpoint temperature as is sent by this module to the cooling distribution circuit controller via the related group object. The supply setpoint temperature output here is, depending on the settings, either calculated by this module based on the outside temperature, or specified via an ASM input socket or BACnet and also takes into account any possible override of the supply setpoint temperature via the web user interface.

-273...670760 °C Signal value:

### **Parameters**

| Object name                                       | Object type  | Unit    | COV send condition |
|---------------------------------------------------|--------------|---------|--------------------|
| Cooling distribution circuit: Outside temperature | Analog value | °C (62) | 1.0                |

This module has this BACnet output object if the Yes option is selected for the Supply temperature control parameter and the Calculated weather compensated option is selected for the Supply setpoint temperature source parameter.

Outputs the current outside temperature that is used by the module for the calculation.

Signal value: -273...670760 °C

Cooling distribution circuit: Supply setpoint temperature override status Binary value

This module has this BACnet output object if the Yes option is selected for the Supply temperature control parameter and the ASM input socket option, BACnet input object option or the Calculated weather compensated option is selected for the Supply setpoint temperature source parameter.

Outputs whether the supply setpoint temperature has been overridden via the web user interface.

Signal value: 0 = Not overridden 1 = Overridden

Cooling distribution circuit: Supply setpoint temperature External Analog value °C (62) 1.0 specification

This module has this BACnet input object if the Yes option is selected for the Supply temperature control parameter and the ASM input socket option is selected for the Supply setpoint temperature source parameter.

Outputs the supply setpoint temperature specified via the ASM input socket. This status does not take into account any possible override of the supply setpoint temperature via the web user interface.

-273...670760 °C Signal value:

Cooling distribution circuit: Control On/Off Binary value

The module has this BACnet output object in the following conditions:

- If the Yes option is selected for the Supply temperature control parameter and the Yes option is selected for the Enable cooling circuit control based on ASM input socket parameter.
- If the Yes option is selected for the Switch off if no room demand parameter.

Outputs the status (Off/On) of the control that is sent to the cooling distribution circuit controller via the related group object. The state is dependent on the Enable cooling circuit control based on ASM input socket and Switch off if no room demand functions as well as override via the web user interface.

Signal value: 0 = Off

### **Parameters**

| Cooling distribution circuit: Control On/Off override disable/enable | Binary value | -    | -                  |
|----------------------------------------------------------------------|--------------|------|--------------------|
| Object name                                                          | Object type  | Unit | COV send condition |

The module has this BACnet output object in the following conditions:

- If the Yes option is selected for the <u>Supply temperature control</u> parameter and the Yes option is selected for the <u>Enable cooling circuit control based on ASM input socket</u> parameter.
- If the Yes option is selected for the Switch off if no room demand parameter.

Outputs whether the control (Off/On) for the cooling distribution circuit controller has been overridden via the web user interface.

Signal value: 0 = Not overridden

1 = Overridden

Cooling distribution circuit: Room control values Analog value % (98) 1.0

The module has this BACnet output object if the Yes option is selected for the Switch off if no room demand parameter.

Outputs the highest room setpoint temperature that is present on the ASM input socket and that is used by the *Economy mode* and *Switch off if no room demand* functions.

Signal value: 0...100 %

Cooling distribution circuit: Pump A override disable/enable Binary value - -

The module has this BACnet output object if the Yes option is selected for the Override by WebUI parameter.

Outputs whether the pump for the cooling distribution circuit is overridden.

Signal value: 0 = Disabled

1 = Enabled

Cooling distribution circuit: Pump A override value

The module has this BACnet output object if the Yes option is selected for the Override by WebUI parameter.

This object specifies the state with which the pump for the cooling distribution circuit is overridden if the pump override is

active.

Signal value: 0 = Off

## Parameters

| Object name        |                                                                                                    | Object type                    | Unit          | COV send condition     |
|--------------------|----------------------------------------------------------------------------------------------------|--------------------------------|---------------|------------------------|
| Cooling distribu   | tion circuit: Pump A operating status (Off/On)                                                                                                    | Binary value                   | -             | -                      |
| Outputs the opera  | his BACnet output object if the Yes option is selected fo<br>ating status (Off/On) provided by the pump. On pumps w<br>g status of the cooling distribution circuit controller. |                                |               |                        |
| Signal value:      | 0 = Inactive<br>1 = Active                                                                                                    |                                |               |                        |
| Cooling distribu   | tion circuit: Pump A relay status                                                                                                    | Binary value                   | -             | -                      |
| Outputs the status | s of the cooling distribution circuit controller's pump.  0 = Off 1 = On                                                                                                    |                                |               |                        |
| Cooling distribu   | tion circuit: Pump A fault                                                                                                    | Binary value                   | -             | -                      |
| Signal value:      | status provided by the pump.  0 = Inactive 1 = Active                                                                                                    |                                |               |                        |
| Cooling distribu   | tion circuit: Pump A repair switch status                                                                                                    | Binary value                   | -             | -                      |
|                    | his BACnet output object if the Yes option is selected fo act position provided by the pump repair switch.                                                                      | r the <u>Display pump repa</u> | ir switch sta | <u>atus</u> parameter. |
| Signal value:      | 0 = Inactive<br>1 = Active                                                                                                    |                                |               |                        |
| Cooling distribu   | tion circuit: Pump B override disable/enable                                                                                                    | Binary value                   | -             | -                      |
| selected for the C | his BACnet output object if the Yes option is selected fo<br>override by WebUI parameter.  the second pump for the cooling distribution circuit is over                         |                                | meter and t   | he Yes option is       |
| Signal value:      | 0 = Disabled<br>1 = Enabled                                                                                                    |                                |               |                        |

### **Parameters**

| Cooling distribution circuit: Pump B override value | Binary value | -    | -                  |
|-----------------------------------------------------|--------------|------|--------------------|
| Object name                                         | Object type  | Unit | COV send condition |

The module has this BACnet output object if the Yes option is selected for the <u>Double pump</u> parameter and the Yes option is selected for the <u>Override by WebUI</u> parameter.

This object specifies the state with which the second pump for the cooling distribution circuit is overridden if the pump override is active.

Signal value: 0 = Off

1 = On

Cooling distribution circuit: Pump B Operating Status (Off/On) Binary value -

The module has this BACnet output object if the Yes option is selected for the <u>Double pump</u> parameter and the Yes option is selected for the <u>Pump display operating status</u> parameter.

Outputs the operating status (Off/On) provided by the second pump. On pumps with their own control, this operating status can differ from the operating status of the cooling distribution circuit controller.

Signal value: 0 = Inactive 1 = Active

Cooling distribution circuit: Pump B relay status

Binary value

|-

The module has this BACnet output object if the Yes option is selected for the <u>Double pump</u> parameter.

Outputs the status of the second pump from the cooling distribution circuit controller.

Signal value: 0 = Off

1 = On

Cooling distribution circuit: Pump B fault Binary value - -

The module has this BACnet output object if the Yes option is selected for the <u>Double pump</u> parameter and the Yes option is selected for the <u>Pump display pump fault status</u> parameter.

Outputs the fault status provided by the second pump.

Signal value: 0 = Inactive

1 = Active

### **Parameters**

| Object name                                               | Object type  | Unit | COV send condition |
|-----------------------------------------------------------|--------------|------|--------------------|
| Cooling distribution circuit: Pump B repair switch status | Binary value | -    | -                  |

The module has this BACnet output object if the Yes option is selected for the Double pump parameter and the Yes option is selected for the *Display pump repair switch status* parameter.

Outputs the contact position provided by the second pump repair switch.

Signal value: 0 = Inactive

1 = Active

Cooling distribution circuit: Valve control value Analog value % (98) 1.0

The module has this BACnet output object if the 3-way valve (mixing valve) option or the 2-way valve option is selected for the Valve type parameter.

Outputs the valve control value for the cooling distribution circuit. This value is received from the cooling distribution circuit controller linked via the related module group object.

0...100% Signal value:

Cooling distribution circuit: Valve override disable/enable Binary value

The module has this BACnet output object if the 3-way valve (mixing valve) option or the 2-way valve option is selected for the <u>Valve type</u> parameter and the Yes option is selected for the <u>Valve override disable/enable</u> parameter.

Outputs whether the override of the cooling distribution circuit's valve is active or inactive.

Signal value: 0 = Disabled

1 = Enabled

Cooling distribution circuit: Valve override control value 1.0 Analog value % (98)

The module has this BACnet output object if the 3-way valve (mixing valve) option or the 2-way valve option is selected for the Valve type parameter and the Yes option is selected for the Valve override disable/enable parameter.

Outputs the value used to override the cooling distribution circuit's valve if the override is active.

0...100 % Signal value:

Cooling distribution circuit: Status Valve purge Binary value

The module has this BACnet output object if the 3-way valve (mixing valve) option or the 2-way valve option is selected for the Valve type parameter and the Yes option is selected for the Status Valve purge parameter.

Outputs the status as to whether the cooling distribution circuit controller is actually undertaking a valve purge. This value is received from the cooling distribution circuit controller linked via the related module group object.

Signal value: 0 = Inactive

1 = Active

### **Parameters**

#### 7.11.6 WebUI

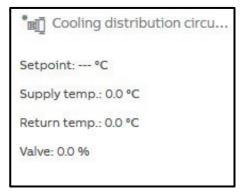

Open the detailed view of the ASM by clicking the ASM's tile.

The detailed view consists of two pages on which you make various settings in the individual sections.

#### **Distribution circuit page**

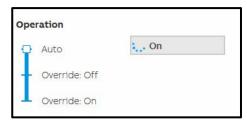

This section shows the current operating status of the cooling distribution circuit controller linked via KNX.

If activated in the settings, the control by the cooling distribution circuit controller can be overridden by the "admin" and "expert" users via the web user interface. For this purpose the slider must be dragged to one of the two "Override" positions. The current state of the cooling distribution circuit controller continues to be displayed in "Auto" during the override.

### **Parameters**

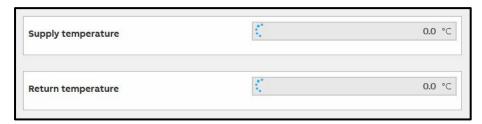

This section displays the current supply and return temperatures from the cooling distribution circuit controller linked via KNX.

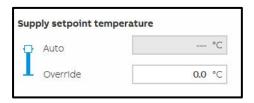

This section displays the current supply setpoint temperature calculated by this module. This temperature is sent via KNX to the cooling distribution circuit controller linked.

If activated in the settings, the supply setpoint temperature can be overridden by the "admin" and "expert" users via the web user interface. For this purpose the slider must be dragged to the "Override" position. A supply setpoint temperature continues to be calculated and displayed in "Auto" during the override. In this way you can see the value that will be used after changing the slider.

### **Parameters**

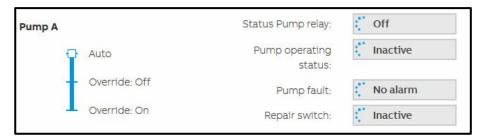

This section displays the state of the pump from the cooling distribution circuit controller linked. If a double pump has been activated in the settings, a second section with the label "Pump B" appears. The settings described here for "Pump A" apply correspondingly to the section for "Pump B".

If activated in the settings, the pump for the cooling distribution circuit controller can be overridden by the "admin" and "expert" users via the web user interface. For this purpose the slider must be dragged to one of the two "Override" positions.

#### Status Pump relay

Outputs the status of the pump from the cooling distribution circuit controller linked.

#### Pump operating status

Outputs the operating status (Off/On) provided by the pump. On pumps with their own control, this operating status can differ from the operating status of the cooling distribution circuit controller.

#### Pump fault

Outputs the fault status provided by the pump.

#### Repair switch

Outputs the contact position provided by the pump repair switch.

### **Parameters**

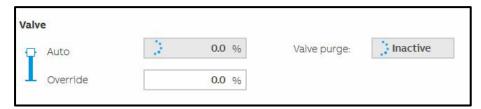

This section displays the valve position from the cooling distribution circuit controller linked via KNX. It is also indicated whether a valve purge is in progress.

If activated in the settings, the valve position can be overridden by the "admin" and "expert" users via the web user interface. For this purpose the slider must be dragged to the "Override" position. The status sent by the cooling distribution circuit controller continues to be displayed in "Auto" during the override.

### **Parameters**

#### Supply temperature page

On this page it is shown how the supply setpoint temperature is calculated. The settings on which the calculation is based can be changed.

The information displayed on this page may vary depending on which settings have been selected for the supply setpoint temperature calculation in the ASM settings.

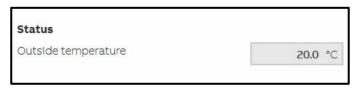

This section displays the current outside temperature that is used by the module for the calculation.

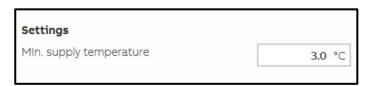

The parameter set in the ASM settings can be changed in this section via the web user interface. This is advantageous so that the settings can be adapted to the local situation during the operating of the system without renewed ETS programming.

The settings on the web user interface always apply. The parameters set in the ASM settings are overwritten and only become active again on the reinstallation of the ASM.

The supply setpoint temperature output by the module is limited using the Min. supply temperature parameter. This is a safety function that ensures a supply setpoint temperature too low for the cooling system is not output under any circumstances. For example, the supply setpoint temperature for cooling ceiling can be limited to minimum 14 °C.

### **Parameters**

#### Custom supply temperature curve chart

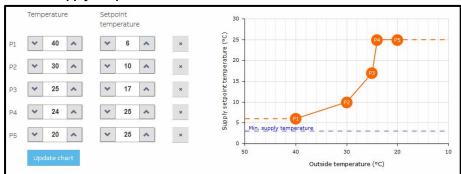

If the supply setpoint temperature is calculated based on the weather, you can change the curve on the web user interface by specifying the points. The points from the ASM settings parameterized are used as the initial values.

The settings on the web user interface always apply. The parameters set in the ASM settings are overwritten and only become active again on the reinstallation of the ASM.

## **Parameters**

### 7.12 Chiller ASM

#### 7.12.1 General

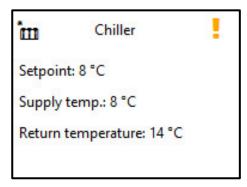

This application-specific automation module (ASM) calculates the supply setpoint temperature and sends the value calculated to a chiller linked via KNX. The module also allows the chiller to be displayed and operated via the module's web user interface.

## Parameters

### 7.12.2 Settings

| 4 | General                             |                              |
|---|-------------------------------------|------------------------------|
|   | Name                                | Chiller                      |
|   | Description                         |                              |
|   | Reinstall                           |                              |
| 4 | Chiller                             | 150 FG                       |
|   | Enable chiller based on ASM input s |                              |
|   | Show operating status               |                              |
|   | Show fault status                   |                              |
| 4 | Supply setpoint temperature         |                              |
|   | Supply temperature control          | ✓                            |
|   | Supply setpoint temperature source  | Calculated weather compens ▼ |
|   | Min. supply temperature             | 3 ❖ ℃                        |
|   | Switch off if no room demand        |                              |
|   | Custom supply temperature curve     | Edit                         |
| 4 | Pump                                | Laure Control                |
|   | Pump                                | ✓                            |
|   | Override by WebUI                   |                              |
|   | Pump display operating status       |                              |
|   | Pump display pump fault status      |                              |
|   | Display pump repair switch status   |                              |

### <u>General</u>

You will find descriptions of the global settings (Name, Description, Reinstall, BACnet, WebUI) in <a href="mailto:chapter-7.3">chapter 7.3</a>, Global ASM settings.

### **Parameters**

#### Chiller

Enable chiller based on ASM input socket

Options: No (checkbox cleared)

Yes (checkbox selected)

If this function is activated, an additional ASM input object for switching off/on the chiller is activated; the value of this object is then forwarded to a chiller via a group object that is then displayed.

If the Switch off if no room demand function is also activated, there is the following relationship:

|     |              | Result and output in the <i>Chiller On/Off</i> group object |
|-----|--------------|-------------------------------------------------------------|
| Off | Switched off | Off                                                         |
| On  | Switched off | On                                                          |
| Off | Switched on  | Off                                                         |
| On  | Switched on  | On                                                          |

#### Show operating status

Options: No (checkbox cleared)

Yes (checkbox selected)

If the chiller outputs its operating status (Off/On), this status can be received by a group object via this function and output on the web user interface, in a BACnet object and on the ASM socket.

#### Show fault status

Options: No (checkbox cleared)

Yes (checkbox selected)

If the chiller outputs its error status, this status can be received by a group object via this function and output on the web user interface, in a BACnet object and on the ASM socket.

The ASM only displays this state, there are no switching actions based on the fault status.

### **Parameters**

#### Supply setpoint temperature

In this parameter window it is specified how the supply setpoint temperature for the chiller is calculated.

#### Supply temperature control

Options: No (checkbox cleared)

Yes (checkbox selected)

On the selection of the *Yes* option, the ASM calculates the supply setpoint temperature for the chiller and sends the value calculated to the chiller via the group object. Other parameters define how the calculation is undertaken.

Selection of Yes option:

Dependent parameter(s):

#### Supply setpoint temperature source

Options: ASM input socket

WebUI Input BACnet input object

Calculated weather compensated

This parameter determines how the supply setpoint temperature is determined for the chiller. This setpoint is sent to the chiller via the group object.

- ASM input socket: The supply setpoint temperature received via the input socket on the ASM is
  used. This is an ASM multiple socket on which the lowest value present is used.
- WebUI Input: The supply setpoint temperature is set on the web user interface for the ASM.
- BACnet input object: The supply setpoint temperature received via the BACnet object for the ASM is used.
- Calculated weather compensated: The module calculates the supply setpoint temperature currently required based on the outside temperature.

## **Parameters**

Selection of ASM input socket or BACnet input object option:

Dependent parameter(s):

#### Supply setpoint temperature offset

Options: 0...100 °C

An offset can be entered to compensate for the energy losses in the pipes. This value is always subtracted from the supply setpoint temperature and is limited by the Min. supply temperature parameter.

Selection of WebUI Input or BACnet input object option:

Dependent parameter(s):

**Initial values** 

Supply setpoint temperature

0...<u>10</u>...100 °C Options:

This parameter defines the supply setpoint temperature that is output after downloading the module. This value is output until a new value is entered on the web user interface or is written to the BACnet object. This value is limited by the *Min. supply temperature* parameter.

# ABB i-bus® KNX Parameters

Selection of Calculated weather compensated option:

Dependent parameter(s):

#### **Custom supply temperature curve**

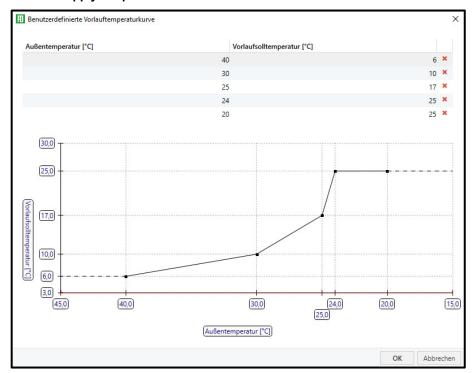

After you click the "Edit" button, a window opens where you can add a custom supply temperature curve by changing the supply setpoint temperature. The shape of the curve can be set as required by entering the points. The limit specified via the *Max. supply temperature* parameter is displayed on the chart as a red line.

This curve is used after downloading the module and can be modified via the web user interface for the module.

### **Parameters**

#### Min. supply temperature

0...<u>3</u>...100 °C Options:

The supply setpoint temperature output by the module is limited using this parameter. This is a safety function that ensures a supply setpoint temperature too low for the cooling system is not output under any circumstances. For example, the supply setpoint temperature for cooling ceiling can be limited to minimum 14 °C.

#### Switch off if no room demand

Options: No (checkbox cleared)

Yes (checkbox selected)

With this function the module monitors the room control values and automatically switches on and off the chiller connected accordingly.

It is a prerequisite for this function that all control values from the room valves in the cooling system are available and connected to the ASM input socket. There must therefore not be any conventional thermostats in the cooling system.

This function is affected by the Enable chiller based on ASM input socket function. If both functions are activated, the Enable chiller based on ASM input socket has a higher priority.

#### Selection of Yes option:

Dependent parameter(s)

#### Switch on if the room demand is higher than

Options: 0...10...100 %

The module sends a switch-on command to the chiller if the highest room control value present on the ASM input socket exceeds this value.

### Switch off if the room demand is equal to or less than

Options: 0...100 %

The module sends a switch-off command to the chiller if the highest room control value present on the ASM input socket is the same as or less than this value.

### **Parameters**

#### **Pump**

Settings for the chiller's pump.

**Pump** 

Options: No (checkbox cleared)

Yes (checkbox selected)

This parameter specifies whether a pump is used in the cooling system. The group objects, BACnet objects, ASM sockets and the depiction on the web user interface are adjusted to suit the setting.

#### Override by WebUI

Options: No (checkbox cleared)

Yes (checkbox selected)

If this function is activated, the pump can be overridden via the web user interface. For this purpose additional group objects are displayed that must be connected to the chiller.

#### Pump display operating status

Options: No (checkbox cleared)

Yes (checkbox selected)

If the pump outputs its operating status (Off/On), this status can be received by a group object via this function and output on the web user interface, in a BACnet object and on the ASM socket.

### **Parameters**

#### Pump display pump fault status

Options: No (checkbox cleared)

Yes (checkbox selected)

If the pump outputs its fault status, this status can be received by a group object via this function and output on the web user interface, in a BACnet object and on the ASM socket. The ASM only displays this state, there are no switching actions based on the fault status.

#### Display pump repair switch status

Options: No (checkbox cleared)

Yes (checkbox selected)

If the pump has a repair switch and the contact position is output, this status can be received by a group object via this function and output on the web user interface, in a BACnet object and on the ASM socket.

## Parameters

#### 7.12.3 **Sockets**

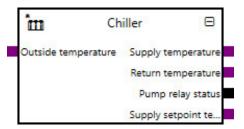

Overview of the ASM sockets for linking to other modules:

| Туре   | Object name                                        | Data type |
|--------|----------------------------------------------------|-----------|
| Input  | Chiller operating status                           | 1.001     |
| Input  | Supply setpoint temperature External specification | 9.001     |
| Input  | Outside temperature                                | 9.001     |
| Input  | Room control values                                | 5.001     |
| Output | Supply temperature                                 | 9.001     |
| Output | Return temperature                                 | 9.001     |
| Output | Chiller On/Off                                     | 1.001     |
| Output | Pump operating status (Off/On)                     | 1.011     |
| Output | Pump relay status                                  | 1.001     |
| Output | Pump fault                                         | 1.005     |
| Output | Pump repair switch status                          | 1.011     |
| Output | Pump override disable/enable                       | 1.003     |
| Output | Pump override value                                | 1.001     |
| Output | Supply setpoint temperature                        | 9.001     |
| Output | Supply setpoint temperature External specification | 9.001     |
| Output | Chiller operating status                           | 1.001     |
| Output | Chiller fault status                               | 1.001     |

### **Parameters**

#### **Input sockets**

| Object name              | Data type |
|--------------------------|-----------|
| Chiller operating status | DPT 1.001 |

This module has this input socket if the Yes option is selected for the <u>Supply temperature control</u> parameter and the Yes option is selected for the <u>Enable chiller based on ASM input socket</u> parameter.

The control in the chiller connected can be switched on and off by another module via this input. This is a multiple input socket on which the input signals are linked via an OR operator.

Signal value: 0 = Off

1 = On

#### Supply setpoint temperature External specification

**DPT 9.001** 

This module has this input socket if the Yes option is selected for the <u>Supply temperature control</u> parameter and the ASM input socket option is selected for the <u>Supply setpoint temperature source</u> parameter.

Specification of the supply setpoint temperature by another module. This value is output in the corresponding group objects to the chiller linked.

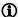

#### Note

The value can be affected by the *Min. supply temperature* and *Supply setpoint temperature offset* parameters in the module.

Signal value: -273...670760 °C

#### Outside temperature

DPT 9.001

This module has this input socket if the Yes option is selected for the <u>Supply temperature control</u> parameter and the <u>Calculated weather compensated</u> option is selected for the <u>Supply setpoint temperature source</u> parameter.

Input for the outside temperature. Based on this value, the supply setpoint temperature is calculated by the module from the curve parameterized.

Signal value: -273...670760 °C

#### Room control values

DPT 5.001

The module has this input socket if the Yes option is selected for the <u>Switch off if no room demand</u> parameter.

Input for the cooling control values (valve positions) for all rooms connected to the chiller. The module selects the highest value and uses this value for the *Switch off if no room demand* function.

Signal value: 0...100%

### **Parameters**

#### **Output sockets**

Chiller On/Off

|                    |                                                        | 1               |
|--------------------|--------------------------------------------------------|-----------------|
| Object name        |                                                        | Data type       |
| Supply temperature |                                                        | DPT 9.001       |
| Outputs the curre  | ent supply temperature that is received via the relate | d group object. |
| Signal value:      | -273670760 °C                                          |                 |
| Return tempera     | ture                                                   | DPT 9.001       |
| Outputs the curre  | ent return temperature that is received via the relate | d group object. |
| Signal value:      | -273670760 °C                                          |                 |

The module has this output socket in the following conditions:

If the Yes option is selected for the Supply temperature control parameter and the Yes option is selected for the Enable chiller based on ASM input socket parameter.

**DPT 1.001** 

If the Yes option is selected for the Switch off if no room demand parameter.

Outputs the on/off status of the chiller that is sent to the chiller via the related group object. The state is dependent on the Enable chiller based on ASM input socket and Switch off if no room demand parameters.

Signal value: 0 = Off

1 = On

Pump operating status (Off/On) **DPT 1.011** 

The module has this output socket if the Yes option is selected for the Pump display operating status parameter.

Outputs the operating status (Off/On) provided by the pump. On pumps with their own control, this operating status can differ from the operating status of the chiller.

Signal value: 0 = Inactive

1 = Active

**DPT 1.001** Pump relay status

Outputs the status of the pump from the chiller.

0 = OffSignal value:

### **Parameters**

| Object name | Data type |
|-------------|-----------|
| Pump fault  | DPT 1.005 |

The module has this output socket if the Yes option is selected for the Pump display pump fault status parameter.

Outputs the fault status provided by the pump.

Signal value: 0 = No alarm

1 = Alarm

Pump repair switch status

**DPT 1.011** 

The module has this output socket if the Yes option is selected for the Display pump repair switch status parameter.

Outputs the contact position provided by the pump repair switch.

Signal value: 0 = Inactive

1 = Active

Pump override disable/enable

**DPT 1.003** 

The module has this output socket if the Yes option is selected for the Override by WebUI parameter.

Outputs whether the pump for the chiller is overridden.

Signal value: 0 = Disabled

1 = Enabled

Pump override value

**DPT 1.001** 

The module has this output socket if the Yes option is selected for the Override by WebUI parameter.

Outputs the state with which the pump for the chiller is overridden if the pump override is active.

Signal value: 0 = Off

### **Parameters**

| Object name                 | Data type |
|-----------------------------|-----------|
| Supply setpoint temperature | DPT 9.001 |

The module has this output socket if the Yes option is selected for the <u>Supply temperature control</u> parameter.

Outputs the current supply setpoint temperature as is sent by the module to the chiller via the related group object. The supply setpoint temperature output here is, depending on the setting, either calculated by this module based on the outside temperature, or specified via an ASM input socket or BACnet and also takes into account any possible override of the supply setpoint temperature via the web user interface.

Signal value: -273...670760 °C

#### Supply setpoint temperature External specification

**DPT 9.001** 

This module has this output socket if the Yes option is selected for the Supply temperature control parameter and the BACnet input object option is selected for the Supply setpoint temperature source parameter.

Outputs the supply setpoint temperature specified via the BACnet object. This status does not take into account any possible override of the supply setpoint temperature via the web user interface.

Signal value: -273...670760 °C

Chiller operating status

**DPT 1.001** 

The module has this output socket if the Yes option is selected for the Show operating status parameter.

Outputs the operating status (Off/On) provided by the chiller. Due to the control integrated into the chiller, this status may differ from the operating status specified by this module.

Signal value: 0 = Off

1 = On

Chiller fault status

**DPT 1.001** 

The module has this output socket if the Yes option is selected for the Show fault status parameter.

Outputs the fault status provided by the chiller.

Signal value: 0 = Off

## Parameters

#### Group objects 7.12.4

| Object function                          | Name (can be           | Data point type | Length  | Fla | ags |   |   |   |   |
|------------------------------------------|------------------------|-----------------|---------|-----|-----|---|---|---|---|
|                                          | changed<br>separately) | (DPT)           |         | С   | R   | W | T | U | I |
| Input: Supply temperature                | Chiller                | 9.001           | 2 bytes | Х   |     | Х | Х |   |   |
| Input: Return temperature                | Chiller                | 9.001           | 2 bytes | Х   |     | х | х |   |   |
| Output: Supply setpoint temperature      | Chiller                | 9.001           | 2 bytes | Х   | х   |   | х |   |   |
| Input: Pump relay status                 | Chiller                | 1.001           | 1 bit   | Х   |     | х | х |   |   |
| Input: Pump repair switch status         | Chiller                | 1.011           | 1 bit   | х   |     | х | х |   |   |
| Input: Pump fault                        | Chiller                | 1.011           | 1 bit   | х   |     | х | х |   |   |
| Input: Pump operating status (Off/On)    | Chiller                | 1.011           | 1 bit   | х   |     | х | х |   |   |
| In-/Output: Pump override disable/enable | Chiller                | 1.003           | 1 bit   | х   | х   | х | х |   |   |
| In-/Output: Pump override value          | Chiller                | 1.001           | 1 bit   | х   | х   | х | х |   |   |
| Output: Chiller On/Off                   | Chiller                | 1.001           | 1 bit   | Х   | х   |   | х |   |   |
| Input: Chiller operating status          | Chiller                | 1.011           | 1 bit   | Х   |     | х | х |   |   |
| Input: Chiller fault status              | Chiller                | 1.011           | 1 bit   | Х   |     | х | х |   |   |

## Parameters

| Object function           |                            | Name (can be changed separately)             | Data type            | Flags      |
|---------------------------|----------------------------|----------------------------------------------|----------------------|------------|
| Input: Supply temperature |                            | Chiller                                      | 2 bytes<br>DPT 9.001 | C, W, T    |
| Input for supply tem      | perature measured in the   | ne chiller.                                  |                      |            |
| Telegram value:           | -273670760 °C              |                                              |                      |            |
| Input: Return temp        | perature                   | Chiller                                      | 2 bytes<br>DPT 9.001 | C, W, T    |
| Input for return tem      | perature measured in th    | e chiller.                                   |                      |            |
| Telegram value:           | -273670760 °C              |                                              |                      |            |
| Output: Supply se         | tpoint temperature         | Chiller                                      | 2 bytes<br>DPT 9.001 | C, R, T    |
| Outputs the supply        | setpoint temperature ca    | lculated by the module as the value speci    | fied to the chiller. |            |
| Telegram value:           | -273670760 °C              |                                              |                      |            |
| Input: Pump relay         |                            | Chiller                                      | 1 bit<br>DPT 1.001   | C, W, T    |
| Input for the status      | of the pump from the ch    | iller.                                       | L                    |            |
| Telegram value:           | 0 = Off                    |                                              |                      |            |
|                           | 1 = On                     |                                              |                      |            |
| Input: Pump repai         | r switch status            | Chiller                                      | 1 bit<br>DPT 1.011   | C, W, T    |
| The module has this       | s group object if the Yes  | s option is selected for the Display pump re | epair switch status  | parameter. |
| The status of the re      | pair switch for the pump   | can be received via this group object and    | d evaluated by the   | device.    |
| Telegram value:           | 0 = Inactive<br>1 = Active | J , ,                                        | •                    |            |

### **Parameters**

| Object function   | Name (can be changed separately) | Data type          | Flags   |
|-------------------|----------------------------------|--------------------|---------|
| Input: Pump fault | Chiller                          | 1 bit<br>DPT 1.011 | C, W, T |

The module has this group object if the Yes option is selected for the <u>Pump display pump fault status</u> parameter.

The fault state of the pump can be received via this group object and evaluated by the device

Telegram value: 0 = Inactive

1 = Active

Input: Pump operating status (Off/On) Chiller 1 bit C, W, T **DPT 1.011** 

The module has this group object if the Yes option is selected for the Pump display operating status parameter.

Input for the operating status (Off/On) provided by the pump. On pumps with their own control, this operating status can differ from the operating status of the chiller.

Telegram value: 0 = Inactive

1 = Active

1 bit C, R, W, T Chiller In-/Output: Pump override disable/enable **DPT 1.003** 

The module has this group object if the Yes option is selected for the Override by WebUI parameter.

This object activates/deactivates the pump override for the chiller.

Telegram value: 0 = Disabled

1 = Enabled

Chiller 1 bit C, R, W, T In-/Output: Pump override value **DPT 1.001** 

The module has this group object if the Yes option is selected for the Override by WebUI parameter.

This object specifies the state with which the pump for the chiller is overridden if the pump override is active.

Telegram value: 0 = Off

### **Parameters**

| Object function        | Name (can be changed separately) | Data type | Flags   |
|------------------------|----------------------------------|-----------|---------|
| Output: Chiller On/Off | Chiller                          | 1 bit     | C, R, T |
|                        |                                  | DPT 1.001 |         |

The module has this group object in the following conditions:

- If the Yes option is selected for the <u>Supply temperature control</u> parameter and the Yes option is selected for the <u>Enable chiller based on ASM input socket</u> parameter.
- If the Yes option is selected for the Switch off if no room demand parameter.

The chiller is switched on/off via this group object based on the calculations in the module.

Telegram value:

0 = Off 1 = On

Input: Chiller operating status

Chiller

1 bit DPT 1.011 C, W, T

The module has this group object if the Yes option is selected for the **Show operating status** parameter.

Input for the operating status (Off/On) provided by the chiller. Due to the control integrated into the chiller, this status may differ from the operating status specified by this module.

Telegram value:

0 = Inactive

1 = Active

Input: Chiller fault status

Chiller

1 bit DPT 1.011 C, W, T

The module has this group object if the Yes option is selected for the Show fault status parameter.

Input for the fault status provided by the chiller.

Signal value:

0 = Inactive

1 = Active

### **Parameters**

#### 7.12.5 **BACnet objects**

| Туре   | Object name                                                 | Object type  | Unit    | COV send condition |
|--------|-------------------------------------------------------------|--------------|---------|--------------------|
| Input  | Chiller: Supply setpoint temperature External specification | Analog value | °C (62) | -                  |
| Output | Chiller: Return temperature                                 | Analog value | °C (62) | 1.0                |
| Output | Chiller: Supply temperature                                 | Analog value | °C (62) | 1.0                |
| Output | Chiller: Supply setpoint temperature status                 | Analog value | °C (62) | 1.0                |
| Output | Chiller: Outside temperature                                | Analog value | °C (62) | 1.0                |
| Output | Chiller: Supply setpoint temperature override status        | Binary value | -       | -                  |
| Output | Chiller: Supply setpoint temperature External specification | Analog value | °C (62) | 1.0                |
| Output | Chiller: Chiller On/Off                                     | Binary value | -       | -                  |
| Output | Chiller: Control On/Off override disable/enable             | Binary value | -       | -                  |
| Output | Chiller: Chiller operating status                           | Binary value | -       | -                  |
| Output | Chiller: Chiller fault status                               | Binary value | -       | -                  |
| Output | Chiller: Room control values                                | Analog value | % (98)  | 1.0                |
| Output | Chiller: Pump override disable/enable                       | Binary value | -       | -                  |
| Output | Chiller: Pump override value                                | Binary value | -       | -                  |
| Output | Chiller: Pump operating status (Off/On)                     | Binary value | -       | -                  |
| Output | Chiller: Pump relay status                                  | Binary value | -       | -                  |
| Output | Chiller: Pump fault                                         | Binary value | -       | -                  |
| Output | Chiller: Pump repair switch status                          | Binary value | -       | -                  |

### **BACnet input objects**

| Object name                                                 | Object type  | Unit    | COV send condition |
|-------------------------------------------------------------|--------------|---------|--------------------|
| Chiller: Supply setpoint temperature External specification | Analog value | °C (62) | -                  |

This module has this BACnet input object if the Yes option is selected for the <u>Supply temperature control</u> parameter and the <u>BACnet input object</u> option is selected for the <u>Supply setpoint temperature source</u> parameter.

Input for the specification of the supply setpoint temperature. The value is sent by the module to the chiller via the related group object. This supply setpoint temperature specified via BACnet can be overridden manually on the web user interface.

Signal value: -273...670760 °C

### **Parameters**

#### **BACnet output objects**

Signal value:

| Object name                                                                                               | Object type  | Unit     | COV send condition |
|----------------------------------------------------------------------------------------------------|--------------|----------|--------------------|
| Chiller: Return temperature                                                                               | Analog value | °C (62)  | 1.0                |
| Outputs the current return temperature that is received via the related group Signal value: -273670760 °C | p object.    |          |                    |
| Chiller: Supply temperature                                                                               | Analog value | °C (62)  | 1.0                |
| Outputs the current supply temperature that is received via the related ground                            | up object.   | <b>.</b> | 1                  |

°C (62) 1.0 Chiller: Supply setpoint temperature status Analog value The module has this BACnet output object if the Yes option is selected for the Supply temperature control parameter.

Outputs the current supply setpoint temperature as is sent by this module to the chiller via the related group object. The supply setpoint temperature output here is, depending on the settings, either calculated by this module based on the outside temperature, or specified via an ASM input socket or BACnet and also takes into account any possible override of the supply setpoint temperature via the web user interface.

Signal value: -273...670760 °C

-273...670760 °C

Chiller: Outside temperature Analog value °C (62) 1.0

This module has this BACnet output object if the Yes option is selected for the Supply temperature control parameter and the Calculated weather compensated option is selected for the Supply setpoint temperature source parameter.

Outputs the current outside temperature that is used by the module for the calculation.

Signal value: -273...670760 °C

Chiller: Supply setpoint temperature override status Binary value

This module has this BACnet output object if the Yes option is selected for the Supply temperature control parameter and the ASM input socket option, BACnet input object option or the Calculated weather compensated option is selected for the Supply setpoint temperature source parameter.

Outputs whether the supply setpoint temperature has been overridden via the web user interface.

Signal value: 0 = Not overridden

1 = Overridden

### **Parameters**

| Object name                                                 | Object type  | Unit    | COV send condition |
|-------------------------------------------------------------|--------------|---------|--------------------|
| Chiller: Supply setpoint temperature External specification | Analog value | °C (62) | 1.0                |

This module has this BACnet input object if the Yes option is selected for the Supply temperature control parameter and the ASM input socket option is selected for the Supply setpoint temperature source parameter.

Outputs the supply setpoint temperature specified via the ASM input socket. This status does not take into account any possible override of the supply setpoint temperature via the web user interface.

-273...670760 °C Signal value:

Binary value Chiller: Chiller On/Off

The module has this BACnet output object in the following conditions:

- If the Yes option is selected for the <u>Supply temperature control</u> parameter and the Yes option is selected for the <u>Enable</u> <u>chiller based on ASM input socket</u> parameter.
- If the Yes option is selected for the Switch off if no room demand parameter.

Outputs the on/off status of the chiller that is sent to the chiller via the related group object. The state is dependent on the Enable chiller based on ASM input socket and Switch off if no room demand functions as well as override via the web user interface.

Signal value: 0 = Off1 = On

Chiller: Control On/Off override disable/enable Binary value

The module has this BACnet output object in the following conditions:

- If the Yes option is selected for the Supply temperature control parameter and the Yes option is selected for the Enable chiller based on ASM input socket parameter.
- If the Yes option is selected for the Switch off if no room demand parameter.

Outputs whether the control (Off/On) for the chiller has been overridden via the web user interface.

Signal value: 0 = Not overridden

1 = Overridden

## Parameters

| Object name         |                                                                                       |                  | Object type        | Unit              | COV send condition |
|---------------------|---------------------------------------------------------------------------------------|------------------|--------------------|-------------------|--------------------|
| Chiller: Chiller o  | perating status                                                                       |                  | Binary value       | -                 | -                  |
| The module has the  | nis BACnet output object if the Yes option is sele                                    | cted for the S   | how operating stat | <u>us</u> paramet | er.                |
|                     | ting status (Off/On) provided by the chiller. Due to status specified by this module. | to the control i | ntegrated into the | chiller, this     | status may diffe   |
| Signal value:       | 0 = Off                                                                               |                  |                    |                   |                    |
|                     | 1 = On                                                                                |                  |                    |                   |                    |
| Chiller: Chiller fa | ult status                                                                            |                  | Binary value       | -                 | -                  |
| Signal value:       | tatus provided by the chiller.  0 = Off 1 = On                                        |                  |                    |                   |                    |
| Chiller: Room co    |                                                                                       |                  | Analog value       | % (98)            | 1.0                |
| The module has the  | nis BACnet output object if the Yes option is sele                                    | cted for the S   |                    | <u> </u>          | arameter.          |
| room demand fund    |                                                                                       | he ASM input     | socket and that is | used by the       | e Switch off if no |
| Signal value:       | 0100 %                                                                                |                  |                    | 1                 | 1                  |
| Chiller: Pump ov    | erride disable/enable                                                                 |                  | Binary value       | -                 | -                  |
| The module has the  | nis BACnet output object if the Yes option is sele                                    | cted for the O   | verride by WebUI   | parameter.        |                    |
| Outputs whether t   | he pump for the chiller is overridden.                                                |                  |                    |                   |                    |
| Signal value:       | 0 = Disabled                                                                          |                  |                    |                   |                    |

1 = Enabled

Object name

## **Parameters**

| ^                                                                                                    |                                                                                        | , ,,              |                       | condition |
|----------------------------------------------------------------------------------------------------|----------------------------------------------------------------------------------------|-------------------|-----------------------|-----------|
| Chiller: Pump override value                                                                                                    |                                                                                        | Binary value      | -                     | -         |
| The module has this                                                                                                    | s BACnet output object if the Yes option is selected for the                           | Override by WebUI | arameter.             | •         |
| This object specifies                                                                                                    | s the state with which the pump for the chiller is overridden if                       | the pump override | is active.            |           |
| Signal value:                                                                                                    | 0 = Off                                                                                |                   |                       |           |
|                                                                                                    | 1 = On                                                                                 |                   |                       |           |
| Chiller: Pump operating status (Off/On)                                                                                                    |                                                                                        | Binary value      | -                     | -         |
| The module has this BACnet output object if the Yes option is selected for the <u>Pump display operating status</u> parameter.                                          |                                                                                        |                   |                       |           |
| Outputs the operating status (Off/On) provided by the pump. On pumps with their own control, this operating status can differ from the operating status of the chiller. |                                                                                        |                   |                       |           |
| Signal value:                                                                                                    | 0 = Inactive                                                                           |                   |                       |           |
|                                                                                                    | 1 = Active                                                                             |                   |                       |           |
| Chiller: Pump relay status                                                                                                    |                                                                                        | Binary value      | -                     | -         |
| Outputs the status of                                                                                                    | of the chiller's pump.                                                                 |                   |                       |           |
| Signal value:                                                                                                    | 0 = Off                                                                                |                   |                       |           |
|                                                                                                    | 1 = On                                                                                 |                   |                       |           |
| Chiller: Pump fault                                                                                                    |                                                                                        | Binary value      | -                     | -         |
| The module has this                                                                                                    | s BACnet output object if the Yes option is selected for the $\underline{	extstyle P}$ | ump display pump  | <i>fault status</i> p | arameter. |
| Outputs the fault sta                                                                                                    | atus provided by the pump.                                                             |                   |                       |           |
| Signal value:                                                                                                    | 0 = Inactive                                                                           |                   |                       |           |
| -                                                                                                    | 1 = Active                                                                             |                   |                       |           |

Unit

Object type

Binary value

COV send

The module has this BACnet output object if the Yes option is selected for the <u>Display pump repair switch status</u> parameter.

Outputs the contact position provided by the pump repair switch.

Signal value: 0 = Inactive

Chiller: Pump repair switch status

1 = Active

## **Parameters**

#### 7.12.6 WebUI

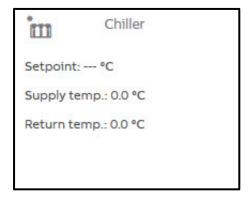

Open the detailed view of the ASM by clicking the ASM's tile.

The detailed view consists of two pages on which you make various settings in the individual sections.

#### Chiller page

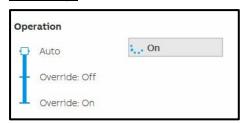

This section shows the current operating status of the chiller linked via KNX.

If activated in the settings, the control by the chiller can be overridden by the "admin" and "expert" users via the web user interface. For this purpose the slider must be dragged to one of the two "Override" positions. The current state of the chiller continues to be displayed in "Auto" during the override.

## **Parameters**

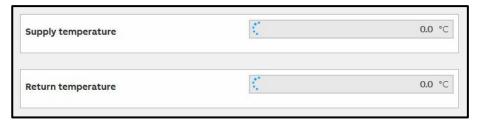

This section displays the current supply and return temperatures from the chiller linked via KNX.

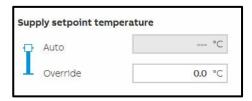

This section displays the current supply setpoint temperature calculated by this module. This temperature is sent via KNX to the chiller linked.

If activated in the settings, the supply setpoint temperature can be overridden by the "admin" and "expert" users via the web user interface. For this purpose the slider must be dragged to the "Override" position. A supply setpoint temperature continues to be calculated and displayed in "Auto" during the override. In this way you can see the value that will be used after changing the slider.

## **Parameters**

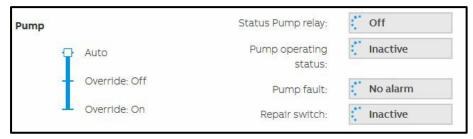

This section displays the state of the pump from the chiller linked.

If activated in the settings, the pump for the chiller can be overridden by the "admin" and "expert" users via the web user interface. For this purpose the slider must be dragged to one of the two "Override" positions.

#### **Status Pump relay**

Outputs the status of the pump from the chiller linked.

#### **Pump operating status**

Outputs the operating status (Off/On) provided by the pump. On pumps with their own control, this operating status can differ from the operating status of the chiller.

#### Pump fault

Outputs the fault status provided by the pump.

#### Repair switch

Outputs the contact position provided by the pump repair switch.

# **Parameters**

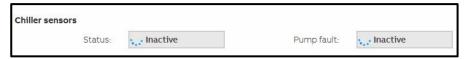

This section displays the state of the chiller linked.

#### Status

Outputs the operating status provided by the chiller linked.

#### **Pump fault**

Outputs the fault status provided by the chiller linked.

## **Parameters**

#### Supply temperature page

On this page it is shown how the supply setpoint temperature is calculated. The settings on which the calculation is based can be changed.

The information displayed on this page may vary depending on which settings have been selected for the supply setpoint temperature calculation in the ASM settings.

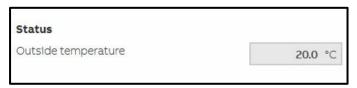

This section displays the current outside temperature that is used by the module for the calculation.

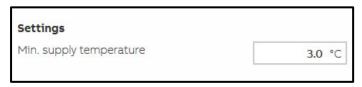

The parameter set in the ASM settings can be changed in this section via the web user interface. This is advantageous so that the settings can be adapted to the local situation during the operating of the system without renewed ETS programming.

The settings on the web user interface always apply. The parameters set in the ASM settings are overwritten and only become active again on the reinstallation of the ASM.

The supply setpoint temperature output by the module is limited using the *Min. supply temperature* parameter. This is a safety function that ensures a supply setpoint temperature too low for the cooling system is not output under any circumstances. For example, the supply setpoint temperature for cooling ceiling can be limited to minimum 14 °C.

# **Parameters**

#### Custom supply temperature curve chart

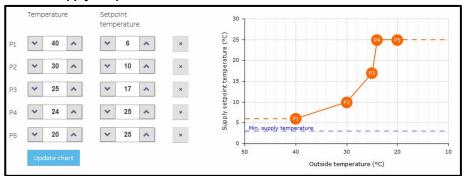

If the supply setpoint temperature is calculated based on the weather, you can change the curve on the web user interface by specifying the points. The points from the ASM settings parameterized are used as the initial values.

The settings on the web user interface always apply. The parameters set in the ASM settings are overwritten and only become active again on the reinstallation of the ASM.

## **Parameters**

## 7.13 Heating/cooling changeover ASM

#### 7.13.1 General

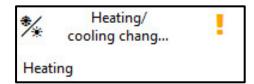

This application-specific automation module (ASM) selects the heating or cooling operating type currently required for a system with heating and cooling functions. Depending on the setting made, the operating type is calculated based on the outside temperature or on the supply temperature. The module outputs the current operating type on the KNX bus, on the ASM output socket and on BACnet.

#### 7.13.2 Settings

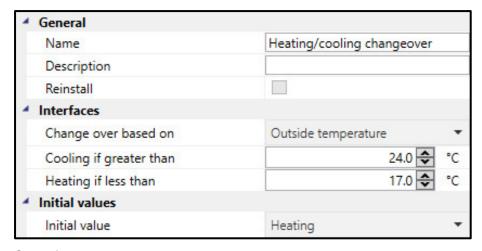

#### <u>General</u>

You will find descriptions of the global settings (Name, Description, Reinstall, BACnet, WebUI) in <a href="mailto:chapter7.3"><u>chapter 7.3</u></a>, Global ASM settings.

## **Parameters**

#### **Interfaces**

#### Change over based on

Options: Outside temperature

Supply temperature

This parameter specifies the basis for the changeover between the heating and cooling operating type.

Selection of Outside temperature option:

Dependent parameter(s)

#### Cooling if greater than

-10...<u>24</u>...100 °C Options:

The cooling operating type is activated as soon as the outside temperature at the ASM exceeds the value set here.

#### Heating if less than

Options: -10...<u>17</u>...100 °C

The heating operating type is activated as soon as the outside temperature at the ASM drops below the value set here.

Selection of Supply temperature option:

Dependent parameter(s)

#### Cooling if less than

-10...<u>15</u>...100 °C Options:

The cooling operating type is activated as soon as the supply temperature at the ASM drops below the value set here. This means that the chiller is activated and provides cooling medium.

#### Heating if greater than

Options: -10...30...100 °C

The heating operating type is activated as soon as the supply temperature at the ASM exceeds the value set here. This means that the chiller is not active.

## **Parameters**

#### **Initial values**

Initial value

Options: Cooling

Heating

On device start or after downloading the ASM, the appropriate operating type can be determined unambiguously if the outside temperature/supply temperature at the ASM exceeds or is below the changeover temperatures set above. If the outside temperature/supply temperature at the ASM is, however, between these two changeover temperatures, it is not possible to determine the operating type unambiguously. For this reason the operating type last active is used on a device start. After downloading the ASM, the operating type set here is used.

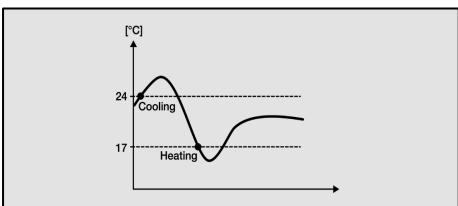

# **Parameters**

#### 7.13.3 Sockets

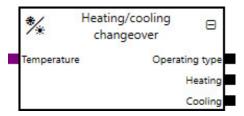

Overview of the ASM sockets for linking to other modules:

| Туре   | Object name    | Data type |
|--------|----------------|-----------|
| Input  | Temperature    | 9.001     |
| Output | Operating type | 1.100     |
| Output | Heating        | 1.001     |
| Output | Cooling        | 1.001     |

#### Input sockets

| Object name                                                                                                    |               | Data type |  |  |
|----------------------------------------------------------------------------------------------------|---------------|-----------|--|--|
| Temperature                                                                                                    |               | DPT 9.001 |  |  |
| Either the outside temperature or the supply temperature must be connected to this input socket, depending on the setting selected above. The changeover between heating and cooling is undertaken based on the temperature present here. |               |           |  |  |
| Signal value:                                                                                                    | -273670760 °C |           |  |  |

#### **Output sockets**

| Object name       |                                | Data type |
|-------------------|--------------------------------|-----------|
| Operating type    | erating type DPT 1.100         |           |
| Outputs the activ | e operating type               | <u> </u>  |
| Signal value:     | 0 = Cooling                    |           |
|                   | 1 = Heating                    |           |
| Heating           |                                | DPT 1.001 |
| Outputs the state | of the heating operating type. | <u> </u>  |
| Signal value:     | 0 = Off                        |           |
|                   | 1 = On                         |           |
| Cooling           |                                | DPT 1.001 |
| Outputs the state | of the cooling operating type. | <u> </u>  |
| Signal value:     | 0 = Off                        |           |
|                   | 1 = On                         |           |

# **Parameters**

#### 7.13.4 Group objects

| Object function        | Name (can be Data poi      |            | t Length |   | Flags |   |   |   |   |
|------------------------|----------------------------|------------|----------|---|-------|---|---|---|---|
|                        | changed separately)        | type (DPT) |          | С | R     | W | T | U | I |
| Output: Operating type | Heating/cooling changeover | 1.100      | 1 bit    | Х | Х     |   | Х |   |   |
| Output: Heating        | Heating/cooling changeover | 1.001      | 1 bit    | х | Х     |   | Х |   |   |
| Output: Cooling        | Heating/cooling changeover | 1.001      | 1 bit    | х | Х     |   | Х |   |   |

| Object function                      |             | Name (can be changed separately)            | Data type              | Flags          |  |
|--------------------------------------|-------------|---------------------------------------------|------------------------|----------------|--|
| Output: Operating type               |             | Heating/cooling changeover                  | 1 bit<br>DPT 1.100     | C, R, T        |  |
| Outputs the active cannot be changed |             | value is sent on every change and then repe | ated every 30 minutes. | The cycle time |  |
| Telegram value:                      | 0 = Cooling |                                             |                        |                |  |
|                                      | 1 = Heating |                                             |                        |                |  |
|                                      |             | Heating/cooling changeover                  | 1 bit                  |                |  |

Outputs the state of the heating operating type. The value is sent on every change and then repeated every 30 minutes. The cycle time cannot be changed.

Telegram value: 0 = Off

1 = On

Output: Cooling Heating/cooling changeover 1 bit C, R, T DPT 1.001

Outputs the state of the heating operating type. The value is sent on every change and then repeated every 30 minutes. The cycle time cannot be changed.

Telegram value: 0 = Off

1 = On

# **Parameters**

#### 7.13.5 **BACnet objects**

## **BACnet input objects**

None

#### **BACnet output objects**

| Object name                                |                    | Object type  | Unit | COV send condition |
|--------------------------------------------|--------------------|--------------|------|--------------------|
| Heating/cooling changeover: Operating type |                    | Binary value | -    | -                  |
| Outputs the activ                          | ve operating type. | ·            | •    | ·                  |
| Signal value:                              | 0 = Cooling        |              |      |                    |
|                                            | 1 = Heating        |              |      |                    |

## **Parameters**

#### 7.13.6 WebUI

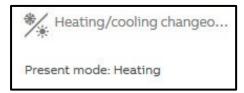

Open the detailed view of the ASM by clicking the ASM's tile.

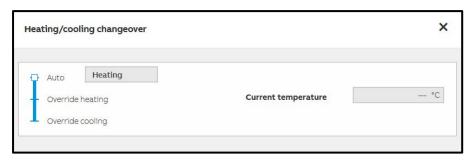

The operating type calculated is displayed on the web user interface. The outside temperature/supply temperature present at the module is also displayed.

The "admin" and "expert" users can override the current operating type. For the other users this field is dimmed and can therefore not be changed. The automatic calculation of the operating type continues to run during the override and the automatically calculated operating type is also displayed on the web user interface in "Auto". The operating type is only output in the group objects, on the ASM output sockets and in the BACnet objects after the override has been cleared by selecting "Auto".

The override is active until it is cleared again.

## **Parameters**

## 7.14 Operating mode Scheduler WebUI ASM

#### 7.14.1 General

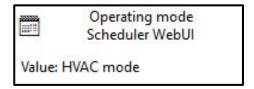

This application-specific automation module (ASM) is a timer for the HVAC operating mode (Comfort, Standby, Economy, Building Protection). The switching times are parametrized via the web user interface. Switching commands can be set to the minute for each weekday, and exceptions (e.g. for holidays) can be defined on a weekly, monthly and yearly basis.

The application controller outputs the switching command on the KNX bus, on the ASM output socket and on BACnet.

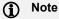

It is essential the clock in the application controller is set to operate this module.

#### 7.14.2 Settings

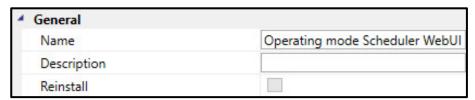

#### General

You will find descriptions of the global settings (Name, Description, Reinstall, BACnet, WebUI) in <u>chapter 7.3, Global ASM settings</u>.

# Parameters

#### 7.14.3 Sockets

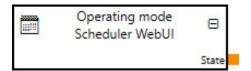

Overview of the ASM sockets for linking to other modules:

#### Input sockets

None

#### **Output sockets**

| Object name                                                                            |                         | Data type  |  |
|----------------------------------------------------------------------------------------|-------------------------|------------|--|
| State                                                                                  |                         | DPT 20.102 |  |
| The current value, based on the scheduler, is output for the linking to other modules. |                         |            |  |
| Signal value:                                                                          | 1 = Comfort             |            |  |
|                                                                                        | 2 = Standby             |            |  |
|                                                                                        | 3 = Economy             |            |  |
|                                                                                        | 4 = Building Protection |            |  |

#### 7.14.4 Group objects

| Object function      |                                                             | Name (can be changed separately) | Data type            | Flags   |
|----------------------|-------------------------------------------------------------|----------------------------------|----------------------|---------|
| Output: State        |                                                             | Operating mode Scheduler WebUI   | 1 byte<br>DPT 20.102 | C, R, T |
| The current value, b | pased on the scheduler,                                     | is output.                       |                      |         |
| Telegram value:      | 1 = Comfort 2 = Standby 3 = Economy 4 = Building Protection | n                                |                      |         |

# Parameters

#### 7.14.5 **BACnet objects**

## **BACnet input objects**

None

#### **BACnet output objects**

| Object name      |                                        | Object type            | Unit          | COV send condition |
|------------------|----------------------------------------|------------------------|---------------|--------------------|
| Operating mode   | e Scheduler WebUI: State               | Positive integer value | 95 (No Units) | 1.0                |
| The current oper | ating mode, based on the scheduler, is | s output.              | •             | •                  |
| Signal value:    | 0 = Off                                |                        |               |                    |
|                  | 1 = On                                 |                        |               |                    |

## **Parameters**

#### 7.14.6 WebUI

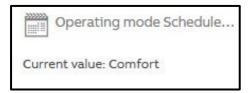

Open the detailed view of the ASM by clicking the ASM's tile.

#### Menu bar

#### Week:

Set the weekly switching times from Monday to Sunday used every week on the Week page.

#### **Exceptions:**

Set the rules for exceptions for instance for holidays on the *Exceptions* page. These exceptions override the switching times specified on the Week page.

#### Calendar:

The resulting switching times are displayed on the *Calendar* page. You can select each date and view the switching times set for this day consisting of the weekly switching times and the exceptions defined. It is not possible to change the switching times on this page.

# **Parameters**

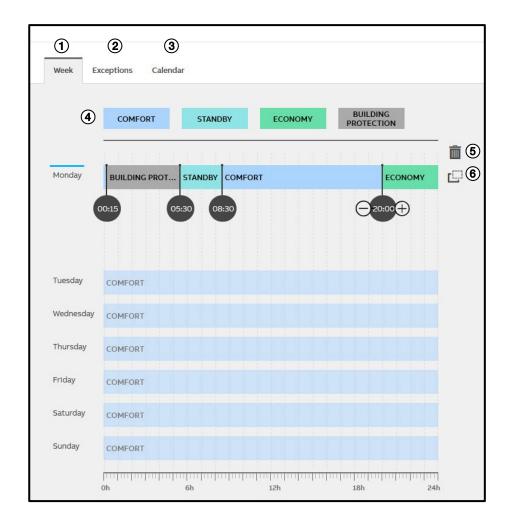

## **Parameters**

#### Week page 1

Program the weekly switching times from Monday to Sunday on the Week page.

Click the day of the week to be programmed to select it; further information on the switching times is then displayed.

Set the switching times by dragging the related switching command from the action bar ④ to the required time on the selected day (drag & drop).

The switching commands COMFORT, STANDBY, ECONOMY and BUILDING PROTECTION are available.

You can add as many switching times as necessary. The minimum spacing between two switching commands is 15 minutes. The end time for a switching command is the start time for the next command. A switching command applies to the end of the day as a maximum, the switching command on the next day then becomes active.

You can adjust the start time for a switching command by dragging the circle horizontally or by clicking the + / - buttons beside the circle.

An existing switching time can be converted to a different switching command. E.g. a COMFORT switching command can be changed into a STANDBY switching command by first clicking STANDBY on the action bar and then clicking the COMFORT switching time to be changed. It is not possible to change existing switching commands by dragging (drag & drop).

You can copy the switching times on one day to another day by dragging the *Copy* (a) icon for the original day to the destination day (drag & drop). All existing switching times on the destination day are overwritten by this process.

Click the *trash bin* <sup>⑤</sup> beside the selected day of the week to delete all switching times on that day.

After this action you can program a specific switching pattern for each day of the week. The switching patterns for a day of the week are applied to each corresponding day of the week, i.e. a switching pattern that has been set, e.g., for a Tuesday applies to all subsequent Tuesdays in the future.

## **Parameters**

#### Exceptions page 2

Set on this page the exceptions for the switching times defined on the day of the week page. An exception can cover one or more days. The exception replaces all switching times on a day!

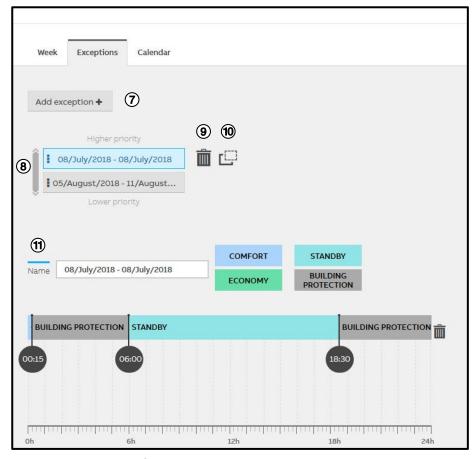

Click the Add exception 1 button to add a new exception; you can assign a specific name for the exception in the Name 10 field. If a name is not specified, a name is generated automatically on saving.

Set the switching times as described for the Week page.

# ABB i-bus® KNX Parameters

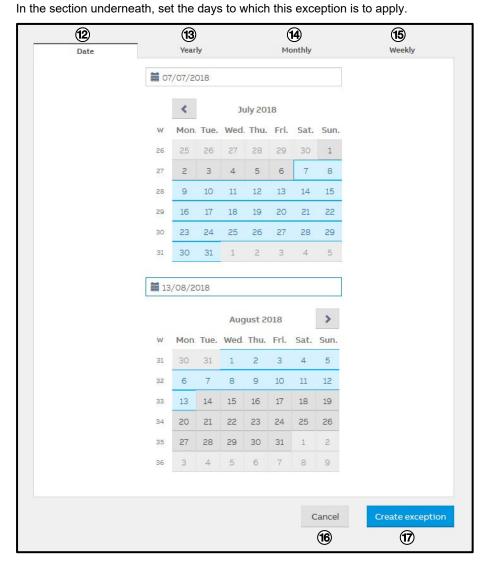

## **Parameters**

#### Date tab: 12

Here you can set an exception for a day or for a contiguous seguence of days that is applied once in the period parameterized.

To add an exception for a day, select the required month using the arrow buttons and click the required day using the left mouse button. The selection is marked in blue and is displayed in the two date fields as the start and end date for the exception.

To add an exception for a contiguous sequence of days, select the required month using the arrow buttons and click the required start day and then the required end day. The selection is marked in blue and is displayed in the two date fields as the start and end date for the exception. Alternatively, you can enter the start and end date directly in the date fields. Programming over several months is possible.

#### Yearly tab: 13

Here you can set an exception for a day or for a contiguous sequence of days that is applied every year. Program the exception using the procedure described for the Date tab. Programming over several months is possible.

The exception is applied every year until it is deleted.

#### Monthly tab: 19

Here you can set an exception for a day or for a contiguous sequence of days that is applied every month. Program the exception using the procedure described for the Date tab. Programming over several months is not possible.

The exception is applied every month until it is deleted.

## **Parameters**

#### Weekly tab: 15

Here you can set an exception for a day or for a contiguous sequence of days that is applied repeatedly within the date range set.

Program the exception using the procedure described for the Date tab. Programming over several months is possible.

Use the Repeat every xxx Week(s) field to set the frequency with which the exception programmed is to be applied (weekly, 2-weeks, etc.). The count always starts from the start date. The blue marking on the calendar is changed to suit the repetition selected.

By default the exception programmed here applies to all days of the week; if you clear the checkbox in the weekday bar, individual days can be excluded from the exception. The blue marking on the calendar is changed to suit.

Click the *Create exception* ® button to save the exception; the programming is then active.

Click the Cancel ® button to cancel the addition of the exception.

The exception switching times can overlap. In this situation the exception switching time that is positioned the highest on the list ® applies. The exception switching times can be dragged in the list by clicking the switching time, holding the mouse button pressed and dragging (drag & drop).

You can delete an exception by clicking 9.

You can copy the settings for an exception to another exception by clicking the **(®)** icon and keeping the mouse button pressed and dragging to the required destination exception (drag & drop).

## **Parameters**

#### Calendar page 3

The resulting switching times for any day are displayed on the Calendar page. These represent the combination of the standard weekly scheduler and the exception switching times with the different priorities. The Calendar page therefore shows the switching commands that are sent on the KNX bus.

Use the arrow buttons to select the required month; click any day to display the switching pattern for the related day. The switching pattern for the complete week containing the selected day is also displayed in the overview rows underneath.

#### General

Any change to the timer on the web user interface is saved and becomes active immediately.

Several users can access the scheduler on the web user interface and make changes at the same time. These changes are copied to the other users in real time. Only exception switching times cannot be edited at the same time. If several users select the same exception switching time, only the first user can edit this switching time. The other users receive a message that this exception switching time is locked by another user. As soon as the first user closes the exception switching time, it is released for editing again.

## **Parameters**

#### 7.15 **ON/OFF Scheduler WebUI ASM**

#### 7.15.1 General

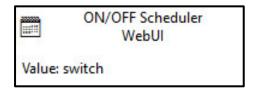

This application-specific automation module (ASM) is an on/off timer. The switching times are parametrized via the web user interface. Switching commands can be set to the minute for each weekday, and exceptions (e.g. for holidays) can be defined on a weekly, monthly and yearly basis.

The application controller outputs the switching command on the KNX bus, on the ASM output socket and on BACnet.

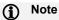

It is essential the clock in the application controller is set to operate this module.

#### 7.15.2 **Settings**

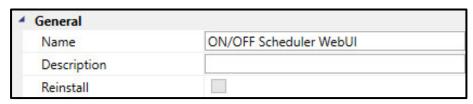

#### **General**

You will find descriptions of the global settings (Name, Description, Reinstall, BACnet, WebUI) in chapter 7.3, Global ASM settings.

# **Parameters**

#### 7.15.3 Sockets

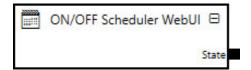

Overview of the ASM sockets for linking to other modules:

## Input sockets

None

#### **Output sockets**

| Object name       |                                                                                       |  | С | ata type |  |
|-------------------|---------------------------------------------------------------------------------------|--|---|----------|--|
| State             |                                                                                       |  | D | PT 1.001 |  |
| The current value | The current value, based on the scheduler, is output for the linking to other modules |  |   |          |  |
| Signal value:     | 0 = Off                                                                               |  |   |          |  |
|                   | 1 = On                                                                                |  |   |          |  |

## 7.15.4 Group objects

| Object function               | Name (can be change      | ed separately) Data type | Flags   |
|-------------------------------|--------------------------|--------------------------|---------|
| Output: State                 | ON/OFF Scheduler \       | WebUI 1 bit DPT 1.001    | C, R, T |
| The current value, based on t | he scheduler, is output. |                          |         |
| Telegram value: 0 = Off       |                          |                          |         |
| 1 = On                        |                          |                          |         |

# Parameters

#### 7.15.5 BACnet objects

## **BACnet input objects**

None

#### **BACnet output objects**

| Object name                                           |                   | Object type  | Unit | COV send condition |
|-------------------------------------------------------|-------------------|--------------|------|--------------------|
| ON/OFF Schedu                                         | ıler WebUI: State | Binary value | -    | -                  |
| The current value, based on the scheduler, is output. |                   |              |      |                    |
| Signal value:                                         | 0 = Off           |              |      |                    |
|                                                       | 1 = On            |              |      |                    |

## **Parameters**

#### 7.15.6 WebUI

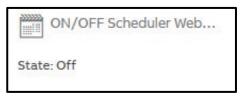

Open the detailed view of the ASM by clicking the ASM's tile.

#### Menu bar

#### Week:

Set the weekly switching times from Monday to Sunday used every week on the Week page.

#### **Exceptions:**

Set the rules for exceptions for instance for holidays on the *Exceptions* page. These exceptions override the switching times specified on the Week page.

#### Calendar:

The resulting switching times are displayed on the *Calendar* page. You can select each date and view the switching times set for this day consisting of the weekly switching times and the exceptions defined. It is not possible to change the switching times on this page.

# Parameters

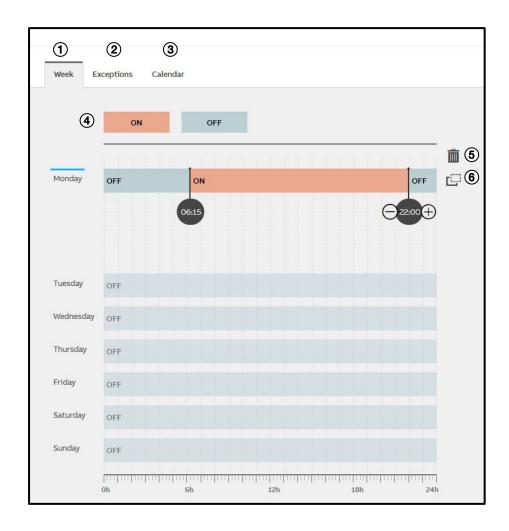

## **Parameters**

#### Week page 1

Program the weekly switching times from Monday to Sunday on the Week page.

Click the day of the week to be programmed to select it; further information on the switching times is then displayed.

Set the switching times by dragging the related switching command from the action bar 4 to the required time on the selected day (drag & drop).

The switching commands ON and OFF are available.

You can add as many switching times as necessary. The minimum spacing between two switching commands is 15 minutes. The end time for a switching command is the start time for the next command. A switching command applies to the end of the day as a maximum, the switching command on the next day then becomes active.

You can adjust the start time for a switching command by dragging the circle horizontally or by clicking the + / - buttons beside the circle.

An existing switching time can be converted to a different switching command. E.g. an ON switching command can be changed into an OFF switching command by first clicking OFF on the action bar and then clicking the ON switching time to be changed. It is not possible to change existing switching commands by dragging (drag & drop).

You can copy the switching times on one day to another day by dragging the Copy ® icon for the original day to the destination day (drag & drop). All existing switching times on the destination day are overwritten by this process.

Click the trash bin 6 beside the selected day of the week to delete all switching times on that day.

After this action you can program a specific switching pattern for each day of the week. The switching patterns for a day of the week are applied to each corresponding day of the week, i.e. a switching pattern that has been set, e.g., for a Tuesday applies to all subsequent Tuesdays in the future.

## **Parameters**

#### Exceptions page ②

Set on this page the exceptions for the switching times defined on the day of the week page. An exception can cover one or more days. The exception replaces all switching times on a day!

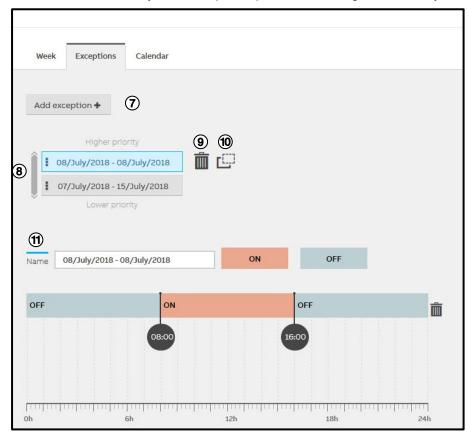

Set the switching times as described for the Week page.

# **Parameters**

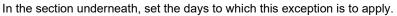

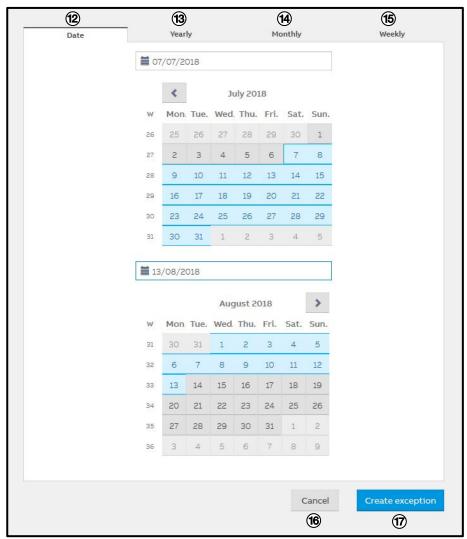

## **Parameters**

#### Date tab: 12

Here you can set an exception for a day or for a contiguous sequence of days that is applied once in the period parameterized.

To add an exception for a day, select the required month using the arrow buttons and click the required day using the left mouse button. The selection is marked in blue and is displayed in the two date fields as the start and end date for the exception.

To add an exception for a contiguous sequence of days, select the required month using the arrow buttons and click the required start day and then the required end day. The selection is marked in blue and is displayed in the two date fields as the start and end date for the exception. Alternatively, you can enter the start and end date directly in the date fields. Programming over several months is possible.

### Yearly tab: 13

Here you can set an exception for a day or for a contiguous sequence of days that is applied every year. Program the exception using the procedure described for the Date tab. Programming over several months is possible.

The exception is applied every year until it is deleted.

#### Monthly tab: 19

Here you can set an exception for a day or for a contiguous sequence of days that is applied every month. Program the exception using the procedure described for the Date tab. Programming over several months is not possible.

The exception is applied every month until it is deleted.

## **Parameters**

#### Weekly tab: 15

Here you can set an exception for a day or for a contiguous sequence of days that is applied repeatedly within the date range set.

Program the exception using the procedure described for the Date tab. Programming over several months is possible.

Use the Repeat every xxx Week(s) field to set the frequency with which the exception programmed is to be applied (weekly, 2-weeks, etc.). The count always starts from the start date. The blue marking on the calendar is changed to suit the repetition selected.

By default the exception programmed here applies to all days of the week; if you clear the checkbox in the weekday bar, individual days can be excluded from the exception. The blue marking on the calendar is changed to suit.

Click the *Create exception* ® button to save the exception; the programming is then active.

Click the Cancel 6 button to cancel the addition of the exception.

The exception switching times can overlap. In this situation the exception switching time that is positioned the highest on the list ® applies. The exception switching times can be dragged in the list by clicking the switching time, holding the mouse button pressed and dragging (drag & drop).

You can delete an exception by clicking 9.

You can copy the settings for an exception to another exception by clicking the  $^{\textcircled{m}}$  icon and keeping the mouse button pressed and dragging to the required destination exception (drag & drop).

## **Parameters**

#### Calendar page 3

The resulting switching times for any day are displayed on the *Calendar* page. These represent the combination of the standard weekly scheduler and the exception switching times with the different priorities. The *Calendar* page therefore shows the switching commands that are sent on the KNX bus.

Use the arrow buttons to select the required month; click any day to display the switching pattern for the related day. The switching pattern for the complete week containing the selected day is also displayed in the overview rows underneath.

#### General

Any change to the timer on the web user interface is saved and becomes active immediately.

Several users can access the scheduler on the web user interface and make changes at the same time. These changes are copied to the other users in real time. Only exception switching times cannot be edited at the same time. If several users select the same exception switching time, only the first user can edit this switching time. The other users receive a message that this exception switching time is locked by another user. As soon as the first user closes the exception switching time, it is released for editing again.

## **Parameters**

## 7.16 Temperature Scheduler WebUI ASM

#### 7.16.1 General

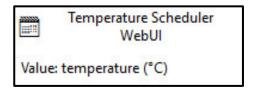

This application-specific automation module (ASM) is a timer for temperatures. The switching times are parametrized via the web user interface. Switching commands can be set to the minute for each weekday, and exceptions (e.g. for holidays) can be defined on a weekly, monthly and yearly basis.

The application controller outputs the switching command on the KNX bus, on the ASM output socket and on BACnet.

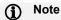

It is essential the clock in the application controller is set to operate this module.

#### 7.16.2 Settings

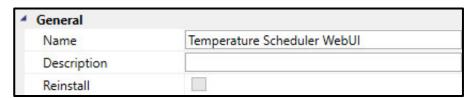

#### **General**

You will find descriptions of the global settings (Name, Description, Reinstall, BACnet, WebUI) in <u>chapter 7.3, Global ASM settings</u>.

# Parameters

## 7.16.3 Sockets

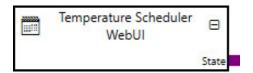

Overview of the ASM sockets for linking to other modules:

## **Input sockets**

None

## **Output sockets**

| Object name                                                                            |               |           | Data type |
|----------------------------------------------------------------------------------------|---------------|-----------|-----------|
| State                                                                                  |               | DPT 9.001 |           |
| The current value, based on the scheduler, is output for the linking to other modules. |               |           |           |
| Signal value:                                                                          | -273670760 °C |           |           |

## 7.16.4 Group objects

| Object function                                       |               | Name (can be changed separately) | Data type            | Flags   |  |
|-------------------------------------------------------|---------------|----------------------------------|----------------------|---------|--|
| Output: State                                         |               | Temperature Scheduler WebUI      | 2 bytes<br>DPT 9.001 | C, R, T |  |
| The current value, based on the scheduler, is output. |               |                                  |                      |         |  |
| Telegram value:                                       | -273670760 °C |                                  |                      |         |  |

# Parameters

#### 7.16.5 **BACnet objects**

## **BACnet input objects**

None

## **BACnet output objects**

| Object name                                                 | Object type  | Unit    | COV send condition |
|-------------------------------------------------------------|--------------|---------|--------------------|
| Temperature Scheduler WebUI: State                          | Analog value | °C (62) | 1.0                |
| The current temperature, based on the scheduler, is output. |              |         | ·                  |
| Signal value: -273 670760 °C                                |              |         |                    |

# **Parameters**

### 7.16.6 WebUI

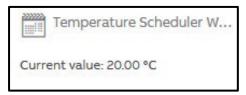

Open the detailed view of the ASM by clicking the ASM's tile.

### Menu bar

### Week:

Set the weekly switching times from Monday to Sunday used every week on the Week page.

### **Exceptions:**

Set the rules for exceptions for instance for holidays on the *Exceptions* page. These exceptions override the switching times specified on the Week page.

### Calendar:

The resulting switching times are displayed on the *Calendar* page. You can select each date and view the switching times set for this day consisting of the weekly switching times and the exceptions defined. It is not possible to change the switching times on this page.

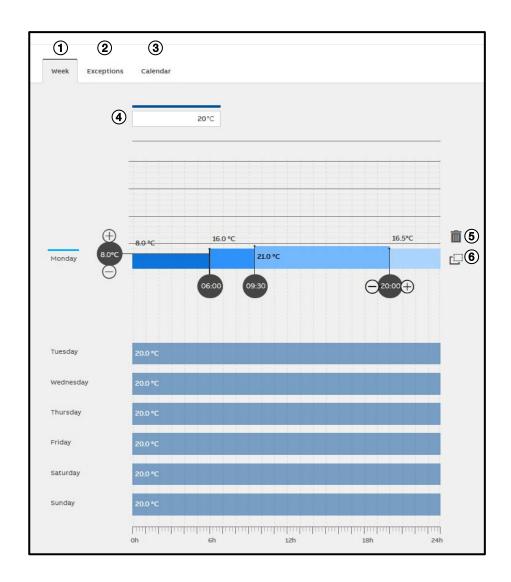

## **Parameters**

### Week page 1

Program the weekly switching times from Monday to Sunday on the Week page.

Click the day of the week to be programmed to select it; further information on the switching times is then displayed.

Set the switching times by dragging the related switching command from the action bar 4 to the required time on the selected day (drag & drop).

You can enter any temperature in the range from -20.0 °C to 150.0 °C.

You can add as many switching times as necessary. The minimum spacing between two switching commands is 15 minutes. The end time for a switching command is the start time for the next command. A switching command applies to the end of the day as a maximum, the switching command on the next day then becomes active.

You can adjust the start time for a switching command by dragging the circle horizontally or by clicking the + / - buttons beside the circle.

You adjust the temperature for a switching command by dragging the circle on the left or by clicking the + / - buttons beside the circle.

You can copy the switching times on one day to another day by dragging the *Copy* ® icon for the original day to the destination day (drag & drop). All existing switching times on the destination day are overwritten by this process.

Click the trash bin 6 beside the selected day of the week to delete all switching times on that day.

After this action you can program a specific switching pattern for each day of the week. The switching patterns for a day of the week are applied to each corresponding day of the week, i.e. a switching pattern that has been set, e.g., for a Tuesday applies to all subsequent Tuesdays in the future.

# **Parameters**

## Exceptions page ②

Set on this page the exceptions for the switching times defined on the day of the week page. An exception can cover one or more days. The exception replaces all switching times on a day!

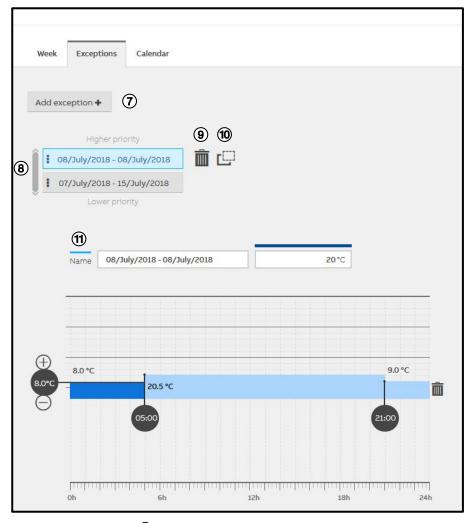

Click the Add exception D button to add a new exception; you can assign a specific name for the exception in the Name ® field. If a name is not specified, a name is generated automatically on saving.

Set the switching times as described for the Week page.

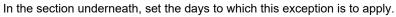

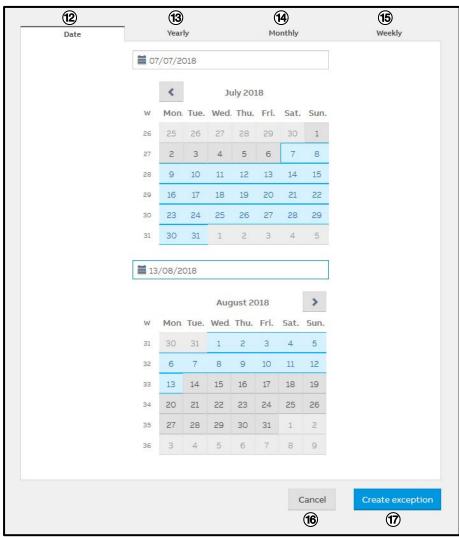

## **Parameters**

### Date tab: 12

Here you can set an exception for a day or for a contiguous sequence of days that is applied once in the period parameterized.

To add an exception for a day, select the required month using the arrow buttons and click the required day using the left mouse button. The selection is marked in blue and is displayed in the two date fields as the start and end date for the exception.

To add an exception for a contiguous sequence of days, select the required month using the arrow buttons and click the required start day and then the required end day. The selection is marked in blue and is displayed in the two date fields as the start and end date for the exception. Alternatively, you can enter the start and end date directly in the date fields. Programming over several months is possible.

### Yearly tab: (3)

Here you can set an exception for a day or for a contiguous sequence of days that is applied every year. Program the exception using the procedure described for the Date tab. Programming over several months is possible.

The exception is applied every year until it is deleted.

### Monthly tab: 19

Here you can set an exception for a day or for a contiguous sequence of days that is applied every month. Program the exception using the procedure described for the Date tab. Programming over several months is not possible.

The exception is applied every month until it is deleted.

## **Parameters**

## Weekly tab: 15

Here you can set an exception for a day or for a contiguous sequence of days that is applied repeatedly within the date range set.

Program the exception using the procedure described for the Date tab. Programming over several months is possible.

Use the Repeat every xxx Week(s) field to set the frequency with which the exception programmed is to be applied (weekly, 2-weeks, etc.). The count always starts from the start date. The blue marking on the calendar is changed to suit the repetition selected.

By default the exception programmed here applies to all days of the week; if you clear the checkbox in the weekday bar, individual days can be excluded from the exception. The blue marking on the calendar is changed to suit.

Click the Create exception ® button to save the exception; the programming is then active.

Click the Cancel ® button to cancel the addition of the exception.

The exception switching times can overlap. In this situation the exception switching time that is positioned the highest on the list <sup>®</sup> applies. The exception switching times can be dragged in the list by clicking the switching time, holding the mouse button pressed and dragging (drag & drop).

You can delete an exception by clicking 9.

You can copy the settings for an exception to another exception by clicking the 100 icon and keeping the mouse button pressed and dragging to the required destination exception (drag & drop).

## **Parameters**

### Calendar page 3

The resulting switching times for any day are displayed on the Calendar page. These represent the combination of the standard weekly scheduler and the exception switching times with the different priorities. The Calendar page therefore shows the switching commands that are sent on the KNX bus.

Use the arrow buttons to select the required month; click any day to display the switching pattern for the related day. The switching pattern for the complete week containing the selected day is also displayed in the overview rows underneath.

### General

Any change to the timer on the web user interface is saved and becomes active immediately.

Several users can access the scheduler on the web user interface and make changes at the same time. These changes are copied to the other users in real time. Only exception switching times cannot be edited at the same time. If several users select the same exception switching time, only the first user can edit this switching time. The other users receive a message that this exception switching time is locked by another user. As soon as the first user closes the exception switching time, it is released for editing again.

## **Parameters**

## 7.17 Operating mode Scheduler BACnet ASM

### 7.17.1 General

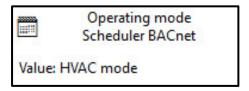

This application-specific automation module (ASM) is a timer for the HVAC operating mode (Comfort, Standby, Economy, Building Protection). The switching times are parametrized by other BACnet devices via the BACnet interface of the application controller. The switching times can be viewed via the web user interface.

The application controller outputs the switching command on the KNX bus and on the ASM output socket.

The application controller ensures that the switching commands are executed, even if there is a malfunction in the BACnet system.

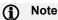

It is essential the clock in the application controller is set to operate this module.

### 7.17.2 Settings

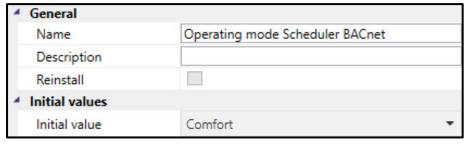

## <u>General</u>

You will find descriptions of the global settings (Name, Description, Reinstall, BACnet, WebUI) in <a href="mailto:chapter-7.3">chapter 7.3</a>, Global ASM settings.

# **Parameters**

### **Initial values**

Initial value

Options: Comfort

Standby Economy

**Building Protection** 

This parameter specifies which value is output in the group object and on the ASM output socket if no value switching times have been parameterized via BACnet. For example, after downloading the module to the application controller.

## **Properties panel BACnet, Calendar**

Activated

Options: No (checkbox cleared)

Yes (checkbox selected)

In the BACnet parameter window for this module you can activate a BACnet calendar object on the BACnet interface. This BACnet calendar object can be used to define an additional exception calendar and to link this to any BACnet scheduler in the BACnet system.

You will find further descriptions on the settings in the BACnet parameter window in chapter 7.3.2. BACnet.

# Parameters

## 7.17.3 Sockets

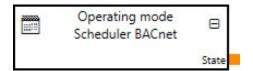

Overview of the ASM sockets for linking to other modules:

## Input sockets

None

## **Output sockets**

| Object name       |                                                                        | Data type  |
|-------------------|------------------------------------------------------------------------|------------|
| State             |                                                                        | DPT 20.102 |
| The current value | e, based on the scheduler, is output for the linking to other modules. |            |
| Signal value:     | 1 = Comfort 2 = Standby 3 = Economy 4 = Building Protection            |            |

## 7.17.4 Group objects

| Object function       |                                                                      | Name (can be changed separately) | Data type            | Flags   |
|-----------------------|----------------------------------------------------------------------|----------------------------------|----------------------|---------|
| Output: State         |                                                                      | Operating mode Scheduler BACnet  | 1 byte<br>DPT 20.102 | C, R, T |
| The current value, ba | ased on the scheduler, i                                             | s output.                        |                      |         |
| Telegram value:       | 1 = Comfort<br>2 = Standby<br>3 = Economy<br>4 = Building Protection | n                                |                      |         |

# **Parameters**

### 7.17.5 BACnet objects

| Туре  | BACnet name                       | Object type | Unit | COV send condition |
|-------|-----------------------------------|-------------|------|--------------------|
| Input | ON/OFF Scheduler BACnet: State    | Schedule    | -    | =                  |
| Input | ON/OFF Scheduler BACnet: Calendar | Calendar    | -    | -                  |

## **BACnet input objects**

| Object name                            | Object type | Unit       | COV send condition |
|----------------------------------------|-------------|------------|--------------------|
| Operating mode Scheduler BACnet: State | Schedule    | Multistate | -                  |

Use this BACnet object of type Schedule to parametrize the switching times with the related operating types via BACnet.

Signal value: 1 = Comfort

2 = Standby 3 = Economy

Operating mode Scheduler BACnet: Calendar

4 = Building Protection

Calendar - -

The module has this BACnet input object if the Yes option is selected for the *Activated* parameter in *Calendar* section of the *BACnet parameter window*.

This BACnet calendar object can be used to define an additional exception calendar and to link this to any BACnet scheduler in the BACnet system.

## **BACnet output objects**

None

# **Parameters**

### 7.17.6 WebUI

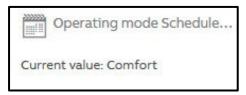

Open the detailed view of the ASM by clicking the ASM's tile.

You can display the switching times parameterized via BACnet for any day. Use the arrow buttons to select the required month; click any day to display the switching pattern for the related day. The switching pattern for the complete week containing the selected day is also displayed in the overview rows underneath.

The view is intended to provide an overview and to be used for checking. It is not possible to change the switching times via the web user interface.

The resulting switching times are displayed on the web user interface. These represent the combination of the BACnet weekly scheduler and the BACnet exception switching times with the different priorities. The web user interface therefore shows the switching commands that are sent on the KNX bus.

## **Parameters**

## 7.18 ON/OFF Scheduler BACnet ASM

### 7.18.1 General

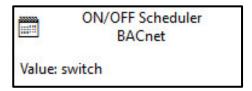

This application-specific automation module (ASM) is an on/off timer. The switching times are parametrized by other BACnet devices via the BACnet interface of the application controller. The switching times can be viewed via the web user interface.

The application controller outputs the switching command on the KNX bus and on the ASM output socket.

The application controller ensures that the switching commands are executed, even if there is a malfunction in the BACnet system.

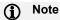

It is essential the clock in the application controller is set to operate this module.

### 7.18.2 Settings

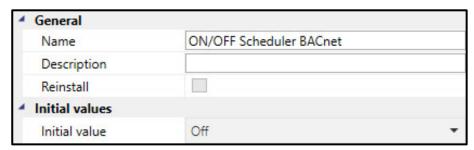

### General

You will find descriptions of the global settings (Name, Description, Reinstall, BACnet, WebUI) in <a href="mailto:chapter7.3"><u>chapter 7.3</u></a>, Global ASM settings.

# **Parameters**

### **Initial values**

Initial value

Options: Off

On

This parameter specifies which value is output in the group object and on the ASM output socket if no value switching times have been parameterized via BACnet. For example, after downloading the module to the application controller.

## Properties panel BACnet, Calendar

**Activated** 

Options: No (checkbox cleared)

Yes (checkbox selected)

In the *BACnet* parameter window for this module you can activate a BACnet calendar object on the BACnet interface. This BACnet calendar object can be used to define an additional exception calendar and to link this to any BACnet scheduler in the BACnet system.

You will find further descriptions on the settings in the BACnet parameter window in <a href="mailto:chapter 7.3.2">chapter 7.3.2</a>, <a href="BACnet">BACnet</a>.

# **Parameters**

### 7.18.3 Sockets

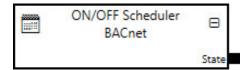

Overview of the ASM sockets for linking to other modules:

## Input sockets

None

## **Output sockets**

| Object name                                                                            |         | Data type |  |  |
|----------------------------------------------------------------------------------------|---------|-----------|--|--|
| State                                                                                  |         | DPT 1.001 |  |  |
| The current value, based on the scheduler, is output for the linking to other modules. |         |           |  |  |
| Signal value:                                                                          | 0 = Off |           |  |  |
|                                                                                        | 1 = On  |           |  |  |

## 7.18.4 Group objects

| Object function                      | Name (can be changed separately)                      | Data type          | Flags   |  |  |
|--------------------------------------|-------------------------------------------------------|--------------------|---------|--|--|
| Output: State                        | ON/OFF Scheduler BACnet                               | 1 bit<br>DPT 1.001 | C, R, T |  |  |
| The current value, based on the sche | The current value, based on the scheduler, is output. |                    |         |  |  |
| Telegram value: 0 = Off              |                                                       |                    |         |  |  |
| 1 = On                               |                                                       |                    |         |  |  |

# Parameters

#### 7.18.5 **BACnet objects**

| Туре  | BACnet name                       | Object type | Unit | COV send condition |
|-------|-----------------------------------|-------------|------|--------------------|
| Input | ON/OFF Scheduler BACnet: State    | Schedule    | -    | =                  |
| Input | ON/OFF Scheduler BACnet: Calendar | Calendar    | -    | -                  |

## **BACnet input objects**

| Object name                                                                             |                   | Object type | Unit | COV send condition |  |
|-----------------------------------------------------------------------------------------|-------------------|-------------|------|--------------------|--|
| ON/OFF Schedu                                                                           | ler BACnet: State | Schedule    | -    | -                  |  |
| Use this BACnet object of type Schedule to parameterize the switching times via BACnet. |                   |             |      |                    |  |
| Signal value: $0 = Off$<br>1 = On                                                       |                   |             |      |                    |  |
| ON/OFF Scheduler BACnet: Calendar                                                       |                   |             |      | -                  |  |

The module has this BACnet input object if the Yes option is selected for the *Activated* parameter in *Calendar* section of the *BACnet parameter window*.

This BACnet calendar object can be used to define an additional exception calendar and to link this to any BACnet scheduler in the BACnet system.

## **BACnet output objects**

None

# Parameters

#### 7.18.6 WebUI

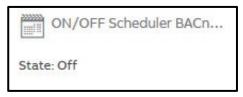

Open the detailed view of the ASM by clicking the ASM's tile.

You can display the switching times parameterized via BACnet for any day. Use the arrow buttons to select the required month; click any day to display the switching pattern for the related day. The switching pattern for the complete week containing the selected day is also displayed in the overview rows underneath.

The view is intended to provide an overview and to be used for checking. It is not possible to change the switching times via the web user interface.

The resulting switching times are displayed on the web user interface. These represent the combination of the BACnet weekly scheduler and the BACnet exception switching times with the different priorities. The web user interface therefore shows the switching commands that are sent on the KNX bus.

## **Parameters**

## 7.19 Temperature Scheduler BACnet ASM

### 7.19.1 General

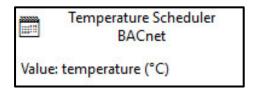

This application-specific automation module (ASM) is a timer for temperatures. The switching times are parametrized by other BACnet devices via the BACnet interface of the application controller. The switching times can be viewed via the web user interface.

The application controller outputs the switching command on the KNX bus and on the ASM output socket.

The application controller ensures that the switching commands are executed, even if there is a malfunction in the BACnet system.

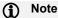

It is essential the clock in the application controller is set to operate this module.

### 7.19.2 Settings

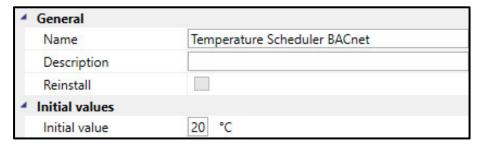

### **General**

You will find descriptions of the global settings (Name, Description, Reinstall, BACnet, WebUI) in <a href="mailto:chapter-7.3">chapter 7.3</a>, Global ASM settings.

# **Parameters**

### **Initial values**

Initial value

-273...20...670760 °C Options:

This parameter specifies which value is output in the group object and on the ASM output socket if no value switching times have been parameterized via BACnet. For example, after downloading the module to the application controller.

### Properties panel BACnet, Calendar

**Activated** 

Options: No (checkbox cleared)

Yes (checkbox selected)

In the BACnet parameter window for this module you can activate a BACnet calendar object on the BACnet interface. This BACnet calendar object can be used to define an additional exception calendar and to link this to any BACnet scheduler in the BACnet system.

You will find further descriptions on the settings in the BACnet parameter window in chapter 7.3.2. BACnet.

# Parameters

## 7.19.3 Sockets

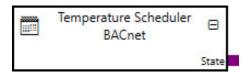

Overview of the ASM sockets for linking to other modules:

## **Input sockets**

None

## **Output sockets**

| Object name                                                                            |               | Data type |
|----------------------------------------------------------------------------------------|---------------|-----------|
| State                                                                                  |               | DPT 9.001 |
| The current value, based on the scheduler, is output for the linking to other modules. |               |           |
| Signal value:                                                                          | -273670760 °C |           |

## 7.19.4 Group objects

| Object function                                       |               | Name (can be changed separately) | Data type            | Flags   |
|-------------------------------------------------------|---------------|----------------------------------|----------------------|---------|
| Output: State                                         |               | Temperature Scheduler BACnet     | 2 bytes<br>DPT 9.001 | C, R, T |
| The current value, based on the scheduler, is output. |               |                                  |                      |         |
| Telegram value:                                       | -273670760 °C |                                  |                      |         |

# **Parameters**

### 7.19.5 BACnet objects

| Туре  | BACnet name                            | Object type | Unit       | COV send condition |
|-------|----------------------------------------|-------------|------------|--------------------|
| Input | Temperature Scheduler BACnet: State    | Schedule    | Multistate | -                  |
| Input | Temperature Scheduler BACnet: Calendar | Calendar    | -          | -                  |

## **BACnet input objects**

| Object name                                                                                                    |               | Object type | Unit       | COV send condition |
|----------------------------------------------------------------------------------------------------|---------------|-------------|------------|--------------------|
| Temperature Scheduler BACnet: State                                                                                           |               | Schedule    | Multistate | -                  |
| Use this BACnet object of type Schedule to parameterize the switching times via BACnet.                                       |               |             |            |                    |
| Signal value:                                                                                                    | -273670760 °C |             |            |                    |
| Temperature Scheduler BACnet: Calendar                                                                                        |               | Calendar    | -          | -                  |
| The module has this DACnet input chiest if the Vacantian is calculated for the Activated parameter in Colondar section of the |               |             |            |                    |

The module has this BACnet input object if the Yes option is selected for the Activated parameter in Calendar section of the BACnet parameter window.

This BACnet calendar object can be used to define an additional exception calendar and to link this to any BACnet scheduler in the BACnet system.

## **BACnet output objects**

None

# **Parameters**

### 7.19.6 WebUI

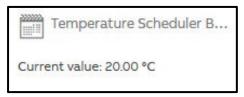

Open the detailed view of the ASM by clicking the ASM's tile.

You can display the switching times parameterized via BACnet for any day. Use the arrow buttons to select the required month; click any day to display the switching pattern for the related day. The switching pattern for the complete week containing the selected day is also displayed in the overview rows underneath.

The view is intended to provide an overview and to be used for checking. It is not possible to change the switching times via the web user interface.

The resulting switching times are displayed on the web user interface. These represent the combination of the BACnet weekly scheduler and the BACnet exception switching times with the different priorities. The web user interface therefore shows the switching commands that are sent on the KNX bus.

## **Parameters**

## 7.20 Trend ASM

### 7.20.1 General

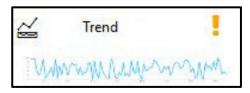

Using this application-specific automation module (ASM), the application controller can record up to five independent values over a configurable period. The recordings are saved in the devices. They can be displayed on the web user interface and exported from there.

The values to be recorded must be sent via output sockets on other ASMs linked to the input sockets on this module. The values can therefore be telegram or signal values that are transmitted by KNX or BACnet to other ASMs and are then forwarded by these for recording. The Trend ASM itself does not have any group objects or BACnet objects.

The data point type is freely selectable for each input value. The recording duration and the recording frequency are set to suit the required application.

The Trend ASM has a ring memory that automatically deletes the oldest entries. If a recording duration of 1 year is selected, for example, recordings that are older than a year are automatically and irrevocably deleted.

The value valid at the selected measuring times is always saved. Different values between two measuring times are not saved.

The recordings are retained after a power failure and after a device restart.

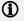

### Note

It is essential the clock in the application controller is set to operate this module.

## **Parameters**

If the application controller's time is not valid, values will be stored only internally; an error message will be displayed on the web user interface. Only when a valid time is available will these recorded values be updated to the valid time and displayed. See <a href="mailto:chapter 7.2.2.5">chapter 7.2.2.5</a>, Clock parameter page for further information on the device clock.

If the application controller receives summer/winter time changeover information via NTP, KNX or BACnet then

- On a clock change to summer time, the time 2 am is not displayed.
- On a clock change to winter time, the time 2 am is recorded and displayed twice.

On a change independent of summer/winter time to the time via NTP, KNX or BACnet

- If the time is moved forward there will be period without trends.
- If the time is moved back the existing recordings will be overwritten.

### 7.20.2 Settings

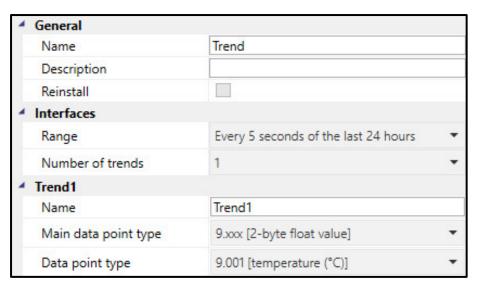

### **General**

You will find descriptions of the global settings (Name, Description, Reinstall, BACnet, WebUI) in <u>chapter 7.3, Global ASM settings</u>.

## **Parameters**

### **Interfaces**

### Range

Options: Every 5 seconds of the last 24 hours

Every 1 minute of the last 1 week Every 15 minutes of the last 1 month Every 1 hour of the last 1 year Every 1 hour of the last 3 years

This parameter selects a predefined selection for the duration of the recording and the frequency of the recording. This setting applies to all values recorded by this module.

### **Number of trends**

Options:

2

3 4

5

This parameter specifies how many independent values are to be recorded by the module. An ASM input socket is activated for each value and the following parameters displayed.

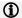

### Note

The settings for *Trend 1...5* are explained in the following based on *Trend 1*. The settings are identical for all trends.

### Trend1

### Name

Name of the trend line that is displayed on the web user interface.

As long as the name has not been changed manually, it is assigned automatically on linking to an ASM output socket. The name generated automatically consists of the following: *Name of the module linked: Name of the output socket linked.* 

# **Parameters**

### Main data point type

### Data point type

These two parameters select the data point type for the value recorded. The data point type for the ASM input socket is set based on this settings and the unit displayed on the web user interface.

The following data point types can be selected:

- 1.xxx [1-bit]
  - o 1.\*
  - o 1.001 [switch]
  - o 1.002 [boolean]
  - o 1.003 [enable]
  - o 1.004 [rise]
  - o 1.005 [alarm]
  - 1.006 [binary value]
  - o 1.007 [step]
  - o 1.008 [up/down]
  - o 1.009 [open/close]
  - o 1.010 [start/stop]
  - o 1.011 [status]
  - o 1.012 [inversion]
  - o 1.013 [dimming send type]
  - o 1.014 [input type]
- 5.xxx [8-bit unsigned]
  - o 5.\*
  - o 5.001 [percentage (0..100%]
  - o 5.003 [angle (degrees)]
  - o 5.004 [percentage (0..255)]
  - o 5.005 [ratio (0..255)]
  - o 5.010 [counter pulses (0..255)]
- 6.xxx [8-bit signed]
  - o 6.\*
  - o 6.001 [percent (-128..127%(]
  - o 6.002 [counter pulses (-128..127)]

- 7.xxx [2-byte unsigned]
  - o 7.\*
  - o 7.001 [pulse]
  - o 7.002 [time (ms)]
  - o 7.003 [time (s)]
  - o 7.007 [time (h)]
  - o 7.011 [length (mm)]
  - 7.013 [brightness (lux)]
- 8.xxx [2-byte signed]
  - o 8.\*
  - 8.001 [pulse difference]
  - o 8.002 [time difference (ms)]
  - o 8.005 [time difference (s)]
  - o 8.007 [time difference (h)]
  - o 8.010 [percent difference (%)]
  - o 8.011 [angle of rotation (°)]
- 9.xxx [2-byte floating point value]
  - o 9.\*
  - o 9.001 [temperature (°C)]
  - o 9.002 [temperature difference (K)]
  - 9.003 [kelvin/hour (K/h)]
  - o 9.004 [lux (Lux)]
  - o 9.005 [speed (m/s)]
  - o 9.006 [pressure (Pal)]
  - o 9.007 [humidity (%)]
  - o 9.008 [parts/million (ppm)]
  - o 9.010 [time (s)]
  - o 9.011 [time (ms)]
  - 9.020 [voltage (mV)]
  - 9.021 [current (mA)]
  - 9.022 [power density (W/m2)]
  - 9.023 [kelvin/percent (K/%)]
  - 9.024 [power (kW)]
  - o 9.025 [volume flow (I/h)]
  - o 9.026 [rain amount (I/h)]
  - 9.027 [temperature (°F)]
  - 9.028 [wind speed (km/h)]

- 12.xxx [4-byte unsigned]
  - o 12.\*
  - o 12.001 [counter pulses (unsigned)
- 13.xxx [4-byte signed]
  - o 13.\*
  - 13.001 [counter pulses (signed)]
  - o 13.002 [flow rate (m3/h)]
  - o 13.010 [active energy (Wh)]
  - o 13.011 [apparent energy (VAh)]
  - 13.012 [reactive energy (VARh)]
  - o 13.013 [active energy (kWh)]
  - o 13.014 [apparent energy (kVAh)]
  - 13.015 [reactive energy (kVARh)]
- 14.xxx [4-byte floating point value]
  - o 14.\*
  - o 14.000 [acceleration (m/s2)]
  - o 14.001 [angular acceleration (rad/s2)]
  - o 14.002 [molar energy (J/mol)]
  - o 14.003 [radioactivity (1/s)]
  - o 14.004 [amount of substance (mol)]
  - o 14.005 [amplitude]
  - o 14.006 [angle (radian)]
  - o 14.007 [angle (degree)]
  - o 14.008 [angular momentum (Js)]
  - o 14.009 [angular frequency (rad/s)]
  - o 14.010 [area (m2)]
  - o 14.011 [capacitance (F)]
  - o 14.012 [flux density (C/m2)]
  - 14.013 [charge density (C/m3)]
  - 14.014 [compressibility m2/N)]
  - o 14.015 [conductance (S)]
  - o 14.016 [conductivity (S/m)]
  - o 14.017 [density (kg/m3)]
  - o 14.018 [elec. charge (C)]
  - 14.019 [elec. current (A)]
  - 14.020 [current density (A/m2)]

- 14.021 [elec. dipole moment (Cm)]
- 14.022 [elec. displacement (C/m2)]
- 14.023 [elec. field strength (V/m)]
- 14.024 [elec. flux (C)]
- 14.025 [elec. flux density (C/m2)] 0
- 14.026 [elec. polarization (C/m2)] 0
- 14.027 [elec. potential (V)] 0
- 14.028 [elec. potential difference (V)]
- 14.029 [electromag. moment (Am2)]
- 14.030 [elec. force (V)] 0
- 14.031 [energy (J)] 0
- 14.032 [force (N)] 0
- 14.033 [frequency (Hz)]
- 14.034 [angular frequency (rad/s)]
- 14.035 [heat capacity (J/K)]
- 14.036 [heat flux (W)] 0
- 14.037 [quantity of heat (J)] 0
- 14.038 [resistance ( $\Omega$ )]
- 14.039 [length (m)]
- 14.040 [quantity of light (J)]
- 14.041 [brightness (cd/m2)] 0
- 14.042 [luminous flux (lm)] 0
- 14.043 [luminosity (cd)] 0
- 14.044 [magnetic field strength (A/m)]
- 14.045 [magnetic flux (Wb)]
- 14.046 [magnetic flux density (T)]
- 14.047 [magnetic moment (Am2)] 0
- 14.048 [magnetic polarization (T)] 0
- 14.049 [magnetization (A/m)] 0
- 14.050 [magnetomotive force (A)]
- 14.051 [mass (kg)]
- 14.052 [mass flow rate (kg/s)]
- 14.053 [moment (N/s)] 0
- 14.054 [phase angle (rad)] 0
- 14.055 [phase angle (°)]

# **Parameters**

- o 14.056 [power (W)]
- $\circ$  14.057 [power factor (cos Φ)]
- o 14.058 [pressure (Pa)]
- o 14.059 [susceptance ( $\Omega$ )]
- o 14.060 [resistance ( $\Omega$ )]
- o 14.061 [spec.elec. resistance (Ωm)]
- o 14.062 [self-inductance (H)]
- o 14.063 [solid angle (sr)]
- o 14.064 [volume (W/m2)]
- o 14.065 [velocity (m/s)]
- o 14.066 [load (Pa)]
- o 14.067 [surface tension (N/m)]
- o 14.068 [temperature (°C)]
- o 14.069 (absolute temperature (°C)]
- 14.070 [temperature difference (K)]
- o 14.071 [heat capacity (J/K)]
- o 14.072 [heat conductivity (W/mK)]
- o 14.073 [thermoelectrical energy (V/K)]
- o 14.074[time (s)]
- o 14.075 [torque (Nm)]
- o 14.076 [volume (m3)]
- o 14.077 [flow rate (m3/s)]
- o 14.078 [weight (N)]
- o 14.079 [work (J)]

You will find further information on the data point types in chapter 4.7 Data point types.

# **Parameters**

## 7.20.3 Sockets

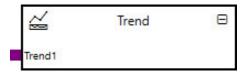

Overview of the ASM sockets for linking to other modules:

| Туре  | Object name | Data type               |
|-------|-------------|-------------------------|
| Input | Trend1      | Configuration-dependent |
| Input | Trend2      | Configuration-dependent |
| Input | Trend3      | Configuration-dependent |
| Input | Trend4      | Configuration-dependent |
| Input | Trend5      | Configuration-dependent |

## Input sockets

|                         | Data type                                                                                                    |
|-------------------------|----------------------------------------------------------------------------------------------------|
|                         | Configuration-dependent                                                                                                    |
| •                       | ·                                                                                                    |
| Configuration-dependent |                                                                                                    |
|                         | Configuration-dependent                                                                                                    |
|                         | cted for the <u>Number of trends</u> parameter.                                                                                                    |
| Configuration-dependent |                                                                                                    |
|                         | Configuration-dependent                                                                                                    |
| value 3.                | cted for the Number of trends parameter.                                                                                                    |
| Configuration-dependent |                                                                                                    |
|                         | Configuration-dependent                                                                                                    |
|                         | cted for the <u>Number of trends</u> parameter.                                                                                                    |
| Configuration-dependent |                                                                                                    |
|                         | Configuration-dependent                                                                                                    |
| •                       | Number of trends parameter.                                                                                                    |
| Configuration-dependent |                                                                                                    |
|                         | is input socket if the 2 option or greater is selected value 2.  Configuration-dependent  is input socket if the 3 option or greater is selected value 3.  Configuration-dependent  is input socket if the 4 option or greater is selected value 4.  Configuration-dependent  is input socket if the 5 option is selected for the value 5. |

# Parameters

**Output sockets** 

None

7.20.4 Group objects

No objects available

7.20.5 BACnet objects

No objects available

# **Parameters**

### 7.20.6 Web user interface

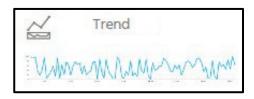

Open the detailed view of the ASM by clicking the ASM's tile.

The user interface has the following layout and functions:

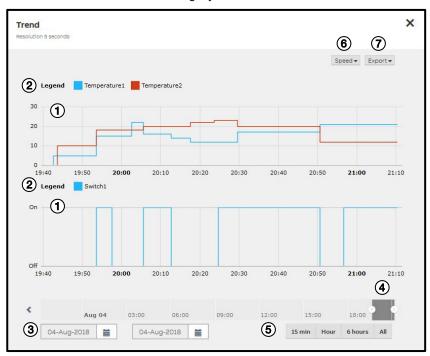

### **Parameters**

#### Chart area ①

The data recorded are displayed graphically in the chart area; you can display detailed values by pointing using the mouse (mouseover). Click and drag to select a specific area; this area is displayed larger on releasing the mouse button (zoom). The possible zoom settings are dependent on the recording duration selected and the recording frequency. You can hide and show values by clicking the related marker in the Legend ② section. A dedicated diagram area is displayed for each data point type used. If several objects with the same data point type are recorded, these are displayed in the same chart area with different colors.

#### Calendar function 3

Used to enter the required period (from/to).

#### Slider 4

Used to limit and move the required period.

#### Quick selection <sup>⑤</sup>

Direct selection of standard display periods. The presets are shown dynamically, depending on the duration of the recording.

#### **Parameters**

#### Chart type ®

This parameter determines how the points measured are displayed:

- Line: The points measured are connected by a straight line. These lines are theoretical and do not represent the values present at this time (linear interpolation).
- Column: Each point measured is displayed as a column.
- Level: The points measured are connected by a line where the line is at the value of the previous point
  measured. These lines are theoretical and do not represent the values present at this time (linear
  interpolation).

#### Export 7

You can print the trends using this function, or export them to the file formats PNG, JPG, PDF, XLSX, CSV, JSON. Only the period actually displayed in the chart area is exported.

Newly recorded values are not added to the chart while the web user interface for this module is open. Instead a message appears in the top right corner as soon as new values are available. The new values can be displayed by closing and opening the web user interface view for the module.

# ABB i-bus® KNX Group objects

### 8 Group objects

### 8.1 Summary of group objects

#### (i) Note

The group objects, with the exception of the general group objects, do not have fixed numbers. The numbers are assigned dynamically in ETS.

For this reason the group objects can be sorted by name in ETS

#### Note

There is only an overview of the general group objects at this point. The tables of ASM-specific group objects are given in chapter 7 in the related ASM description.

| No.      | Object function | Name         | Data point type | Length   | Flags |   |     |     |   |   |
|----------|-----------------|--------------|-----------------|----------|-------|---|-----|-----|---|---|
|          |                 |              | (DPT)           |          | С     | R | W   | Т   | U | ı |
| 2001     | Request time    | Device clock | 1.017           | 1 bit    | (x)   |   |     | (x) |   |   |
| 2002     | Date            | Device clock | 11.001          | 3 bytes  | х     | Х | (x) | х   |   |   |
| 2003     | Time            | Device clock | 10.001          | 3 bytes  | х     | Х | (x) | Х   |   |   |
| 2004     | Date/Time       | Device clock | 19.001          | 8 bytes  | х     | Х | (x) | х   |   |   |
| Variable | Variable        | ASM name     | Variable        | Variable |       |   |     |     |   |   |

Table 12: Summary of group objects

# ABB i-bus® KNX Group objects

#### Group objects, general 8.2

| No.                                                                                                    | Object function                                                                                                    | Name         | Data type             | Flags        |  |  |  |  |  |
|----------------------------------------------------------------------------------------------------|----------------------------------------------------------------------------------------------------|--------------|-----------------------|--------------|--|--|--|--|--|
| 2001                                                                                                    | Request time                                                                                                    | Device clock | 1 bit<br>DPT 1.017    | (C, T)       |  |  |  |  |  |
| _                                                                                                    | This group object requests the date/time from a time master after device start.  30 seconds after the start this group object will send the value 1. |              |                       |              |  |  |  |  |  |
|                                                                                                    |                                                                                                    |              |                       |              |  |  |  |  |  |
| 2002                                                                                                    | Date                                                                                                    | Device clock | 3 bytes<br>DPT 11.001 | C, R, (W), T |  |  |  |  |  |
| This group object receives the date from KNX if KNX was selected as the clock synchronization source in the DCA device settings. In all other cases the device date can be sent on the bus via this group object.                                                                                             |                                                                                                    |              |                       |              |  |  |  |  |  |
| 2003                                                                                                    | Time                                                                                                    | Device clock | 3 bytes<br>DPT 10.001 | C, R, (W), T |  |  |  |  |  |
| This group object receives the time from KNX if KNX was selected as the clock synchronization source in the DCA device settings. In all other cases the device time can be sent on the bus via this group object.  Only time information is evaluated. Day of the week information is not taken into account. |                                                                                                    |              |                       |              |  |  |  |  |  |
| 2004                                                                                                    | Date/Time                                                                                                    | Device clock | 8 bytes               | C, R, (W), T |  |  |  |  |  |

This group object receives the combined time and date from KNX if KNX was selected as the clock synchronization source in the DCA device settings. In all other cases the combined device date can be sent on the bus via this group object. Only date and time is evaluated. Other information provided by this data point (e.g. year or weekday) is not taken into account.

Table 13: Group objects

# ABB i-bus® KNX Operation

# 9 Operation

## 9.1 Manual operation

You can restart the device by pressing the Reset button. See <a href="https://example.com/chapter-4.6.4">chapter 4.6.4</a>, <a href="Device restart">Device restart</a>.

# Operation

#### 9.2 Web user interface

#### 9.2.1 Menu bar

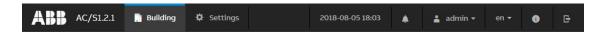

#### **Building**

Opens the dashboard with an overview of the ASMs installed.

#### **Settings**

Opens the device settings. See chapter 7.2.3, Web user interface device settings. The device settings are only visible for the "admin" user.

#### Clock

Displays the device clock. If there are problems with the time synchronization, the clock is displayed in red.

#### Messages

Opens the device messages. Only the "admin" can delete these messages.

#### <u>User</u>

Displays the user logged in. You can log out and change your password using the menu. Passwords can also be changed in the DCA device settings, see <u>chapter 7.2.2.4, WebUI – Users parameter page</u>.

#### **Language**

Selects the language for the web user interface. This setting is saved for each user.

#### **Device information**

Opens the version number and the legal information on the device.

#### Login/Logout

For logging in and out the user.

## Operation

#### 9.2.2 Building dashboard

The ASMs and containers are displayed in the same layout as in ETS DCA.

All ASMs for which the user logged in does not have rights are hidden, see <u>chapter 7.3.3</u>, <u>Web user interface</u>. Any containers that are empty as a result are also hidden.

#### 9.2.3 Navigation menu

The navigation menu shows the structure of the dashboard based on the containers created in ETS. The navigation menu is generated automatically.

If you select a container, the dashboard scrolls to this point. If you scroll in the dashboard, the actual position in the navigation menu is displayed.

Hide the navigation menu by clicking the \( \sqrt{\text{button on the left of the screen.}} \)

#### 9.2.4 ASM detailed view

Open the detailed view of the ASM by clicking the ASM's tile. The ASM detailed views are explained in chapter 7 in the descriptions of the individual ASMs.

Several users can be logged in at the same time and make changes in the ASM detailed views. These changes are then immediately visible to the other users. The latest change is always applied. There is no user priority.

After device start, all initial values and restored values and states are marked with the symbol. The symbol is only hidden once a valid value has been received.

# Maintenance and cleaning

## 10 Maintenance and cleaning

#### 10.1 Maintenance

The device is maintenance-free. In the event of damage, e.g. during transport and/or storage, repairs are not allowed to be made.

### 10.2 Cleaning

Disconnect the device from the supply of electrical power before cleaning. If devices become dirty, they can be cleaned using a dry cloth or a cloth dampened with a soapy solution. Corrosive agents or solutions must never be used.

### Operation

#### 10.3 Software update

The device manufacturer may make available new device software on the manufacturer's web site. This can contain bug fixes, performance improvements and new functions.

Please regularly check for new software versions.

You will find the current version number for DCA using the "About" button on the DCA menu bar, see chapter 6.5.6, Menu bar.

For further information on updating DCA, see ETS help.

You will find the current version of the device software (firmware) on the web user interface in "Device information" on the menu bar (see chapter 9.2.1, Menu bar) or via the ETS function "Device information".

The device software is updated via the web user interface, see <a href="chapter 7.2.3.2">chapter 7.2.3.2</a>, Firmware update <a href="page">parameter page</a>. The device configuration is deleted during the update. Only the physical KNX address and the IP configuration are retained. All values and states saved are lost. The configuration must be programmed again by means of an ETS download.

You will find the current version of the ETS application program in ETS in the device properties. For further information on updating the ETS application program, see ETS help.

#### 10.4 Support

If you have problems with your device, support at the device manufacturer can use the following to analyze the problem:

- ETS log files. See ETS help.
- Messages on the web user interface. See <u>chapter 9.2.1, Menu bar</u>.
- Monitor mode for the Automation ASM. See chapter 7.2.3.4, Monitor mode parameter page.
- Accessing the device using SSH. See <u>chapter 7.2.3.5, SSH access parameter page</u>.
- Device log files. See chapter 7.2.3.6, Log settings parameter page.

# Disassembly and disposal

# 11 Disassembly and disposal

#### 11.1 Removal

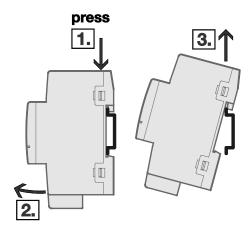

Fig. 10: Removal

- 1. Press on the top of the device.
- 2. Release the bottom of the device from the DIN rail.
- 3. Lift the device up and off the DIN rail.

# Disassembly and disposal

#### 11.2 **Environment**

Consider environmental protection.

Used electrical and electronic devices must not be disposed of as domestic waste.

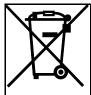

The device contains valuable resources that can be recycled. Therefore, please take the device to a suitable recycling center. All packaging materials and devices are provided with markings and test seals for proper disposal. Always dispose of packaging material and electrical devices or their components at collection points or disposal companies authorized for this purpose. The products comply with the statutory requirements, particularly the law on electrical and electronic equipment and the REACH regulation. (EU directive 2012/19/EU WEEE and 2011/65/EU RoHS) (EU REACH regulation and the law implementing the regulation (EC) no.1907/2006)

#### 11.3 **Deleting data**

Please perform a factory reset on taking the device out of use to delete the configuration and the private data saved on the device. See chapter 4.6.5, Factory settings.

# ABB i-bus® KNX Planning and application

## 12 Planning and application

In this chapter you will find some tips and application examples for practical use of the device.

#### 12.1 Application examples

You will find application examples in the engineering guides at www.abb.com/knx.

### 12.2 Several devices per system

Several devices can be used per system. These can exchange data with each other using group addresses. You can refer to other devices in the web user interface with the aid of the Link ASM.

Configurations can be copied between devices. See chapter 6.5.8, Copying, cutting and pasting.

# 13 Appendix

### 13.1 Scope of delivery

The application controller is supplied with the following parts. The items delivered should be checked against the list below

- 1 application controller, alternatively:
  - o AC/S 1.1.1 Application Controller, Basic
  - o AC/S 1.2.1 Application Controller, BACnet
- 1 x installation and operating instructions
- 1 x bus connection terminal (red/black)
- 1x KNX connection cover cap

13.2 Notes

Notes

Notes

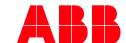

# ABB STOTZ-KONTAKT GmbH Eppelheimer Straße 82

69123 Heidelberg, Germany
Phone number:+49 (0)6221 701 607
Fax: +49 (0)6221 701 724
E-mail: knx.marketing@de.abb.com

More information and regional contact person www.abb.de/knx www.abb.com/knx

© Copyright 2024 ABB. We reserve the right to make technical changes to the products as well as amendments to the content of this document at any time without advance notice. The agreed properties are definitive for any orders placed.

ABB AG does not accept any responsibility whatsoever for potential errors or possible lack of information in this document.

We reserve all rights in this document and in the subject matter and illustrations contained therein. Reproduction, transfer to third parties or processing of the content – including sections thereof – is not permitted without prior express written permission from ABB AG.